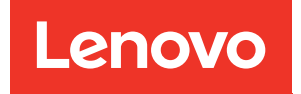

# Manual de mantenimiento de ThinkSystem ST650 V2

Tipos de equipo: 7Z74 y 7Z75

#### **Nota**

Antes de utilizar esta información y el producto al que brinda soporte, no olvide leer y comprender la información de seguridad y las instrucciones de seguridad, que están disponibles en: [https://pubs.lenovo.com/safety\\_documentation/](https://pubs.lenovo.com/safety_documentation/)

Además, asegúrese de estar familiarizado con los términos y las condiciones de la garantía de Lenovo para su servidor, que se pueden encontrar en: <http://datacentersupport.lenovo.com/warrantylookup>

Onceava edición (Agosto 2023)

#### © Copyright Lenovo 2020, 2023.

AVISO DE DERECHOS LIMITADOS Y RESTRINGIDOS: Si los productos o software se suministran según el contrato de General Services Administration (GSA), la utilización, reproducción o divulgación están sujetas a las restricciones establecidas en el Contrato núm. GS-35F-05925.

# <span id="page-2-0"></span>Contenido

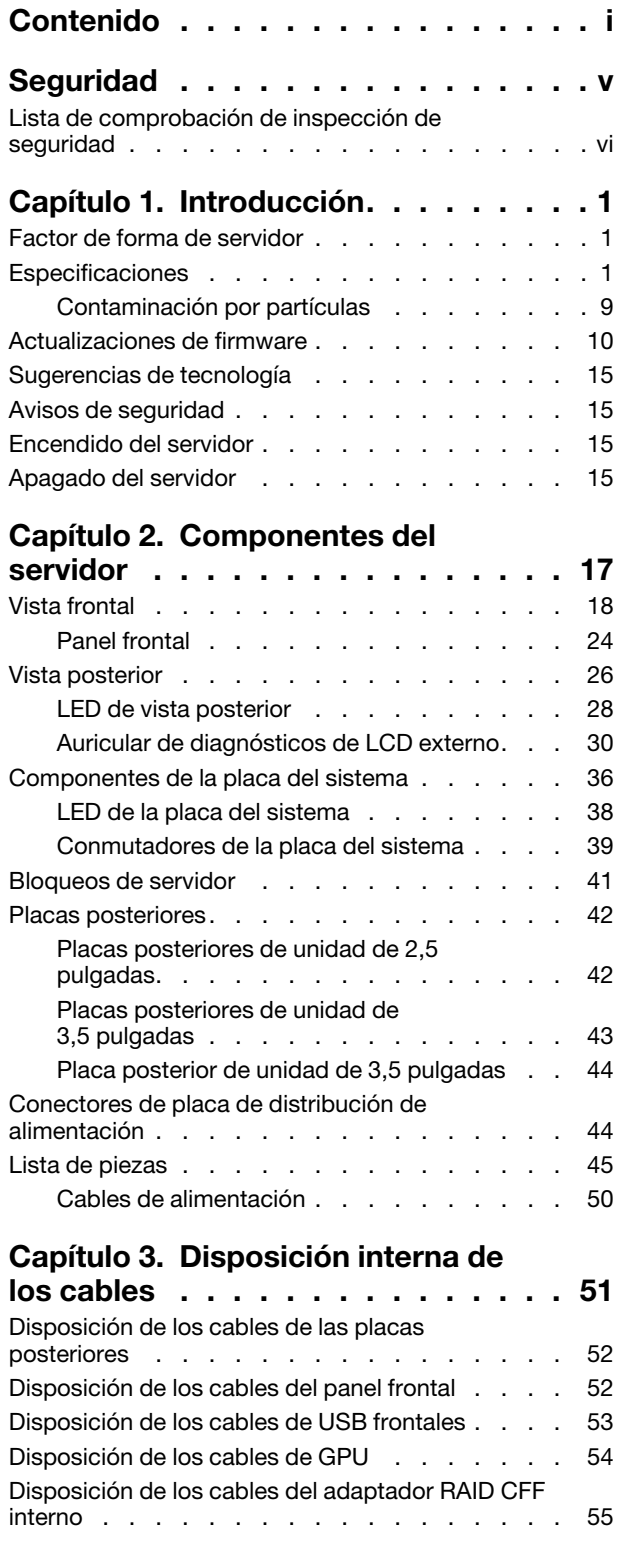

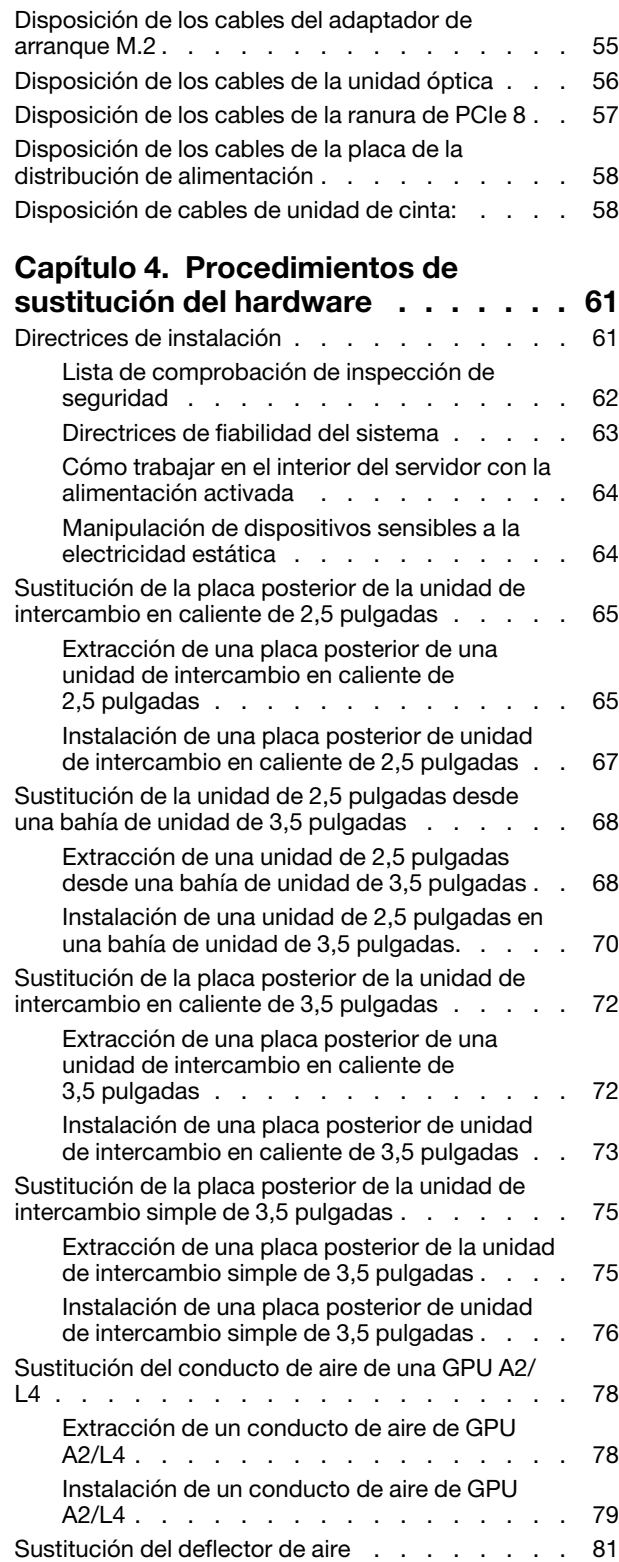

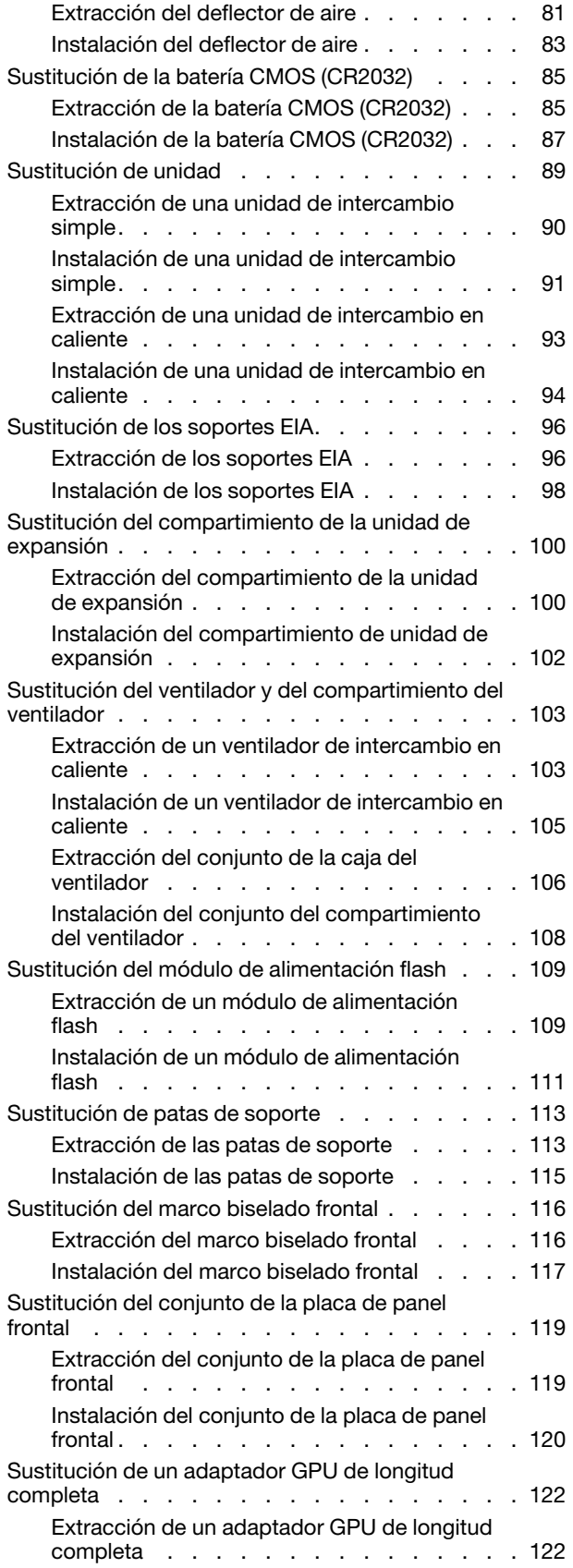

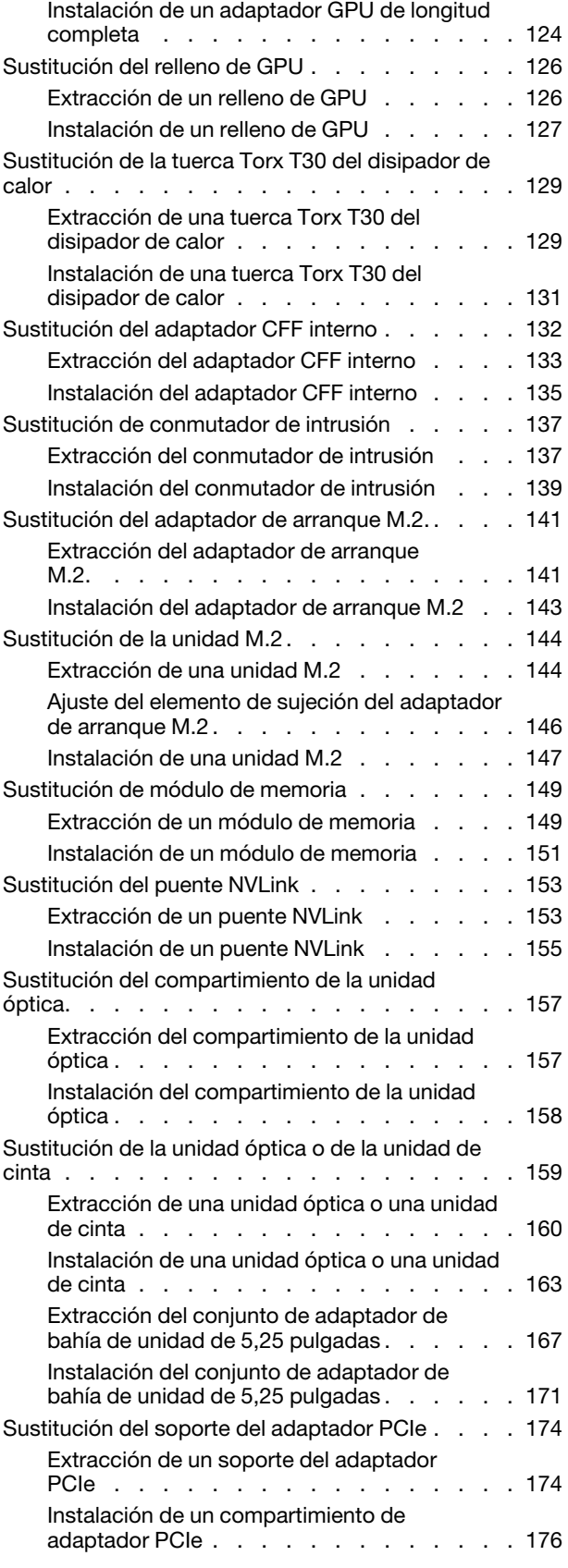

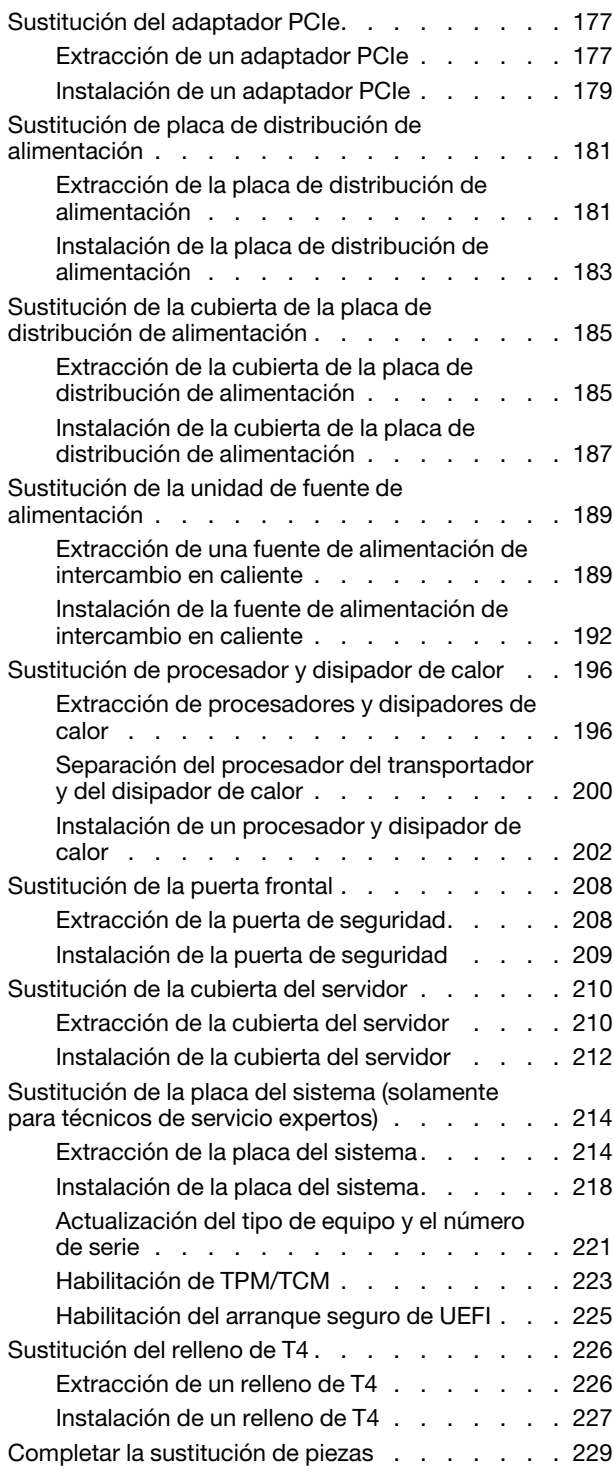

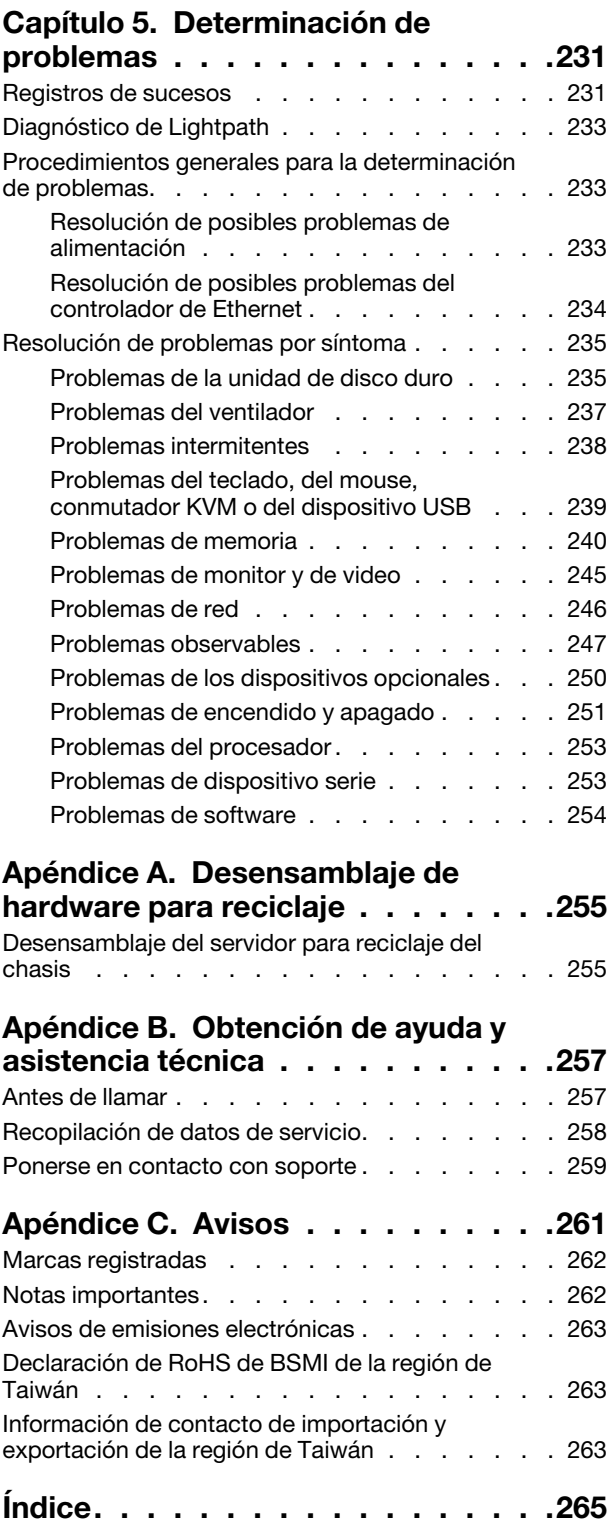

# <span id="page-6-0"></span>Seguridad

Before installing this product, read the Safety Information.

قبل تركيب هذا المنتج، يجب قر اءة الملاحظات الأمنية

Antes de instalar este produto, leia as Informações de Segurança.

在安装本产品之前,请仔细阅读 Safety Information (安全信息)。

安裝本產品之前,請先閱讀「安全資訊」。

Prije instalacije ovog produkta obavezno pročitajte Sigurnosne Upute.

Před instalací tohoto produktu si přečtěte příručku bezpečnostních instrukcí.

Læs sikkerhedsforskrifterne, før du installerer dette produkt.

Lees voordat u dit product installeert eerst de veiligheidsvoorschriften.

Ennen kuin asennat tämän tuotteen, lue turvaohjeet kohdasta Safety Information.

Avant d'installer ce produit, lisez les consignes de sécurité.

Vor der Installation dieses Produkts die Sicherheitshinweise lesen.

Πριν εγκαταστήσετε το προϊόν αυτό, διαβάστε τις πληροφορίες ασφάλειας (safety information).

לפני שתתקינו מוצר זה, קראו את הוראות הבטיחות.

A termék telepítése előtt olvassa el a Biztonsági előírásokat!

Prima di installare questo prodotto, leggere le Informazioni sulla Sicurezza.

製品の設置の前に、安全情報をお読みください。

본 제품을 설치하기 전에 안전 정보를 읽으십시오.

Пред да се инсталира овој продукт, прочитајте информацијата за безбедност.

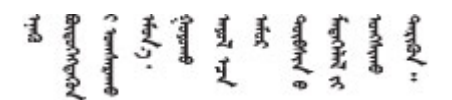

Les sikkerhetsinformasjonen (Safety Information) før du installerer dette produktet.

Przed zainstalowaniem tego produktu, należy zapoznać się z książką "Informacje dotyczące bezpieczeństwa" (Safety Information).

Antes de instalar este produto, leia as Informações sobre Segurança.

Перед установкой продукта прочтите инструкции по технике безопасности.

Pred inštaláciou tohto zariadenia si pečítaje Bezpečnostné predpisy.

Pred namestitvijo tega proizvoda preberite Varnostne informacije.

Antes de instalar este producto, lea la información de seguridad.

Läs säkerhetsinformationen innan du installerar den här produkten.

Bu ürünü kurmadan önce güvenlik bilgilerini okuyun.

مەزكۇر مەھسۇلاتنى ئورنىتىشتىن بۇرۇن بىخەتەرلىك ئۇچۇرلىرىنى ئوقۇپ چىقىڭ.

Youq mwngz yungh canjbinj neix gaxgonq, itdingh aeu doeg aen canjbinj soengq cungj vahgangj ancien siusik.

# <span id="page-7-0"></span>Lista de comprobación de inspección de seguridad

Utilice la información de esta sección para identificar condiciones potencialmente inseguras en su servidor. Durante el diseño y la construcción de cada equipo, se instalaron elementos de seguridad requeridos para proteger a los usuarios y técnicos de servicio frente a lesiones.

#### Notas:

- 1. El producto no es apto para su uso en lugares de trabajo con pantalla visual de acuerdo con la cláusula 2 del reglamento laboral.
- 2. La configuración del servidor se realiza solo en la sala del servidor.

#### PRECAUCIÓN:

Este equipo debe ser instalado o mantenido por personal de servicio capacitado, tal como se define en NEC, IEC 62368-1 e IEC 60950-1, el estándar de Seguridad de equipos electrónicos dentro del campo de audio/video, Tecnología de la información y Tecnología de comunicación. Lenovo supone que cuenta con la calificación para entregar servicio y que cuenta con formación para reconocer niveles de energía peligrosos en los productos. El acceso al equipo se realiza mediante el uso de una herramienta, bloqueo y llave, o con otros medios de seguridad, y es controlado por la autoridad responsable de la ubicación.

Importante: Se requiere conexión eléctrica a tierra del servidor para la seguridad del operador y el funcionamiento correcto del sistema. Un electricista certificado puede verificar la conexión eléctrica a tierra de la toma de alimentación.

Utilice la siguiente lista de comprobación para asegurarse de que no se presenten condiciones potencialmente inseguras:

- 1. Asegúrese de que la alimentación esté apagada y los cables de alimentación estén desconectados.
- 2. Revise el cable de alimentación.
	- Asegúrese de que el conector a tierra esté en buenas condiciones. Utilice un metro para medir la continuidad de la conexión a tierra del tercer cable para 0,1 ohmios o menos entre la clavija externa de puesta a tierra y el bastidor de tierra.

• Asegúrese de que el cable de alimentación sea del tipo adecuado.

Para ver los cables de alimentación que están disponibles para el servidor:

a. Visite la página siguiente:

<http://dcsc.lenovo.com/#/>

- b. Haga clic en Preconfigured Model (Modelo preconfigurado) o Configure to order (Configurar a pedido).
- c. Especifique el tipo de equipo y el modelo del servidor para mostrar la página de configuración.
- d. Haga clic en Power (Alimentación) → Power Cables (Cables de alimentación) para ver todos los cables de la línea eléctrica.
- Asegúrese de que el aislamiento no esté desgastado ni dañado.
- 3. Compruebe que no haya ninguna alteración obvia que no sea de Lenovo. Utilice un buen juicio con respecto a la seguridad de las alteraciones que no sean de Lenovo.
- 4. Compruebe que dentro del servidor no haya ninguna condición insegura evidente, como limaduras metálicas, contaminación, agua u otros líquidos o señales de daño de incendio o de humo.
- 5. Compruebe si hay cables gastados, deteriorados o pinzados.
- 6. Asegúrese de que los pasadores de la fuente de alimentación (tornillos o remaches) no se hayan quitado ni estén manipulados.

# <span id="page-10-0"></span>Capítulo 1. Introducción

El servidor ThinkSystem ST650 V2 es un servidor de torre de 4U diseñado para el rendimiento y la expansión para las diferentes cargas de trabajo de TI. Gracias a su diseño modular, el servidor muestra flexibilidad para adaptarse a personalizaciones orientadas a entregar la máxima capacidad de almacenamiento o densidad de almacenamiento elevada a través de las opciones de entrada/salida seleccionables y la gestión del sistema por niveles.

Las posibilidades de rendimiento, facilidad de uso, fiabilidad y expansión han constituido consideraciones principales en el diseño del servidor. Estas características del diseño posibilitan la personalización del hardware del sistema a fin de que satisfaga sus necesidades actuales y proporcionan posibilidades de expansión flexible en el futuro.

El servidor se proporciona con una garantía limitada. Para obtener más detalles sobre la garantía, consulte: <https://support.lenovo.com/solutions/ht503310>

Para obtener más detalles sobre su garantía específica, consulte: [http://datacentersupport.lenovo.com/](http://datacentersupport.lenovo.com/warrantylookup)  [warrantylookup](http://datacentersupport.lenovo.com/warrantylookup)

# <span id="page-10-1"></span>Factor de forma de servidor

El servidor ThinkSystem ST650 V2 está diseñado para admitir formatos de torre y de bastidor.

Puede cambiar el servidor de factor de forma de torre al factor de forma de bastidor instalando el kit de conversión de torre a bastidor. Para obtener instrucciones sobre cómo instalar el kit de conversión de torre a bastidor, consulte la sección "Instalación del kit de conversión de torre a bastidor" en la Guía de configuración de ThinkSystem ST650 V2.

### <span id="page-10-2"></span>Especificaciones

Tabla 1. Especificaciones

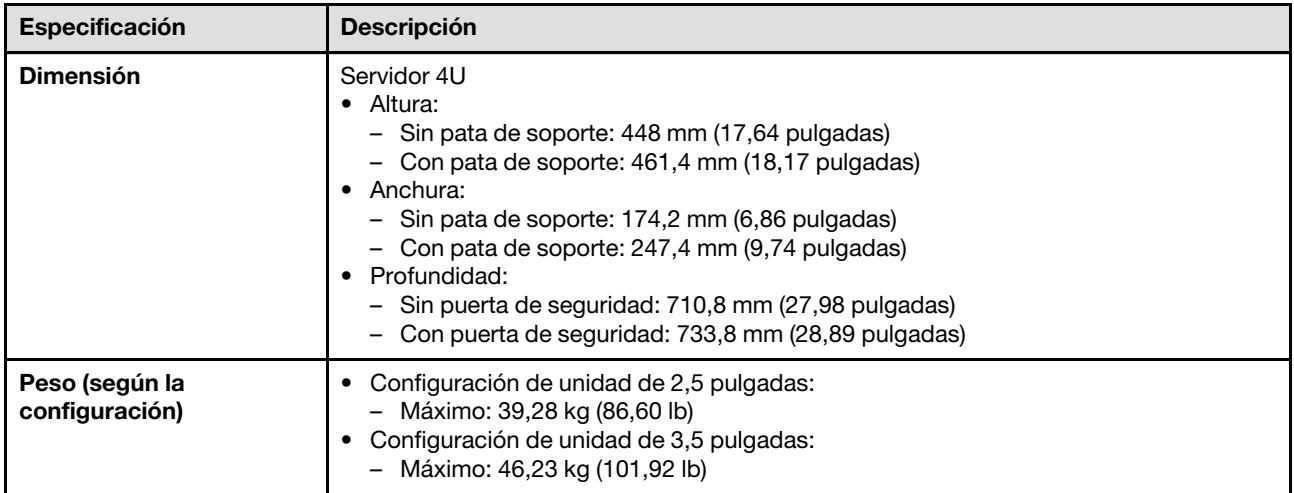

#### Tabla 1. Especificaciones (continuación)

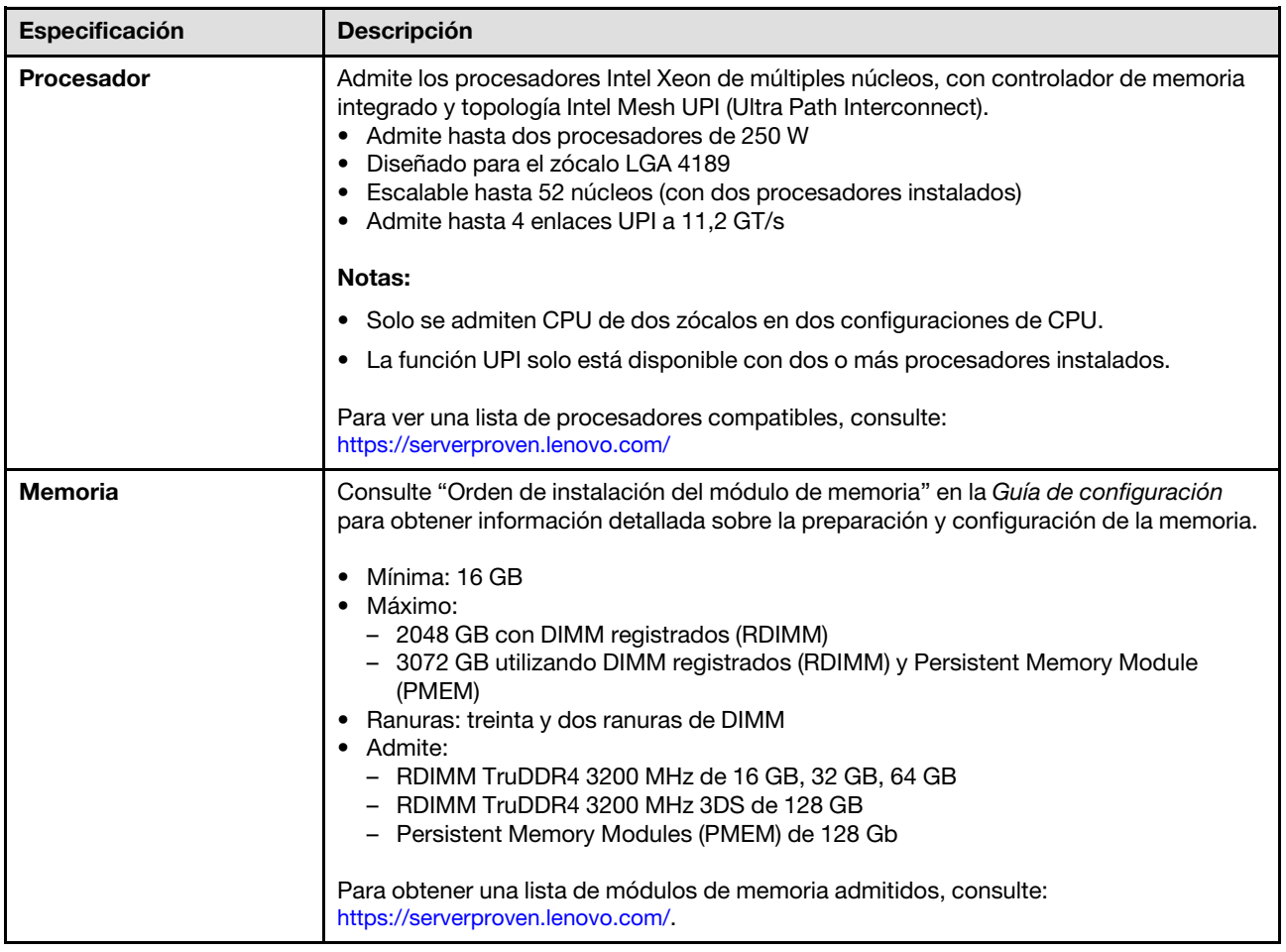

Tabla 1. Especificaciones (continuación)

| Especificación                              | <b>Descripción</b>                                                                                                    |  |
|---------------------------------------------|----------------------------------------------------------------------------------------------------|--|
| Bahías de unidad (varía<br>según el modelo) | Las bahías de unidad y unidades admitidas por su servidor varían según el modelo.                                                                                                    |  |
|                                             | Bahías de unidad de almacenamiento:<br>- Modelos de servidor con bahías de unidad de intercambio simple de 3,5 pulgadas<br>- Admite hasta doce unidades SATA<br>Modelos de servidor de bahías de unidad de intercambio en caliente de<br>3,5 pulgadas<br>- Admite hasta dieciséis unidades SAS/SATA<br>- Admite hasta ocho unidades SAS/SATA y ocho unidades NVMe.<br>Modelos de servidor con bahías de unidad de intercambio en caliente de<br>2,5 pulgadas<br>- Admite hasta treinta y dos unidades SAS/SATA<br>- Admite hasta dieciséis unidades SAS/SATA y dieciséis unidades NVMe |  |
|                                             | · Bahías de unidad óptica<br>- Dos bahías de unidad óptica<br>- Admite hasta una unidad de cinta (RDX o LTO) y una unidad óptica de disco                                                                                                    |  |
|                                             | Notas:                                                                                                    |  |
|                                             | · El servidor admite la instalación de SSD de 2,5 pulgadas en una bahía de disco de<br>3,5 pulgadas mediante el uso de un kit de conversión. Consulte "Instalación de una<br>unidad de 2,5 pulgadas en una bahía de unidad de 3,5 pulgadas." en la página 70<br>para obtener detalles.                                                                                                    |  |
|                                             | · Cuando hay GPU A2/L4 instaladas, se admiten hasta cuatro placas posteriores de la<br>unidad.                                                                                                    |  |
|                                             | Cuando se instalan otros tipos de GPU, solo se admiten hasta dos placas posteriores<br>y no se pueden instalar unidades ópticas ni unidades de cinta.                                                                                                    |  |
|                                             | Consulte "Reglas técnicas para los ventiladores del sistema" en la Guía del<br>configuración para obtener información detallada sobre las limitaciones de<br>almacenamiento en diferentes configuraciones de servidor.                                                                                                    |  |
| <b>Unidad M.2</b>                           | Admire hasta dos unidades M.2:<br>• 42 mm (2242)<br>$\bullet$ 60 mm (2260)<br>$\bullet$ 80 mm (2280)<br>$\bullet$ 110 mm (22110)                                                                                                    |  |

#### Tabla 1. Especificaciones (continuación)

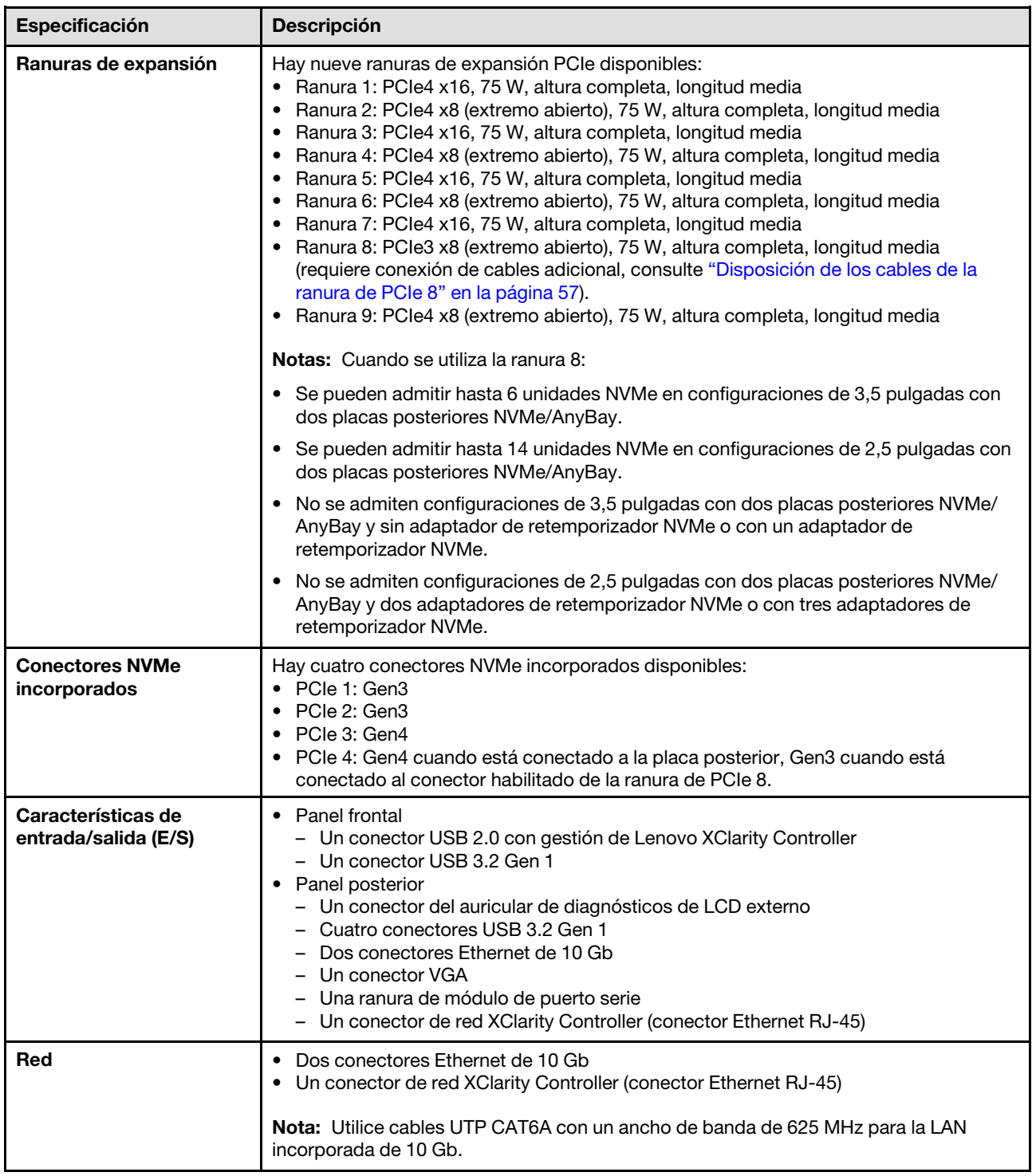

Tabla 1. Especificaciones (continuación)

| Especificación                          | <b>Descripción</b>                                                                                                    |  |
|-----------------------------------------|----------------------------------------------------------------------------------------------------|--|
| <b>Controlador de</b><br>almacenamiento | • Doce puertos SATA incorporados (solo las primeras 8 unidades pueden configurarse<br>con Intel VROC SATA RAID)<br>• Ocho puertos NVMe incorporados (Intel VROC NVMe RAID)<br>• Adaptador de retemporizador NVMe (Intel VROC NVMe RAID)            |  |
|                                         | Notas:                                                                                                    |  |
|                                         | • El adaptador ThinkSystem RAID 940-32i 8 GB Flash PCIe Gen4 de 12 GB solo se<br>puede instalar en la ranura 9 en una configuración de CPU, o en las ranuras 9, 5, 6, 7<br>y 8 en dos configuraciones de CPU.                                      |  |
|                                         | • El adaptador ThinkSystem RAID 540-8i PCIe 12 Gb Gen4 no se puede combinar con<br>otro RAID/HBA.                                                                                                    |  |
|                                         | • El conector SATA 8-11 incorporado solo puede admitir el modo ACHI cuando está<br>instalado el kit de habilitación RAID de 2 bahías M.2 NVMe ThinkSystem o el kit de<br>habilitación RAID de 2 bahías M.2 SATA.                                   |  |
|                                         | • Las unidades conectadas a SATA 6-7 (desde el conector SATA 4-7 incorporado) no<br>se pueden usar para el disco del sistema Windows iniciable cuando están en modo<br>RAID.                                                                       |  |
|                                         | Para ver una lista de adaptadores compatibles, consulte:<br>https://serverproven.lenovo.com/                                                                                                    |  |
| <b>Ventiladores</b>                     | Admite hasta cuatro ventiladores de intercambio en caliente:<br>• Ventiladores de intercambio en caliente de un solo rotor 9238<br>• Ventiladores de intercambio en caliente de doble rotor 9256                                                   |  |
|                                         | Notas:                                                                                                    |  |
|                                         | • Los ventiladores de intercambio en caliente de un solo rotor no se pueden mezclar<br>con ventiladores de intercambio en caliente de doble rotor.                                                                                                 |  |
|                                         | • Cuando el sistema está apagado, pero aún está conectado a la alimentación de CA,<br>el ventilador de la ranura 4 puede seguir girando a una velocidad muy inferior. Este es<br>el diseño del sistema para proporcionar un enfriamiento adecuado. |  |
|                                         | • Consulte "Reglas técnicas para los ventiladores del sistema" en la Guía del<br>configuración para obtener información detallada sobre la configuración del<br>ventilador.                                                                        |  |

Tabla 1. Especificaciones (continuación)

| Especificación                          | <b>Descripción</b>                                                                                                    |  |
|-----------------------------------------|----------------------------------------------------------------------------------------------------|--|
| Fuente de alimentación                  | Admite hasta dos fuentes de alimentación con redundancia N+N:<br>· Fuente de alimentación de intercambio en caliente ThinkSystem v2 Platinum de 2400<br>W (230 V)<br>· Fuente de alimentación de intercambio en caliente ThinkSystem v2 Platinum de 1800<br>W (230 V)<br>· Fuente de alimentación de intercambio en caliente ThinkSystem v2 Titanium de 1800<br>W (230 V)<br>· Fuente de alimentación de intercambio en caliente ThinkSystem v2 Platinum de 1100<br>W (230 V/115 V)<br>· Fuente de alimentación de intercambio en caliente ThinkSystem v2 Titanium de 1100<br>W (230 V)<br>· Fuente de alimentación de intercambio en caliente ThinkSystem v2 Titanium de 750<br>W (230 V)<br>· Fuente de alimentación de intercambio en caliente ThinkSystem v2 Platinum de 750<br>W (230 V/115 V)<br>Notas:<br>· Solo se permiten más de 100 V en:<br>- 750 W Platinum<br>- 1100 W Platinum<br>· Solo se permiten más de 200 V en:<br>- 750 W Platinum<br>- 750 W Titanium<br>1100 W Platinum<br>- 1100 W Titanium<br>- 1800 W Platinum<br>- 1800 W Titanium<br>- 2400 W Platinum<br><b>PRECAUCIÓN:</b><br>• La entrada de 240 V CC (rango de entrada: 180-300 V CC) SOLO se admite para<br>China continental.<br>• Las fuentes de alimentación con 240 V CC no se pueden intercambiar en<br>caliente. Para quitar el cable de alimentación, asegúrese de haber apagado el<br>servidor o desconectado las fuentes de alimentación de CC en el panel del<br>disyuntor.<br>• Para que los productos ThinkSystem funcionen sin errores en un entorno |  |
|                                         | eléctrico de CC o CA, debe haber o instalarse un sistema TN-S de toma de<br>tierra que cumpla con el estándar 60364-1 IEC 2005.                                                                                                    |  |
| Configuración mínima<br>para depuración | Un procesador en el zócalo de procesador 1<br>Un DIMM DRAM en la ranura de DIMM 14<br>Una fuente de alimentación en la ranura de PSU 1<br>• Una unidad con adaptador RAID y placa posterior (si se necesita el SO para<br>depuración)<br>• Tres ventiladores de un solo rotor en la ranura de ventilador 1, 2 y 4.<br>Un relleno de ventilador en la ranura de ventilador 3.                                                                                                    |  |

Tabla 1. Especificaciones (continuación)

| Especificación                  | <b>Descripción</b>                                                                                                    |
|---------------------------------|----------------------------------------------------------------------------------------------------|
| <b>Entorno</b>                  | El servidor ThinkSystem ST650 V2 cumple con las especificaciones ASHRAE de clase<br>A2. En función de la configuración de hardware, algunos modelos cumplen con las<br>especificaciones ASHRAE de clase A3 y de clase A4. El rendimiento del sistema puede<br>verse afectado cuando la temperatura de funcionamiento está fuera de la especificación<br>ASHRAE A2.<br>• Temperatura del aire:<br>- Funcionamiento<br>- ASHRAE clase A2: de 10 °C a 35 °C (50 °F a 95 °F); la temperatura ambiente<br>máxima disminuye en un 1 °C por cada aumento de 300 m (984 pies) de altitud<br>por sobre los 900 m (2953 pies).<br>- ASHRAE Clase A3: de 5 °C a 40 °C (41 °F a 104 °F); la temperatura ambiente<br>máxima disminuye en un 1 °C por cada aumento de 175 m (574 pies) de altitud<br>por sobre los 900 m (2953 pies).<br>- (ASHRAE clase A4): de 5 °C a 45 °C (41 °F a 113 °F); la temperatura ambiente<br>máxima disminuye en un 1 °C por cada aumento de 125 m (410 pies) de altitud<br>por sobre los 900 m (2953 pies).<br>- Servidor apagado: -10 °C a 60 °C (14 °F a 140 °F)<br>- Envío/almacenamiento: -40 °C a 60 °C (-40 °F a 140 °F)<br>Altitud máxima: 3050 m (10.000 pies)<br>· Humedad relativa (sin condensación):<br>- Funcionamiento<br>- ASHRAE clase A2: 8 % a 80 %, punto de rocío máximo: 21 °C (70 °F)<br>- ASHRAE clase A3: 8 % a 85 %, punto de rocío máximo: 24 °C (75 °F)<br>- ASHRAE Clase A4: 8 % a 90 %, punto de rocío máximo: 24 °C (75 °F)<br>- Envío/almacenamiento: $8\%$ a 90 $\%$<br>• Contaminación por partículas<br>Atención: Las partículas y los gases reactivos que transporta el aire, ya sea por sí<br>solos o en combinación con otros factores del entorno, como la humedad o la<br>temperatura, pueden representar un riesgo para el servidor. Para obtener más<br>información acerca de los límites de partículas y gases, consulte "Contaminación por<br>partículas" en la página 9. |
|                                 |                                                                                                    |
| Emisiones acústicas de<br>ruido | El servidor tiene la siguiente declaración sobre emisiones acústicas de ruido:<br>• Nivel de potencia de sonido (LwAd)<br>- Inactivo:<br>- Min: 5,0 belios<br>- Típico: 5,6 belios<br>- GPU: 7,2 belios<br>Funcionamiento:<br>- Min: 5,6 belios<br>Típico: 5,6 belios<br>- GPU: 8,5 belios<br>Nivel de presión de sonido (L <sub>pAm</sub> ):<br>Inactivo:<br>-<br>$-$ Min: 37 dBA<br>- Típico: 41 dBA<br>$-$ GPU: 57 dBA<br>Funcionamiento:<br>$-$ Min: 41 dBA<br>- Típico: 41 dBA<br>- GPU: 69 dBA<br>Notas:<br>• Los ventiladores se ejecutarán temporalmente a velocidades más altas en el                                                                                                    |
|                                 | arranque del sistema debido a la calibración de energía del procesador.                                                                                                    |

#### Tabla 1. Especificaciones (continuación)

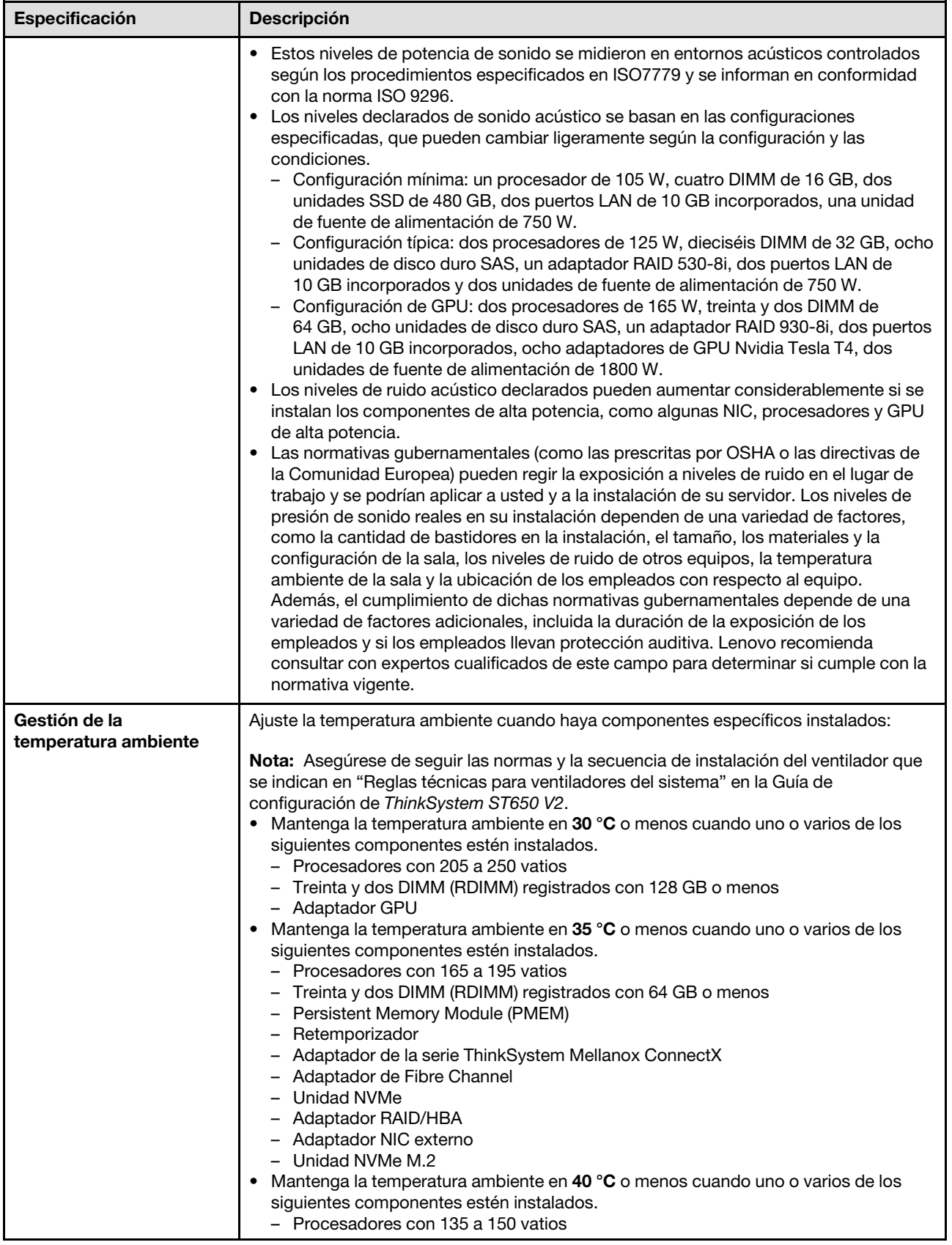

Tabla 1. Especificaciones (continuación)

| <b>Especificación</b> | <b>Descripción</b>                                                                                                    |  |
|-----------------------|----------------------------------------------------------------------------------------------------|--|
|                       | Mantenga la temperatura ambiente en 45 °C o menos cuando uno o varios de los<br>siquientes componentes estén instalados.<br>- Procesadores con 120 vatios o más<br>Treinta y dos DIMM (RDIMM) registrados con 32 GB o menos<br>$\qquad \qquad -$<br>Dos placas posteriores<br>$\overline{\phantom{m}}$ |  |
| Sistemas operativos   | Sistemas operativos compatibles y certificados:<br>• Microsoft Windows Server<br>• VMware ESXi<br>• Red Hat Enterprise Linux<br>• SUSE Linux Enterprise Server<br>Referencias:                                                                                                    |  |
|                       | Lista completa de los sistemas operativos disponibles: https://<br>lenovopress.lenovo.com/osig.                                                                                                    |  |
|                       | Instrucciones de implementación del SO: consulte "Implementación del sistema<br>operativo" en la Guía de configuración.                                                                                                    |  |

# <span id="page-18-0"></span>Contaminación por partículas

Atención: Las partículas que transporta el aire (incluyendo partículas o escamas metálicas) o gases reactivos, bien por sí solos o en combinación con otros factores del entorno como la humedad o la temperatura, pueden representar un riesgo para el dispositivo que se describe en este documento.

Los riesgos que representan la presencia de concentraciones o niveles excesivos de partículas o gases perjudiciales incluyen daños que pueden hacer que el dispositivo funcione incorrectamente o deje de funcionar completamente. Esta especificación establece los límites que deben mantenerse para estos gases y partículas a fin de evitar estos daños. Dichos límites no se deben considerar ni utilizar como límites definitivos, ya que muchos otros factores, como la temperatura o el contenido de humedad en el aire, pueden influir en el efecto que tiene la transferencia de partículas o de contaminantes gaseosos o corrosivos del entorno. A falta de límites específicos establecidos en este documento, debe implementar métodos que mantengan unos niveles de partículas y gases que permitan garantizar la protección de la seguridad y de la salud de las personas. Si Lenovo determina que los niveles de partículas o gases del entorno han causado daños en el dispositivo, Lenovo puede condicionar el suministro de la reparación o sustitución de los dispositivos o las piezas a la implementación de las medidas correctivas adecuadas para mitigar dicha contaminación ambiental. La implementación de estas medidas correctivas es responsabilidad del cliente.

#### Tabla 2. Límites para partículas y gases

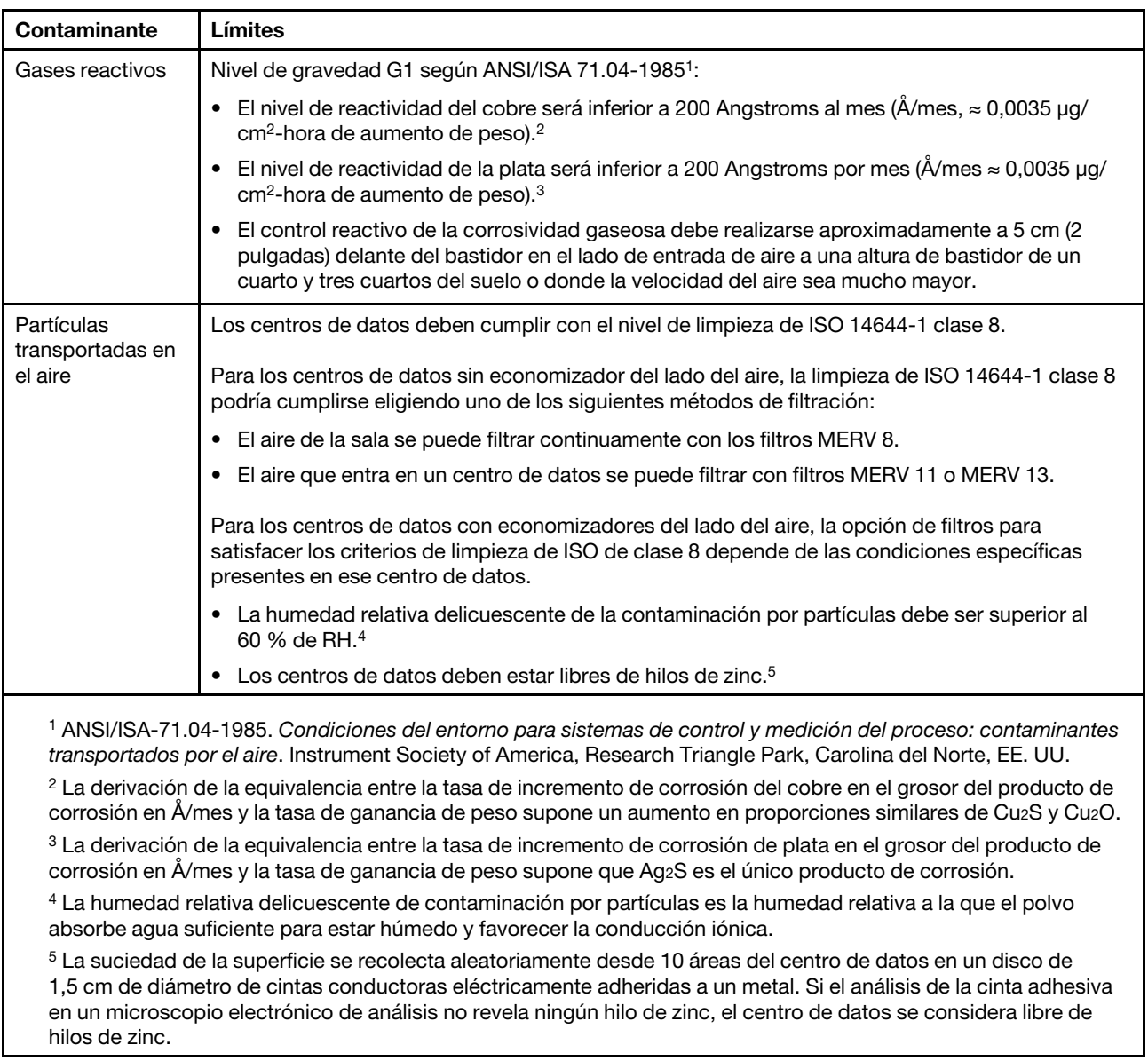

### <span id="page-19-0"></span>Actualizaciones de firmware

Existen varias opciones disponibles para actualizar el firmware para el servidor.

Puede utilizar las herramientas listadas aquí para actualizar el firmware más reciente del servidor y de los dispositivos instalados en él.

- Las prácticas recomendadas relacionadas con la actualización del firmware están disponibles en el siguiente sitio:
	- <https://lenovopress.lenovo.com/lp0656-lenovo-thinksystem-firmware-and-driver-update-best-practices>
- El firmware más reciente se puede encontrar en el sitio siguiente:
	- <http://datacentersupport.lenovo.com/products/servers/thinksystem/st650v2/7Z74/downloads>
- Puede suscribirse a la notificación del producto para mantener las actualizaciones de firmware actualizadas:
	- <https://datacentersupport.lenovo.com/solutions/ht509500>

#### UpdateXpress System Packs (UXSPs)

Lenovo generalmente lanza firmware en paquetes denominados UpdateXpress System Packs (UXSP). Para asegurarse de que todas las actualizaciones de firmware son compatibles, debe actualizar todo el firmware al mismo tiempo. Si está actualizando el firmware para el Lenovo XClarity Controller y UEFI, actualice el firmware de Lenovo XClarity Controller, en primer lugar.

#### Terminología del método de actualización

- Actualización en banda. La instalación o actualización se realiza mediante una herramienta o aplicación dentro de un sistema operativo que se ejecuta en la CPU base del servidor.
- Actualización fuera de banda. Lenovo XClarity Controller lleva a cabo la instalación o actualización que recopila la actualización y luego dirige la actualización al subsistema o dispositivo de destino. Las actualizaciones fuera de banda no tienen dependencia de un sistema operativo en ejecución en una CPU base. Sin embargo, la mayoría de las operaciones fuera de banda requieren que el servidor esté en el estado de alimentación S0 (encendido).
- Actualización en destino. La instalación o actualización se inicia desde un sistema operativo instalado que se ejecuta en el servidor de destino.
- Actualización fuera de destino. La instalación o actualización se inicia desde un dispositivo informático que interactúa directamente con el Lenovo XClarity Controller del servidor.
- UpdateXpress System Packs (UXSP). Los UXSP son paquetes de actualizaciones diseñados y probados para brindar un nivel interdependiente de funcionalidad, rendimiento y compatibilidad. Los UXSP están configurados para equipos específicos y están diseñados (con actualizaciones de firmware y de controladores de dispositivo) para admitir distribuciones específicas de los sistemas operativos Windows Server, Red Hat Enterprise Linux (RHEL) y SUSE Linux Enterprise Server (SLES). También están disponibles UXSP para tipos de equipo específicos compuestos solo de firmware.

#### Herramientas de actualización del firmware

Consulte la tabla siguiente para determinar la herramienta óptima de Lenovo para instalar y configurar el firmware:

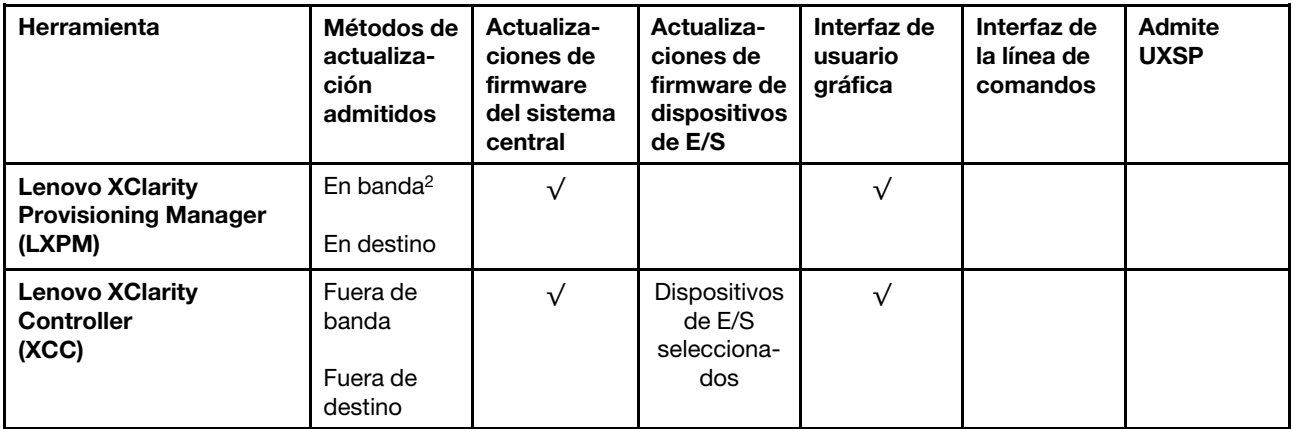

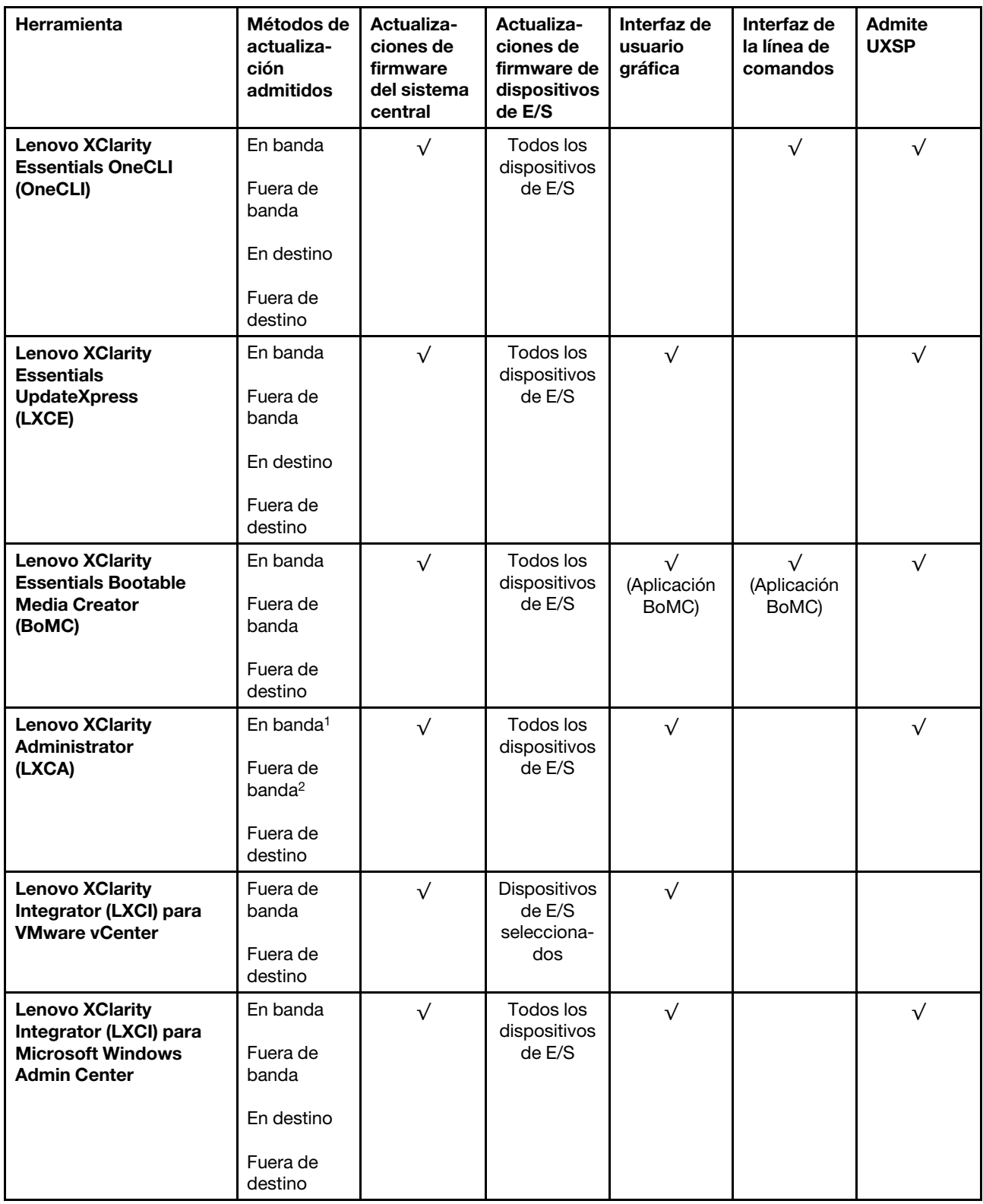

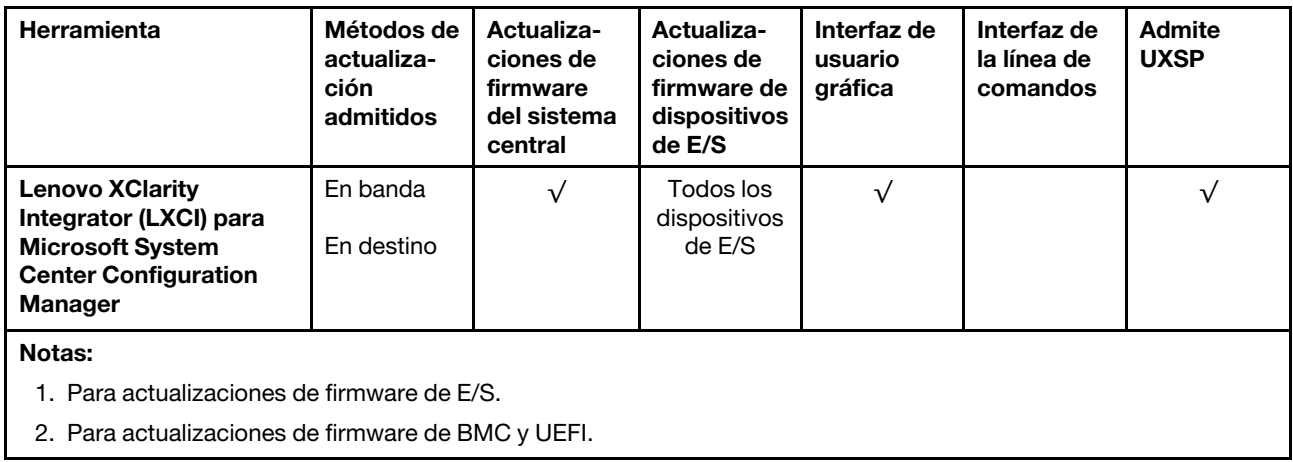

#### • Lenovo XClarity Provisioning Manager

Desde Lenovo XClarity Provisioning Manager, puede actualizar el firmware de Lenovo XClarity Controller, el firmware de la UEFI y el software de Lenovo XClarity Provisioning Manager.

Nota: De forma predeterminada, se muestra la interfaz gráfica de usuario de Lenovo XClarity Provisioning Manager al iniciar el servidor y presionar la tecla especificada en las instrucciones que aparecen en pantalla. Si cambió el valor predeterminado a configuración de sistema por texto, puede abrir la interfaz gráfica de usuario a partir de la interfaz de configuración de sistema por texto.

Para obtener información adicional acerca del uso de Lenovo XClarity Provisioning Manager para actualizar firmware, consulte:

La sección "Actualización del firmware" en la documentación de LXPM compatible con su servidor en <https://pubs.lenovo.com/lxpm-overview/>

**Importante:** Lenovo XClarity Provisioning Manager (LXPM) la versión compatible varía según el producto. Todas las versiones de Lenovo XClarity Provisioning Manager se denominan Lenovo XClarity Provisioning Manager y LXPM en este documento, a menos que se especifique lo contrario. Para ver la versión de LXPM admitida por su servidor, vaya a <https://pubs.lenovo.com/lxpm-overview/>.

#### • Lenovo XClarity Controller

Si necesita instalar una actualización específica, puede utilizar la interfaz de Lenovo XClarity Controller para un servidor específico.

#### Notas:

– Para realizar una actualización en banda a través de Windows o Linux, se debe instalar el controlador del sistema operativo y habilitar la interfaz Ethernet sobre USB (también conocido como LAN sobre USB).

Para obtener información adicional acerca de la configuración de Ethernet sobre USB, consulte:

La sección "Configuración de Ethernet sobre USB" en la versión de documentación de XCC compatible con el servidor en <https://pubs.lenovo.com/lxcc-overview/>

– Si actualiza el firmware mediante Lenovo XClarity Controller, asegúrese de haber descargado e instalado los controladores del dispositivo para el sistema operativo que se está ejecutando en el servidor.

Para obtener información adicional acerca del uso de Lenovo XClarity Controller para actualizar firmware, consulte:

La sección "Actualización de firmware del servidor" en la documentación de XCC compatible con su servidor en <https://pubs.lenovo.com/lxcc-overview/>

Importante: Lenovo XClarity Controller (XCC) la versión compatible varía según el producto. Todas las versiones de Lenovo XClarity Controller se denominan Lenovo XClarity Controller y XCC en este documento, a menos que se especifique lo contrario. Para ver la versión de XCC admitida por su servidor, vaya a <https://pubs.lenovo.com/lxcc-overview/>.

#### • Lenovo XClarity Essentials OneCLI

Lenovo XClarity Essentials OneCLI es una colección de varias aplicaciones de línea de comandos, que pueden utilizarse para gestionar servidores Lenovo. Su aplicación de actualización se puede usar para actualizar el firmware y los controladores de dispositivos para sus servidores. Puede realizar la actualización en el sistema operativo del host del servidor (en banda) o de forma remota mediante el BMC del servidor (fuera de banda).

Para obtener información adicional acerca del uso de Lenovo XClarity Essentials OneCLI para actualizar firmware, consulte:

[https://pubs.lenovo.com/lxce-onecli/onecli\\_c\\_update](https://pubs.lenovo.com/lxce-onecli/onecli_c_update)

#### • Lenovo XClarity Essentials UpdateXpress

Lenovo XClarity Essentials UpdateXpress proporciona la mayor parte de las funciones de actualización de OneCLI a través de una interfaz de usuario gráfica (GUI). Se puede utilizar para adquirir e implementar paquetes de actualización de UpdateXpress System Pack (UXSP) y actualizaciones individuales. Los UpdateXpress System Packs contienen actualizaciones de firmware y de controladores de dispositivo para Microsoft Windows y para Linux.

Puede obtener Lenovo XClarity Essentials UpdateXpress de la ubicación siguiente:

<https://datacentersupport.lenovo.com/solutions/lnvo-xpress>

#### • Lenovo XClarity Essentials Bootable Media Creator

Puede utilizar Lenovo XClarity Essentials Bootable Media Creator (BoMC) para crear un medio de arranque que sea adecuado para las actualizaciones de firmware, las actualizaciones de VPD, el inventario y la recopilación de FFDC, la configuración avanzada del sistema, la gestión de claves, el borrado seguro, la configuración RAID y los diagnósticos de los servidores compatibles.

Puede obtener Lenovo XClarity Essentials BoMC en la siguiente ubicación:

<https://datacentersupport.lenovo.com/solutions/lnvo-bomc>

#### • Lenovo XClarity Administrator

Si gestiona varios servidores mediante Lenovo XClarity Administrator, puede actualizar el firmware para todos los servidores gestionados a través de esa interfaz. La gestión del firmware se simplifica asignando políticas de cumplimiento de firmware a los puntos finales gestionados. Cuando crea y asigna una política de cumplimiento a los puntos finales gestionados, Lenovo XClarity Administrator supervisa los cambios en el inventario correspondiente a dichos puntos finales y señala los puntos finales que no cumplen dicha política.

Para obtener información adicional acerca del uso de Lenovo XClarity Administrator para actualizar firmware, consulte:

[http://sysmgt.lenovofiles.com/help/topic/com.lenovo.lxca.doc/update\\_fw.html](http://sysmgt.lenovofiles.com/help/topic/com.lenovo.lxca.doc/update_fw.html)

#### • Ofertas de Lenovo XClarity Integrator

Las ofertas de Lenovo XClarity Integrator pueden integrar las funciones de gestión de Lenovo XClarity Administrator y su servidor con el software utilizado en una infraestructura de despliegue determinada, como VMware vCenter, Microsoft Admin Center o Microsoft System Center.

Para obtener información adicional acerca del uso de Lenovo XClarity Integrator para actualizar firmware, consulte:

<span id="page-24-0"></span><https://pubs.lenovo.com/lxci-overview/>

### Sugerencias de tecnología

Lenovo actualiza continuamente el sitio web de soporte con los consejos y técnicas más recientes que puede aplicar para resolver problemas que pueda tener con el servidor. Estas sugerencias de tecnología (también llamados consejos RETAIN o boletines de servicio) proporcionan procedimientos para solucionar o resolver problemas relacionados con la operación de su servidor.

Para buscar las sugerencias de tecnología disponibles para el servidor:

- 1. Vaya a <http://datacentersupport.lenovo.com> y navegue a la página de soporte correspondiente a su servidor.
- 2. Haga clic en How To's (Cómo) en el panel de navegación.
- 3. Haga clic en Article Type (Tipo de artículo)  $\rightarrow$  Solution (Solución) en el menú desplegable.

Siga las instrucciones de la pantalla para elegir la categoría del problema que tiene.

# <span id="page-24-1"></span>Avisos de seguridad

Lenovo está comprometido con el desarrollo de productos y servicios que se adhieran a los estándares más altos de calidad, con el fin de proteger a nuestros clientes y a sus datos. En las circunstancias donde se notifican potenciales vulnerabilidades, es responsabilidad del Equipo de respuesta a incidentes de seguridad de productos Lenovo (PSIRT) investigar y proporcionar información a nuestros clientes, de modo que que pueden establecer planes de la mitigación mientras trabajamos para entregar soluciones.

La lista de avisos actuales está disponible en la siguiente ubicación: [https://datacentersupport.lenovo.com/product\\_security/home](https://datacentersupport.lenovo.com/product_security/home)

# <span id="page-24-2"></span>Encendido del servidor

Después de que el servidor realice una autoprueba corta (LED de estado de alimentación parpadea rápidamente) cuando está conectado a la alimentación de entrada, ingresa a un estado en espera (LED de estado de alimentación parpadea una vez por segundo).

El servidor se puede encender (LED de encendido iluminado) de cualquiera de estas maneras:

- Al presionar el botón de encendido.
- El servidor se puede reiniciar automáticamente después de una interrupción de la alimentación.
- El servidor puede responder a solicitudes remotas de encendido enviadas a Lenovo XClarity Controller.

<span id="page-24-3"></span>Para obtener información sobre cómo apagar el servidor, consulte ["Apagado del servidor" en la página 15.](#page-24-3)

# Apagado del servidor

El servidor permanece en estado de espera cuando está conectado a una fuente de alimentación, lo que permite que Lenovo XClarity Controller responda a las solicitudes de encendido remotas. Para quitar por completo la alimentación del servidor (LED de encendido apagado) debe desconectar todos los cables de alimentación.

Para colocar el servidor en estado de espera (LED de encendido parpadea una vez por segundo):

Nota: El Lenovo XClarity Controller puede colocar el servidor en estado de espera como respuesta automática a un error crítico del sistema.

- Comienza con el apagado ordenado del sistema operativo (si esta función es compatible con el sistema operativo).
- Presione el botón de encendido para iniciar un apagado ordenado (si esta función es compatible con el sistema operativo).
- Mantenga pulsado el botón de alimentación durante más de 4 segundos para forzar el apagado.

Atención: Cuando el servidor está en espera, el ventilador 4 gira al 10 % de trabajo.

En estado de espera, el servidor puede responder a solicitudes remotas de encendido enviadas a Lenovo XClarity Controller. Para obtener información sobre cómo encender el servidor, consulte ["Encendido del](#page-24-2) [servidor" en la página 15](#page-24-2).

# <span id="page-26-0"></span>Capítulo 2. Componentes del servidor

En esta sección se proporciona información que le ayudará a ubicar los componentes del servidor.

#### Identificación del servidor

Si se pone en contacto con Lenovo para obtener ayuda, la información de tipo y número de serie del equipo permite a los técnicos de soporte identificar el servidor y proporcionar un servicio más rápido.

El tipo de máquina y el número de serie están en la etiqueta de ID de la parte frontal del servidor.

La siguiente ilustración muestra la ubicación de la etiqueta de ID.

Nota: Es posible que las ilustraciones de este documento sean ligeramente diferentes del servidor.

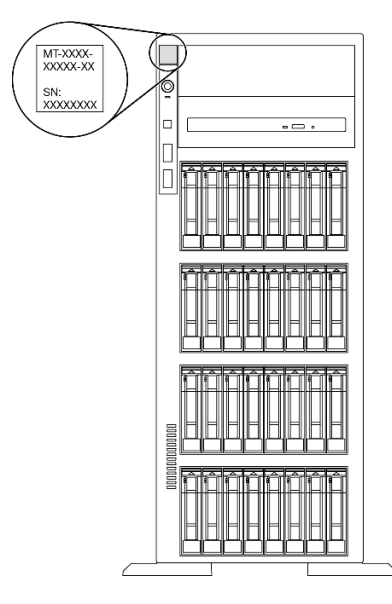

Figura 1. Ubicación de la etiqueta de ID

#### Etiqueta de acceso de red de XClarity Controller

La etiqueta de acceso de red de XClarity Controller está adherida al marco biselado frontal. Después de obtener el servidor, quite la etiqueta de acceso de red de XClarity Controller y guárdela en un lugar seguro para su uso futuro.

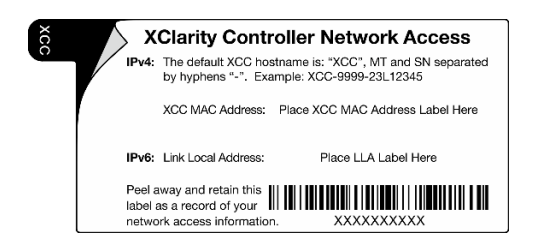

Figura 2. Etiqueta de acceso de red de XClarity Controller

#### Código de respuesta rápida

La etiqueta de servicio del sistema, la cual se encuentra dentro de la cubierta del servidor, proporciona un código QR para el acceso móvil a la información del servicio. Puede explorar el código QR con un dispositivo móvil para obtener un acceso rápido a información adicional, incluida la instalación y sustitución de piezas y códigos de errores.

En la ilustración siguiente se muestra el código QR.

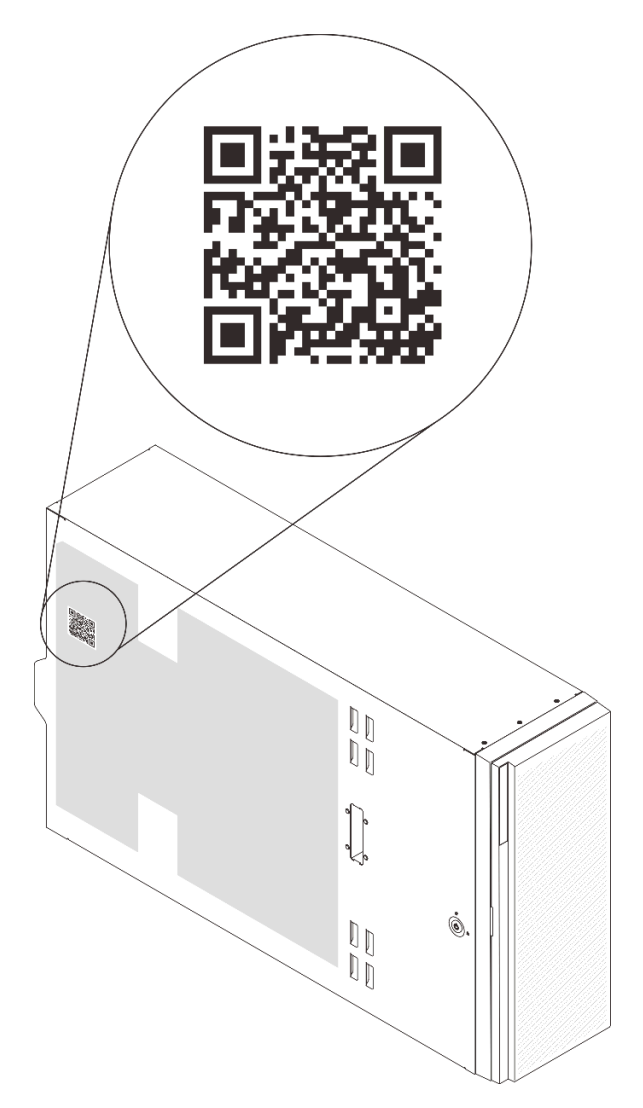

Figura 3. Ubicación del código QR

### <span id="page-27-0"></span>Vista frontal

La vista frontal del servidor varía según el modelo.

Las ilustraciones en este tema muestran las vistas frontales del servidor según las bahías de unidades admitidas.

Nota: El aspecto del adaptador puede ser diferente de las ilustraciones de este tema.

Modelos de servidor de doce bahías de unidad de intercambio simple de 3,5 pulgadas

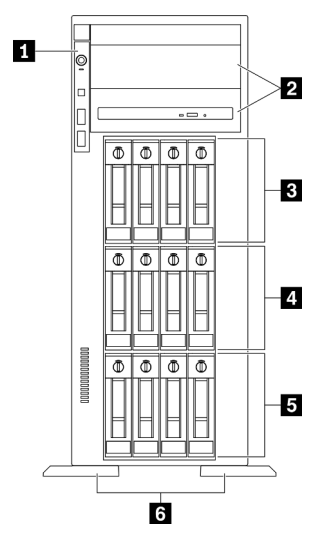

Figura 4. Vista frontal de modelos de servidor con doce bahías de unidad de intercambio simple de 3,5 pulgadas

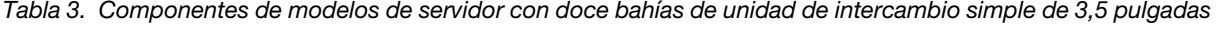

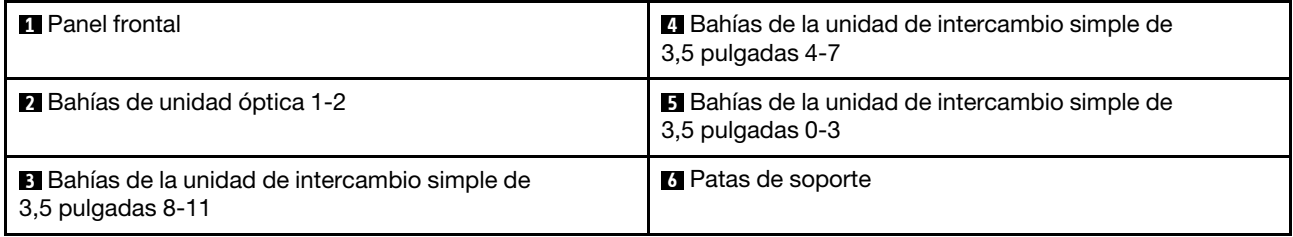

#### **1** Panel frontal

Para obtener información sobre los controles, conectores y LED de estado en el panel frontal, consulte ["Panel frontal" en la página 24.](#page-33-0)

#### **2** Bahías de unidad óptica 1-2

En función del modelo, el servidor puede venir con una unidad óptica instalada en la bahía de unidad óptica inferior de 5,25 pulgadas. La bahía de unidad óptica superior de 5,25 pulgadas es para una unidad óptica o una unidad de cinta secundaria. Algunos modelos tienen una unidad óptica o una unidad de cinta secundaria instalada.

#### **3 4 5 Bahías de unidad de intercambio simple de 3,5 pulgadas**

Las bahías de unidad se utilizan para instalar unidades de intercambio simple de 3,5 pulgadas Al instalar unidades, siga el orden de los números de las bahías de unidad. La refrigeración y la integridad EMI del servidor están protegidas si todas las bahías de unidad están ocupadas. Las bahías de unidad vacías se deben llenar con rellenos de bahía de unidad o rellenos de unidad.

#### **6** Patas de soporte

Para los modelos con factor de forma de torre, las patas de soporte ayudan a que el servidor se mantenga de pie con estabilidad.

Modelos de servidor de doce bahías de unidad de intercambio en caliente de 3,5 pulgadas

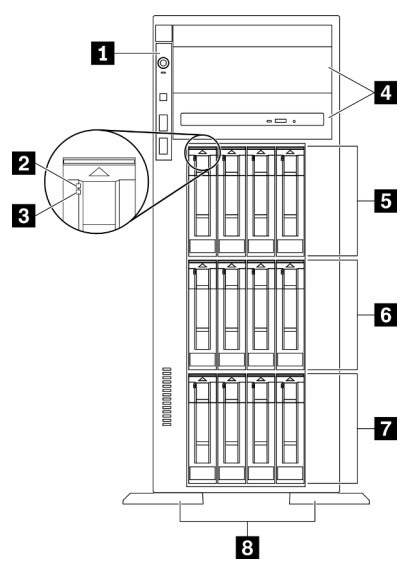

Figura 5. Vista frontal de modelos de servidor con doce bahías de unidad de intercambio en caliente de 3,5 pulgadas

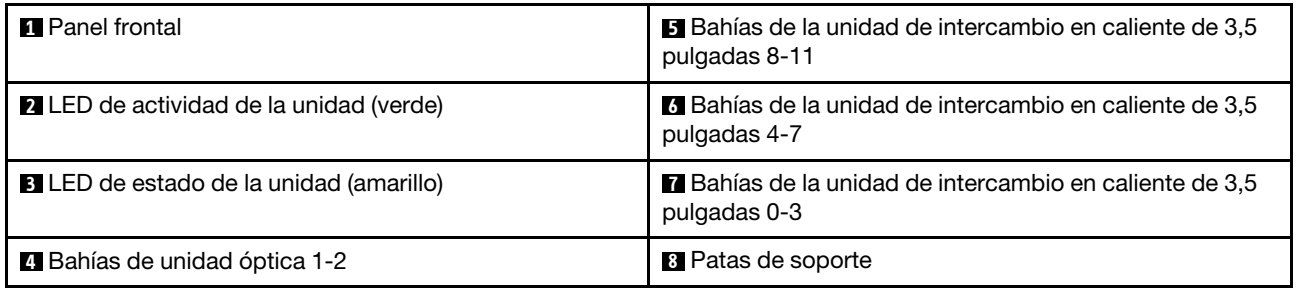

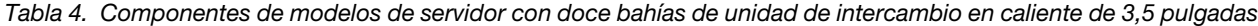

#### **11 Panel frontal**

Para obtener información sobre los controles, conectores y LED de estado en el panel frontal, consulte ["Panel frontal" en la página 24](#page-33-0).

#### **2** LED de actividad de unidad (verde)

Cada unidad de intercambio en caliente incluye un LED de actividad. Cuando este LED parpadea, indica que la unidad está en uso.

#### **3** LED de estado de la unidad (amarillo)

Estos LED están en unidades de estado sólido y unidades de disco duro SAS o SATA, e indican los siguientes estados:

Encendido: la unidad ha fallado.

Parpadeando lentamente (una vez por segundo): la unidad se está reconstruyendo.

Parpadeando rápidamente (tres veces por segundo): se está identificando la unidad.

#### **4** Bahías de unidad óptica 1-2

En función del modelo, el servidor puede venir con una unidad óptica instalada en la bahía de unidad óptica inferior de 5,25 pulgadas. La bahía de unidad óptica superior de 5,25 pulgadas es para una unidad óptica o una unidad de cinta secundaria. Algunos modelos tienen una unidad óptica o una unidad de cinta secundaria instalada.

#### **5 6 7 Bahías de la unidad de intercambio en caliente de 3,5 pulgadas**

Las bahías de unidad se utilizan para instalar unidades de intercambio en caliente de 3,5 pulgadas. Al instalar unidades, siga el orden de los números de las bahías de unidad. La refrigeración y la integridad EMI del servidor están protegidas si todas las bahías de unidad están ocupadas. Las bahías de unidad vacías se deben llenar con rellenos de bahía de unidad o rellenos de unidad.

Nota: Para modelos con bahías de unidad de 3,5 pulgadas que admiten unidades NVMe, puede instalar hasta ocho unidades NVMe en las bahías 0-3 y 4-7.

#### **8** Patas de soporte

Para los modelos con factor de forma de torre, las patas de soporte ayudan a que el servidor se mantenga de pie con estabilidad.

#### Modelos de servidor de dieciséis bahías de unidad de intercambio en caliente de 3,5 pulgadas

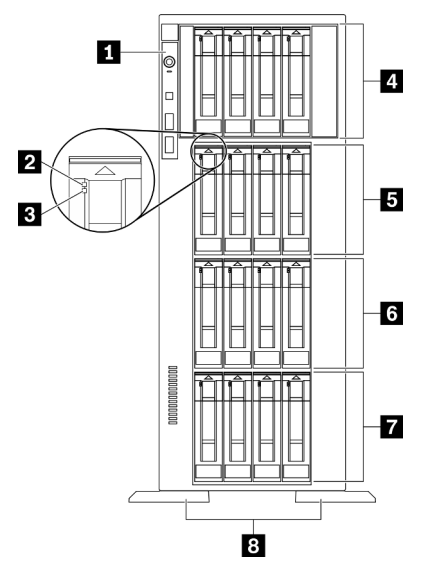

Figura 6. Vista frontal de modelos de servidor con dieciséis bahías de unidad de intercambio en caliente de 3,5 pulgadas

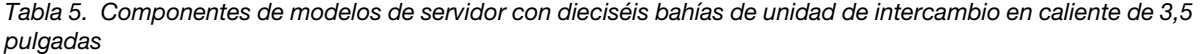

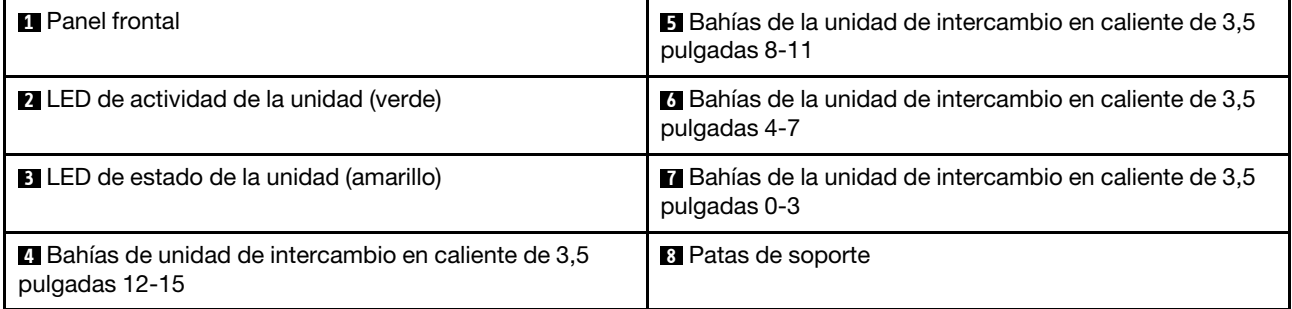

#### **11 Panel frontal**

Para obtener información sobre los controles, conectores y LED de estado en el panel frontal, consulte ["Panel frontal" en la página 24](#page-33-0).

#### **2** LED de actividad de unidad (verde)

Cada unidad de intercambio en caliente incluye un LED de actividad. Cuando este LED parpadea, indica que la unidad está en uso.

#### **3** LED de estado de la unidad (amarillo)

Estos LED están en unidades de estado sólido y unidades de disco duro SAS o SATA, e indican los siguientes estados:

Encendido: la unidad ha fallado.

Parpadeando lentamente (una vez por segundo): la unidad se está reconstruyendo.

Parpadeando rápidamente (tres veces por segundo): se está identificando la unidad.

#### **4 5 6 7 Bahías de unidad de intercambio en caliente de 3,5 pulgadas**

Las bahías de unidad se utilizan para instalar unidades de intercambio en caliente de 3,5 pulgadas. Al instalar unidades, siga el orden de los números de las bahías de unidad. La refrigeración y la integridad EMI del servidor están protegidas si todas las bahías de unidad están ocupadas. Las bahías de unidad vacías se deben llenar con rellenos de bahía de unidad o rellenos de unidad.

Nota: Para modelos con bahías de unidad de 3,5 pulgadas que admiten unidades NVMe, puede instalar hasta ocho unidades NVMe en las bahías 0-3 y 4-7.

#### **8** Patas de soporte

Para los modelos con factor de forma de torre, las patas de soporte ayudan a que el servidor se mantenga de pie con estabilidad.

#### Modelos de servidor con treinta y dos bahías de unidad de 2,5 pulgadas

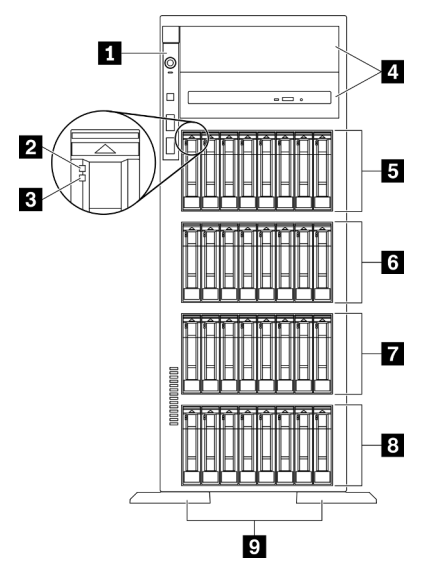

Figura 7. Vista frontal de modelos de servidor con treinta y dos bahías de unidad de 2,5 pulgadas

Tabla 6. Componentes en modelos de servidor con treinta y dos bahías de unidad de 2,5 pulgadas

| <b>R</b> Panel frontal                                                           | <b>6</b> Bahías de la unidad de intercambio en caliente de<br>2,5 pulgadas 16-23 |
|----------------------------------------------------------------------------------|----------------------------------------------------------------------------------|
| <b>2</b> LED de actividad de la unidad (verde)                                   | E Bahías de la unidad de intercambio en caliente de 2,5<br>pulgadas 8-15         |
| E LED de estado de la unidad (amarillo)                                          | <b>B</b> Bahías de la unidad de intercambio en caliente de 2,5<br>pulgadas 0-7   |
| 4 Bahías de unidad óptica 1-2                                                    | <b>P</b> Patas de soporte                                                        |
| <b>E</b> Bahías de la unidad de intercambio en caliente de 2,5<br>pulgadas 24-31 |                                                                                  |

#### **1** Panel frontal

Para obtener información sobre los controles, conectores y LED de estado en el panel frontal, consulte ["Panel frontal" en la página 24.](#page-33-0)

#### **2 LED** de actividad de unidad (verde)

Cada unidad de intercambio en caliente incluye un LED de actividad. Cuando este LED parpadea, indica que la unidad está en uso.

#### **3** LED de estado de la unidad (amarillo)

Estos LED están en unidades de estado sólido y unidades de disco duro SAS o SATA, e indican los siguientes estados:

Encendido: la unidad ha fallado.

Parpadeando lentamente (una vez por segundo): la unidad se está reconstruyendo.

Parpadeando rápidamente (tres veces por segundo): se está identificando la unidad.

#### **4** Bahías de unidad óptica 1-2

En función del modelo, el servidor puede venir con una unidad óptica instalada en la bahía de unidad óptica inferior de 5,25 pulgadas. La bahía de unidad óptica superior de 5,25 pulgadas es para una unidad óptica o una unidad de cinta secundaria. Algunos modelos tienen una unidad óptica o una unidad de cinta secundaria instalada.

#### **5 6 7 8** Bahías de la unidad de intercambio en caliente de 2,5 pulgadas

Las bahías de unidad se utilizan para instalar unidades de intercambio en caliente de 2,5 pulgadas. Al instalar unidades, siga el orden de los números de las bahías de unidad. La refrigeración y la integridad EMI del servidor están protegidas si todas las bahías de unidad están ocupadas. Las bahías de unidad vacías se deben llenar con rellenos de bahía de unidad o rellenos de unidad.

Nota: Para modelos con bahías de unidad de 2,5 pulgadas que admiten unidades NVMe, puede instalar hasta dieciséis unidades NVMe en las bahías 0-7 y 8-15.

#### **9** Patas de soporte

Para los modelos con factor de forma de torre, las patas de soporte ayudan a que el servidor se mantenga de pie con estabilidad.

# <span id="page-33-0"></span>Panel frontal

El panel frontal del servidor proporciona controles, conectores y LED.

En la siguiente ilustración se muestra el control, los conectores y los LED del panel frontal del servidor.

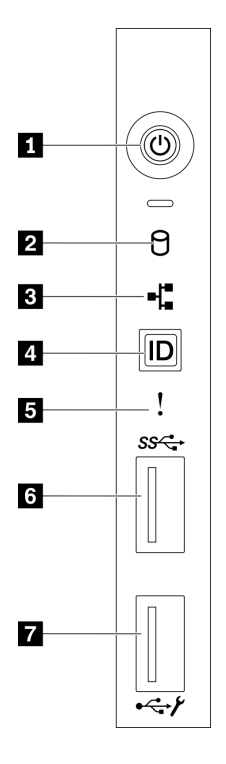

Figura 8. Panel frontal

Tabla 7. Componentes del panel frontal

| <b>Botón de inicio/apagado con LED de estado de</b><br>energía (verde) | <b>B</b> LED de error del sistema (amarillo)                           |
|------------------------------------------------------------------------|------------------------------------------------------------------------|
| LED de actividad de la unidad de intercambio simple<br>(verde)         | <b>R</b> Conector USB 3.2 Gen 1                                        |
| <b>B</b> LED de actividad de red (verde)                               | <b>7</b> Conector USB 2.0 con gestión de Lenovo XClarity<br>Controller |
| <b>Al Botón de ID del sistema con LED de ID del sistema</b><br>(azul)  |                                                                        |

#### **1** Botón de encendido con LED de estado de encendido (verde)

Presione este botón para encender y apagar el servidor manualmente. Los estados del LED de encendido son los siguientes:

Apagado: no hay fuente de alimentación instalada correctamente, o el propio LED presentó errores.

Parpadeo rápido (cuatro veces por segundo): el servidor está apagado y no está listo para su encendido. El botón de control de alimentación está inhabilitado. Esta acción tardará aproximadamente entre 5 y 10 segundos.

Parpadeo lento (una vez por segundo): el servidor está apagado y estará listo para su encendido. Puede pulsar el botón de control de alimentación para encender el servidor.

Encendido: el servidor está encendido.

#### **2** LED de actividad de la unidad de intercambio simple (verde)

El LED de actividad de unidad de intercambio es solo para modelos de servidor con unidades de almacenamiento de cambio simple.

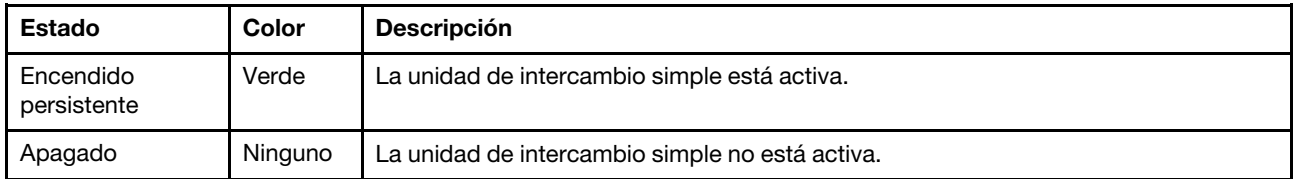

#### **3** LED de actividad de red (verde)

El LED de actividad de red que se encuentra en el panel frontal le ayuda a identificar la conectividad y la actividad de la red.

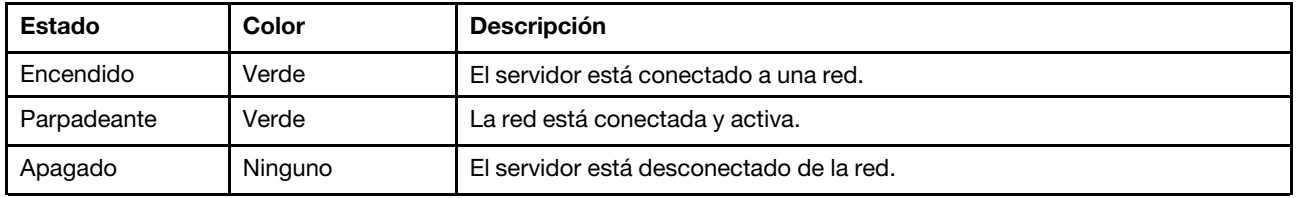

#### **4** Botón de ID del sistema con LED de ID del sistema (azul)

Utilice este botón de ID del sistema y el LED azul de ID del sistema para localizar visualmente el servidor. En la parte posterior del servidor también hay un LED de ID del sistema. Cada vez que se presiona el botón de ID del sistema, el estado de ambos LED de ID del sistema cambia. Los LED pueden cambiar a encendido, parpadeando o apagado. También puede utilizar Lenovo XClarity Controller o un programa de gestión remota para cambiar el estado del LED de ID del sistema para facilitar la localización visual del servidor entre otros servidores.

Si el conector USB de XClarity Controller está configurado para tener la función USB 2.0 y función de gestión de XClarity Controller, puede pulsar el botón de identificación por tres segundos para alternar entre las dos funciones.

#### **5** LED de error del sistema (amarillo)

El LED de error del sistema proporciona funciones de diagnóstico básicas para el servidor.

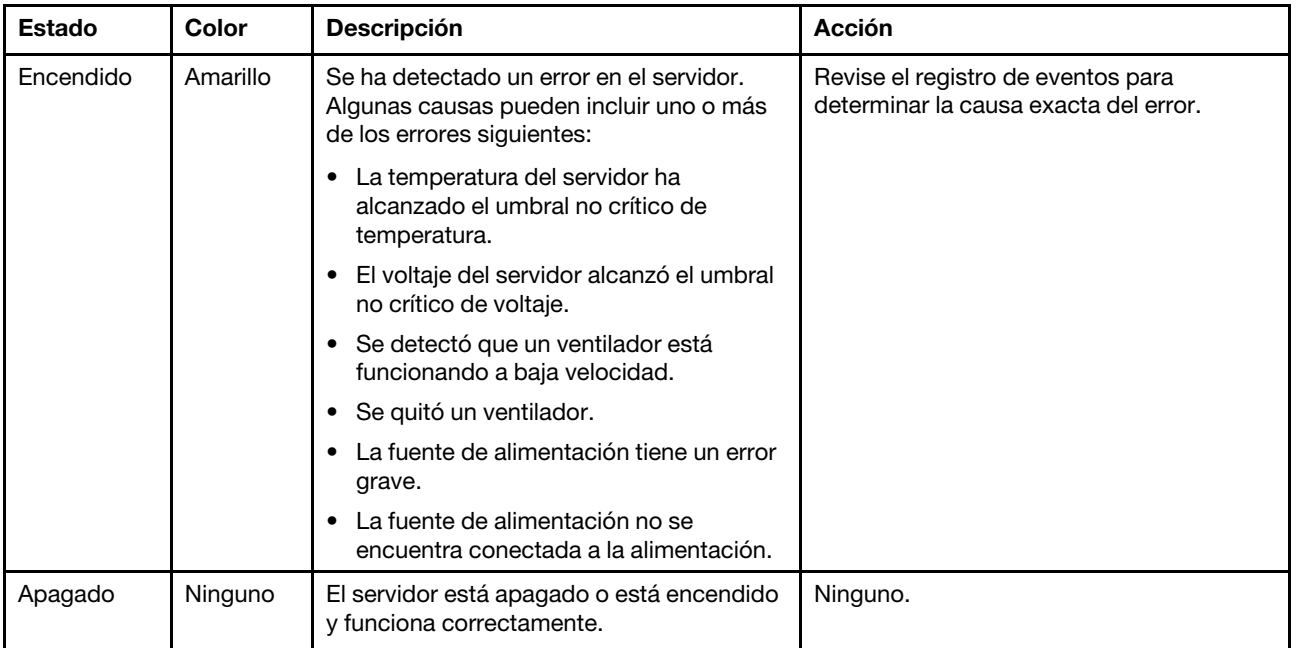

### **6** Conector USB 3.2 Gen 1

Se utiliza para conectar un dispositivo que requiere una conexión USB 2.0 o 3.2 Gen 1, como un teclado, un mouse o una unidad flash USB.

#### **7** Conector USB 2.0 con gestión de Lenovo XClarity Controller

Dependiendo del valor, este conector admite la función USB 2.0, la característica de gestión XClarity Controller o ambas.

- Si el conector está configurado para la función USB 2.0, puede conectar un dispositivo que requiera esta conexión, como un teclado, el mouse o un dispositivo de almacenamiento USB.
- Si el conector está configurado para la función de gestión XClarity Controller, puede conectar un dispositivo móvil instalado con la aplicación para ejecutar registros de sucesos XClarity Controller.
- Si el conector está configurado para ambas funciones, puede pulsar el botón de ID del sistema por tres segundos para alternar entre las dos funciones.

# <span id="page-35-0"></span>Vista posterior

La parte posterior del servidor proporciona acceso a varios conectores y componentes.
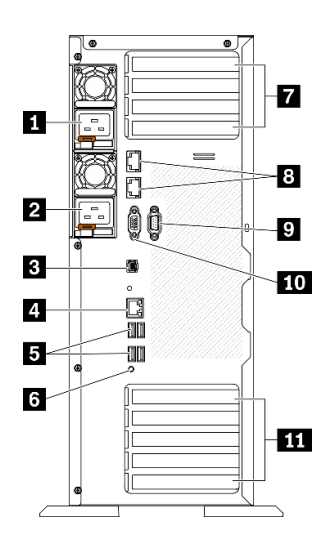

### Figura 9. Vista posterior

Tabla 8. Vista posterior

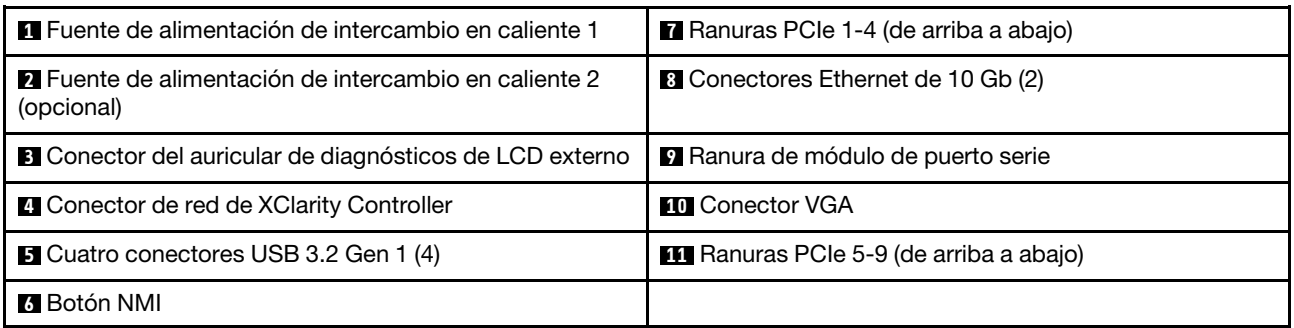

#### **1 2** Fuentes de alimentación de intercambio en caliente

Instale las unidades de fuente de alimentación a estas bahías, conéctelas con los cables de alimentación. Asegúrese de que todos los cables de alimentación estén conectados correctamente.

Puede adquirir una opción de fuente de alimentación en Lenovo e instalarla para redundancia de alimentación sin apagar el servidor.

Cada fuente de alimentación tiene tres LED de estado cerca del conector del cable de alimentación. Para obtener información sobre los LED de estado, consulte ["LED de vista posterior" en la página 28](#page-37-0).

#### **3** Conector del auricular de diagnósticos de LCD externo

Conecte el auricular de diagnósticos de LCD externo aquí. Consulte ["Auricular de diagnósticos de LCD](#page-39-0)  [externo" en la página 30](#page-39-0) para obtener más información.

#### **4** Conector de red de XClarity Controller

Se utiliza para conectar un cable Ethernet para gestionar el sistema mediante XClarity Controller.

#### **5** Conectores USB 3.2 Gen 1

Se utiliza para conectar un dispositivo que requiere una conexión USB 2.0 o 3.2 Gen 1, como un teclado, un mouse o una unidad flash USB.

# **6** Botón NMI

Presione este botón para forzar una interrupción no enmascarable en el procesador. Es posible que tenga que utilizar un lápiz o el extremo de un clip de papel extendido para pulsar el botón. También puede usarlo para forzar un vuelco de la memoria en la pantalla azul. Use este botón únicamente cuando el soporte de Lenovo se lo indique.

### **7** Ranuras PCIe 1-4 (de arriba a abajo)

Instale los adaptadores PCIe en estas ranuras.

- Ranura 1: PCIe4 x16, 75 W, altura completa, longitud media
- Ranura 2: PCIe4 x8 (extremo abierto), 75 W, altura completa, longitud media
- Ranura 3: PCIe4 x16, 75 W, altura completa, longitud media
- Ranura 4: PCIe4 x8 (extremo abierto), 75 W, altura completa, longitud media

#### **8 Conector Ethernet de 10 Gb**

Utilizado para conectar un cable Ethernet de 10 Gb. Cada conector Ethernet de 10 Gb cuenta con dos LED de estado para ayudarle a identificar la conectividad y actividad de conexión Ethernet. Para obtener más información, consulte ["LED de vista posterior" en la página 28](#page-37-0).

Nota: Utilice cables UTP CAT6A con un ancho de banda de 625 MHz para la LAN incorporada de 10 Gb.

#### **9** Ranura de módulo de puerto serie

Conecte un dispositivo serie de 9 patillas a este conector. El puerto serie se comparte con XCC. XCC puede controlar el puerto serie compartido para redirigir el tráfico serie, utilizando SOL (Serial over LAN).

### **10** Conector VGA

Se usa para conectar un dispositivo de video compatible con VGA, como un monitor VGA.

### **11** Ranuras de PCIe 5-9 (de arriba a abajo)

Instale los adaptadores PCIe en estas ranuras.

- Ranura 5: PCIe4 x16, 75 W, altura completa, longitud media
- Ranura 6: PCIe4 x8 (extremo abierto), 75 W, altura completa, longitud media
- Ranura 7: PCIe4 x16, 75 W, altura completa, longitud media
- Ranura 8: PCIe3 x8 (extremo abierto), 75 W, altura completa, longitud media (requiere conexión de cables adicional, consulte ["Disposición de los cables de la ranura de PCIe 8" en la página 57\)](#page-66-0).
- Ranura 9: PCIe4 x8 (extremo abierto), 75 W, altura completa, longitud media

# <span id="page-37-0"></span>LED de vista posterior

La ilustración de esta sección muestra los LED de la parte posterior del servidor.

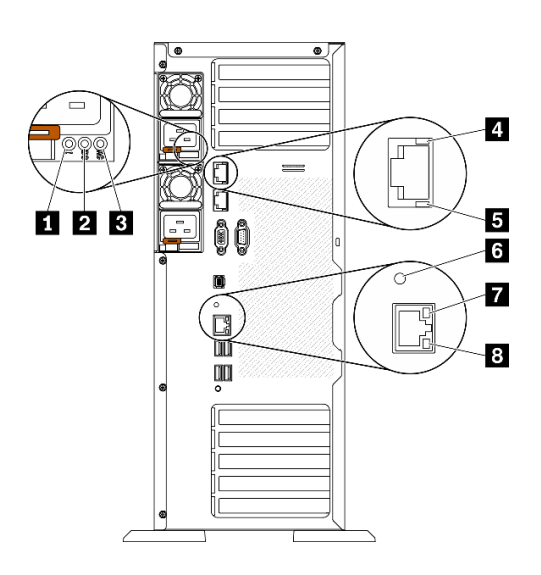

Figura 10. LED de vista posterior del servidor

Tabla 9. LED de la parte posterior del servidor

| LED de error de la fuente de alimentación (amarillo) | <b>E</b> LED de actividad de Ethernet de 10 Gb (verde) |  |  |
|------------------------------------------------------|--------------------------------------------------------|--|--|
| <b>2</b> LED de alimentación de CC (verde)           | <b>6</b> LED de ID del sistema (azul)                  |  |  |
| ELED de alimentación de CA (verde)                   | LED de enlace de Ethernet (verde)                      |  |  |
| LED de enlace de Ethernet de 10 Gb (verde)           | <b>B</b> LED de actividad de Ethernet (verde)          |  |  |

### **1 LED** de error de la fuente de alimentación (amarillo)

Cuando el LED de error de la fuente de alimentación está encendido, indica que la fuente de alimentación ha fallado.

### **2 LED** de alimentación de CC (verde)

Cada fuente de alimentación de intercambio en caliente incluye un LED de alimentación de CC y un LED de alimentación de CA. Cuando se ilumina el LED de alimentación de CC, indica que la fuente de alimentación suministra alimentación de CC suficiente al sistema. Durante un funcionamiento normal, tanto el LED de alimentación de CA como el de CC se iluminan.

### **3 LED** de alimentación de CA (verde)

Cada fuente de alimentación de intercambio en caliente incluye un LED de alimentación de CA y un LED de alimentación de CC. Cuando el LED de alimentación de CA se ilumina, indica que se suministra suficiente energía a la fuente de alimentación a través del cable de alimentación. Durante un funcionamiento normal, tanto el LED de alimentación de CA como el de CC se iluminan.

### **4** LED de enlace Ethernet de 10 Gb (verde) **5** LED de actividad Ethernet de 10 Gb (verde)

Cada conector Ethernet de 10 Gb tiene dos LED de estado en la parte frontal.

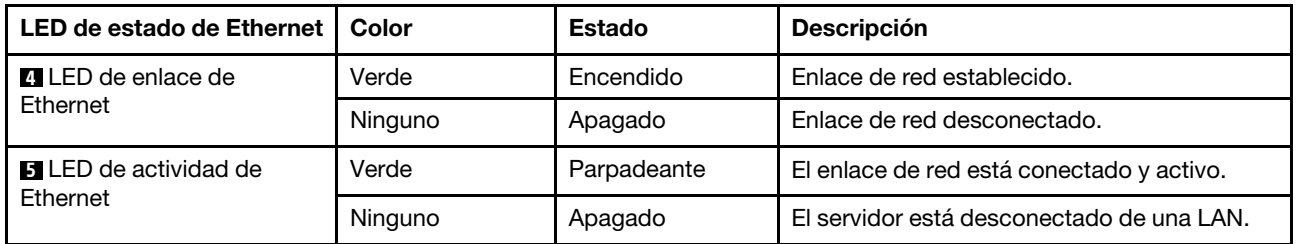

### **6** LED de ID del sistema (azul)

Utilice este LED de ID azul del sistema para localizar visualmente el servidor. En la parte frontal del servidor también hay un LED de ID del sistema. Cada vez que se presiona el botón de ID del sistema en el panel frontal, el estado de ambos LED de ID del sistema cambia. Los LED pueden cambiar a encendido, parpadeo o apagado. También puede utilizar Lenovo XClarity Controller o un programa de gestión remota para cambiar el estado del LED de ID del sistema para facilitar la localización visual del servidor entre otros servidores.

Si el conector USB de XClarity Controller está configurado para tener la función USB 2.0 y función de gestión de XClarity Controller, puede pulsar el botón de identificación por tres segundos para alternar entre las dos funciones.

### **7** LED de enlace de Ethernet (verde) **8** LED de actividad de Ethernet (verde)

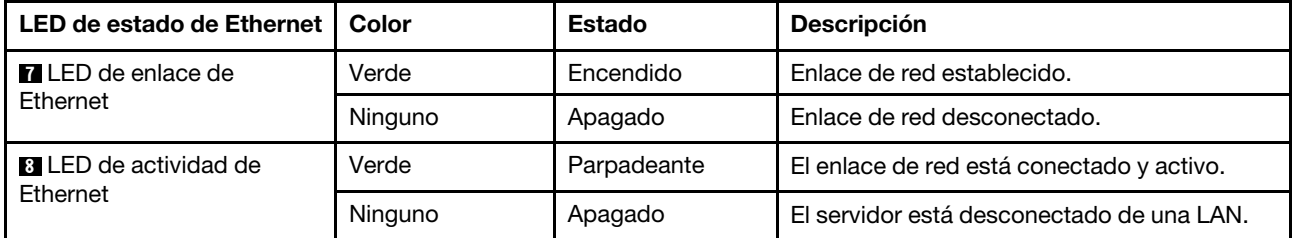

Cada conector Ethernet tiene dos LED de estado en la parte frontal.

# <span id="page-39-0"></span>Auricular de diagnósticos de LCD externo

El auricular de diagnósticos de LCD externo es un dispositivo externo que está conectado al servidor con un cable y permite tener acceso rápido a información del sistema, como los errores, el estado del sistema, el firmware, la red y la información del estado.

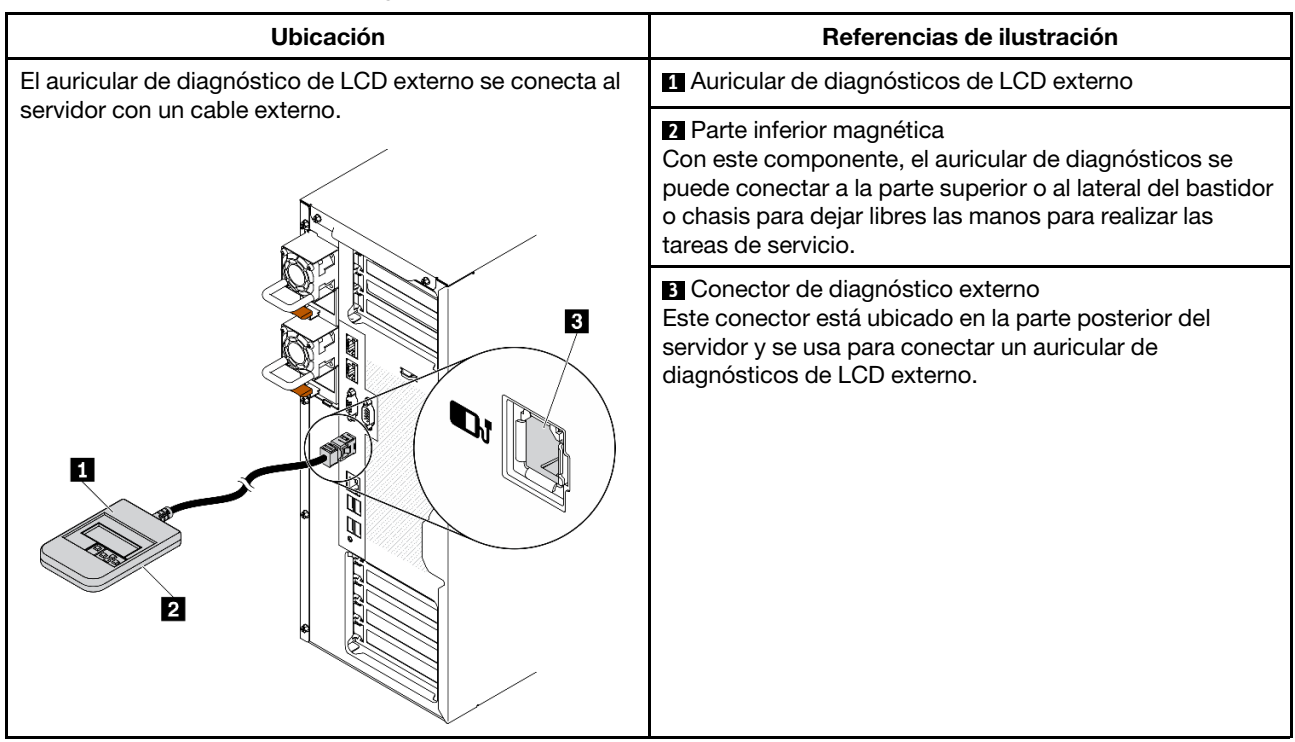

### Ubicación del auricular de diagnósticos de LCD externo

Nota: Cuando desconecte el auricular externo, consulte las siguientes instrucciones:

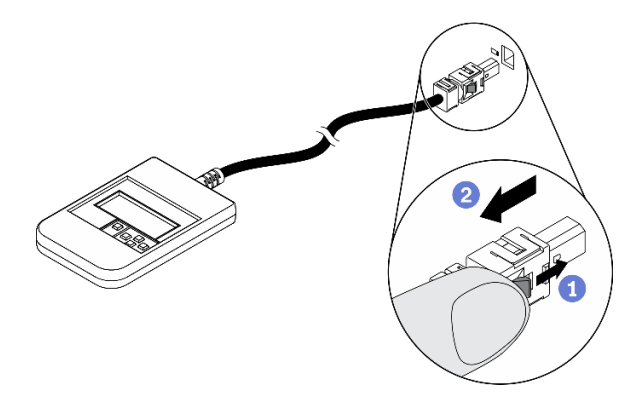

- Presione el clip de plástico en el conector hacia delante.
- Sujete el clip y quite el cable del conector.

# Visión general del panel de la pantalla

El dispositivo de diagnósticos consta de una pantalla LCD y 5 botones de navegación.

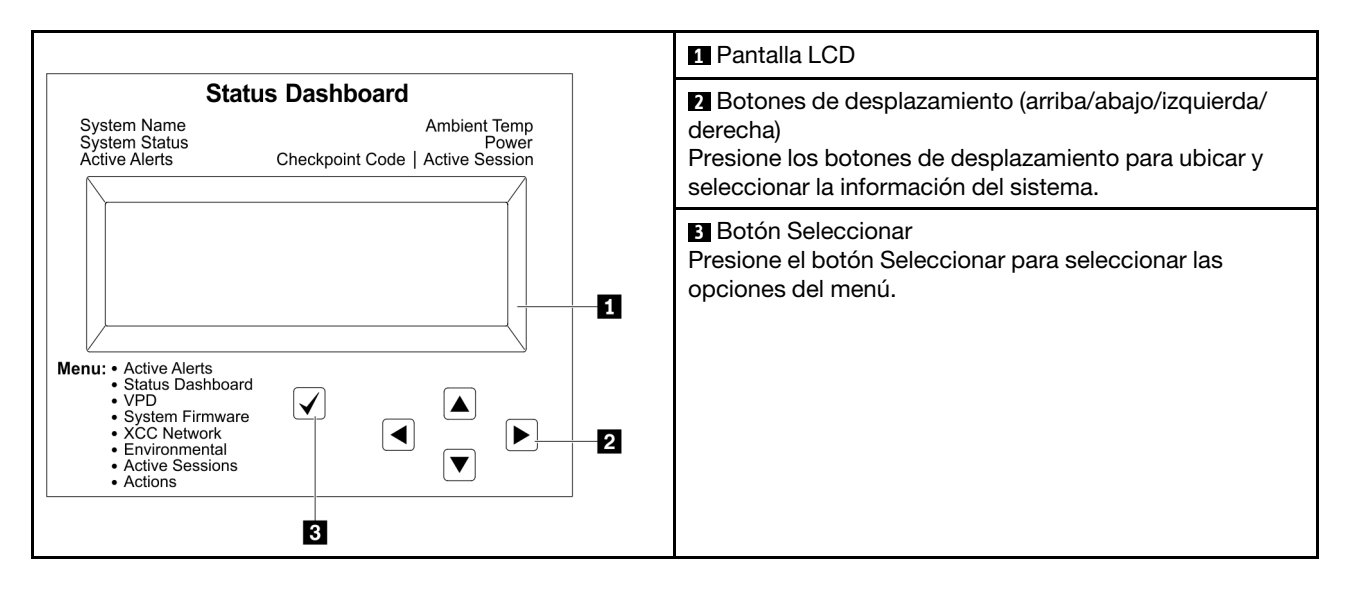

### Diagrama de flujo de las opciones

El auricular de diagnósticos de LCD externo muestra distintos tipos de información del sistema. Desplácese por las opciones con las teclas de desplazamiento.

En función del modelo, las opciones y las entradas de la pantalla LCD pueden ser distintas.

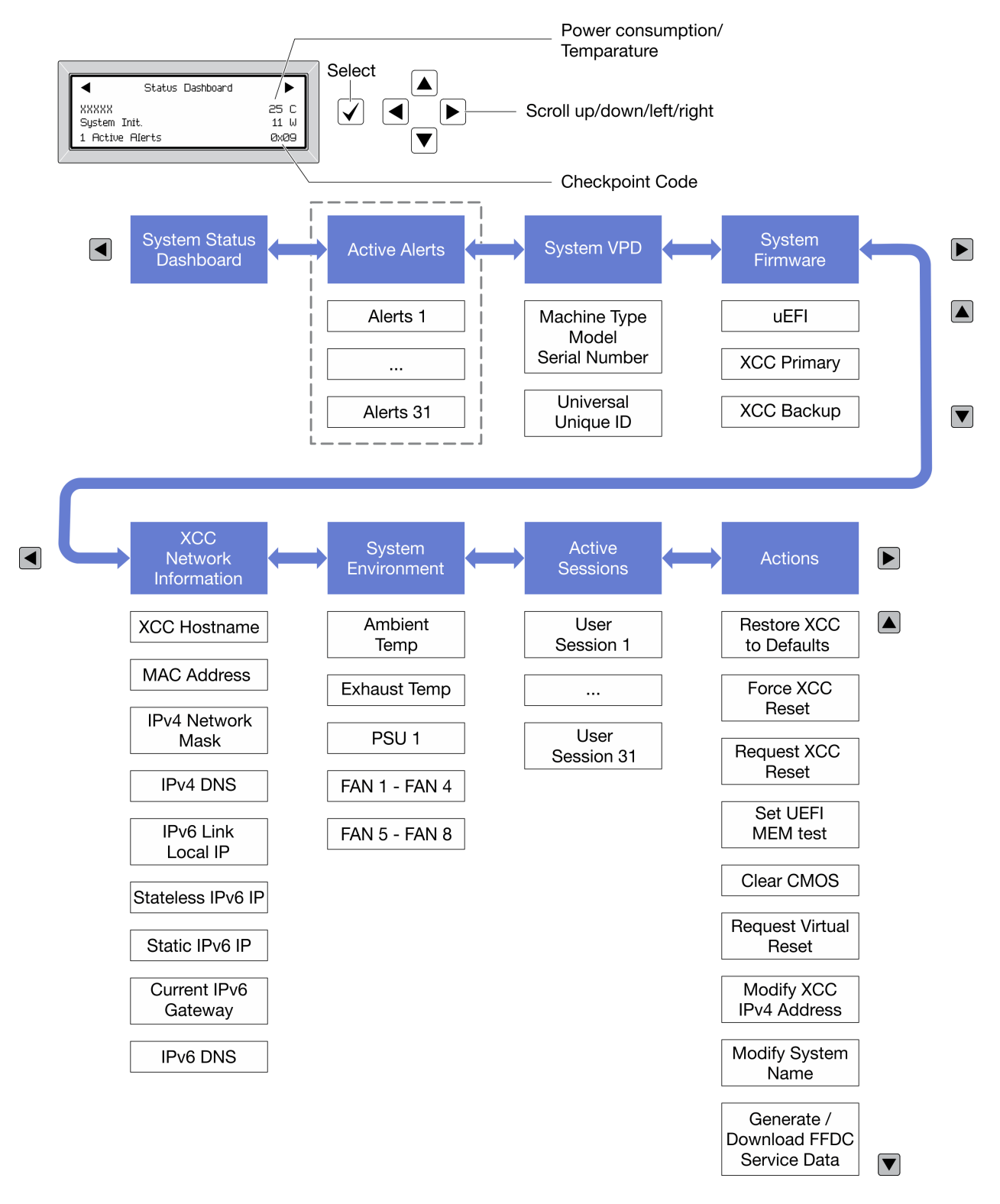

### Lista de menú completa

A continuación se muestra la lista de las opciones disponibles. Alterne entre una opción y las entradas subordinadas de información con el botón Seleccionar y alterne entre las opciones o las entradas de información con los botones de desplazamiento.

En función del modelo, las opciones y las entradas de la pantalla LCD pueden ser distintas.

### Menú de inicio (panel de estado del sistema)

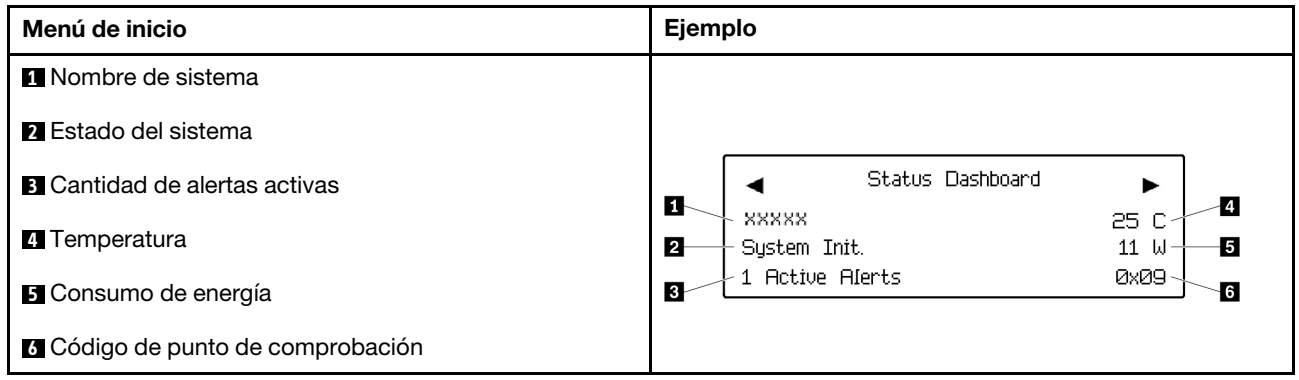

### Alertas activas

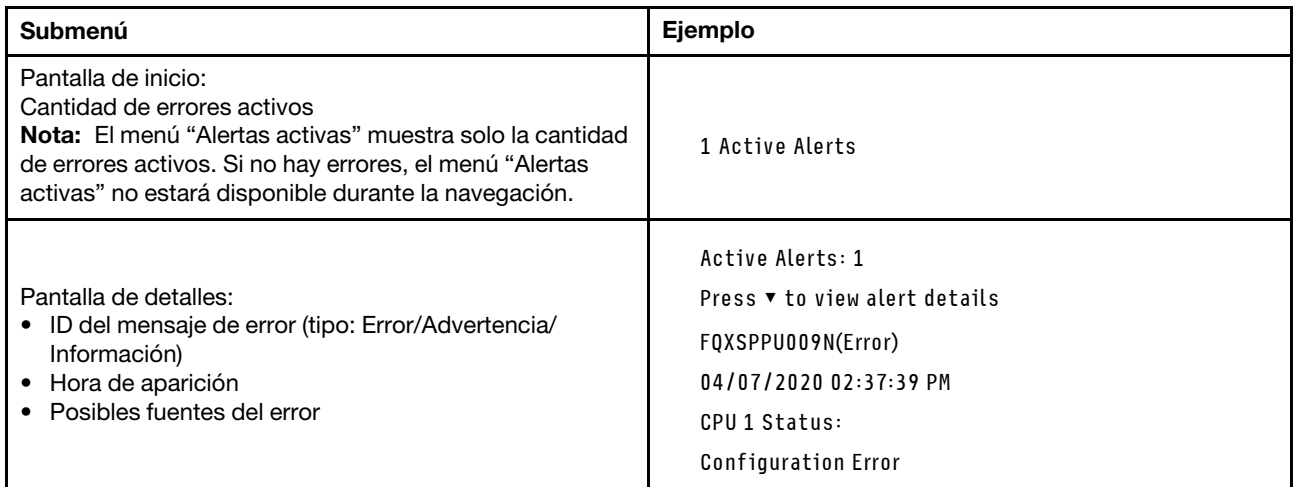

# Información de VPD de sistema

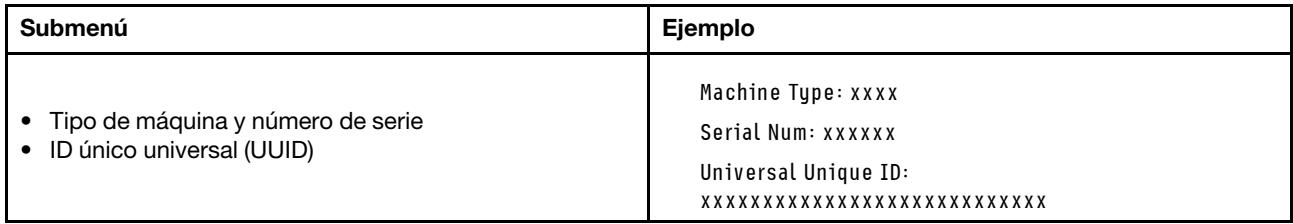

### Firmware del sistema

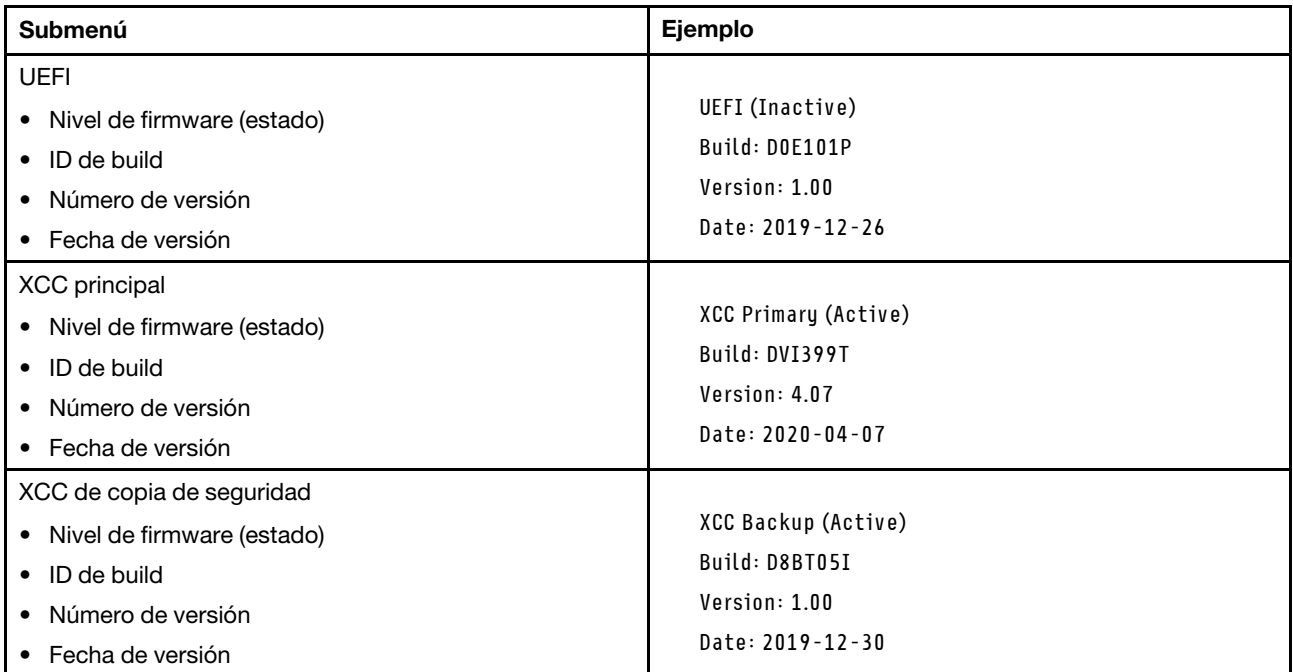

# Información de la red XCC

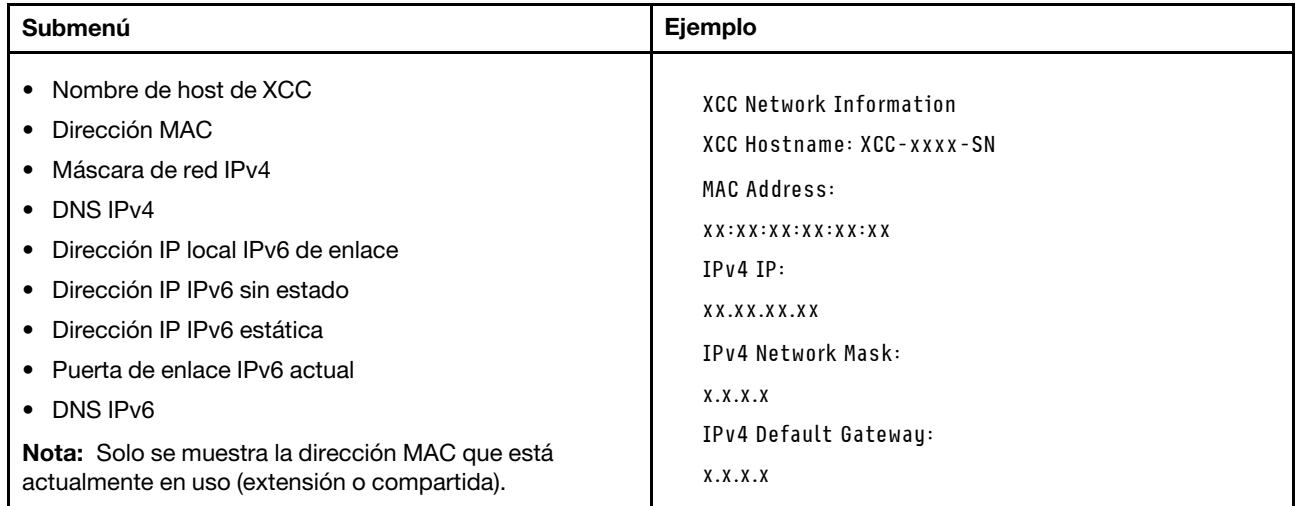

### Información del entorno del sistema

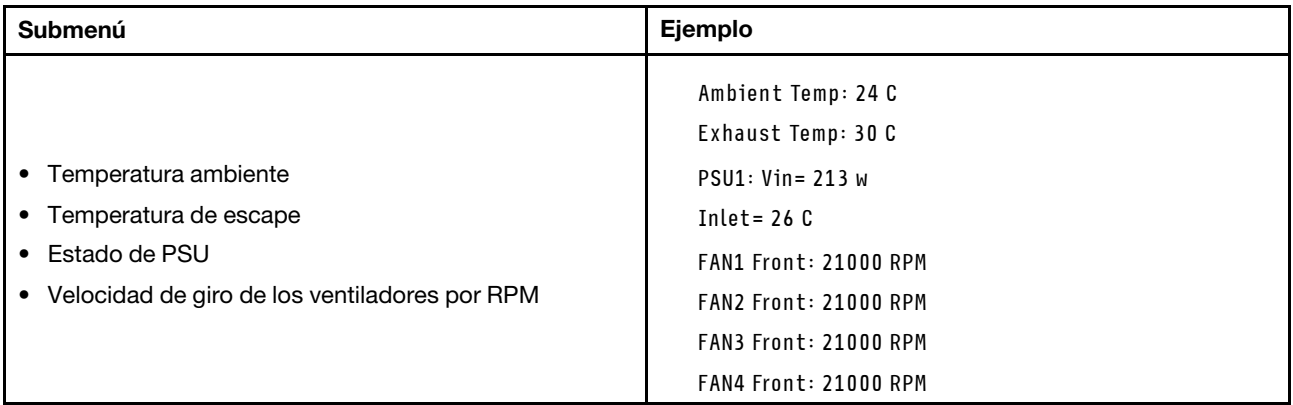

### Sesiones activas

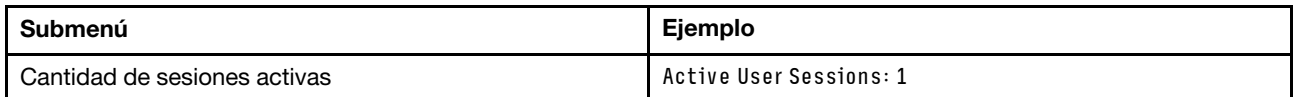

### Acciones

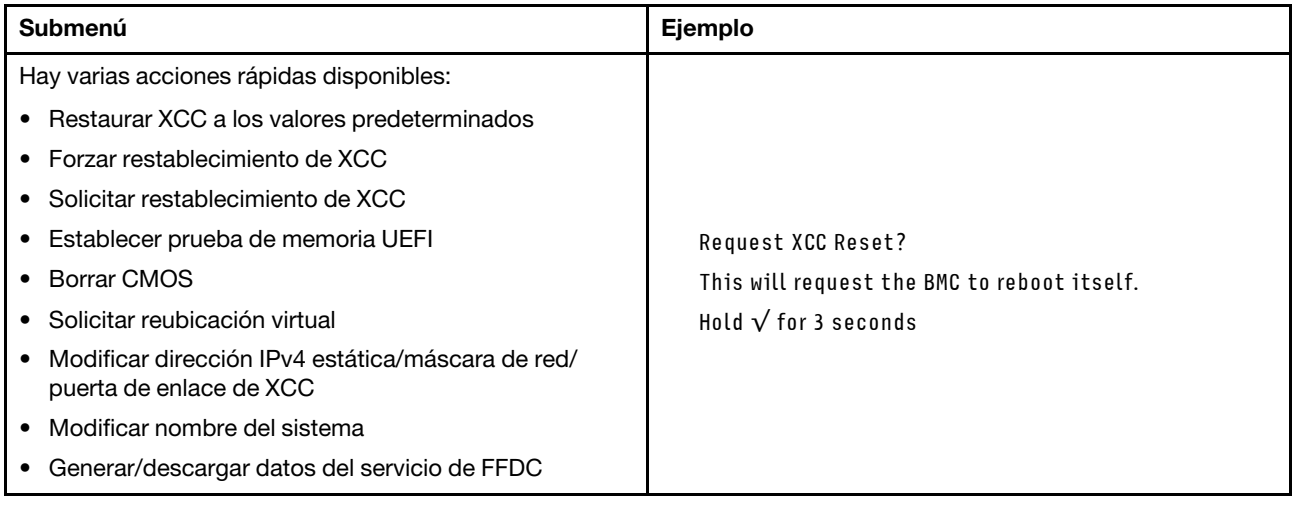

# Componentes de la placa del sistema

La siguiente ilustración de esta sección muestra las ubicaciones de los componentes de la placa del sistema.

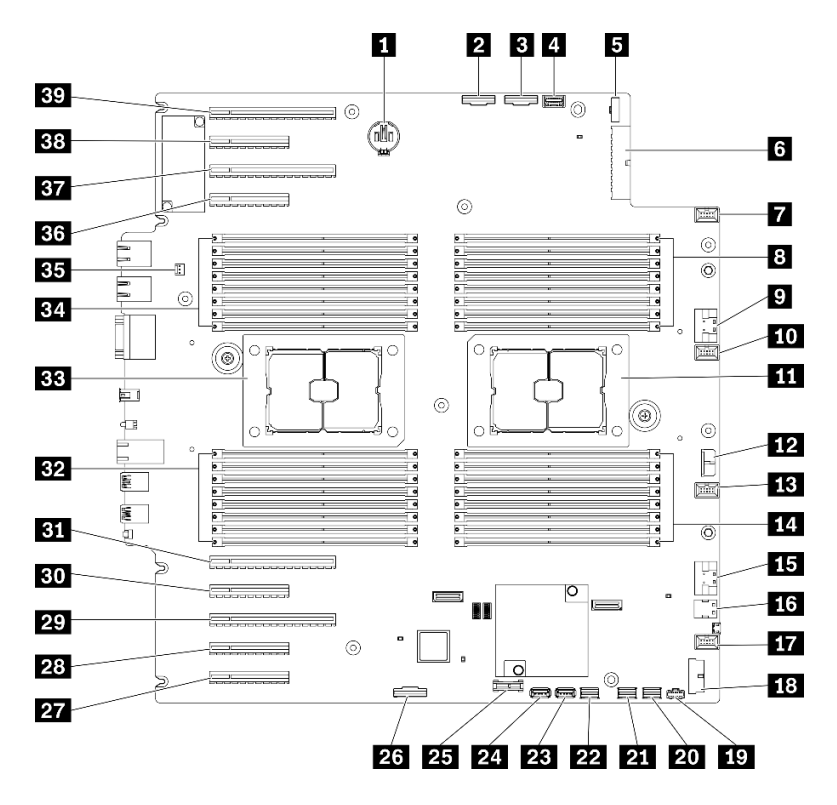

Figura 11. Componentes de la placa del sistema

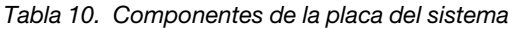

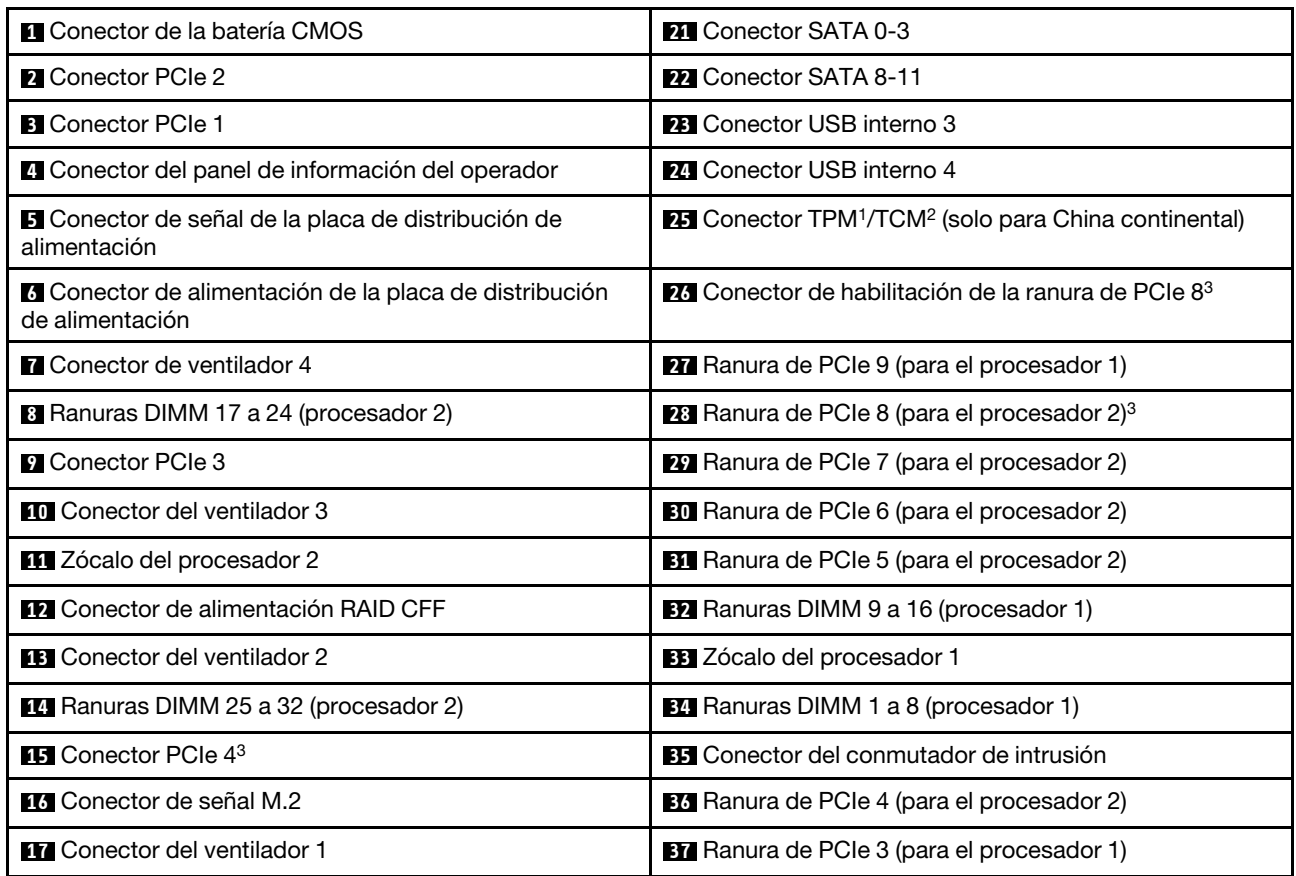

Tabla 10. Componentes de la placa del sistema (continuación)

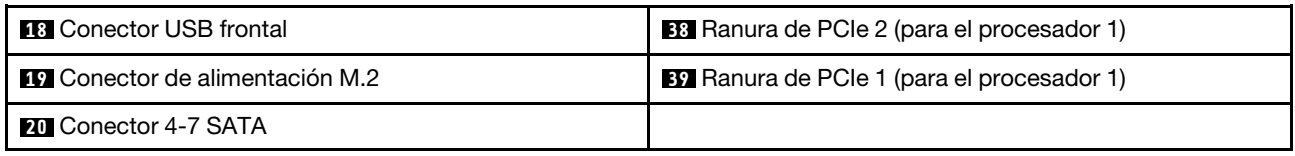

Notas:

- <sup>1</sup>Módulo de plataforma fiable
- <sup>2</sup> Trusted Cryptography Module
- <sup>3</sup>**28** La ranura de PCIe 8 está deshabilitada de forma predeterminada. Conecte la ranura de PCle 8 **26** de habilitación del conector al conector NVMe 4 **15** para habilitar la ranura de PCIe 8.

# LED de la placa del sistema

La siguiente ilustración de esta sección muestra las ubicaciones de los LED del sistema.

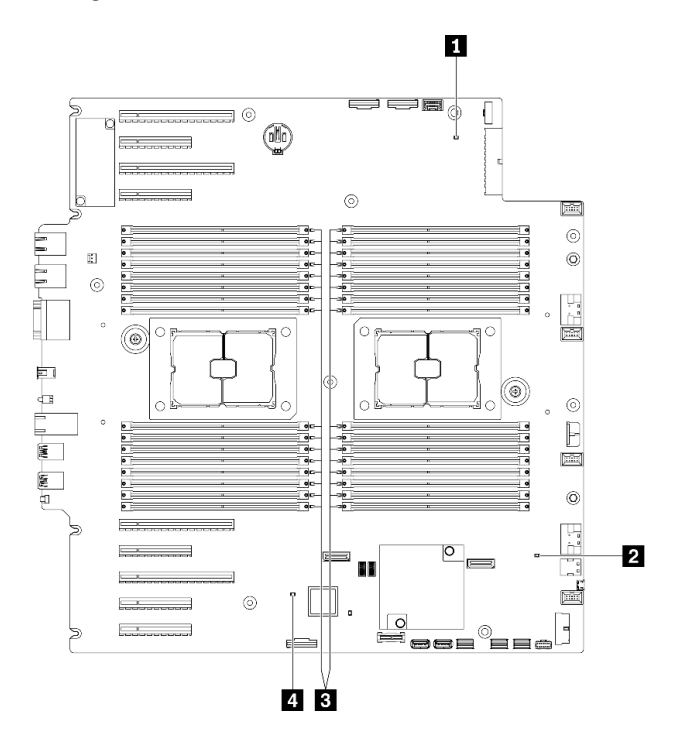

Figura 12. LED de la placa del sistema

Tabla 11. LED de la placa del sistema

| l MLED de encendido del sistema         | ELED de error de DIMM (disponible en algunos modelos) |
|-----------------------------------------|-------------------------------------------------------|
| <b>El</b> LED de pulsación FPGA (verde) | ELED de pulsación XCC (verde)                         |

### **1 LED** de encendido del sistema

Los estados del LED de encendido son los siguientes:

Apagado: no hay fuente de alimentación instalada correctamente, o el propio LED presentó errores.

Parpadeo rápido (cuatro veces por segundo): el servidor está apagado y no está listo para su encendido. El botón de control de alimentación está inhabilitado. Esta acción tardará aproximadamente entre 5 y 10 segundos.

Parpadeo lento (una vez por segundo): el servidor está apagado y estará listo para su encendido. Puede pulsar el botón de control de alimentación para encender el servidor.

Encendido: el servidor está encendido.

### **2 LED** de pulsación FPGA (verde)

Este LED indica las secuencias de encendido y apagado.

- El LED parpadea: el sistema está funcionando correctamente, y no es necesario realizar ninguna acción.
- El LED no parpadea: (solo un técnico capacitado) sustituya la placa del sistema. Consulte ["Sustitución](#page-223-0)  [de la placa del sistema \(solamente para técnicos de servicio expertos\)" en la página 214.](#page-223-0)

### **3** LED de error de DIMM (disponible en algunos modelos)

Cuando un LED de DIMM de memoria se ilumina, indica que el módulo de memoria correspondiente ha presentado fallas.

#### **4 LED** de pulsación XCC (verde)

Este LED indica la pulsación y el proceso de arranque de XCC:

- LED parpadea rápidamente: el código de XCC está en proceso de carga.
- LED se enciende momentáneamente: el código de XCC se cargó completamente.
- El LED se enciende momentáneamente y luego comienza a parpadear lentamente: XCC está completamente operativo. Ahora puede pulsar el botón de control de encendido para encender el servidor.

# Conmutadores de la placa del sistema

Use esta información para ubicar los conmutadores de la placa del sistema.

#### Importante:

- Lea ["Directrices de instalación" en la página 61](#page-70-0) para asegurarse de trabajar de forma segura.
- Evite la exposición a la electricidad estática, que podría producir fallas en el sistema y la pérdida de datos; para ello, mantenga los componentes sensibles a la estática en sus envases antiestáticos hasta la instalación y manipule estos dispositivos con una muñequera de descarga electrostática u otro sistema de descarga a tierra.
- Apague el servidor antes de mover los conmutadores; a continuación, desconecte todos los cables de alimentación y cables externos. No abra el servidor ni intente repararlo antes de leer o comprender la siguiente información:
- Todos los conmutadores de la placa del sistema que no aparecen en las ilustraciones de este documento están reservados.

Nota: Si hay un adhesivo de protección claro en la parte superior en los bloques de conmutadores, debe extraerlo y descartarlo para acceder a los conmutadores.

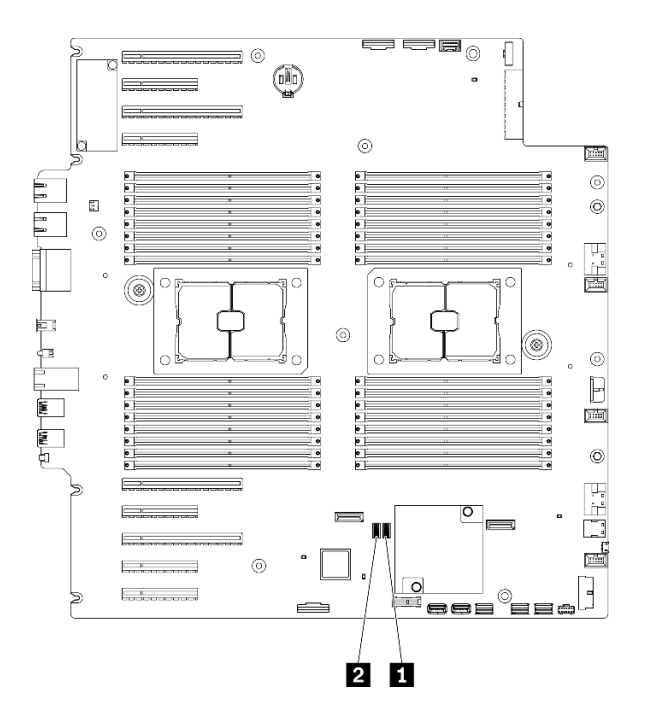

Figura 13. Conmutadores de la placa del sistema

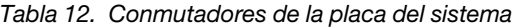

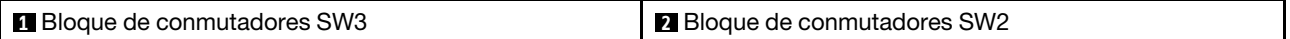

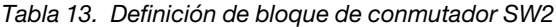

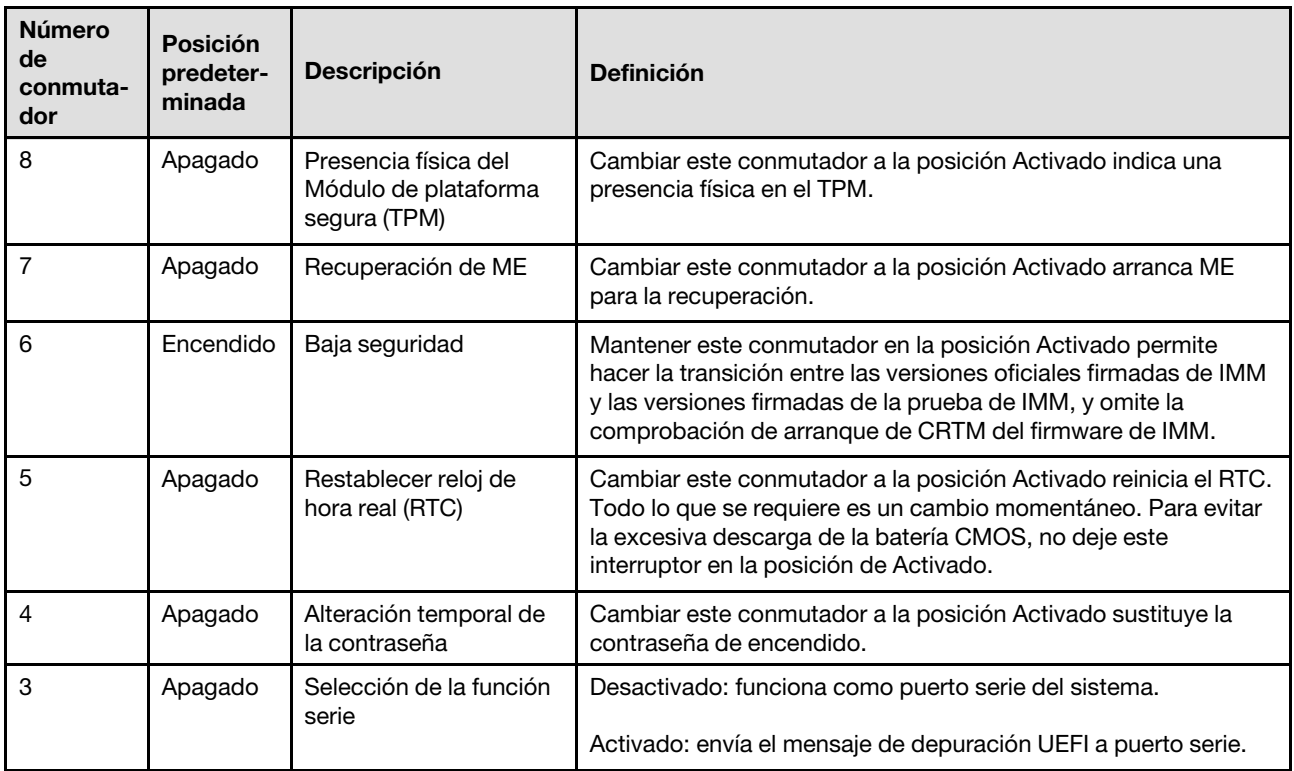

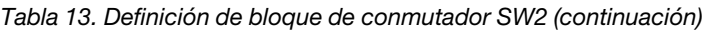

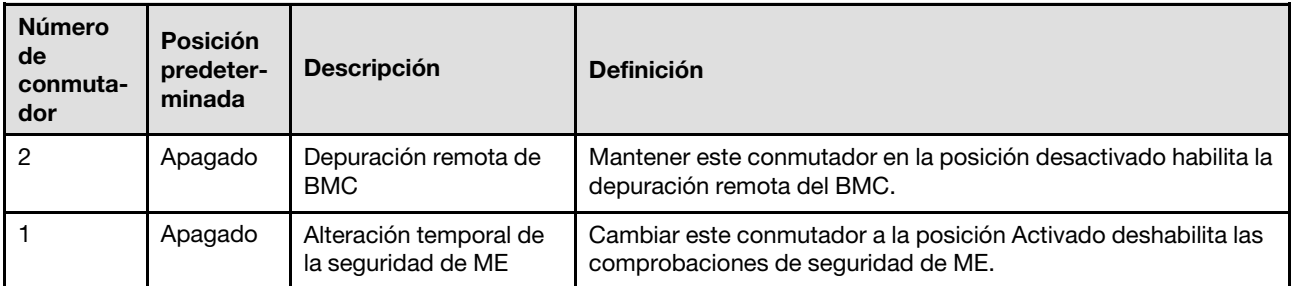

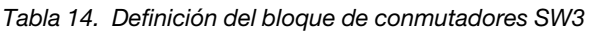

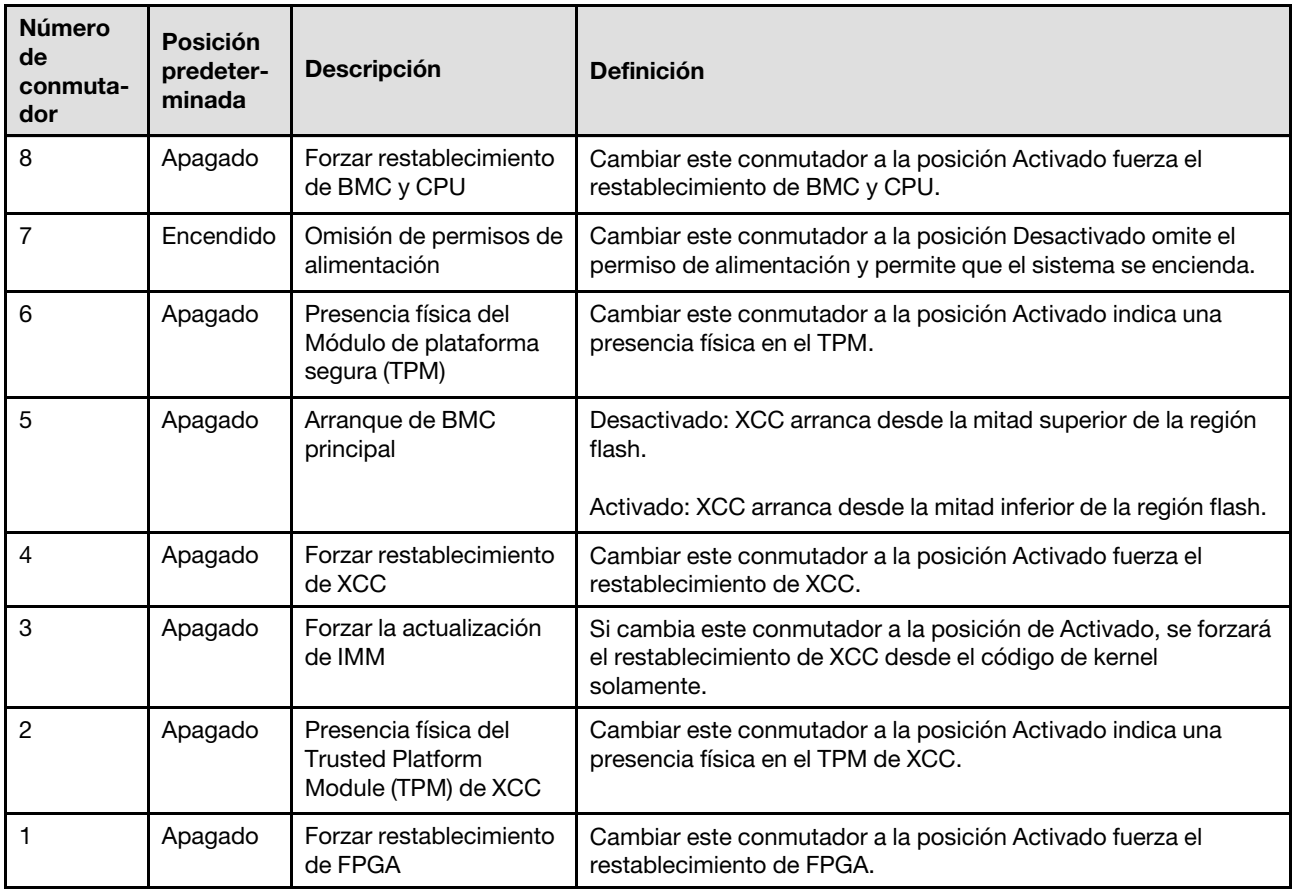

# Bloqueos de servidor

El bloqueo de la cubierta del servidor impide el acceso no autorizado al interior del servidor y el acceso a las unidades instaladas.

# Cubierta del servidor y cerradura de la puerta de seguridad

La cubierta del servidor y la cerradura de la puerta de seguridad impiden el acceso no autorizado al interior del servidor y a las unidades instaladas en el compartimiento de la unidad. Puede quitar la llave adherida a la parte posterior del servidor y utilizarla para desbloquear o bloquear la cubierta del servidor y la puerta de seguridad del servidor.

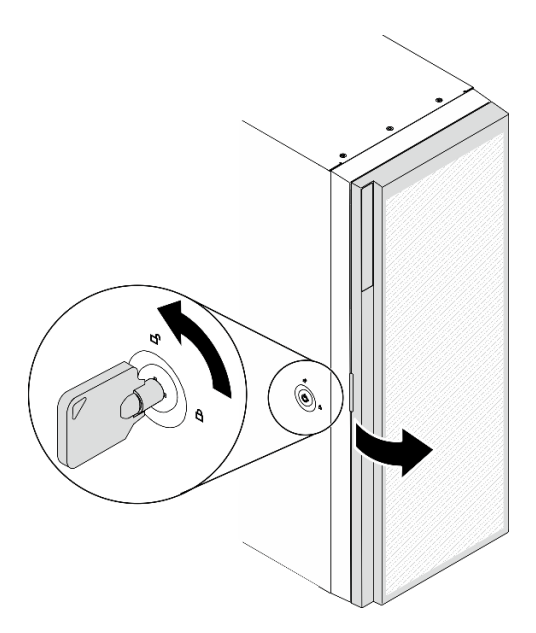

Figura 14. Cubierta del servidor y cerradura de la puerta de seguridad

# Placas posteriores

Utilice la sección para comprender los conectores internos de la placa posterior que usa.

# Placas posteriores de unidad de 2,5 pulgadas

Use esta información para ubicar los conectores en las placas posteriores de unidad de 2,5 pulgadas.

# Placa posterior de 8 bahías SAS/SATA de 2,5 pulgadas

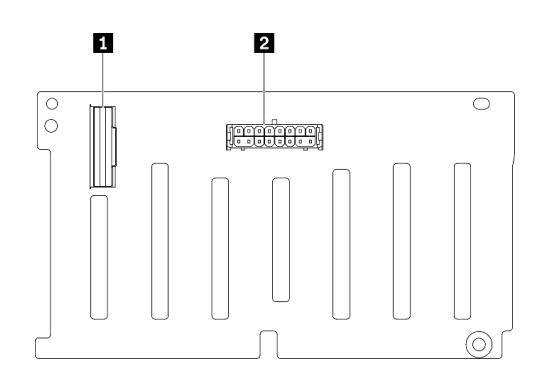

**1** Conector SAS/SATA **2** Conector de alimentación

Figura 15. Conectores de la placa posterior de 8 bahías SAS/SATA de 2,5 pulgadas

### Placa posterior de 8 bahías SAS/SATA/NVMe y NVMe de 2,5 pulgadas

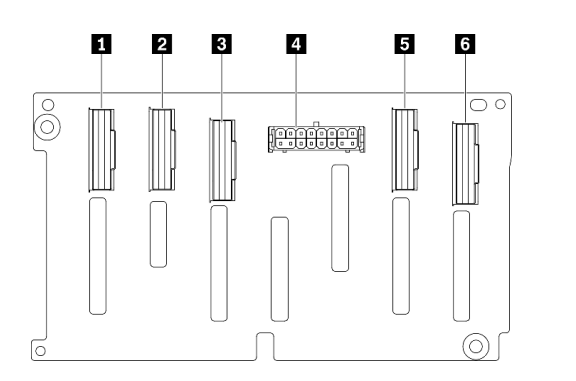

Conector NVMe 6-7- Conector NVMe 4-5 Conector SAS/SATA Conector de alimentación Conector NVMe 2-3 Conector NVMe 0-1

Figura 16. Conectores de la placa posterior de 8 bahías SAS/SATA/NVMe y NVMe de 2,5 pulgadas

# Placas posteriores de unidad de 3,5 pulgadas

Use esta información para ubicar los conectores en las placas posteriores de unidad de 3,5 pulgadas.

### Placa posterior de 4 bahías SAS/SATA de 3,5 pulgadas

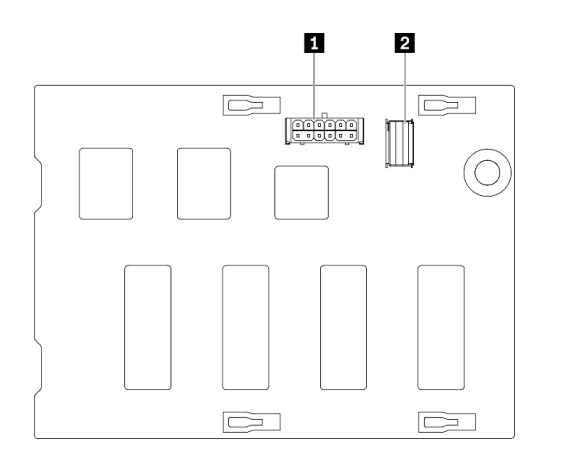

Figura 17. Conectores de la placa posterior de 4 bahías SAS/SATA de 3,5 pulgadas

**1** Conector de alimentación **2** Conector SAS/SATA

### Placa posterior de 4 bahías SAS/SATA/NVMe y NVMe de 3,5 pulgadas

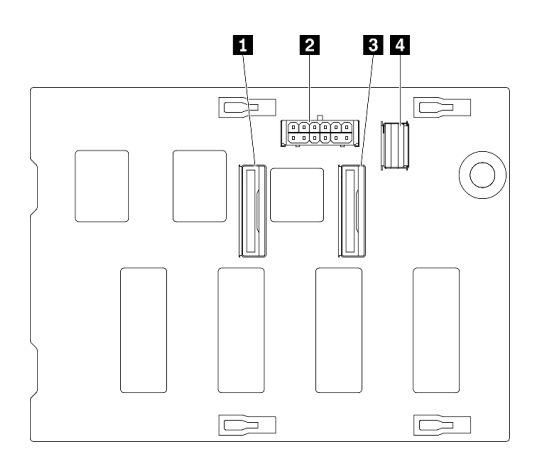

Conector NVMe 0-1 Conector de alimentación Conector NVMe 2-3 Conector SAS/SATA

Figura 18. Conectores de la placa posterior de 4 bahías SAS/SATA/NVMe y NVMe de 3,5 pulgadas

# Placa posterior de unidad de 3,5 pulgadas

Use esta información para ubicar los conectores en la placa posterior de unidad de 3,5 pulgadas.

### Placa posterior de 4 bahías SAS/SATA de 3,5 pulgadas

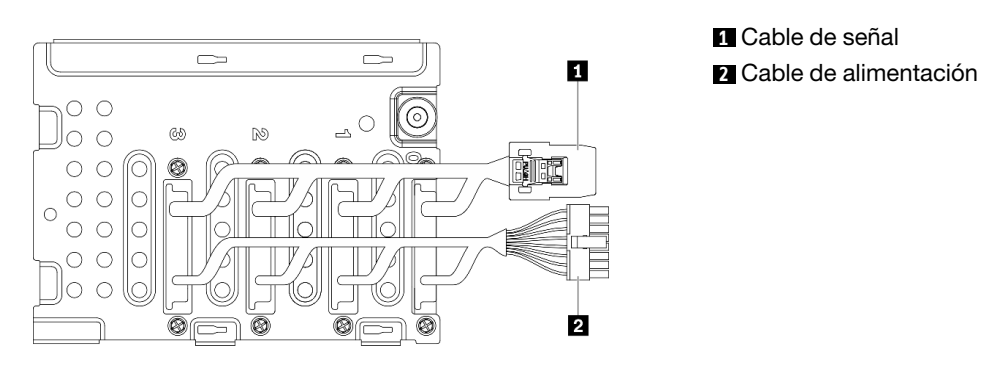

Figura 19. Cables de la placa posterior de 4 bahías SAS/ SATA de 3,5 pulgadas

# Conectores de placa de distribución de alimentación

Utilice esta información para ubicar los conectores, LED en los conectores de la placa de distribución de alimentación.

44 Manual de mantenimiento de ThinkSystem ST650 V2

# ThinkSystem ST650 V2 PDB

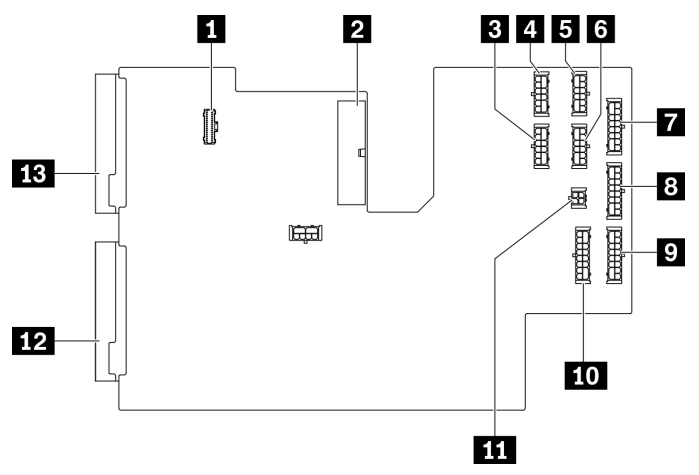

Figura 20. Conectores en ThinkSystem ST650 V2 PDB

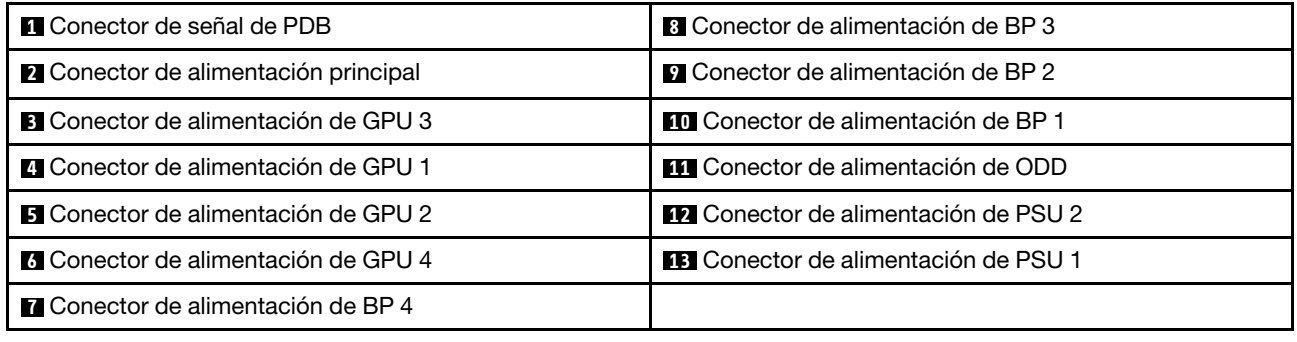

# Lista de piezas

Utilice esta lista de piezas para identificar los componentes disponibles para su servidor.

Nota: En función del modelo, el aspecto del servidor aspecto del servidor puede ser ligeramente diferente del que se presenta en la ilustración.

<span id="page-55-0"></span>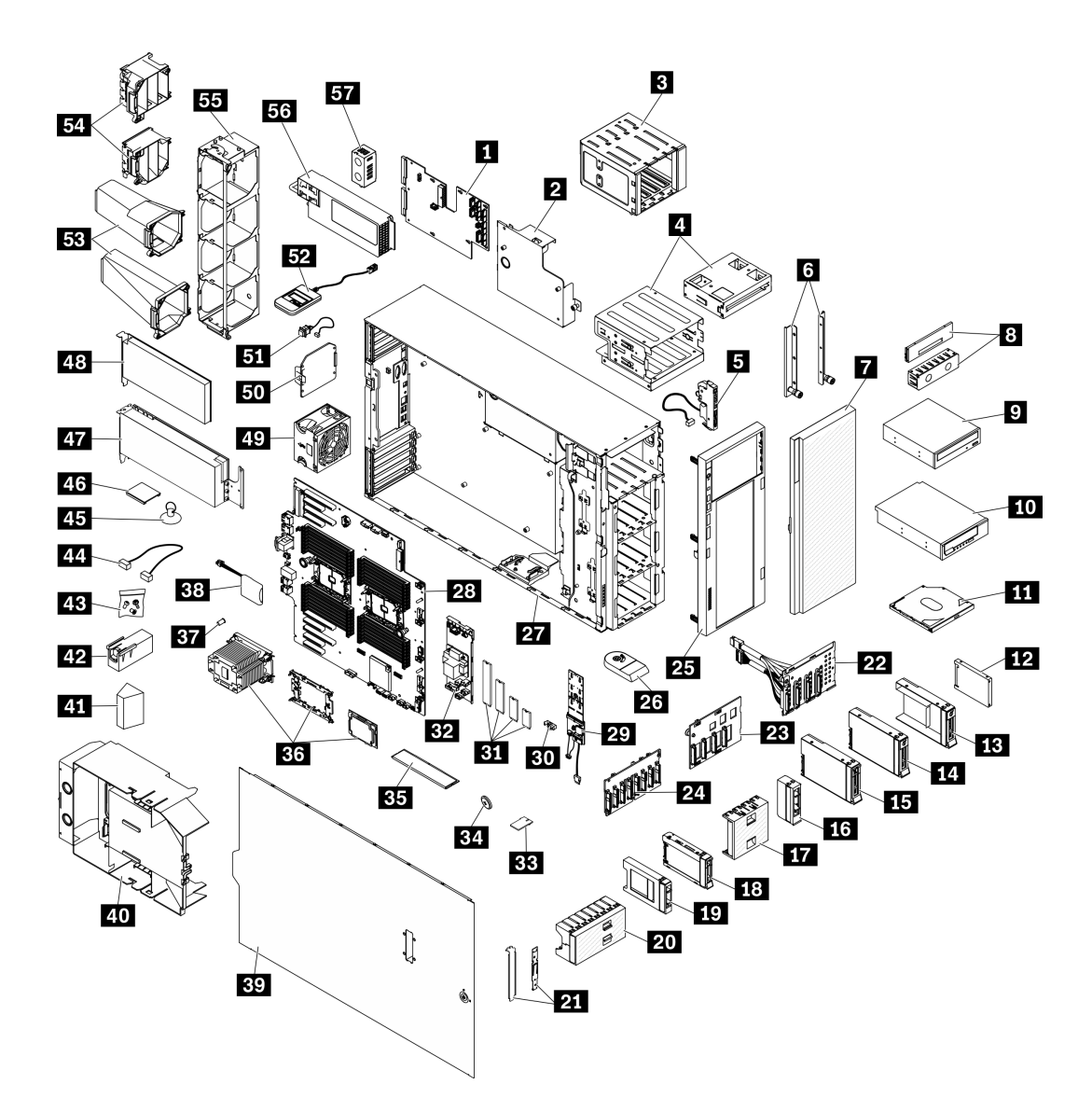

Figura 21. Componentes del servidor

Las piezas que aparecen en la tabla siguiente están identificadas dentro de una de las siguientes categorías:

- Unidades reemplazables por el cliente (CRU) de nivel 1: la sustitución de las CRU de nivel 1 es responsabilidad del usuario. Si Lenovo instala una CRU de nivel 1 por solicitud suya, sin un acuerdo de servicio, se le cobrará por la instalación.
- Unidades reemplazables por el cliente (CRU) de nivel 2: puede instalar las CRU de nivel 2 o pedir a Lenovo que las instale, sin ningún costo adicional, bajo el tipo de servicio de garantía designado para su servidor.
- Unidades sustituibles localmente (FRU): únicamente técnicos del servicio expertos deben instalar las FRU.
- Consumibles y piezas estructurales: la compra y la sustitución de consumibles y piezas estructurales es su responsabilidad. Si Lenovo adquiere o instala un componente estructural por solicitud suya, se le cobrará por el servicio.

### Tabla 15. Lista de las piezas

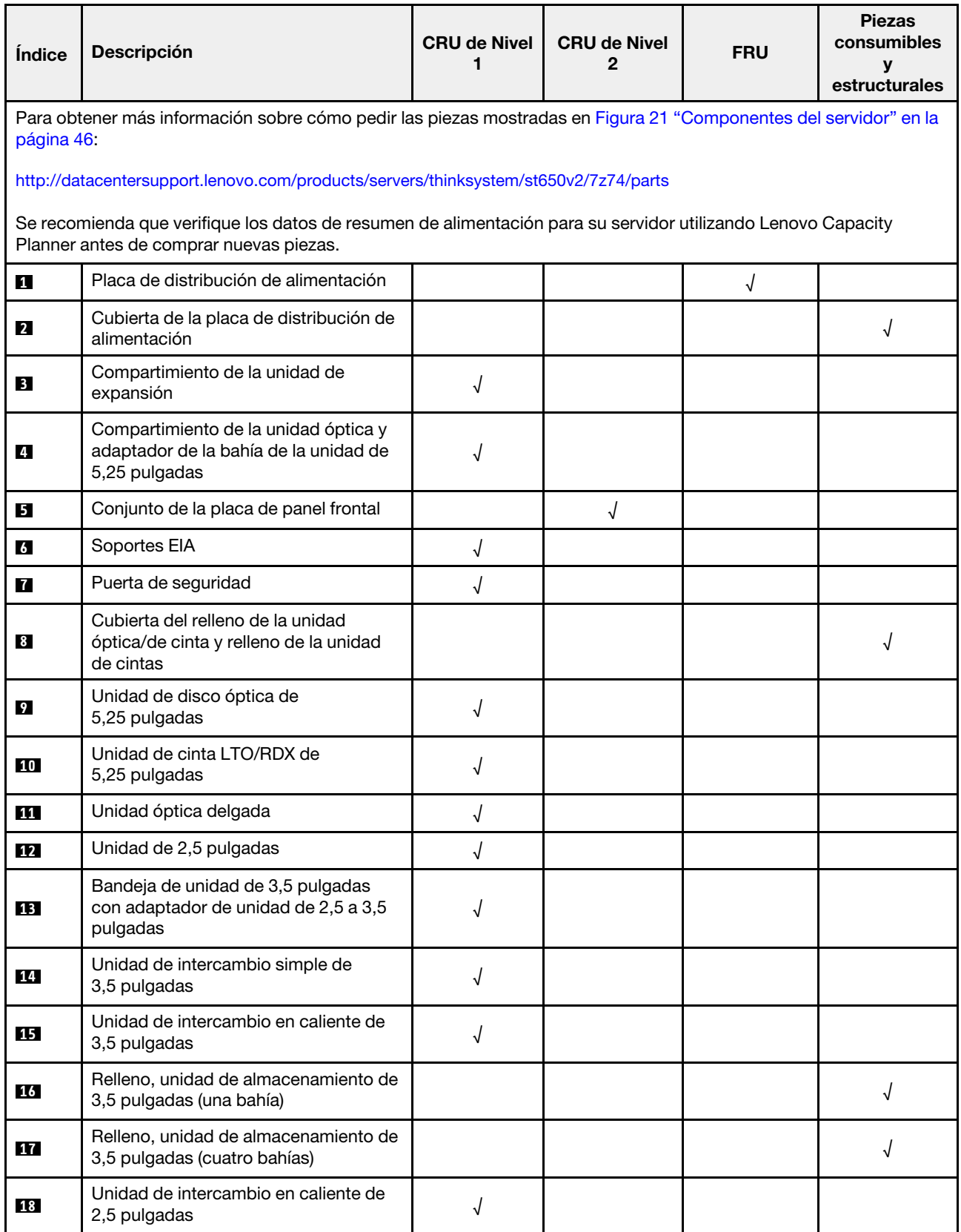

Tabla 15. Lista de las piezas (continuación)

| Índice | <b>Descripción</b>                                                         | <b>CRU de Nivel</b><br>1 | <b>CRU de Nivel</b><br>$\mathbf{2}$ | <b>FRU</b> | <b>Piezas</b><br>consumibles<br>У<br>estructurales |
|--------|----------------------------------------------------------------------------|--------------------------|-------------------------------------|------------|----------------------------------------------------|
| 19     | Relleno, unidad de almacenamiento de<br>2,5 pulgadas (una bahía)           |                          |                                     |            | √                                                  |
| 20     | Relleno, unidad de almacenamiento de<br>2,5 pulgadas (ocho bahías)         |                          |                                     |            |                                                    |
| 21     | Kit de soporte (soporte de la unidad y<br>soporte de PCIe)                 |                          |                                     |            | √                                                  |
| 22     | Placa posterior de la unidad de<br>3,5 pulgadas de intercambio simple      | √                        |                                     |            |                                                    |
| 23     | Placa posterior de unidad de<br>intercambio en caliente de<br>3,5 pulgadas | √                        |                                     |            |                                                    |
| 24     | Placa posterior de unidad de<br>intercambio en caliente de<br>2,5 pulgadas | √                        |                                     |            |                                                    |
| 25     | Marco biselado frontal                                                     | $\sqrt{}$                |                                     |            |                                                    |
| 26     | Patas de soporte                                                           |                          |                                     |            | √                                                  |
| 27     | Chasis                                                                     |                          |                                     | √          |                                                    |
| 28     | Placa del sistema                                                          |                          |                                     | √          |                                                    |
| 29     | Adaptador de arranque M.2                                                  | $\sqrt{}$                |                                     |            |                                                    |
| 30     | Clip de elemento de sujeción M.2                                           | √                        |                                     |            |                                                    |
| 31     | Unidad M.2                                                                 | $\sqrt{ }$               |                                     |            |                                                    |
| 32     | Adaptador RAID CFF interno                                                 | √                        |                                     |            |                                                    |
| 33     | Tarjeta TPM (solo para China<br>continental)                               |                          |                                     | √          |                                                    |
| 34     | Batería CMOS (CR2032)                                                      |                          |                                     |            | √                                                  |
| 35     | <b>DIMM</b>                                                                | √                        |                                     |            |                                                    |
| 36     | Módulo PHM (disipador de calor,<br>transportador, procesador)              |                          |                                     | $\sqrt{ }$ |                                                    |
| 37     | Tuerca Torx T30 del disipador de calor                                     |                          | $\sqrt{2}$                          |            |                                                    |
| 38     | Módulo de alimentación flash                                               | √                        |                                     |            |                                                    |
| 39     | Cubierta del servidor                                                      | $\sqrt{2}$               |                                     |            |                                                    |
| 40     | Deflector de aire                                                          |                          |                                     |            | $\sqrt{ }$                                         |
| 41     | Relleno de T4                                                              | $\sqrt{}$                |                                     |            |                                                    |
| 42     | Relleno de GPU de longitud completa                                        |                          |                                     |            | $\sqrt{ }$                                         |
| 43     | Kit de tornillo                                                            |                          |                                     |            | √                                                  |

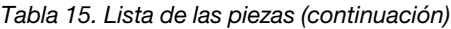

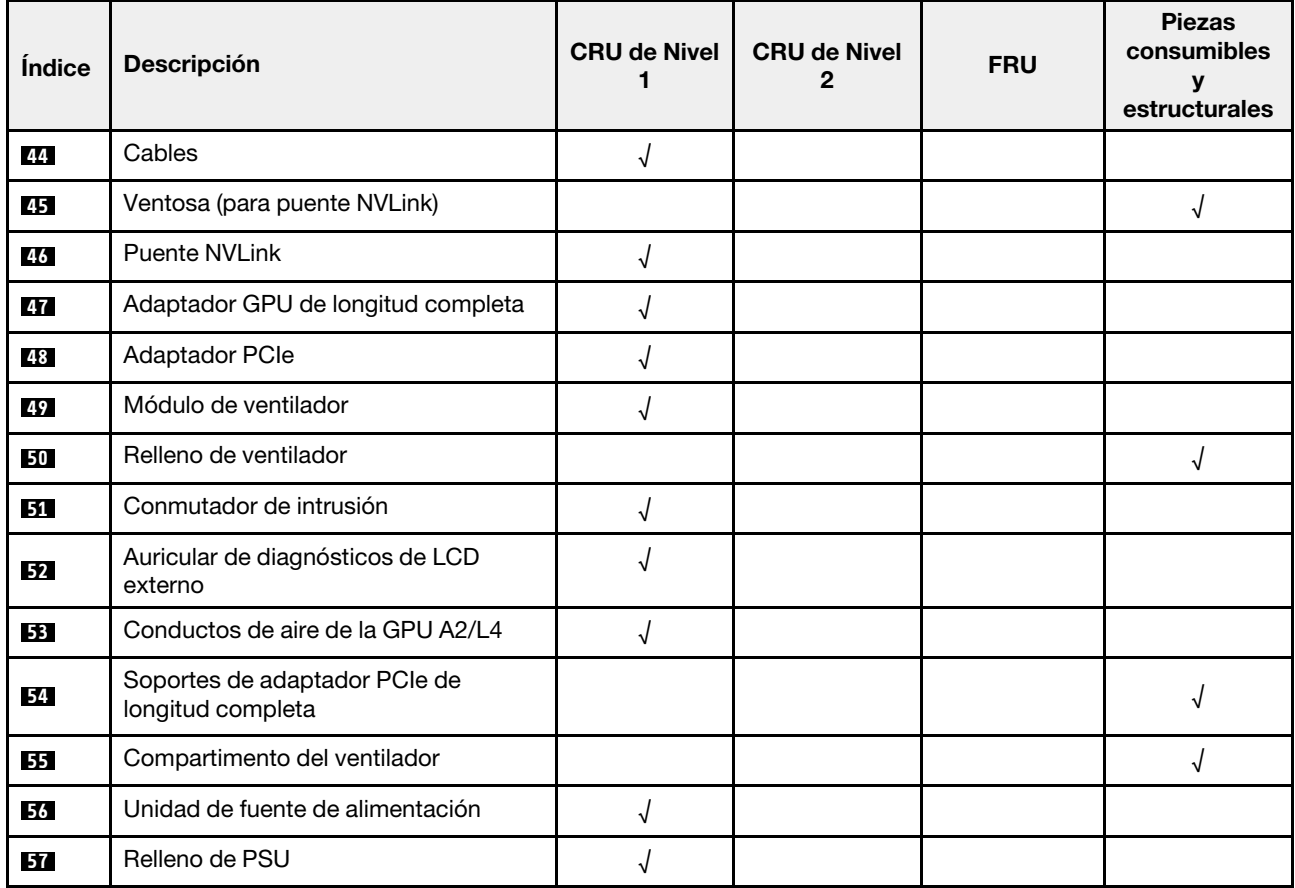

# Cables de alimentación

Hay varios cables de alimentación disponibles, según el país y la región donde el servidor está instalado.

Para ver los cables de alimentación que están disponibles para el servidor:

1. Visite la página siguiente:

### <http://dcsc.lenovo.com/#/>

- 2. Haga clic en Preconfigured Model (Modelo preconfigurado) o Configure to order (Configurar a pedido).
- 3. Especifique el tipo de equipo y el modelo del servidor para mostrar la página de configuración.
- 4. Haga clic en Power (Alimentación) → Power Cables (Cables de alimentación) para ver todos los cables de la línea eléctrica.

- Por razones de seguridad, se proporciona un cable de alimentación con un conector con toma a tierra para usarlo con este producto. Para evitar una descarga eléctrica, use siempre el cable de alimentación y el conector con una toma eléctrica correctamente conectada a tierra.
- Los cables de alimentación para este producto que se utilizan en Estados Unidos y Canadá se mencionan en Underwriter's Laboratories (UL) y están certificados por la Canadian Standards Association (CSA).
- Para las unidades pensadas para utilizarse a 115 voltios: use un conjunto de cables mencionados por UL y certificados por CSA que constan de un mínimo de 18 AWG, cable de tres conductores tipo SVT o SJT, un máximo de 15 pies de largo y una cuchilla en paralelo, conector de tipo con conexión a tierra calificado en 15 amperios, 125 voltios.
- Para las unidades pensadas para utilizarse a 230 voltios (EE. UU.): use un conjunto de cables mencionados por UL y certificados por CSA que constan de un mínimo de 18 AWG, cable de tres conductores tipo SVT o SJT, un máximo de 15 pies de largo y una cuchilla en conjunto, conector de tipo con conexión a tierra calificado en 15 amperios, 250 voltios.
- Para las unidades pensadas para funcionar a 230 voltios (fuera de los EE. UU.): use un conjunto de cables con un conector de tipo con conexión a tierra. El conjunto de cables debe tener las aprobaciones de seguridad adecuadas para el país en que se instalará el equipo.
- Los cables de alimentación para un país o región específico generalmente están disponibles solo en ese país o región.

# <span id="page-60-0"></span>Capítulo 3. Disposición interna de los cables

Algunos de los componentes del servidor tienen cables y conectores de los cables internos.

Para conectar los cables, utilice las siguientes directrices:

- Apague el servidor antes de conectar o desconectar los cables internos.
- Consulte la documentación que se proporciona con los dispositivos externos para obtener instrucciones adicionales sobre el cableado. Es posible que le sea más fácil orientar los cables antes de conectar los dispositivos al servidor.
- Los identificadores de ciertos cables están impresos sobre los cables que se proporcionan con el servidor y los dispositivos opcionales. Utilice estos identificadores para conectar los cables a los conectores correctos.
- Asegúrese de que el cable no esté pinzado y de que no cubra conectores ni obstruya ningún componente de la placa del sistema.
- Asegúrese de que los cables correspondientes pasen a través de las guías y los clips para cables.

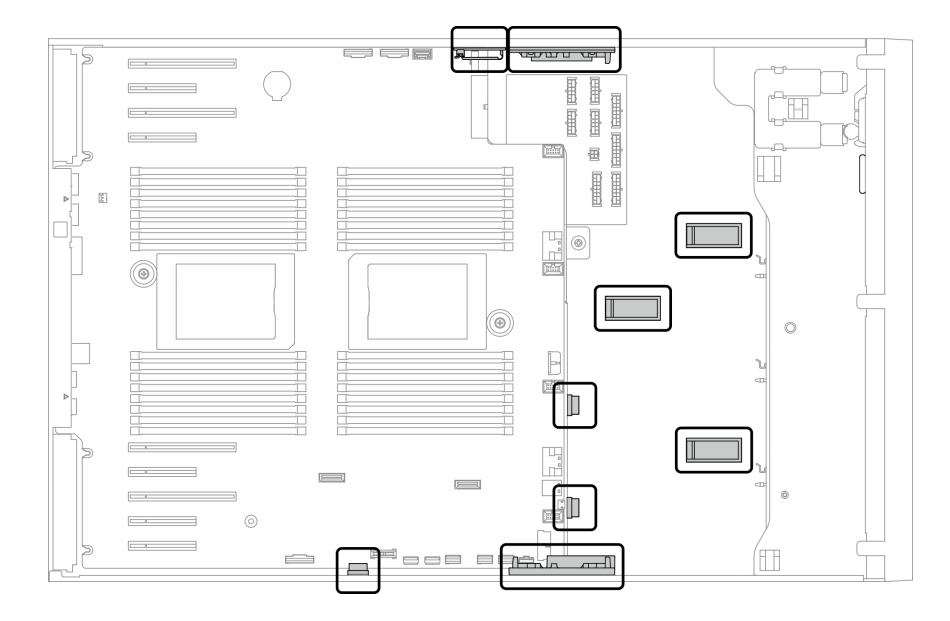

Figura 22. Guías y clips para cables en chasis de 2,5 pulgadas

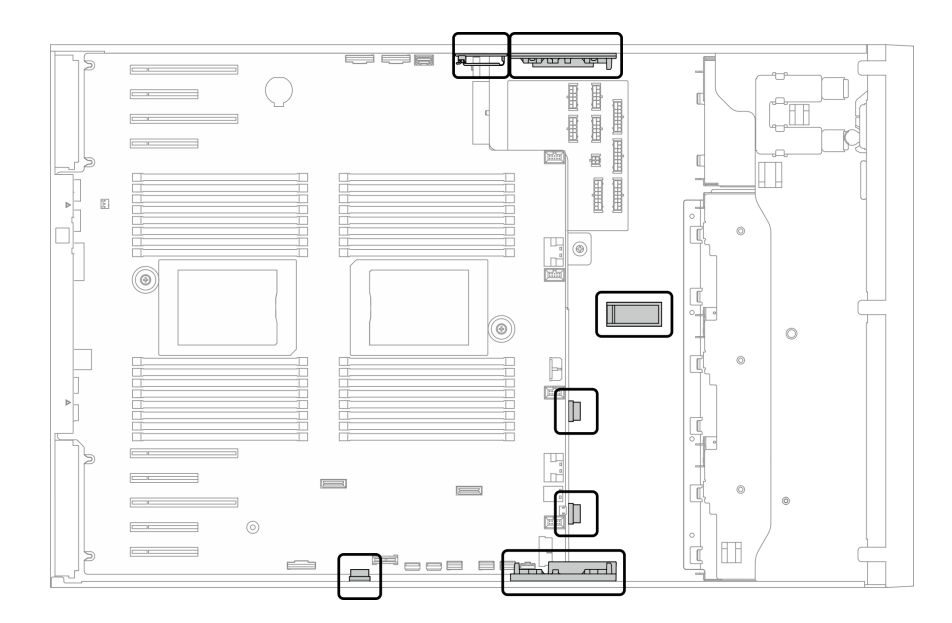

Figura 23. Guías y clips para cables en chasis de 3,5 pulgadas

Nota: Desacople todos los pestillos, las pestañas de liberación o los bloqueos de los conectores de los cables cuando desconecte los cables de la placa del sistema. Si no los libera antes de retirar los cables, los zócalos de los cables de la placa del sistema, los cuales son frágiles, resultarán dañados. Cualquier daño a los zócalos de los cables podría requerir la sustitución de la placa del sistema.

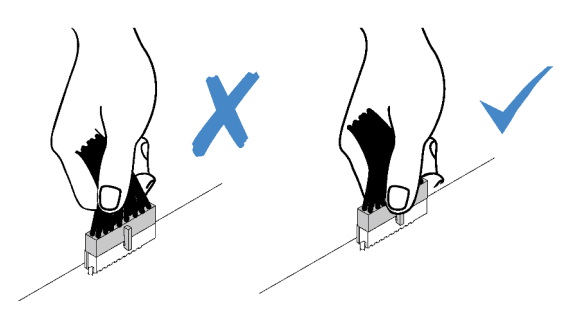

# Disposición de los cables de las placas posteriores

Para obtener más información sobre la placa posterior y la disposición de los cables de la placa posterior, consulte la Guía de disposición de los cables de la placa posterior de ThinkSystem ST650 V2.

# Disposición de los cables del panel frontal

Use esta sección para comprender la disposición de cables para el panel frontal.

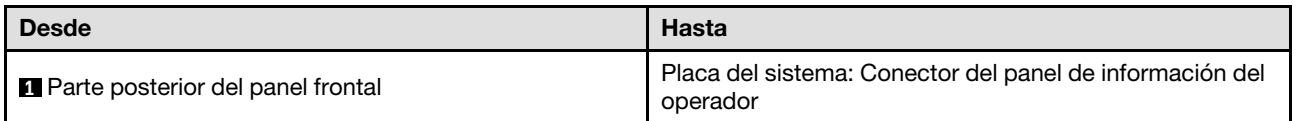

- Conexiones entre conectores; **1** ↔ **1** , **2** ↔ **2** , **3** ↔ **3** , ... **n** ↔ **n**
- Al disponer los cables, asegúrese de que todos los cables se dirijan de forma adecuada a través de las guías de cables y los clips de los cables.

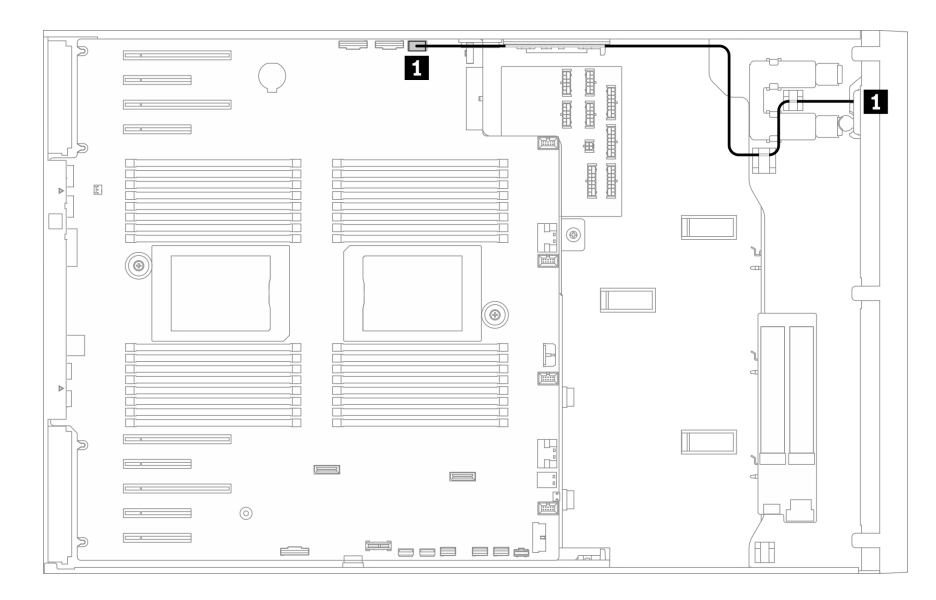

Figura 24. Disposición de los cables para el panel frontal

# Disposición de los cables de USB frontales

Use esta sección para comprender la disposición de cables para el USB frontal.

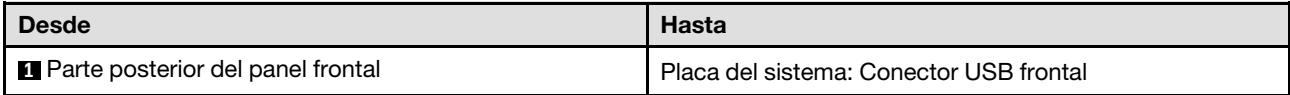

- Conexiones entre conectores; **1** ↔ **1** , **2** ↔ **2** , **3** ↔ **3** , ... **n** ↔ **n**
- Al disponer los cables, asegúrese de que todos los cables se dirijan de forma adecuada a través de las guías de cables y los clips de los cables.

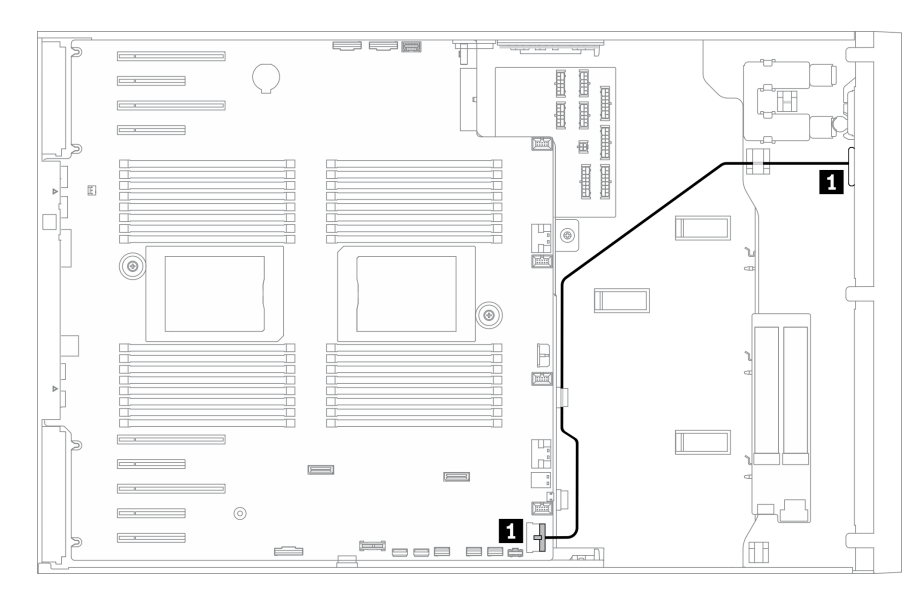

Figura 25. Disposición de los cables para USB

# Disposición de los cables de GPU

Utilice esta sección para comprender la disposición de los cables para la GPU.

Importante: Si la etiqueta del cable de alimentación de GPU muestra la información del conector diferente de la ilustración y la tabla de esta sección, siga las instrucciones aquí.

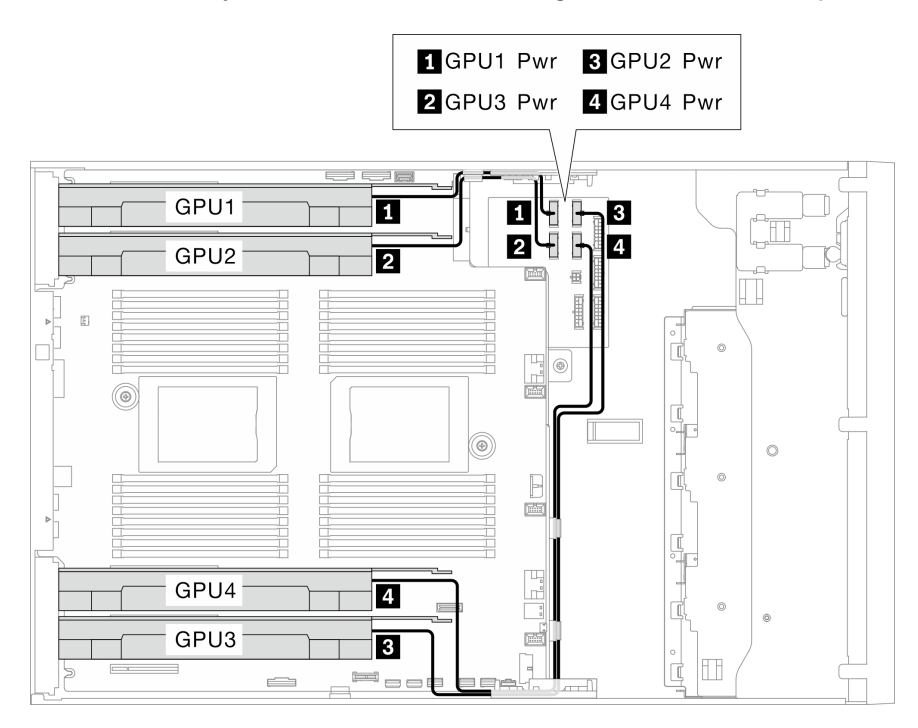

Figura 26. Disposición de los cables para GPU

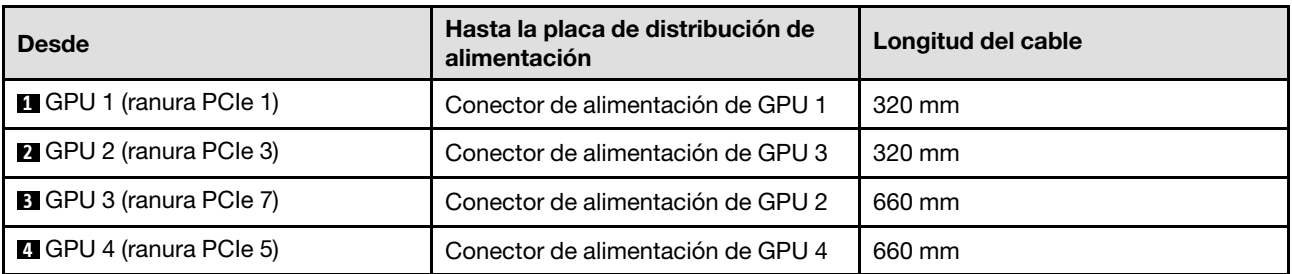

### Notas:

• En función del modelo de GPU, es posible que la información proporcionada en la etiqueta del cable de alimentación de GPU no coincida con los conectores de la placa de distribución de alimentación.

- Asegúrese de seguir las instrucciones de esta tabla e ilustración al conectar los cables de alimentación de GPU:
	- Para GPU 1 y GPU 2, utilice los cables más cortos (320 mm).
	- Para GPU 3 y GPU 4, utilice los cables más largos (660 mm).
	- Si la etiqueta del cable de alimentación de GPU muestra la información del conector diferente de la ilustración y la tabla de esta sección, siga las instrucciones aquí.

### Notas:

• Conexiones entre conectores; **1** ↔ **1** , **2** ↔ **2** , **3** ↔ **3** , ... **n** ↔ **n**

• Al disponer los cables, asegúrese de que todos los cables se dirijan de forma adecuada a través de las guías de cables y los clips de los cables.

# Disposición de los cables del adaptador RAID CFF interno

Use esta sección para comprender la disposición de cables para el adaptador RAID CFF.

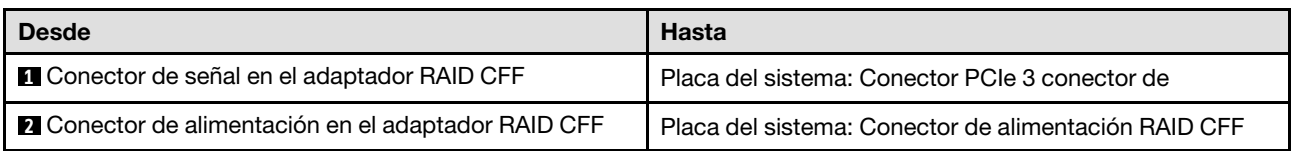

### Notas:

- Conexiones entre conectores; **1** ↔ **1** , **2** ↔ **2** , **3** ↔ **3** , ... **n** ↔ **n**
- Al disponer los cables, asegúrese de que todos los cables se dirijan de forma adecuada a través de las guías de cables y los clips de los cables.

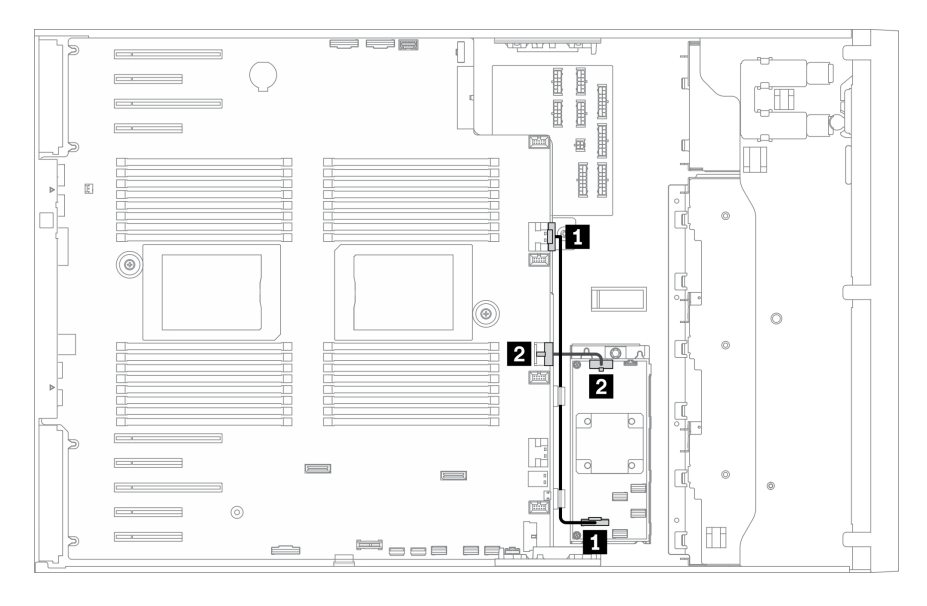

Figura 27. Disposición de los cables para el adaptador RAID CFF

# Disposición de los cables del adaptador de arranque M.2

Use esta sección para comprender la disposición de los cables del adaptador de arranque de M.2.

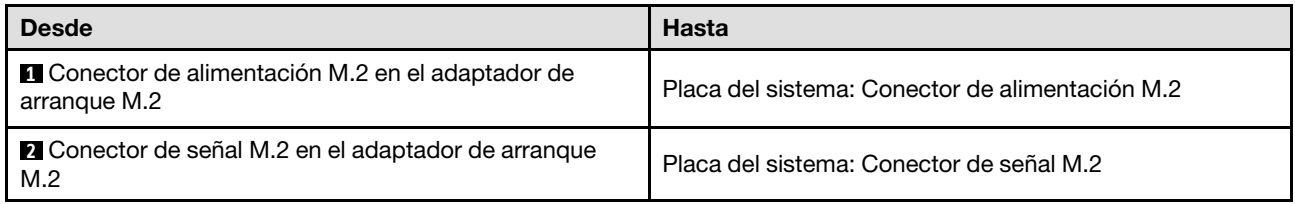

- Conexiones entre conectores; **1** ↔ **1** , **2** ↔ **2** , **3** ↔ **3** , ... **n** ↔ **n**
- Al disponer los cables, asegúrese de que todos los cables se dirijan de forma adecuada a través de las guías de cables y los clips de los cables.

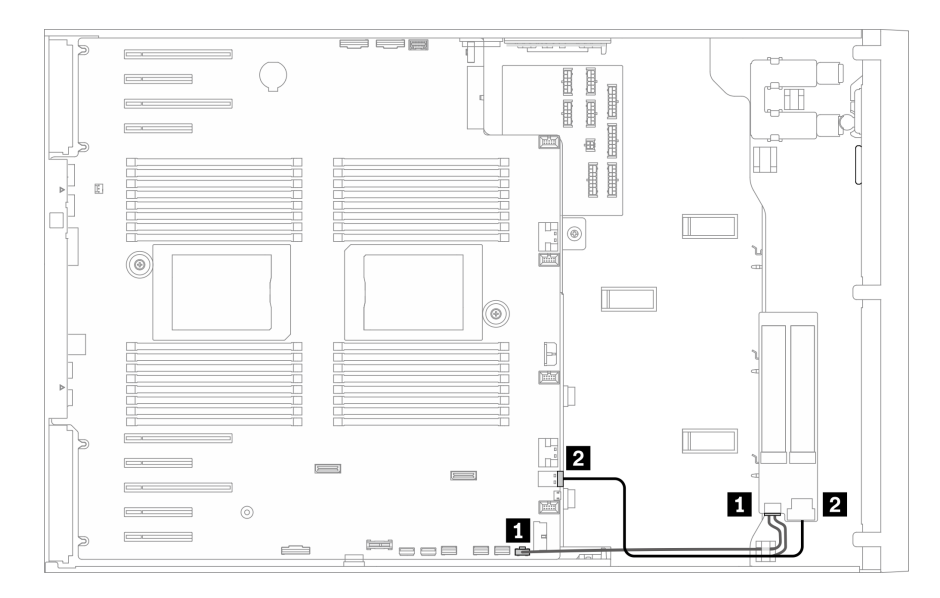

Figura 28. Disposición de los cables para el adaptador de arranque M.2

# Disposición de los cables de la unidad óptica

Use esta sección para comprender la disposición de cables de las unidades ópticas.

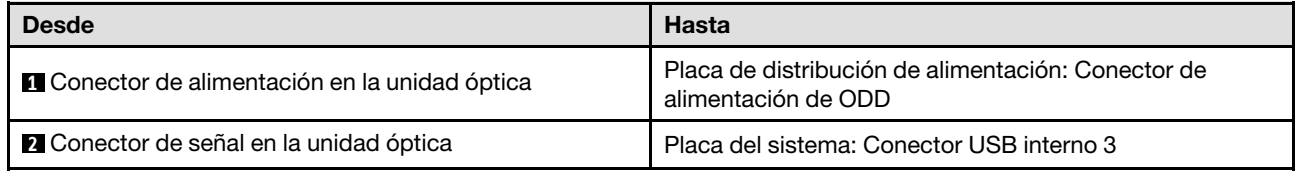

- Conexiones entre conectores; **1** ↔ **1** , **2** ↔ **2** , **3** ↔ **3** , ... **n** ↔ **n**
- Al disponer los cables, asegúrese de que todos los cables se dirijan de forma adecuada a través de las guías de cables y los clips de los cables.

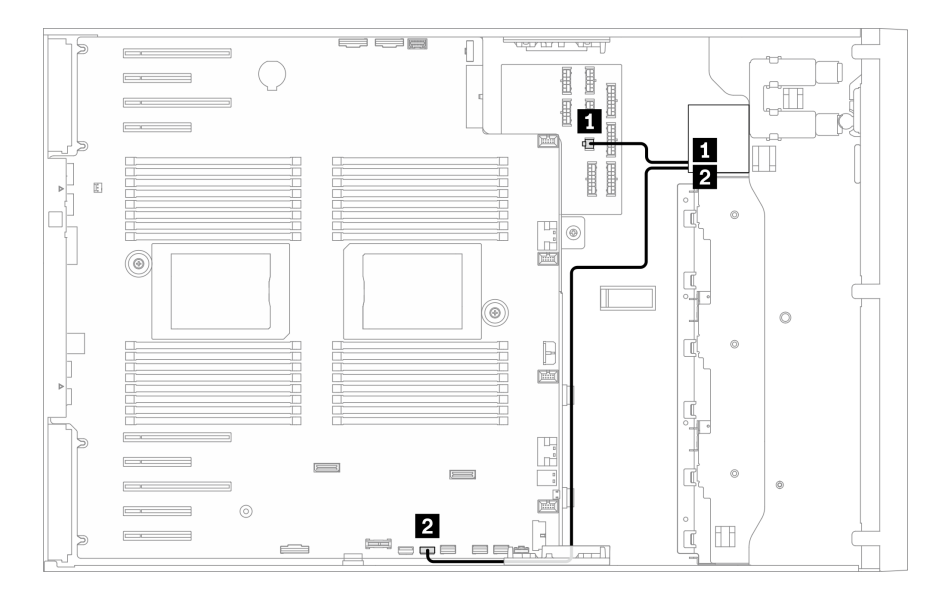

<span id="page-66-0"></span>Figura 29. Disposición de los cables en la unidad óptica

# Disposición de los cables de la ranura de PCIe 8

Utilice esta sección para comprender la disposición de los cables para habilitar la ranura de PCIe 8.

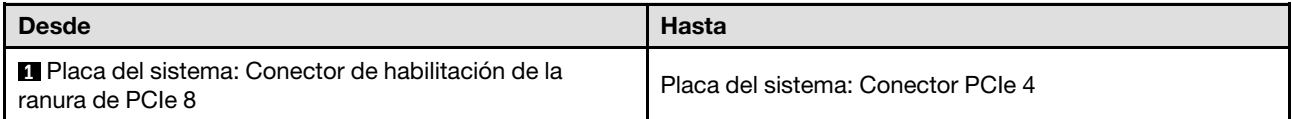

- Conexiones entre conectores; **1** ↔ **1** , **2** ↔ **2** , **3** ↔ **3** , ... **n** ↔ **n**
- Al disponer los cables, asegúrese de que todos los cables se dirijan de forma adecuada a través de las guías de cables y los clips de los cables.

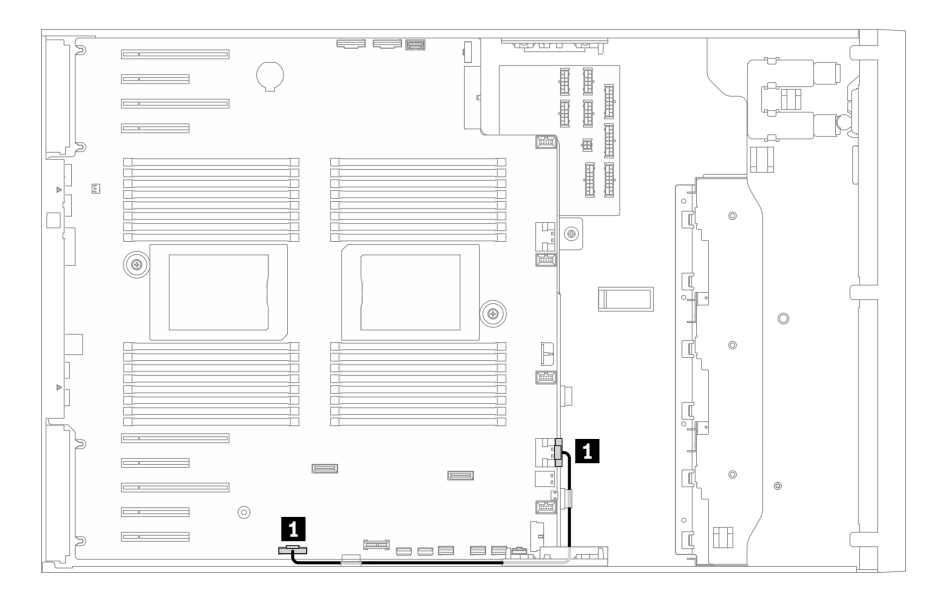

Figura 30. Disposición de los cables para habilitar la ranura de PCIe 8

# Disposición de los cables de la placa de la distribución de alimentación

Utilice esta sección para comprender la disposición de cables para la placa de distribución de alimentación.

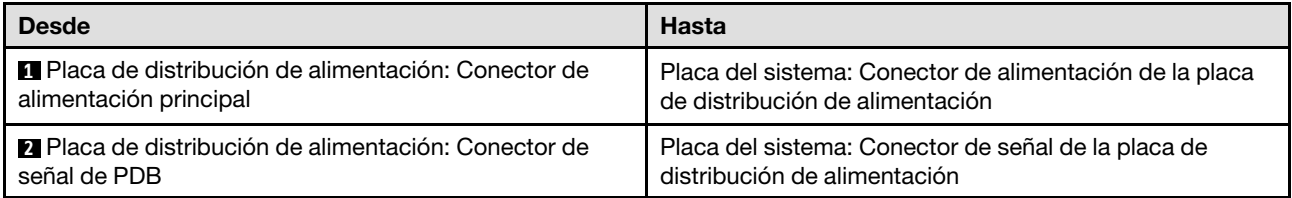

### Notas:

- Conexiones entre conectores; **1** ↔ **1** , **2** ↔ **2** , **3** ↔ **3** , ... **n** ↔ **n**
- Al disponer los cables, asegúrese de que todos los cables se dirijan de forma adecuada a través de las guías de cables y los clips de los cables.

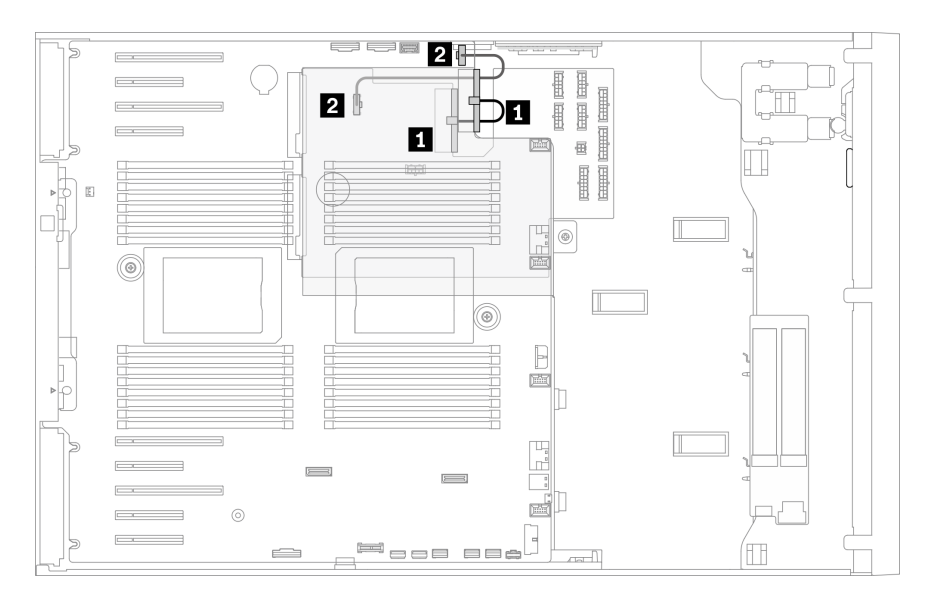

Figura 31. Disposición de los cables en la placa de la distribución de alimentación

# Disposición de cables de unidad de cinta:

Use esta sección para comprender la disposición de cables para unidades de cinta.

### Unidad de cinta SAS

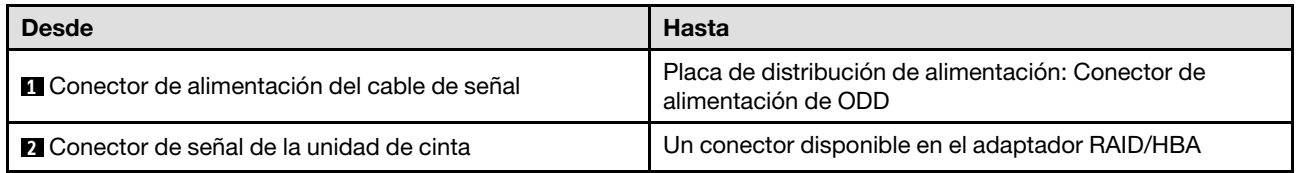

- Conexiones entre conectores; **1** ↔ **1** , **2** ↔ **2** , **3** ↔ **3** , ... **n** ↔ **n**
- Al disponer los cables, asegúrese de que todos los cables se dirijan de forma adecuada a través de las guías de cables y los clips de los cables.

• Las siguientes ilustraciones muestran la disposición de los cables para las ranuras de PCIe 1 y 9, respectivamente; la disposición para las otras ranuras de PCIe es similar.

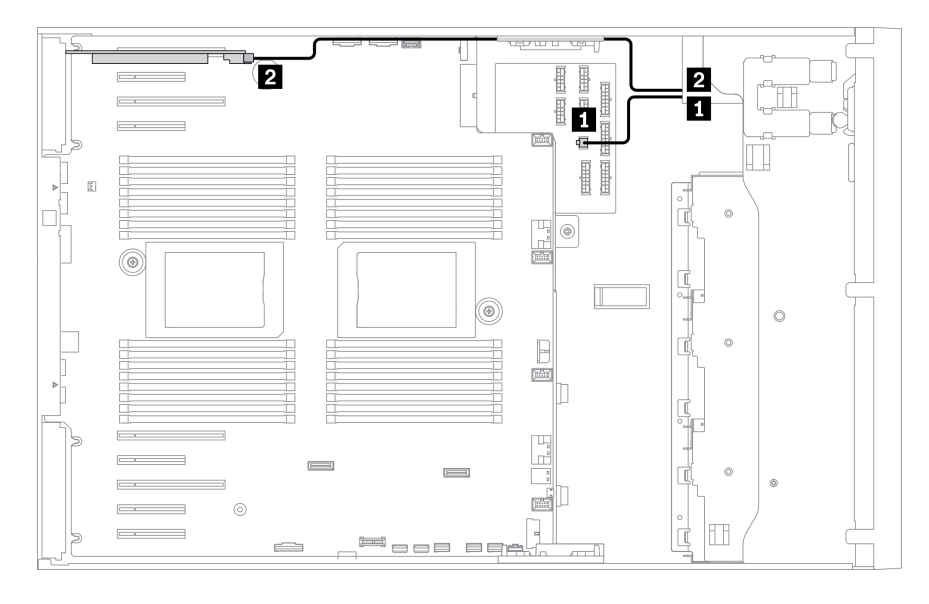

Figura 32. Disposición de los cables para la unidad de cinta SAS a la ranura de PCle 1

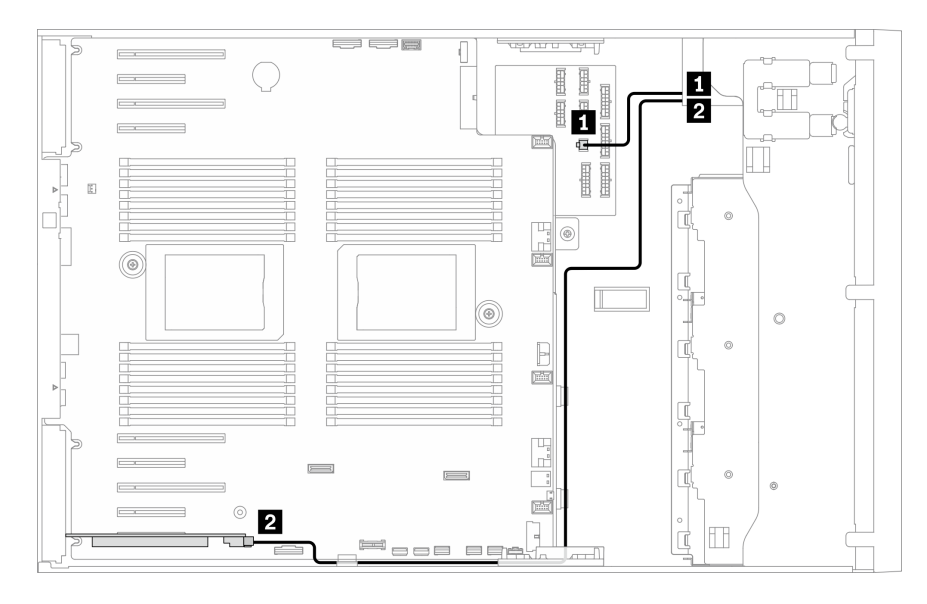

Figura 33. Disposición de los cables para la unidad de cinta SAS a la ranura de PCle 9

### Unidad de cinta USB

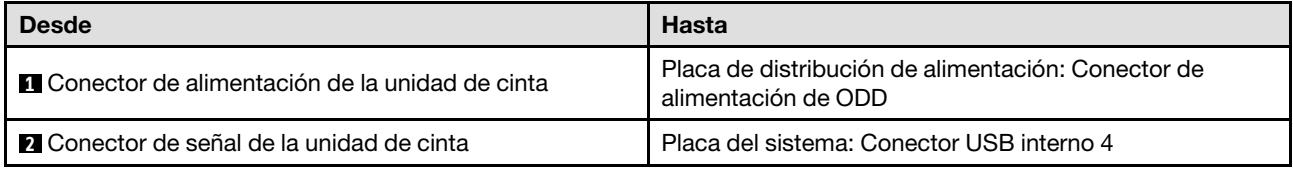

### Notas:

• Conexiones entre conectores; **1** ↔ **1** , **2** ↔ **2** , **3** ↔ **3** , ... **n** ↔ **n**

• Al disponer los cables, asegúrese de que todos los cables se dirijan de forma adecuada a través de las guías de cables y los clips de los cables.

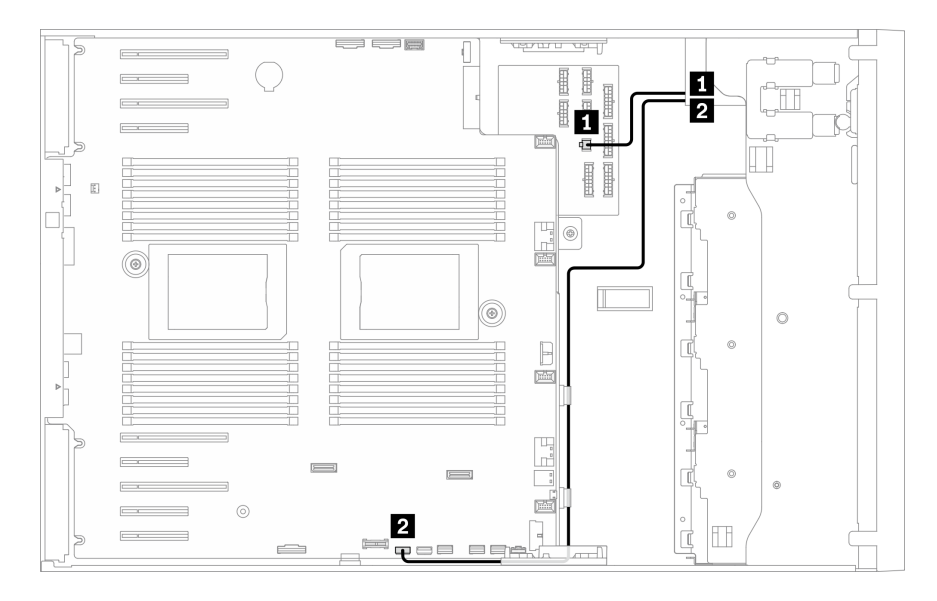

Figura 34. Disposición de los cables para la unidad de cinta USB

# Capítulo 4. Procedimientos de sustitución del hardware

Esta sección proporciona instalación y procedimientos para quitar para todos los componentes del sistema que se puedan reparar. Cada procedimiento de sustitución del componente se refiere a cualquier tarea que es necesario realizar para poder acceder al componente que se sustituye.

Para obtener más información acerca de pedidos de piezas:

- 1. Vaya a <http://datacentersupport.lenovo.com> y navegue a la página de soporte correspondiente a su servidor.
- 2. Haga clic en Parts (Piezas).
- 3. Especifique el número de serie para ver una lista de piezas del servidor.

Nota: Si sustituye una pieza, como un adaptador, que contiene firmware, es posible que deba actualizar el firmware de esa pieza. Para obtener más información sobre la actualización de firmware, consulte ["Actualizaciones de firmware" en la página 10](#page-19-0).

# <span id="page-70-0"></span>Directrices de instalación

Antes de instalar componentes en el servidor, lea las directrices de instalación.

Antes de instalar dispositivos opcionales, lea los siguientes avisos con atención:

Atención: Evite la exposición a la electricidad estática, que podría producir fallas en el sistema y la pérdida de datos; para ello, mantenga los componentes sensibles a la estática en sus envases antiestáticos hasta la instalación y manipular estos dispositivos con una muñequera de descarga electrostática u otro sistema de descarga a tierra.

- Lea la información y las directrices de seguridad para asegurar su seguridad en el trabajo:
	- Una lista completa de información de seguridad para todos los productos está disponible en:

[https://pubs.lenovo.com/safety\\_documentation/](https://pubs.lenovo.com/safety_documentation/)

- También están disponibles las siguientes directrices: ["Manipulación de dispositivos sensibles a la](#page-73-0) [electricidad estática" en la página 64](#page-73-0) y ["Cómo trabajar en el interior del servidor con la alimentación](#page-73-1) [activada" en la página 64](#page-73-1).
- Asegúrese de que los componentes que está instalando sean compatibles con su servidor. Para obtener una lista de los componentes opcionales compatibles con el servidor, consulte [https://](https://serverproven.lenovo.com/) [serverproven.lenovo.com/](https://serverproven.lenovo.com/).
- Cuando instale un nuevo servidor, descargue y aplique el firmware más reciente. Esto le ayudará a asegurar que corrigen los problemas conocidos y que el servidor está preparado para funcionar con un rendimiento óptimo. Para descargar las actualizaciones de firmware más recientes para su servidor, vaya a [ThinkSystem ST650 V2Controladores y software](http://datacentersupport.lenovo.com/products/servers/thinksystem/st650v2/7Z74/downloads).

Importante: Algunas soluciones de clúster requieren niveles de código específicos o actualizaciones de código coordinadas. Si el componente forma parte de una solución de clúster, verifique el menú de nivel de código de Mejor receta más reciente para el firmware y unidad compatible de clúster antes de actualizar el código.

- Se recomienda asegurarse de que el servidor funciona correctamente antes de instalar un componente opcional.
- Mantenga la zona de trabajo limpia y coloque los componentes desconectados en una superficie plana y lisa que no se sacuda ni incline.
- No intente levantar un objeto que crea que es demasiado pesado para usted. Si debe levantar un objeto pesado, tenga en cuenta las precauciones siguientes:
	- Asegúrese de que puede mantenerse en pie sin resbalar.
	- Distribuya el peso del objeto de forma equitativa entre ambos pies.
	- Levántelo aplicando la fuerza lentamente. No se mueva nunca de forma repentina o gire mientras levanta un objeto pesado.
	- Para evitar sobrecargar los músculos de la espalda, levántelo estando de pie o haciendo fuerza hacia arriba con los músculos de las piernas.
- Asegúrese de tener un número suficiente de tomas de corriente con la puesta a tierra adecuada para el servidor, el monitor y otros dispositivos.
- Realice una copia de seguridad de todos los datos importantes antes de realizar cambios en las unidades de disco.
- Tenga a mano un destornillador pequeño de punta plana, un destornillador Phillips pequeño o un destornillador T8 Torx.
- Para ver los LED de error de la placa del sistema y los componentes internos, déjelos encendidos.
- No es necesario apagar el servidor para quitar o instalar las fuentes de alimentación de intercambio en caliente o los dispositivos USB conectables en caliente. Sin embargo, debe apagar el servidor antes de realizar cualquier paso que implique la remoción o instalación de cables de adaptadores y debe desconectar la fuentes de alimentación del servidor antes de realizar cualquier paso que implique la remoción o instalación de una tarjeta de expansión.
- El color azul en un componente indica los puntos de contacto por los que puede sujetar un componente para quitarlo o instalarlo en el servidor, abrir o cerrar un mecanismo de cierre, etc.
- El color terracota en un componente o una etiqueta de color terracota sobre un componente, o cerca del mismo, indica que el componente se puede intercambiar en caliente, lo que significa que si el servidor y el sistema operativo dan soporte a la posibilidad de intercambio en caliente, es posible extraer o instalar el componente mientras el servidor está en ejecución. (El color terracota también indica los puntos de contacto en los componentes de intercambio en caliente). Consulte las instrucciones para extraer o instalar un componente de intercambio en caliente específico para ver procedimientos adicionales que es posible que sea necesario realizar antes de extraer o instalar el componente.
- La banda roja en las unidades, ubicada adyacente al pestillo de liberación, indica que la unidad se puede intercambiar en caliente si el servidor y el sistema operativo admiten esta capacidad. Esto significa que puede quitar o instalar la unidad mientras el servidor está en ejecución.

Nota: Consulte las instrucciones específicas para el sistema para extraer o instalar una unidad de intercambio en caliente para ver posibles procedimientos adicionales que sea necesario realizar antes de extraer o instalar la unidad.

• Cuando haya finalizado el trabajo en el servidor, asegúrese de volver a instalar las pantallas protectoras de seguridad, los protectores, las etiquetas y los cables de toma de tierra.

# Lista de comprobación de inspección de seguridad

Utilice la información de esta sección para identificar condiciones potencialmente inseguras en su servidor. Durante el diseño y la construcción de cada equipo, se instalaron elementos de seguridad requeridos para proteger a los usuarios y técnicos de servicio frente a lesiones.

- 1. El producto no es apto para su uso en lugares de trabajo con pantalla visual de acuerdo con la cláusula 2 del reglamento laboral.
- 2. La configuración del servidor se realiza solo en la sala del servidor.
## PRECAUCIÓN:

Este equipo debe ser instalado o mantenido por personal de servicio capacitado, tal como se define en NEC, IEC 62368-1 e IEC 60950-1, el estándar de Seguridad de equipos electrónicos dentro del campo de audio/video, Tecnología de la información y Tecnología de comunicación. Lenovo supone que cuenta con la calificación para entregar servicio y que cuenta con formación para reconocer niveles de energía peligrosos en los productos. El acceso al equipo se realiza mediante el uso de una herramienta, bloqueo y llave, o con otros medios de seguridad, y es controlado por la autoridad responsable de la ubicación.

Importante: Se requiere conexión eléctrica a tierra del servidor para la seguridad del operador y el funcionamiento correcto del sistema. Un electricista certificado puede verificar la conexión eléctrica a tierra de la toma de alimentación.

Utilice la siguiente lista de comprobación para asegurarse de que no se presenten condiciones potencialmente inseguras:

- 1. Asegúrese de que la alimentación esté apagada y los cables de alimentación estén desconectados.
- 2. Revise el cable de alimentación.
	- Asegúrese de que el conector a tierra esté en buenas condiciones. Utilice un metro para medir la continuidad de la conexión a tierra del tercer cable para 0,1 ohmios o menos entre la clavija externa de puesta a tierra y el bastidor de tierra.
	- Asegúrese de que el cable de alimentación sea del tipo adecuado.

Para ver los cables de alimentación que están disponibles para el servidor:

a. Visite la página siguiente:

<http://dcsc.lenovo.com/#/>

- b. Haga clic en Preconfigured Model (Modelo preconfigurado) o Configure to order (Configurar a pedido).
- c. Especifique el tipo de equipo y el modelo del servidor para mostrar la página de configuración.
- d. Haga clic en Power (Alimentación) → Power Cables (Cables de alimentación) para ver todos los cables de la línea eléctrica.
- Asegúrese de que el aislamiento no esté desgastado ni dañado.
- 3. Compruebe que no haya ninguna alteración obvia que no sea de Lenovo. Utilice un buen juicio con respecto a la seguridad de las alteraciones que no sean de Lenovo.
- 4. Compruebe que dentro del servidor no haya ninguna condición insegura evidente, como limaduras metálicas, contaminación, agua u otros líquidos o señales de daño de incendio o de humo.
- 5. Compruebe si hay cables gastados, deteriorados o pinzados.
- 6. Asegúrese de que los pasadores de la fuente de alimentación (tornillos o remaches) no se hayan quitado ni estén manipulados.

# Directrices de fiabilidad del sistema

Revise las directrices de fiabilidad del sistema para garantizar una refrigeración y fiabilidad correctas del mismo.

Asegúrese de que cumple con los siguientes requisitos:

- Cuando el servidor tiene una alimentación redundante, se debe instalar una fuente de alimentación en cada bahía de fuente de alimentación.
- Debe existir un espacio suficiente alrededor del servidor a fin de permitir que el sistema de refrigeración de este funcione correctamente. Deje aproximadamente 50 mm (2,0 pulgadas) de espacio alrededor de la

parte frontal y de la parte posterior del servidor. No coloque ningún objeto en la parte frontal de los ventiladores.

- Para permitir la refrigeración y el flujo de aire adecuados, vuelva a colocar la cubierta del servidor antes de encenderlo. No utilice el servidor durante más de 30 minutos con la cubierta del servidor extraída, se podrían dañar los componentes del servidor.
- Se deben seguir las instrucciones de cableado que se proporcionan con los adaptadores opcionales.
- Un ventilador en mal estado se debe sustituir dentro de 48 horas desde que deja de funcionar.
- Una unidad de intercambio en caliente extraída se debe sustituir en menos de dos minutos después de la extracción.
- Una fuente de alimentación de intercambio en caliente extraída se debe sustituir en menos de dos minutos después de la extracción.
- Cada deflector de aire que viene con el servidor se debe instalar cuando el servidor arranca (algunos servidores puede venir con más de un deflector de aire). Si utiliza el servidor con un deflector de aire faltante, pueden producirse daños en el procesador.
- Todos los zócalos del procesador deben contener siempre una cubierta de zócalo o un procesador y un disipador de calor.
- Cuando hay más de un procesador instalado, se deben seguir de forma estricta las reglas de colocación de ventiladores para cada servidor.

# Cómo trabajar en el interior del servidor con la alimentación activada

Es posible que tenga que tener encendido el servidor mientras la cubierta está retirada para revisar la información de sistema en el panel de visualización o para sustituir los componentes de intercambio en caliente. Revise estas directrices antes de hacerlo.

Atención: El servidor se puede detener y se pueden perder datos cuando los componentes internos del servidor se exponen a la electricidad estática. Para evitar este posible problema, utilice siempre una muñequera antiestática u otro sistema con toma de tierra cuando trabaje en el interior del servidor con la alimentación activada.

- Evite llevar ropa holgada, especialmente en los antebrazos. Abróchese o arremangue las mangas antes de trabajar dentro del servidor.
- Evite que su corbata, bufanda, insignia o pelo largo cuelguen en el servidor.
- Quítese las joyas que quedan holgadas, como son los brazaletes, los collares, los anillos, los gemelos y los relojes de pulsera.
- Sáquese los objetos que tenga en el bolsillo de la camisa, como son bolígrafos o lápices, pues estos pueden caerse dentro del servidor si se inclina sobre el mismo.
- Evite dejar caer objetos metálicos hacia el interior del servidor, como son clips sujetapapeles, horquillas y tornillos.

# Manipulación de dispositivos sensibles a la electricidad estática

Revise estas directrices antes de manipular dispositivos sensibles a la electricidad estática para reducir la posibilidad de daño de descarga electroestática.

Atención: Evite la exposición a la electricidad estática, que podría producir fallas en el sistema y la pérdida de datos; para ello, mantenga los componentes sensibles a la estática en sus envases antiestáticos hasta la instalación y manipular estos dispositivos con una muñequera de descarga electrostática u otro sistema de descarga a tierra.

• Limite su movimiento para evitar que aumente la electricidad estática alrededor.

- Tenga especial cuidado al manipular dispositivos en el frío, porque la calefacción puede reducir la humedad interna y aumentar la electricidad estática.
- Utilice siempre una muñequera de descarga electrostática u otro sistema de conexión a tierra.
- Mientras el dispositivo se encuentre aún en su bolsa antiestática, póngalo en contacto con una superficie metálica no pintada de la parte exterior del servidor durante un mínimo de dos segundos. Esto descargará la electricidad estática de la bolsa y de su cuerpo.
- Quite el dispositivo de la bolsa e instálelo directamente en el servidor sin soltar el dispositivo. Si es necesario guardar o depositar el dispositivo en algún sitio, introdúzcalo de nuevo en su bolsa antiestática. No coloque el dispositivo sobre la cubierta del servidor ni sobre una superficie metálica.
- Al manipular el dispositivo, sosténgalo con cuidado por sus bordes o su marco.
- No toque las uniones de soldadura, ni tampoco las patillas ni el circuito expuesto.
- Mantenga el dispositivo alejado de otros para evitar daños posibles.

# Sustitución de la placa posterior de la unidad de intercambio en caliente de 2,5 pulgadas

Utilice esta información para quitar e instalar la placa posterior de la unidad de intercambio en caliente de 2,5 pulgadas.

Nota: Este tema se aplica solo a modelos de servidor que tienen instaladas placas posteriores de unidades de intercambio en caliente de 2,5 pulgadas.

# Extracción de una placa posterior de una unidad de intercambio en caliente de 2,5 pulgadas

Utilice esta información para quitar una placa posterior de una unidad de intercambio en caliente de 2,5 pulgadas.

### Acerca de esta tarea

S002

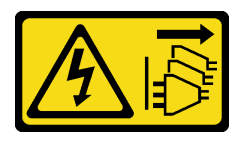

## PRECAUCIÓN:

El botón de control de encendido del dispositivo y el interruptor de alimentación de la fuente de alimentación no cortan la corriente eléctrica suministrada al dispositivo. Es posible que el dispositivo tenga también más de un cable de alimentación. Para cortar completamente la corriente eléctrica del dispositivo, asegúrese de que todos los cables de alimentación estén desconectados de la fuente de alimentación.

## Atención:

- Lea ["Directrices de instalación" en la página 61](#page-70-1) para asegurarse de trabajar de forma segura.
- Apague el servidor y desconecte todos los cables de alimentación para esta tarea.
- Evite la exposición a la electricidad estática, que podría producir fallas en el sistema y la pérdida de datos; para ello, mantenga los componentes sensibles a la estática en sus envases antiestáticos hasta la instalación y manipule estos dispositivos con una muñequera de descarga electrostática u otro sistema de descarga a tierra.
- Si el servidor está en un bastidor, extráigalo del bastidor.
- Si hay patas de soportes instaladas en el servidor, gírelas hacia dentro y coloque el servidor de lado para facilitar el funcionamiento.

## Procedimiento

Paso 1. Prepárese para esta tarea.

- a. Retire la cubierta del servidor. Consulte ["Extracción de la cubierta del servidor" en la página](#page-219-0)  [210.](#page-219-0)
- b. Quite todas las unidades de intercambio en caliente y rellenos de bahía de unidad (si los hay) de las bahías de unidad. Consulte ["Extracción de una unidad de intercambio en caliente" en la](#page-102-0) [página 93.](#page-102-0)
- Paso 2. Desconecte todos los cables de la placa posterior.
- Paso 3. Extraiga la placa posterior.

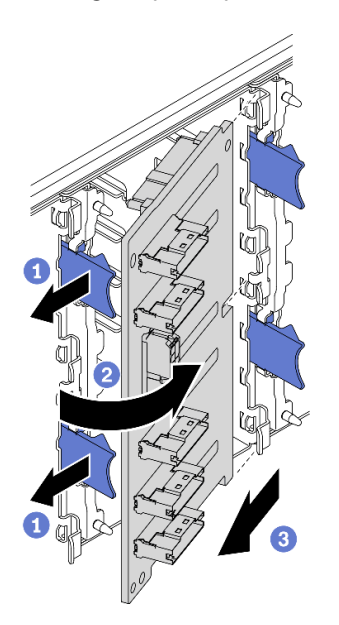

Figura 35. Extracción de la placa posterior de una unidad de intercambio en caliente de 2,5 pulgadas

- a. **O** Levante las pestañas de liberación para quitar la placa posterior.
- b. Gire la placa posterior en la dirección contraria del compartimiento de la unidad, como se muestra.
- c. **Q** Quite la placa posterior del compartimiento de la unidad.

### Después de finalizar

Si se le indica que devuelva el componente o dispositivo opcional, siga todas las instrucciones del embalaje y utilice los materiales de embalaje para el envío que se le suministraron.

### Vídeo de demostración

[Vea el procedimiento en YouTube](https://www.youtube.com/watch?v=IVxM_sC30-4)

# Instalación de una placa posterior de unidad de intercambio en caliente de 2,5 pulgadas

Use esta información para instalar una placa posterior de unidad de intercambio en caliente de 2,5 pulgadas.

## Acerca de esta tarea

S002

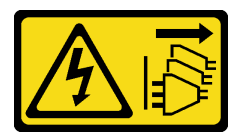

## PRECAUCIÓN:

El botón de control de encendido del dispositivo y el interruptor de alimentación de la fuente de alimentación no cortan la corriente eléctrica suministrada al dispositivo. Es posible que el dispositivo tenga también más de un cable de alimentación. Para cortar completamente la corriente eléctrica del dispositivo, asegúrese de que todos los cables de alimentación estén desconectados de la fuente de alimentación.

### Atención:

- Lea ["Directrices de instalación" en la página 61](#page-70-1) para asegurarse de trabajar de forma segura.
- Apague el servidor y desconecte todos los cables de alimentación para esta tarea.
- Evite la exposición a la electricidad estática, que podría producir fallas en el sistema y la pérdida de datos; para ello, mantenga los componentes sensibles a la estática en sus envases antiestáticos hasta la instalación y manipule estos dispositivos con una muñequera de descarga electrostática u otro sistema de descarga a tierra.

### Procedimiento

Paso 1. Instale la placa posterior.

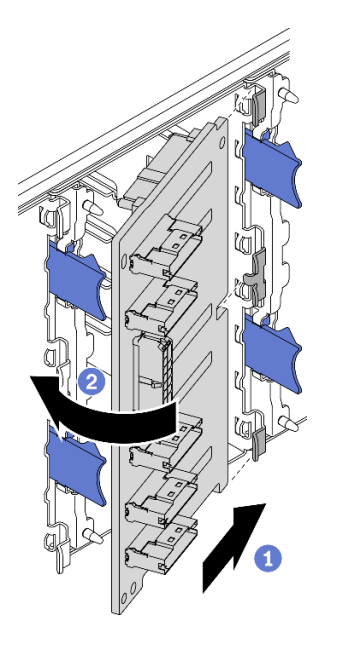

Figura 36. Instalación de la placa posterior de una unidad de intercambio en caliente de 2,5 pulgadas

- a. **Inserte la placa posterior en la ranura de placa posterior como se muestra.**
- b. <sup>**@**</sup> Gire con cuidado el borde superior de la nueva placa posterior hacia el compartimiento de la unidad hasta que se fije con las pestañas de liberación.

#### Después de finalizar

- Vuelva a conectar los cables a la placa posterior. Consulte "Disposición de los cables de la placa posterior de unidad de intercambio en caliente de 2,5 pulgadas" en la Guía de disposición de los cables de la placa posterior de ThinkSystem ST650 V2.
- Vuelva a instalar todas las unidades de intercambio en caliente y rellenos de bahía de unidad (si los hay) en las bahías de unidad. Consulte ["Instalación de una unidad de intercambio en caliente" en la página 94.](#page-103-0)
- Vuelva a instalar la cubierta del servidor. Consulte ["Instalación de la cubierta del servidor" en la página](#page-221-0) [212.](#page-221-0)
- Complete la sustitución de piezas. Consulte ["Completar la sustitución de piezas" en la página 229](#page-238-0).

#### Vídeo de demostración

### [Vea el procedimiento en YouTube](https://www.youtube.com/watch?v=XD0m61aAMws)

## Sustitución de la unidad de 2,5 pulgadas desde una bahía de unidad de 3,5 pulgadas

Use esta información para quitar e instalar una unidad de 2,5 pulgadas desde una bahía de unidad de 3,5 pulgadas.

La refrigeración y la integridad EMI del servidor están protegidas si todas las bahías de unidad están cubiertas u ocupadas. El número de unidades instaladas en el servidor varía según del modelo de servidor. Las bahías vacías están ocupadas por bandejas de relleno. Cuando instala una unidad, guarde el relleno de unidad extraído en caso de que posteriormente extraiga la unidad y necesite el relleno para cubrir el lugar.

Atención: Una bahía de unidad desocupada sin ninguna otra protección puede afectar la integridad EMI y la refrigeración del servidor, lo que puede ocasionar sobrecalentamiento o daños al componente. Para mantener la integridad EMI y la refrigeración del servidor, instale una nueva unidad en cuanto quite la que presenta errores o la bandeja de relleno.

Antes de iniciar, revise las siguientes reglas de instalación de la unidad:

- Siga el orden de las bahías de unidad. Consulte [Capítulo 2 "Componentes del servidor" en la página 17](#page-26-0) para encontrar las bahías de unidad en el servidor.
- Para SSD con capacidades diferentes, instale la unidad en el orden de las bahías de unidad, así como el orden de menor a mayor capacidad.

## Extracción de una unidad de 2,5 pulgadas desde una bahía de unidad de 3,5 pulgadas

Utilice esta información para extraer una unidad de 2,5 pulgadas de una bahía de unidad de 3,5 pulgadas.

### Acerca de esta tarea

### S002

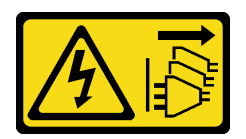

### PRECAUCIÓN:

El botón de control de encendido del dispositivo y el interruptor de alimentación de la fuente de alimentación no cortan la corriente eléctrica suministrada al dispositivo. Es posible que el dispositivo tenga también más de un cable de alimentación. Para cortar completamente la corriente eléctrica del dispositivo, asegúrese de que todos los cables de alimentación estén desconectados de la fuente de alimentación.

## Atención:

- Lea ["Directrices de instalación" en la página 61](#page-70-1) para asegurarse de trabajar de forma segura.
- Apague el servidor y desconecte todos los cables de alimentación para esta tarea.
- Evite la exposición a la electricidad estática, que podría producir fallas en el sistema y la pérdida de datos; para ello, mantenga los componentes sensibles a la estática en sus envases antiestáticos hasta la instalación y manipule estos dispositivos con una muñequera de descarga electrostática u otro sistema de descarga a tierra.

### Procedimiento

- Paso 1. Utilice la llave para desbloquear la cubierta del servidor; luego, abra la puerta de seguridad.
- Paso 2. Ubique la unidad que desea extraer.
- Paso 3. Extraiga la bandeja de la unidad de 3,5 pulgadas con la unidad de 2,5 pulgadas. Consulte ["Extracción de una unidad de intercambio simple" en la página 90](#page-99-0) o ["Extracción de una unidad de](#page-102-0) [intercambio en caliente" en la página 93](#page-102-0).
- Paso 4. Extraiga los cinco tornillos que fijan la unidad de 2,5 pulgadas y el adaptador de la unidad; luego, extraiga la unidad de 2,5 pulgadas y el adaptador de unidad desde la bandeja.

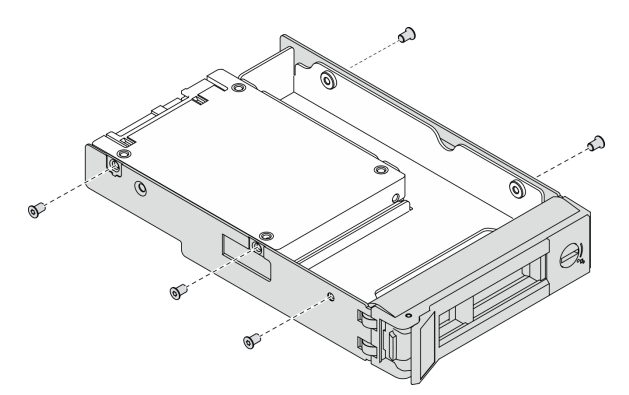

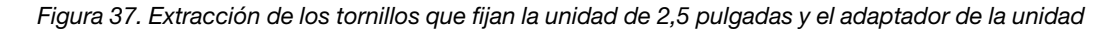

Paso 5. Extraiga los dos tornillos que fijan la unidad de 2,5 pulgadas; luego, levante la unidad para extraerla del adaptador de la unidad.

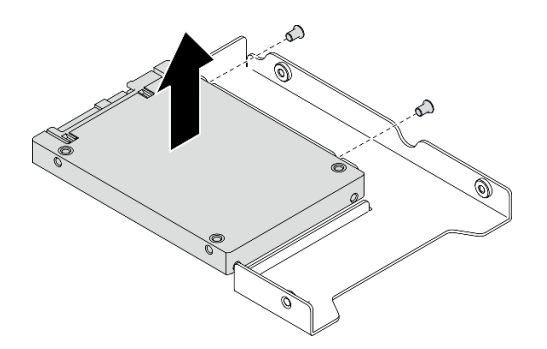

Figura 38. Extracción de la unidad de 2,5 pulgadas del adaptador de la unidad

## Después de finalizar

Si se le indica que devuelva el componente o dispositivo opcional, siga todas las instrucciones del embalaje y utilice los materiales de embalaje para el envío que se le suministraron.

## Vídeo de demostración

### [Vea el procedimiento en YouTube](https://www.youtube.com/watch?v=mxsjrQHeep8)

# Instalación de una unidad de 2,5 pulgadas en una bahía de unidad de 3,5 pulgadas.

Use esta información para instalar una unidad de 2,5 pulgadas en una bahía de unidad de 3,5 pulgadas.

### Acerca de esta tarea

S002

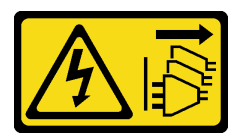

### PRECAUCIÓN:

El botón de control de encendido del dispositivo y el interruptor de alimentación de la fuente de alimentación no cortan la corriente eléctrica suministrada al dispositivo. Es posible que el dispositivo tenga también más de un cable de alimentación. Para cortar completamente la corriente eléctrica del dispositivo, asegúrese de que todos los cables de alimentación estén desconectados de la fuente de alimentación.

### Atención:

- Lea ["Directrices de instalación" en la página 61](#page-70-1) para asegurarse de trabajar de forma segura.
- Apague el servidor y desconecte todos los cables de alimentación para esta tarea.
- Evite la exposición a la electricidad estática, que podría producir fallas en el sistema y la pérdida de datos; para ello, mantenga los componentes sensibles a la estática en sus envases antiestáticos hasta la instalación y manipule estos dispositivos con una muñequera de descarga electrostática u otro sistema de descarga a tierra.

### Procedimiento

Paso 1. Coloque la unidad de 2,5 pulgadas en el adaptador de unidad de 2,5 pulgadas a 3,5 pulgadas.

Paso 2. Alinee los orificios de tornillo de la unidad con los orificios correspondientes del adaptador de unidad; luego instale los dos tornillos para fijar la unidad al adaptador de unidad.

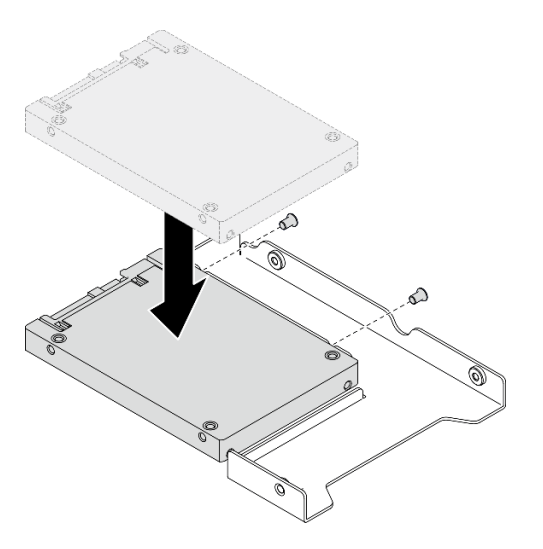

Figura 39. Instalación de la unidad de 2,5 pulgadas en el adaptador de unidad

Paso 3. Posicione el adaptador de la unidad con la unidad en la bandeja de unidad de 3,5 pulgadas. Alinee los orificios de tornillo del adaptador de unidad y la unidad con los orificios correspondientes de la bandeja; luego instale los cinco tornillos para asegurar el adaptador de unidad y la unidad en la bandeja.

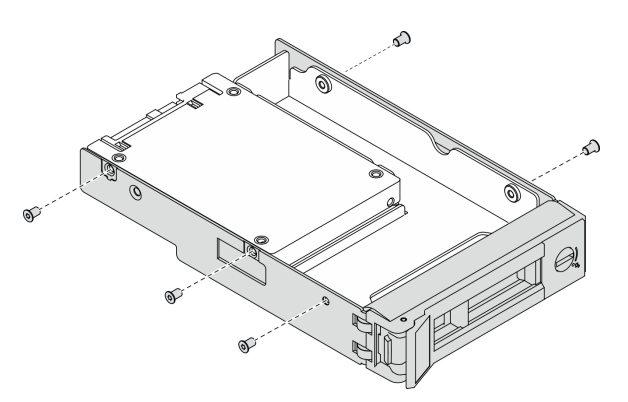

Figura 40. Instalación de los tornillos que fijan la unidad de 2,5 pulgadas y el adaptador de la unidad

Paso 4. Deslice la bandeja con la unidad en la bahía de unidad desde la parte frontal hasta que encaje en su posición y luego cierre el asa completamente. Consulte ["Instalación de una unidad de](#page-100-0) [intercambio simple" en la página 91](#page-100-0) o ["Instalación de una unidad de intercambio en caliente" en la](#page-103-0)  [página 94](#page-103-0).

## Después de finalizar

- 1. Instale otras unidades, de ser necesario.
- 2. Cierre la puerta de seguridad; luego, utilice la llave para bloquear la cubierta del servidor.
- 3. Complete la sustitución de piezas. Consulte ["Completar la sustitución de piezas" en la página 229](#page-238-0).

### Vídeo de demostración

[Vea el procedimiento en YouTube](https://www.youtube.com/watch?v=aKk5nLOwMbM)

# Sustitución de la placa posterior de la unidad de intercambio en caliente de 3,5 pulgadas

Utilice esta información para quitar e instalar la placa posterior de la unidad de intercambio en caliente de 3,5 pulgadas.

Nota: Este tema se aplica solo a modelos de servidor que tienen instaladas placas posteriores de unidades de intercambio en caliente de 3,5 pulgadas.

## Extracción de una placa posterior de una unidad de intercambio en caliente de 3,5 pulgadas

Utilice esta información para quitar una placa posterior de una unidad de intercambio en caliente de 3,5 pulgadas.

### Acerca de esta tarea

S002

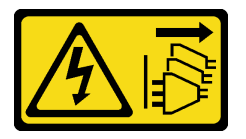

## PRECAUCIÓN:

El botón de control de encendido del dispositivo y el interruptor de alimentación de la fuente de alimentación no cortan la corriente eléctrica suministrada al dispositivo. Es posible que el dispositivo tenga también más de un cable de alimentación. Para cortar completamente la corriente eléctrica del dispositivo, asegúrese de que todos los cables de alimentación estén desconectados de la fuente de alimentación.

### Atención:

- Lea ["Directrices de instalación" en la página 61](#page-70-1) para asegurarse de trabajar de forma segura.
- Apague el servidor y desconecte todos los cables de alimentación para esta tarea.
- Evite la exposición a la electricidad estática, que podría producir fallas en el sistema y la pérdida de datos; para ello, mantenga los componentes sensibles a la estática en sus envases antiestáticos hasta la instalación y manipule estos dispositivos con una muñequera de descarga electrostática u otro sistema de descarga a tierra.
- Si el servidor está en un bastidor, extráigalo del bastidor.
- Si hay patas de soportes instaladas en el servidor, gírelas hacia dentro y coloque el servidor de lado para facilitar el funcionamiento.

### Procedimiento

Paso 1. Prepárese para esta tarea.

- a. Retire la cubierta del servidor. Consulte ["Extracción de la cubierta del servidor" en la página](#page-219-0)  [210.](#page-219-0)
- b. Quite todas las unidades de intercambio en caliente y rellenos de bahía de unidad (si los hay) de las bahías de unidad. Consulte ["Extracción de una unidad de intercambio en caliente" en la](#page-102-0) [página 93.](#page-102-0)
- Paso 2. Desconecte todos los cables de la placa posterior.

Paso 3. Extraiga la placa posterior.

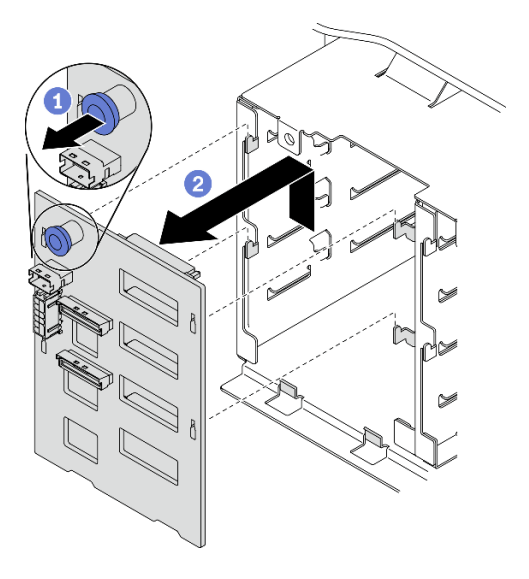

Figura 41. Extracción de la placa posterior de una unidad de intercambio en caliente de 3,5 pulgadas

- a. **O** Abra el émbolo que fija la placa posterior.
- b. <sup>2</sup> Deslice levemente la placa posterior, como se muestra, para desengancharla del compartimiento de la unidad; luego, extraiga la placa posterior del compartimiento de la unidad.

### Después de finalizar

Si se le indica que devuelva el componente o dispositivo opcional, siga todas las instrucciones del embalaje y utilice los materiales de embalaje para el envío que se le suministraron.

### Vídeo de demostración

#### [Vea el procedimiento en YouTube](https://www.youtube.com/watch?v=EPVx6plLnGE)

## Instalación de una placa posterior de unidad de intercambio en caliente de 3,5 pulgadas

Use esta información para instalar una placa posterior de unidad de intercambio en caliente de 3,5 pulgadas.

#### Acerca de esta tarea

S002

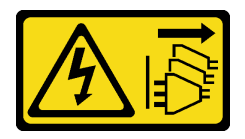

### PRECAUCIÓN:

El botón de control de encendido del dispositivo y el interruptor de alimentación de la fuente de alimentación no cortan la corriente eléctrica suministrada al dispositivo. Es posible que el dispositivo tenga también más de un cable de alimentación. Para cortar completamente la corriente eléctrica del dispositivo, asegúrese de que todos los cables de alimentación estén desconectados de la fuente de alimentación.

## Atención:

- Lea ["Directrices de instalación" en la página 61](#page-70-1) para asegurarse de trabajar de forma segura.
- Apague el servidor y desconecte todos los cables de alimentación para esta tarea.
- Evite la exposición a la electricidad estática, que podría producir fallas en el sistema y la pérdida de datos; para ello, mantenga los componentes sensibles a la estática en sus envases antiestáticos hasta la instalación y manipule estos dispositivos con una muñequera de descarga electrostática u otro sistema de descarga a tierra.

## Procedimiento

- Paso 1. Posicione la placa posterior en el compartimiento de la unidad de manera que las pestañas en el compartimiento de unidad queden insertadas en los orificios correspondientes de la placa posterior.
- Paso 2. Deslice la placa posterior como se muestra, hasta que se encuentre en posición en el compartimiento de la unidad

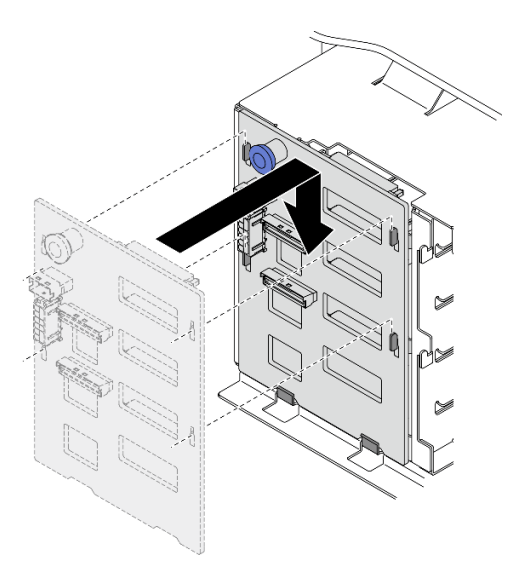

Figura 42. Instalación de la placa posterior de una unidad de intercambio en caliente de 3,5 pulgadas

### Después de finalizar

- 1. Vuelva a conectar los cables a la placa posterior. Consulte "Disposición de los cables de la placa posterior de unidad de intercambio en caliente de 3,5 pulgadas" en la Guía de disposición de los cables de la placa posterior de ThinkSystem ST650 V2.
- 2. Vuelva a instalar todas las unidades de intercambio en caliente y rellenos de bahía de unidad (si los hay) en las bahías de unidad. Consulte "Instalación de una unidad de intercambio en caliente" en la página [94.](#page-103-0)
- 3. Vuelva a instalar la cubierta del servidor. Consulte ["Instalación de la cubierta del servidor" en la página](#page-221-0)  [212](#page-221-0).
- 4. Complete la sustitución de piezas. Consulte ["Completar la sustitución de piezas" en la página 229.](#page-238-0)

### Vídeo de demostración

[Vea el procedimiento en YouTube](https://www.youtube.com/watch?v=1myuUEaLORc)

# Sustitución de la placa posterior de la unidad de intercambio simple de 3,5 pulgadas

Utilice esta información para extraer e instalar una placa posterior de unidad de intercambio simple de 3,5 pulgadas.

Nota: Esta sección se aplica solo a modelos de servidor que tienen instaladas placas posteriores de unidades de intercambio simple de 3,5 pulgadas.

## Extracción de una placa posterior de la unidad de intercambio simple de 3,5 pulgadas

Utilice esta información para extraer una placa posterior de la unidad de intercambio simple de 3,5 pulgadas.

## Acerca de esta tarea

S002

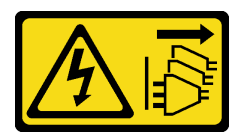

## PRECAUCIÓN:

El botón de control de encendido del dispositivo y el interruptor de alimentación de la fuente de alimentación no cortan la corriente eléctrica suministrada al dispositivo. Es posible que el dispositivo tenga también más de un cable de alimentación. Para cortar completamente la corriente eléctrica del dispositivo, asegúrese de que todos los cables de alimentación estén desconectados de la fuente de alimentación.

### Atención:

- Lea ["Directrices de instalación" en la página 61](#page-70-1) para asegurarse de trabajar de forma segura.
- Apague el servidor y desconecte todos los cables de alimentación para esta tarea.
- Evite la exposición a la electricidad estática, que podría producir fallas en el sistema y la pérdida de datos; para ello, mantenga los componentes sensibles a la estática en sus envases antiestáticos hasta la instalación y manipule estos dispositivos con una muñequera de descarga electrostática u otro sistema de descarga a tierra.
- Si el servidor está en un bastidor, extráigalo del bastidor.
- Si hay patas de soportes instaladas en el servidor, gírelas hacia dentro y coloque el servidor de lado para facilitar el funcionamiento.

### Procedimiento

Paso 1. Prepárese para esta tarea.

- a. Retire la cubierta del servidor. Consulte ["Extracción de la cubierta del servidor" en la página](#page-219-0) [210.](#page-219-0)
- b. Quite todos los módulos de alimentación flash. Consulte ["Extracción de un módulo de](#page-118-0)  [alimentación flash" en la página 109.](#page-118-0)
- c. Extraiga el deflector de aire. Consulte ["Extracción del deflector de aire" en la página 81.](#page-90-0)
- d. Quite todos los adaptadores GPU de longitud completa. Consulte ["Extracción de un](#page-131-0) [adaptador GPU de longitud completa" en la página 122.](#page-131-0)
- e. Extraiga todos los ventiladores. Consulte ["Extracción de un ventilador de intercambio en](#page-112-0)  [caliente" en la página 103.](#page-112-0)
- f. Extraiga el compartimiento del ventilador. Consulte ["Extracción del conjunto de la caja del](#page-115-0)  [ventilador" en la página 106](#page-115-0).
- g. Quite todas las unidades de intercambio simple y rellenos de bahía de unidad (si los hay) de las bahías de unidad. Consulte ["Extracción de una unidad de intercambio simple" en la página](#page-99-0) [90](#page-99-0).
- Paso 2. Desconecte todos los cables conectados a la placa del sistema.
- Paso 3. Extracción de la placa posterior.

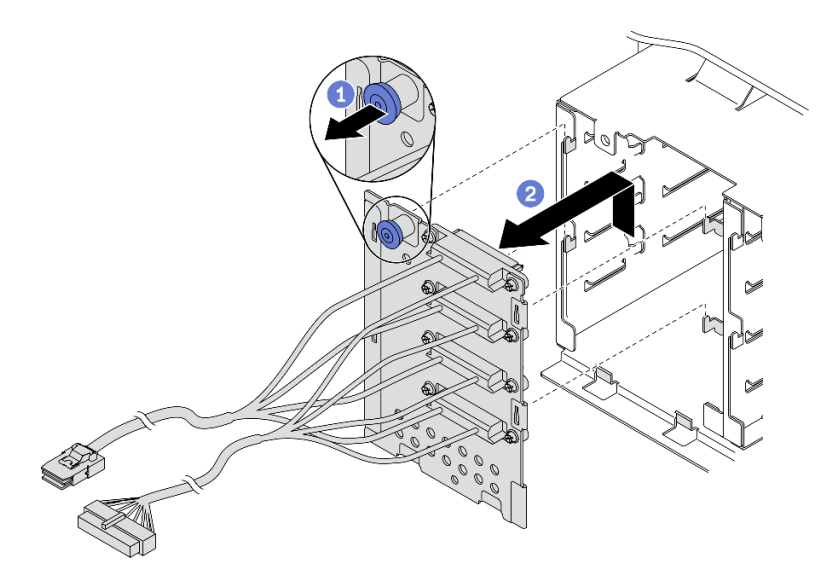

Figura 43. Extracción de la placa posterior de una unidad de intercambio en caliente de 3,5 pulgadas

- a. **O** Abra el émbolo que fija la placa posterior.
- b. **Deslice levemente la placa posterior, como se muestra, para desengancharla del** compartimiento de la unidad; luego, extraiga la placa posterior del compartimiento de la unidad.

#### Después de finalizar

Si se le indica que devuelva el componente o dispositivo opcional, siga todas las instrucciones del embalaje y utilice los materiales de embalaje para el envío que se le suministraron.

#### Vídeo de demostración

#### [Vea el procedimiento en YouTube](https://www.youtube.com/watch?v=61YSeUGs094)

# Instalación de una placa posterior de unidad de intercambio simple de 3,5 pulgadas

Utilice esta información para instalar una placa posterior de la unidad de intercambio simple de 3,5 pulgadas.

#### Acerca de esta tarea

S002

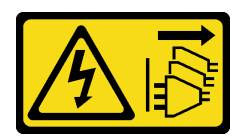

## PRECAUCIÓN:

El botón de control de encendido del dispositivo y el interruptor de alimentación de la fuente de alimentación no cortan la corriente eléctrica suministrada al dispositivo. Es posible que el dispositivo tenga también más de un cable de alimentación. Para cortar completamente la corriente eléctrica del dispositivo, asegúrese de que todos los cables de alimentación estén desconectados de la fuente de alimentación.

## Atención:

- Lea ["Directrices de instalación" en la página 61](#page-70-1) para asegurarse de trabajar de forma segura.
- Apague el servidor y desconecte todos los cables de alimentación para esta tarea.
- Evite la exposición a la electricidad estática, que podría producir fallas en el sistema y la pérdida de datos; para ello, mantenga los componentes sensibles a la estática en sus envases antiestáticos hasta la instalación y manipule estos dispositivos con una muñequera de descarga electrostática u otro sistema de descarga a tierra.

### Procedimiento

- Paso 1. Posiciones la placa posterior en el compartimiento de la unidad de manera que las pestañas en el compartimiento de unidad queden insertadas en los orificios correspondientes de la placa posterior.
- Paso 2. Deslice la placa posterior como se muestra, hasta que se encuentre en posición en el compartimiento de la unidad

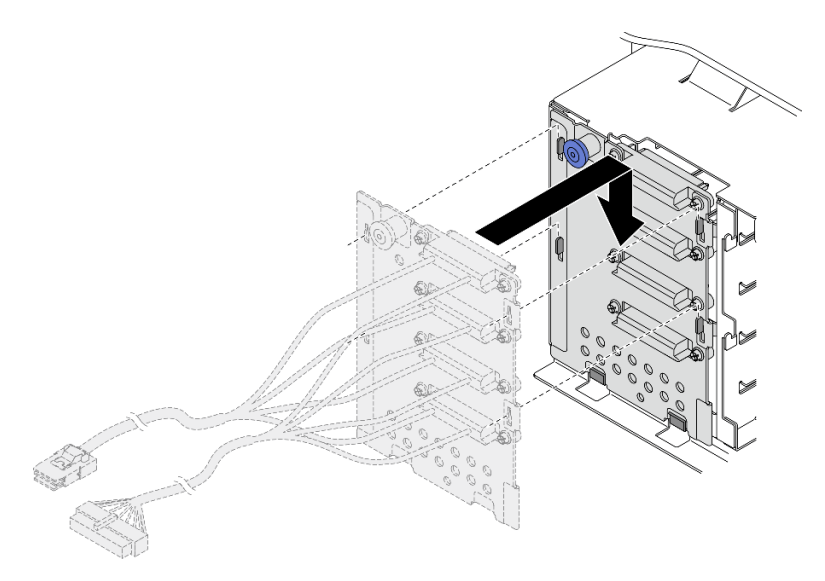

Figura 44. Instalación de la placa posterior de una unidad de intercambio en caliente de 3,5 pulgadas

Paso 3. Conecte el cable de alimentación y el cable de señal a la placa del sistema. Consulte "Disposición de los cables de la placa posterior de unidad de intercambio simple de 3,5 pulgadas" en la Guía de disposición de los cables de la placa posterior de ThinkSystem ST650 V2.

### Después de finalizar

- 1. Vuelva a instalar todas las unidades de intercambio simple y rellenos de bahía de unidad (si los hay) en el compartimiento de unidad. Consulte ["Instalación de una unidad de intercambio simple" en la página](#page-100-0) [91.](#page-100-0)
- 2. Vuelva a instalar el compartimiento del ventilador. Consulte ["Instalación del conjunto del](#page-117-0)  [compartimiento del ventilador" en la página 108.](#page-117-0)
- 3. Vuelva a instalar todos los ventiladores. Consulte ["Instalación de un ventilador de intercambio en](#page-114-0)  [caliente" en la página 105](#page-114-0).
- 4. Vuelva a instalar todos los adaptadores GPU de longitud completa. Consulte ["Instalación de un](#page-133-0) [adaptador GPU de longitud completa" en la página 124.](#page-133-0)
- 5. Reinstalación del deflector de aire. Consulte ["Instalación del deflector de aire" en la página 83](#page-92-0).
- 6. Vuelva a instalar todos los módulos de alimentación flash. Consulte ["Instalación de un módulo de](#page-120-0)  [alimentación flash" en la página 111.](#page-120-0)
- 7. Vuelva a instalar la cubierta del servidor. Consulte ["Instalación de la cubierta del servidor" en la página](#page-221-0)  [212](#page-221-0).
- 8. Complete la sustitución de piezas. Consulte ["Completar la sustitución de piezas" en la página 229.](#page-238-0)

### Vídeo de demostración

## [Vea el procedimiento en YouTube](https://www.youtube.com/watch?v=zRspqS8uRFs)

# Sustitución del conducto de aire de una GPU A2/L4

Siga las instrucciones que aparecen en esta sección para quitar o instalar un conducto de aire de la GPU A2/  $\overline{14}$ .

# Extracción de un conducto de aire de GPU A2/L4

Siga las instrucciones que aparecen en esta sección para extraer un conducto de aire de la GPU A2/L4.

### Acerca de esta tarea

S002

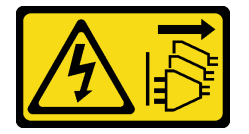

### PRECAUCIÓN:

El botón de control de encendido del dispositivo y el interruptor de alimentación de la fuente de alimentación no cortan la corriente eléctrica suministrada al dispositivo. Es posible que el dispositivo tenga también más de un cable de alimentación. Para cortar completamente la corriente eléctrica del dispositivo, asegúrese de que todos los cables de alimentación estén desconectados de la fuente de alimentación.

## Atención:

- Lea ["Directrices de instalación" en la página 61](#page-70-1) para asegurarse de trabajar de forma segura.
- Apague el servidor y desconecte todos los cables de alimentación para esta tarea.
- Evite la exposición a la electricidad estática, que podría producir fallas en el sistema y la pérdida de datos; para ello, mantenga los componentes sensibles a la estática en sus envases antiestáticos hasta la instalación y manipule estos dispositivos con una muñequera de descarga electrostática u otro sistema de descarga a tierra.
- Si el servidor está en un bastidor, extráigalo del bastidor.
- Si hay patas de soportes instaladas en el servidor, gírelas hacia dentro y coloque el servidor de lado para facilitar el funcionamiento.

### Procedimiento

Paso 1. Prepárese para esta tarea.

- a. Retire la cubierta del servidor. Consulte ["Extracción de la cubierta del servidor" en la página](#page-219-0) [210.](#page-219-0)
- b. Quite todos los módulos de alimentación flash. Consulte ["Extracción de un módulo de](#page-118-0)  [alimentación flash" en la página 109.](#page-118-0)
- c. Extraiga el deflector de aire. Consulte ["Extracción del deflector de aire" en la página 81.](#page-90-0)
- d. Extraiga todos los ventiladores. Consulte ["Extracción de un ventilador de intercambio en](#page-112-0) [caliente" en la página 103](#page-112-0).

Atención: Todos los módulos de ventilador se deben quitar al manipular el conjunto de la caja del ventilador.

- e. Extraiga el compartimiento del ventilador. Consulte ["Extracción del conjunto de la caja del](#page-115-0)  [ventilador" en la página 106](#page-115-0).
- Paso 2. Mantenga presionada la pestaña para liberar el conducto de aire de la GPU A2/L4 de la caja del ventilador; luego, quite el conducto de aire en la dirección que se muestra.

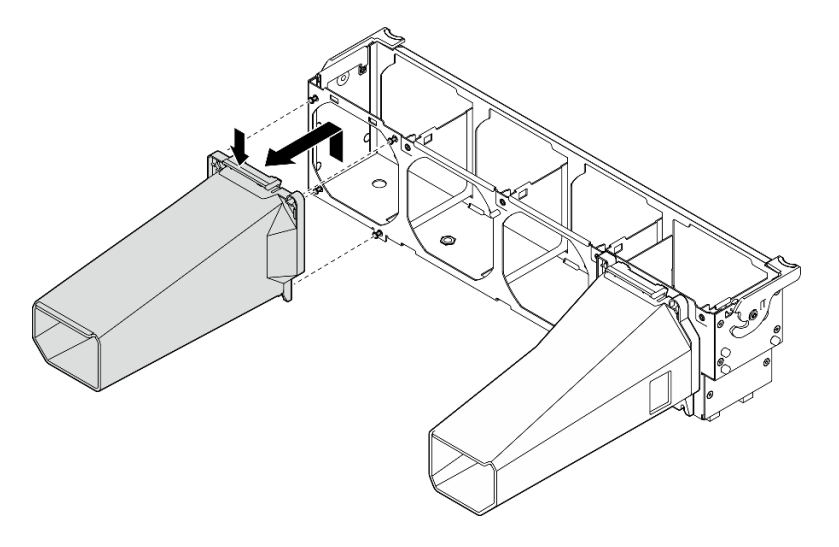

Figura 45. Extracción de un conducto de aire de la GPU A2/L4

### Después de finalizar

- 1. Instale una unidad de sustitución, consulte ["Instalación de un conducto de aire de GPU A2/L4" en la](#page-88-0)  [página 79](#page-88-0).
- 2. Si se le indica que devuelva el componente o dispositivo opcional, siga todas las instrucciones del embalaje y utilice los materiales de embalaje para el envío que se le suministraron.

# <span id="page-88-0"></span>Instalación de un conducto de aire de GPU A2/L4

Siga las instrucciones que aparecen en esta sección para instalar un conducto de aire de la GPU A2/L4.

### Acerca de esta tarea

#### S002

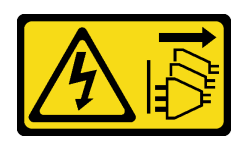

### PRECAUCIÓN:

El botón de control de encendido del dispositivo y el interruptor de alimentación de la fuente de alimentación no cortan la corriente eléctrica suministrada al dispositivo. Es posible que el dispositivo tenga también más de un cable de alimentación. Para cortar completamente la corriente eléctrica del dispositivo, asegúrese de que todos los cables de alimentación estén desconectados de la fuente de alimentación.

### Atención:

- Lea ["Directrices de instalación" en la página 61](#page-70-1) para asegurarse de trabajar de forma segura.
- Apague el servidor y desconecte todos los cables de alimentación para esta tarea.
- Evite la exposición a la electricidad estática, que podría producir fallas en el sistema y la pérdida de datos; para ello, mantenga los componentes sensibles a la estática en sus envases antiestáticos hasta la instalación y manipule estos dispositivos con una muñequera de descarga electrostática u otro sistema de descarga a tierra.
- Cuando se instalan una o más GPU A2/L4 entre las ranuras de PCIe 1 y 4 o entre las ranuras de PCIe 5 y 8, se deben instalar uno o dos **conductos de aire de GPU A2/L4** en la caja del ventilador, en el mismo lado de la GPU A2/L4 instalada, para una refrigeración y un flujo de aire adecuados.
- Consulte las "reglas de instalación de una GPU" en la Guía de configuración para obtener información detallada sobre las reglas técnicas para la instalación de una GPU.

### Procedimiento

Paso 1. Alinee el conducto de aire de la GPU A2/L4 con los pernos del compartimiento del ventilador correspondientes a la GPU A2/L4 instalada.

### Atención:

- Se requiere un conducto de aire de la GPU A2/L4 para instalarse en la misma zona de aire que una GPU A2/L4 instalada.
- Los pernos del compartimiento del ventilador se posicionan de forma distinta para los conductos de aire de GPU A2/L4 diferentes.
- Paso 2. Inserte el conducto de aire de la GPU A2/L4 en la caja del ventilador hasta que encaje en su posición.

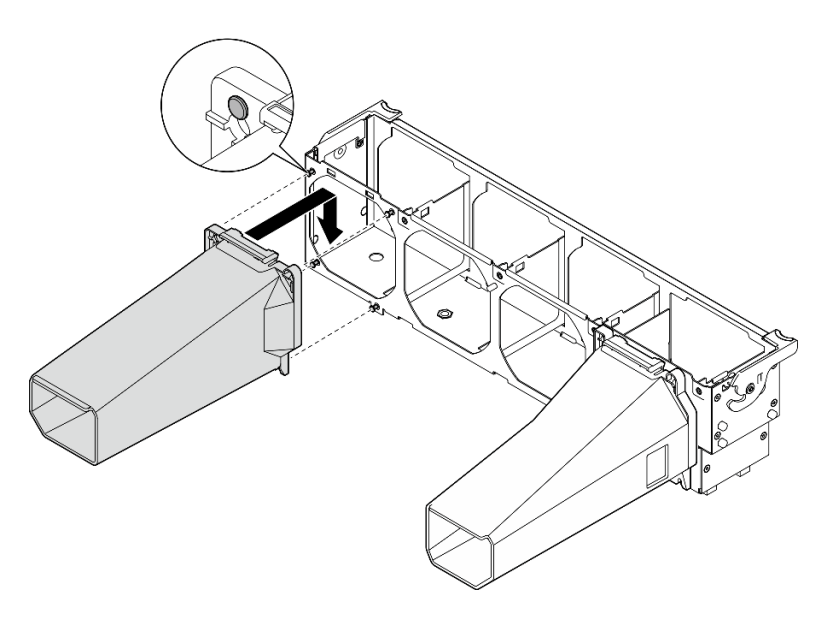

Figura 46. Instalación de un conducto de aire de la GPU A2/L4

## Después de finalizar

1.

Atención: Todos los módulos de ventilador se deben quitar al manipular el conjunto de la caja del ventilador.

Vuelva a instalar el compartimiento del ventilador. Consulte ["Instalación del conjunto del](#page-117-0) [compartimiento del ventilador" en la página 108](#page-117-0).

- 2. Vuelva a instalar todos los ventiladores. Consulte ["Instalación de un ventilador de intercambio en](#page-114-0) [caliente" en la página 105.](#page-114-0)
- 3. Reinstalación del deflector de aire. Consulte ["Instalación del deflector de aire" en la página 83](#page-92-0).
- 4. Vuelva a instalar todos los módulos de alimentación flash. Consulte ["Instalación de un módulo de](#page-120-0) [alimentación flash" en la página 111](#page-120-0).
- 5. Vuelva a instalar la cubierta del servidor. Consulte ["Instalación de la cubierta del servidor" en la página](#page-221-0) [212](#page-221-0).
- 6. Complete la sustitución de piezas. Consulte ["Completar la sustitución de piezas" en la página 229](#page-238-0).

# Sustitución del deflector de aire

Siga este procedimiento para quitar e instalar el deflector de aire.

# <span id="page-90-0"></span>Extracción del deflector de aire

Siga este procedimiento para extraer el deflector de aire.

### Acerca de esta tarea

S033

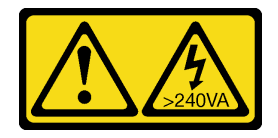

## PRECAUCIÓN:

Peligro con la energía. Los voltajes con energía peligrosa pueden provocar calentamiento cuando se ocasiona un cortocircuito con metales. Esto puede dar como resultado metales esparcidos, quemaduras o ambos.

## S017

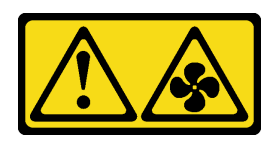

### PRECAUCIÓN:

Hay aspas de ventilador en movimiento peligrosas cerca. Mantenga alejados los dedos y otras partes del cuerpo.

### Atención:

- Lea ["Directrices de instalación" en la página 61](#page-70-1) para asegurarse de trabajar de forma segura.
- Apague el servidor y desconecte todos los cables de alimentación para esta tarea.
- Evite la exposición a la electricidad estática, que podría producir fallas en el sistema y la pérdida de datos; para ello, mantenga los componentes sensibles a la estática en sus envases antiestáticos hasta la instalación y manipule estos dispositivos con una muñequera de descarga electrostática u otro sistema de descarga a tierra.
- Si el servidor está en un bastidor, extráigalo del bastidor.
- Si hay patas de soportes instaladas en el servidor, gírelas hacia dentro y coloque el servidor de lado para facilitar el funcionamiento.

### Procedimiento

Paso 1. Prepárese para esta tarea.

- a. Retire la cubierta del servidor. Consulte ["Extracción de la cubierta del servidor" en la página](#page-219-0)  [210.](#page-219-0)
- b. Quite todos los módulos de alimentación flash. Consulte ["Extracción de un módulo de](#page-118-0) [alimentación flash" en la página 109](#page-118-0).
- Paso 2. Levante el deflector de aire del servidor y déjelo a un lado.

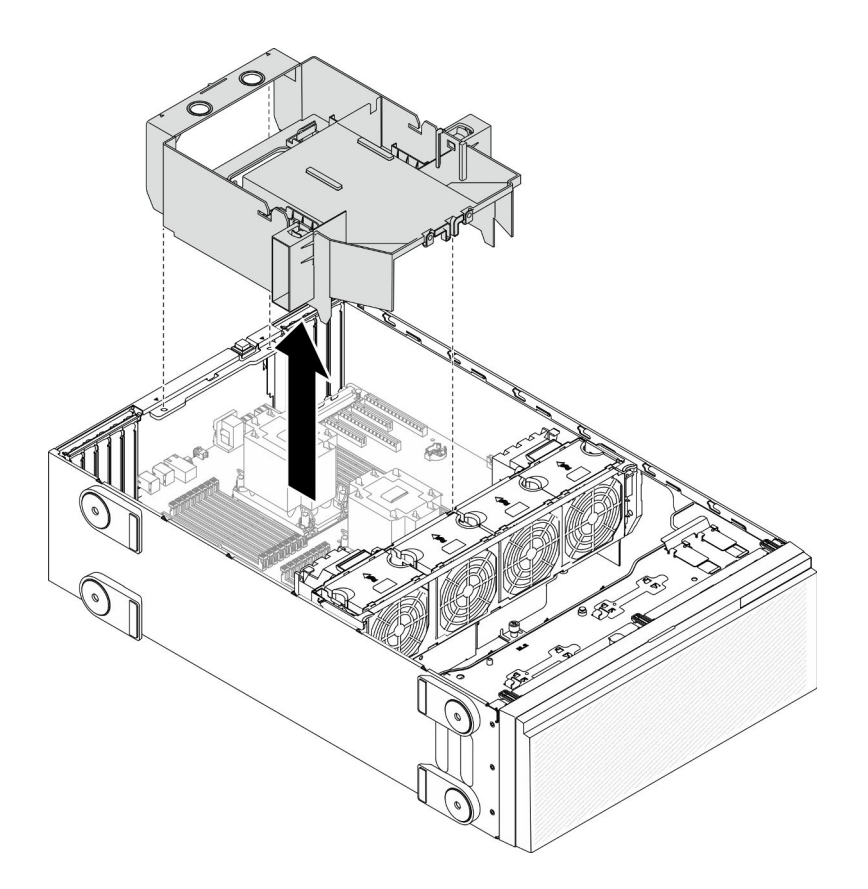

Figura 47. Extracción del deflector de aire

Atención: Para permitir una refrigeración y un flujo de aire adecuados, instale el deflector de aire antes de encender el servidor. Si utiliza el servidor con el deflector de aire extraído, pueden producirse daños en los componentes de dicho servidor.

### Después de finalizar

Si se le indica que devuelva el componente o dispositivo opcional, siga todas las instrucciones del embalaje y utilice los materiales de embalaje para el envío que se le suministraron.

### Vídeo de demostración

[Vea el procedimiento en YouTube](https://www.youtube.com/watch?v=o25HtniS7pE)

## <span id="page-92-0"></span>Instalación del deflector de aire

Siga este procedimiento para instalar el deflector de aire.

### Acerca de esta tarea

S033

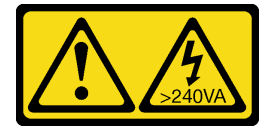

PRECAUCIÓN:

Peligro con la energía. Los voltajes con energía peligrosa pueden provocar calentamiento cuando se ocasiona un cortocircuito con metales. Esto puede dar como resultado metales esparcidos, quemaduras o ambos.

S017

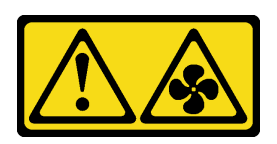

## PRECAUCIÓN:

Hay aspas de ventilador en movimiento peligrosas cerca. Mantenga alejados los dedos y otras partes del cuerpo.

### Atención:

- Lea ["Directrices de instalación" en la página 61](#page-70-1) para asegurarse de trabajar de forma segura.
- Apague el servidor y desconecte todos los cables de alimentación para esta tarea.
- Evite la exposición a la electricidad estática, que podría producir fallas en el sistema y la pérdida de datos; para ello, mantenga los componentes sensibles a la estática en sus envases antiestáticos hasta la instalación y manipule estos dispositivos con una muñequera de descarga electrostática u otro sistema de descarga a tierra.

### Procedimiento

Paso 1. Asegúrese de que todos los cables dentro del servidor estén dispuestos apropiadamente de modo que no interfieran con el deflector de aire. Consulte la sección [Capítulo 3 "Disposición interna de](#page-60-0)  [los cables" en la página 51](#page-60-0).

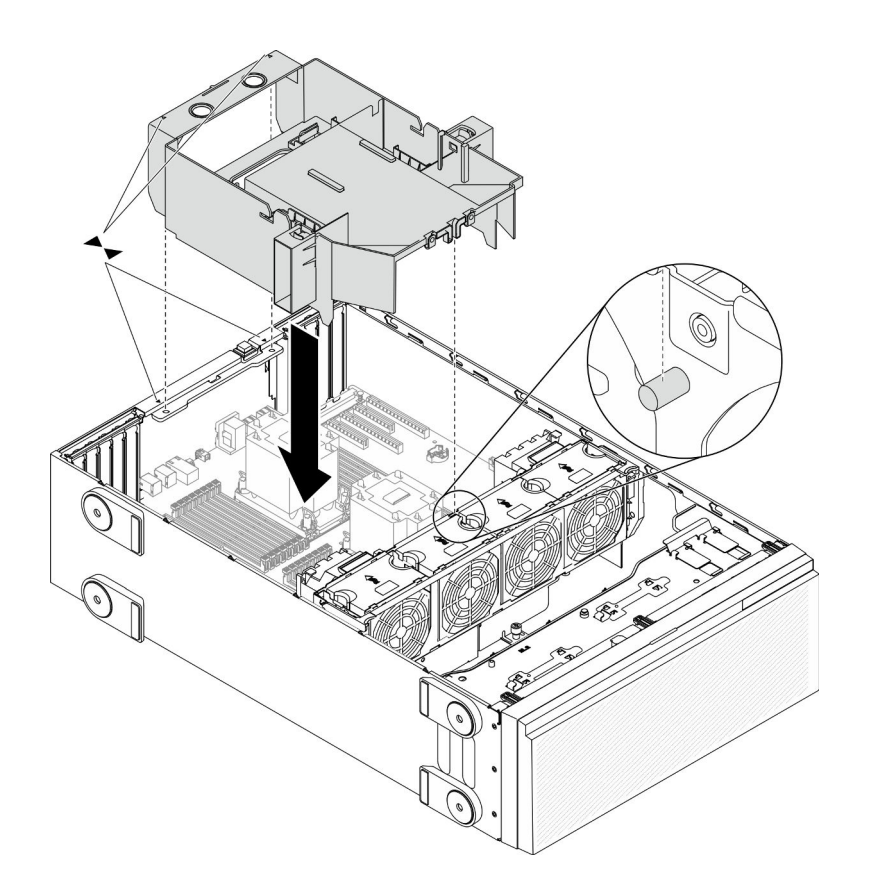

Figura 48. Instalación del deflector de aire

Paso 2. Alinee las pestañas en ambos lados del deflector de aire con las ranuras ubicadas en la parte posterior del chasis y el compartimiento del ventilador; a continuación, baje el deflector de aire hacia el chasis y presione el deflector de aire hacia abajo hasta que esté colocado firmemente.

### Después de finalizar

- 1. Vuelva a instalar todos los módulos de alimentación flash. Consulte ["Instalación de un módulo de](#page-120-0) [alimentación flash" en la página 111](#page-120-0).
- 2. Vuelva a instalar la cubierta del servidor. Consulte ["Instalación de la cubierta del servidor" en la página](#page-221-0) [212](#page-221-0).
- 3. Complete la sustitución de piezas. Consulte ["Completar la sustitución de piezas" en la página 229](#page-238-0).

#### Vídeo de demostración

[Vea el procedimiento en YouTube](https://www.youtube.com/watch?v=37f_FkxREj0)

# Sustitución de la batería CMOS (CR2032)

Utilice esta información para quitar e instalar la batería CMOS (CR2032).

# Extracción de la batería CMOS (CR2032)

Utilice esta información para quitar la batería CMOS (CR2032).

## Acerca de esta tarea

S002

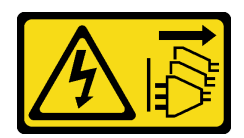

## PRECAUCIÓN:

El botón de control de encendido del dispositivo y el interruptor de alimentación de la fuente de alimentación no cortan la corriente eléctrica suministrada al dispositivo. Es posible que el dispositivo tenga también más de un cable de alimentación. Para cortar completamente la corriente eléctrica del dispositivo, asegúrese de que todos los cables de alimentación estén desconectados de la fuente de alimentación.

S004

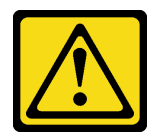

## PRECAUCIÓN:

Cuando sustituya la batería de litio, utilice solo el número de pieza especificado de Lenovo o un tipo de batería equivalente recomendado por el fabricante. Si el sistema tiene un módulo que contiene una batería de litio, sustitúyalo por el mismo tipo de módulo creado por el mismo fabricante. La batería contiene litio y puede explotar si no se utiliza, manipula o desecha adecuadamente.

No realice ninguna de las acciones siguientes:

- Tirarla ni sumergirla en agua
- Calentarla a más de 100 °C (212 °F)
- Repararla o desmontarla

Deseche la batería conforme a las disposiciones o regulaciones locales.

### S005

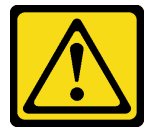

### PRECAUCIÓN:

La batería es una batería de iones de litio. Para evitar una posible explosión, no queme la batería. Sustitúyala solo por una pieza aprobada. Recicle o deseche la batería según indiquen las regulaciones locales.

### Atención:

- Lea ["Directrices de instalación" en la página 61](#page-70-1) para asegurarse de trabajar de forma segura.
- Apague el servidor y desconecte todos los cables de alimentación para esta tarea.
- Evite la exposición a la electricidad estática, que podría producir fallas en el sistema y la pérdida de datos; para ello, mantenga los componentes sensibles a la estática en sus envases antiestáticos hasta la instalación y manipule estos dispositivos con una muñequera de descarga electrostática u otro sistema de descarga a tierra.
- Si el servidor está en un bastidor, extráigalo del bastidor.

• Si hay patas de soportes instaladas en el servidor, gírelas hacia dentro y coloque el servidor de lado para facilitar el funcionamiento.

#### Procedimiento

Paso 1. Prepárese para esta tarea.

- a. Retire la cubierta del servidor. Consulte ["Extracción de la cubierta del servidor" en la página](#page-219-0) [210.](#page-219-0)
- b. Quite todos los módulos de alimentación flash. Consulte ["Extracción de un módulo de](#page-118-0)  [alimentación flash" en la página 109.](#page-118-0)
- c. Extraiga el deflector de aire. Consulte ["Extracción del deflector de aire" en la página 81.](#page-90-0)
- Paso 2. Ubique la batería CMOS en la placa del sistema. Consulte ["Componentes de la placa del sistema"](#page-45-0) [en la página 36](#page-45-0).
- Paso 3. Quitar la batería CMOS.

Atención: No aplique fuerza excesiva en batería CMOS. Si no quita la batería CMOS de la forma correcta, puede dañarse el zócalo de la placa del sistema. Y, si esto sucede, puede que sea preciso sustituir la placa del sistema.

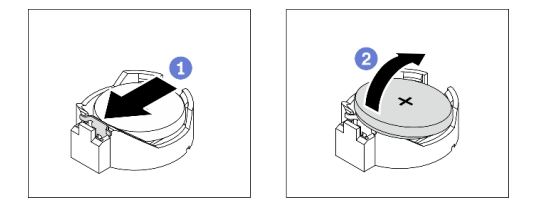

Figura 49. Extracción de la batería CMOS

- a. **O** Presione la punta en el lado de la batería CMOS.
- b. **@** Gire la batería hacia fuera del zócalo para quitarla.

#### Después de finalizar

- Instale una batería CMOS nueva. Consulte ["Instalación de la batería CMOS \(CR2032\)" en la página 87.](#page-96-0)
- Si se le indica que devuelva el componente o dispositivo opcional, siga todas las instrucciones del embalaje y utilice los materiales de embalaje para el envío que se le suministraron.

### Vídeo de demostración

[Vea el procedimiento en YouTube](https://www.youtube.com/watch?v=EV7UMZkGLuU)

# <span id="page-96-0"></span>Instalación de la batería CMOS (CR2032)

Utilice esta información para instalar la batería CMOS (CR2032).

### Acerca de esta tarea

S002

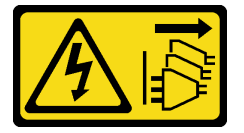

## PRECAUCIÓN:

El botón de control de encendido del dispositivo y el interruptor de alimentación de la fuente de alimentación no cortan la corriente eléctrica suministrada al dispositivo. Es posible que el dispositivo tenga también más de un cable de alimentación. Para cortar completamente la corriente eléctrica del dispositivo, asegúrese de que todos los cables de alimentación estén desconectados de la fuente de alimentación.

S004

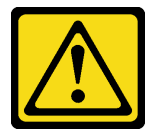

## PRECAUCIÓN:

Cuando sustituya la batería de litio, utilice solo el número de pieza especificado de Lenovo o un tipo de batería equivalente recomendado por el fabricante. Si el sistema tiene un módulo que contiene una batería de litio, sustitúyalo por el mismo tipo de módulo creado por el mismo fabricante. La batería contiene litio y puede explotar si no se utiliza, manipula o desecha adecuadamente.

No realice ninguna de las acciones siguientes:

- Tirarla ni sumergirla en agua
- Calentarla a más de 100 °C (212 °F)
- Repararla o desmontarla

Deseche la batería conforme a las disposiciones o regulaciones locales.

S005

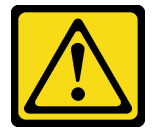

### PRECAUCIÓN:

La batería es una batería de iones de litio. Para evitar una posible explosión, no queme la batería. Sustitúyala solo por una pieza aprobada. Recicle o deseche la batería según indiquen las regulaciones locales.

### Atención:

- Lea ["Directrices de instalación" en la página 61](#page-70-1) para asegurarse de trabajar de forma segura.
- Apague el servidor y desconecte todos los cables de alimentación para esta tarea.
- Evite la exposición a la electricidad estática, que podría producir fallas en el sistema y la pérdida de datos; para ello, mantenga los componentes sensibles a la estática en sus envases antiestáticos hasta la instalación y manipule estos dispositivos con una muñequera de descarga electrostática u otro sistema de descarga a tierra.

Considere las siguientes notas al sustituir la batería CMOS en el servidor:

- Al sustituir la batería CMOS, debe sustituirla por otra batería CMOS del mismo tipo y del mismo fabricante.
- Después de sustituir la batería CMOS, asegúrese de volver a configurar el servidor y restablecer la fecha y hora del sistema.
- Lenovo ha diseñado este producto teniendo en cuenta su seguridad. La batería de litio se debe manejar correctamente para evitar posibles peligros. Si instala la batería CMOS, debe seguir las instrucciones siguientes.
- Si reemplaza la batería de litio original por una batería de metal pesado o por una batería con componentes hechos de metales pesados, tenga en cuenta la siguiente recomendación en cuanto al cuidado del medio ambiente. Las baterías y los acumuladores que contengan metales pesados no se pueden desechar como si fuesen residuos domésticos. El fabricante, distribuidor o representante los devolverán sin cargo para que se puedan reciclar o desechar de una manera apropiada.

## Procedimiento

Paso 1. Instale la batería CMOS.

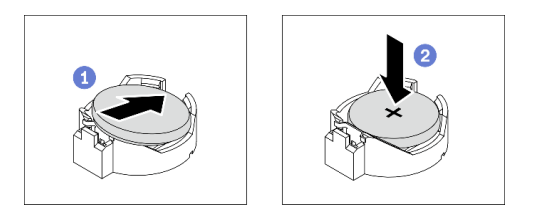

Figura 50. Instalación de la batería CMOS

- a. Coloque la batería CMOS en la parte superior del zócalo con el símbolo positivo (+) hacia arriba.
- b. **P** Presione la batería hacia dentro del zócalo hasta que se encaje en su posición.

## Después de finalizar

- 1. Reinstalación del deflector de aire. Consulte ["Instalación del deflector de aire" en la página 83](#page-92-0).
- 2. Vuelva a instalar todos los módulos de alimentación flash. Consulte ["Instalación de un módulo de](#page-120-0) [alimentación flash" en la página 111](#page-120-0).
- 3. Vuelva a instalar la cubierta del servidor. Consulte ["Instalación de la cubierta del servidor" en la página](#page-221-0) [212](#page-221-0).
- 4. Complete la sustitución de piezas. Consulte ["Completar la sustitución de piezas" en la página 229](#page-238-0).
- 5. Restablezca todas las contraseñas, la hora y la fecha.

## Vídeo de demostración

### [Vea el procedimiento en YouTube](https://www.youtube.com/watch?v=MVYwh2ogUgs)

# Sustitución de unidad

Utilice la siguiente información para extraer e instalar unidades.

La refrigeración y la integridad EMI del servidor están protegidas si todas las bahías de unidad están cubiertas u ocupadas. El número de unidades instaladas en el servidor varía según del modelo de servidor. Las bahías vacías están ocupadas por bandejas de relleno. Cuando instala una unidad, guarde el relleno de unidad extraído en caso de que posteriormente extraiga la unidad y necesite el relleno para cubrir el lugar.

Atención: Una bahía de unidad desocupada sin ninguna otra protección puede afectar la integridad EMI y la refrigeración del servidor, lo que puede ocasionar sobrecalentamiento o daños al componente. Para mantener la integridad EMI y la refrigeración del servidor, instale una nueva unidad en cuanto quite la que presenta errores o la bandeja de relleno.

Antes de iniciar, revise las siguientes reglas de instalación de la unidad:

- Siga el orden de las bahías de unidad. Consulte [Capítulo 2 "Componentes del servidor" en la página 17](#page-26-0) para encontrar las bahías de unidad en el servidor.
- Para SSD con capacidades diferentes, instale la unidad en el orden de las bahías de unidad, así como el orden de menor a mayor capacidad.

# <span id="page-99-0"></span>Extracción de una unidad de intercambio simple

Utilice esta información para quitar una unidad de intercambio simple.

#### Acerca de esta tarea

S002

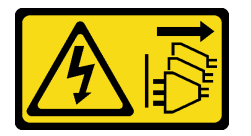

#### PRECAUCIÓN:

El botón de control de encendido del dispositivo y el interruptor de alimentación de la fuente de alimentación no cortan la corriente eléctrica suministrada al dispositivo. Es posible que el dispositivo tenga también más de un cable de alimentación. Para cortar completamente la corriente eléctrica del dispositivo, asegúrese de que todos los cables de alimentación estén desconectados de la fuente de alimentación.

#### Atención:

- Lea ["Directrices de instalación" en la página 61](#page-70-1) para asegurarse de trabajar de forma segura.
- Apague el servidor y desconecte todos los cables de alimentación para esta tarea.
- Evite la exposición a la electricidad estática, que podría producir fallas en el sistema y la pérdida de datos; para ello, mantenga los componentes sensibles a la estática en sus envases antiestáticos hasta la instalación y manipule estos dispositivos con una muñequera de descarga electrostática u otro sistema de descarga a tierra.

Antes de quitar una unidad de intercambio simple:

- Asegúrese de haber creado una copia de seguridad de los datos en su unidad, especialmente si es parte de una matriz RAID.
- Antes de realizar cambios en las unidades, los adaptadores RAID, las placas posteriores de la unidad o los cables de la unidad, cree una copia de seguridad de los datos importantes que se almacenan en las unidades.
- Antes de quitar cualquier componente de una matriz RAID, realice una copia de seguridad de toda la información de configuración RAID.

### Procedimiento

- Paso 1. Utilice la llave para desbloquear la cubierta del servidor; luego, abra la puerta de seguridad.
- Paso 2. Ubique la unidad de intercambio simple que desea extraer.
- Paso 3. Extracción de la unidad de intercambio simple.

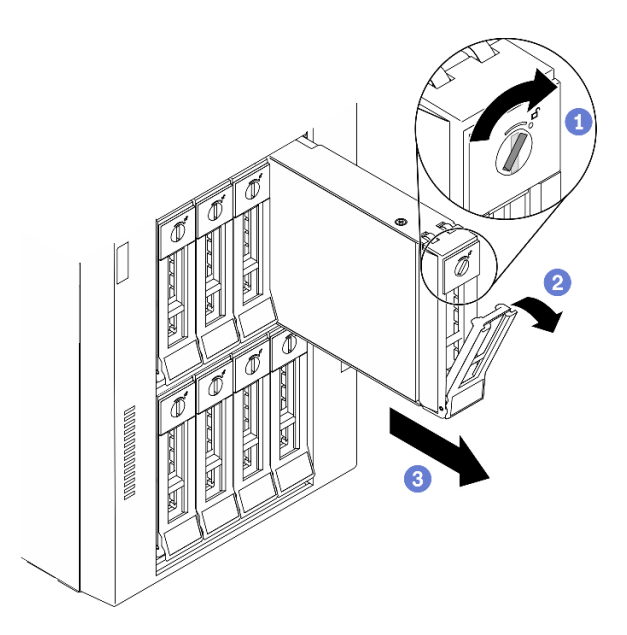

Figura 51. Apertura de la manilla del asa de una unidad de 3,5 pulgadas de intercambio simple

- a. Utilice un destornillador para girar la cerradura del asa a la posición desbloqueada.
- b. **e** El asa se abre automáticamente.
- c.  $\bullet$  Jale el asa de bandeja y deslice cuidadosamente la unidad de intercambio simple hacia fuera de la bahía de la unidad.

#### Después de finalizar

1. Instale una nueva unidad o relleno de unidad en la bahía de unidad vacía. Consulte ["Instalación de una](#page-100-0) [unidad de intercambio simple" en la página 91.](#page-100-0)

Nota: Para asegurarse de disponer de la refrigeración adecuada del sistema, no utilice el servidor durante más de dos minutos sin una unidad o un relleno de unidad instalado en cada bahía.

2. Si se le indica que devuelva el componente o dispositivo opcional, siga todas las instrucciones del embalaje y utilice los materiales de embalaje para el envío que se le suministraron.

#### Vídeo de demostración

[Vea el procedimiento en YouTube](https://www.youtube.com/watch?v=kKzolGR-9Y4)

## <span id="page-100-0"></span>Instalación de una unidad de intercambio simple

Use esta información para instalar una unidad de intercambio simple.

#### Acerca de esta tarea

S002

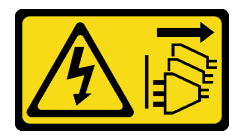

PRECAUCIÓN:

El botón de control de encendido del dispositivo y el interruptor de alimentación de la fuente de alimentación no cortan la corriente eléctrica suministrada al dispositivo. Es posible que el dispositivo tenga también más de un cable de alimentación. Para cortar completamente la corriente eléctrica del dispositivo, asegúrese de que todos los cables de alimentación estén desconectados de la fuente de alimentación.

### Atención:

- Lea ["Directrices de instalación" en la página 61](#page-70-1) para asegurarse de trabajar de forma segura.
- Apague el servidor y desconecte todos los cables de alimentación para esta tarea.
- Evite la exposición a la electricidad estática, que podría producir fallas en el sistema y la pérdida de datos; para ello, mantenga los componentes sensibles a la estática en sus envases antiestáticos hasta la instalación y manipule estos dispositivos con una muñequera de descarga electrostática u otro sistema de descarga a tierra.

En las notas siguientes se describe el tipo de unidades que el servidor admite y otra información que debe tener en cuenta al instalar una unidad.

- Para obtener una lista completa de los dispositivos opcionales compatibles con el servidor, consulte: <https://serverproven.lenovo.com/>
- Las bahías de unidad están enumeradas para indicar el orden de instalación (comenzando desde el número "0"). Siga el orden de instalación al instalar una unidad. Consulte ["Vista frontal" en la página 18.](#page-27-0)
- Las unidades instaladas en una sola matriz RAID deben ser del mismo tipo, tamaño y capacidad.

#### Procedimiento

- Paso 1. Si hay un relleno de unidad instalado en la bahía de unidad, quítela. Mantenga el relleno de unidad en un lugar seguro para uso futuro.
- Paso 2. Instalación de la unidad de intercambio simple.

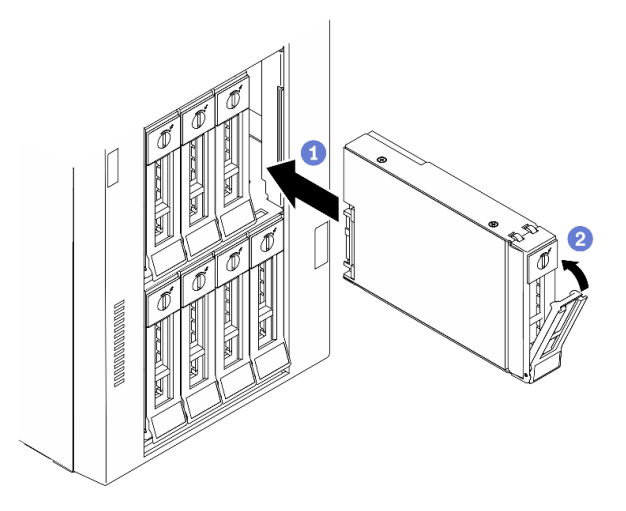

Figura 52. Instalación de unidad de 3,5 pulgadas de intercambio simple

- a. <sup>**O** Asegúrese de que el asa de la bandeja esté en la posición abierta. Alinee la unidad con los</sup> rieles guía en la bahía; luego, empuje suavemente la unidad hacia la bahía hasta que se detenga.
- b. **@** Cierre el asa de la bandeja para bloquear la unidad en su lugar.

#### Después de finalizar

1. Instale otras unidades o rellenos de unidad, de ser necesario.

Nota: Todas las bahías de unidad deben estar ocupadas. Esto significa que cada bahía debe tener instalada una unidad o un relleno de unidad.

- 2. Cierre la puerta de seguridad; luego, utilice la llave para bloquear la cubierta del servidor.
- 3. Revise el LED de actividad de la unidad en el panel frontal para verificar que la unidad está funcionando correctamente.

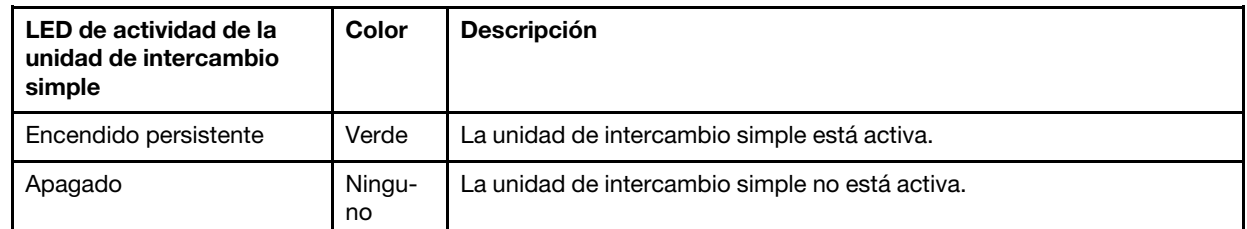

4. Use Lenovo XClarity Provisioning Manager para configurar el RAID de ser necesario. Para obtener más información, consulte:

[http://sysmgt.lenovofiles.com/help/index.jsp?topic=%2FLXPM%2FRAID\\_setup.html](http://sysmgt.lenovofiles.com/help/index.jsp?topic=%2FLXPM%2FRAID_setup.html)

5. Complete la sustitución de piezas. Consulte ["Completar la sustitución de piezas" en la página 229](#page-238-0).

## Vídeo de demostración

## [Vea el procedimiento en YouTube](https://www.youtube.com/watch?v=kWJ9ukpdiWU)

# <span id="page-102-0"></span>Extracción de una unidad de intercambio en caliente

Utilice esta información para quitar una unidad de intercambio en caliente.

## Acerca de esta tarea

S033

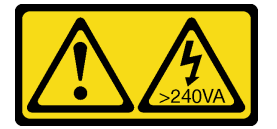

## PRECAUCIÓN:

Peligro con la energía. Los voltajes con energía peligrosa pueden provocar calentamiento cuando se ocasiona un cortocircuito con metales. Esto puede dar como resultado metales esparcidos, quemaduras o ambos.

## Atención:

- Lea ["Directrices de instalación" en la página 61](#page-70-1) para asegurarse de trabajar de forma segura.
- Evite la exposición a la electricidad estática, que podría producir fallas en el sistema y la pérdida de datos; para ello, mantenga los componentes sensibles a la estática en sus envases antiestáticos hasta la instalación y manipule estos dispositivos con una muñequera de descarga electrostática u otro sistema de descarga a tierra.

Antes de quitar una unidad de intercambio en caliente:

• Asegúrese de haber creado una copia de seguridad de los datos en su unidad, especialmente si es parte de una matriz RAID.

- Antes de realizar cambios en las unidades, los adaptadores RAID, las placas posteriores de la unidad o los cables de la unidad, cree una copia de seguridad de los datos importantes que se almacenan en las unidades.
- Antes de quitar cualquier componente de una matriz RAID, realice una copia de seguridad de toda la información de configuración RAID.

#### Procedimiento

- Paso 1. Utilice la llave para desbloquear la cubierta del servidor; luego, abra la puerta de seguridad.
- Paso 2. Ubique la unidad que desea extraer.
- Paso 3. Extracción de una unidad de intercambio en caliente.

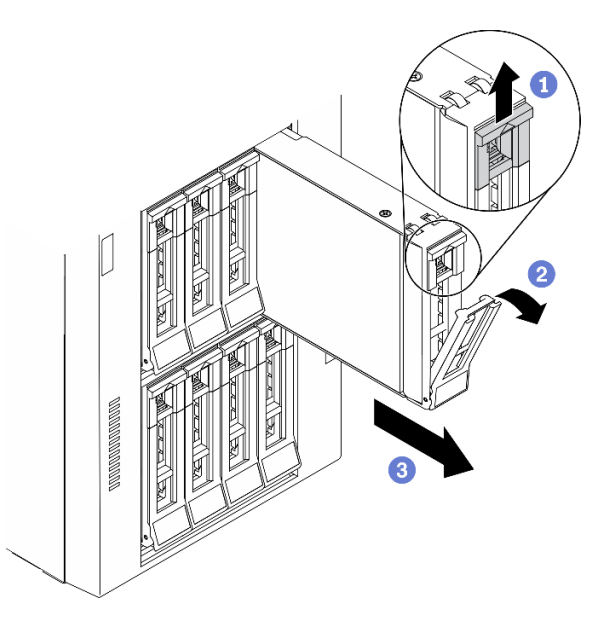

Figura 53. Apertura de la pestaña de sujeción

- a. **O** Deslice el pestillo de liberación para abrir el asa de la bandeja.
- b. **@** El asa se abre automáticamente.
- c. G Sujete el asa de bandeja y deslice cuidadosamente la unidad hacia fuera de la bahía de la unidad.

#### Después de finalizar

1. Instale una unidad nueva o instale el relleno de unidad para cubrir la bahía de unidad. Consulte ["Instalación de una unidad de intercambio en caliente" en la página 94](#page-103-0).

Atención: Para asegurarse de disponer de la refrigeración adecuada del sistema, no utilice el servidor durante más de dos minutos sin una unidad o un relleno de unidad instalado en cada bahía.

2. Si se le indica que devuelva el componente o dispositivo opcional, siga todas las instrucciones del embalaje y utilice los materiales de embalaje para el envío que se le suministraron.

#### Vídeo de demostración

[Vea el procedimiento en YouTube](https://www.youtube.com/watch?v=kKzolGR-9Y4)

## <span id="page-103-0"></span>Instalación de una unidad de intercambio en caliente

Use esta información para instalar una unidad de intercambio en caliente.

#### Acerca de esta tarea

S033

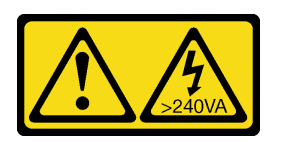

## PRECAUCIÓN:

Peligro con la energía. Los voltajes con energía peligrosa pueden provocar calentamiento cuando se ocasiona un cortocircuito con metales. Esto puede dar como resultado metales esparcidos, quemaduras o ambos.

#### Atención:

- Lea ["Directrices de instalación" en la página 61](#page-70-1) para asegurarse de trabajar de forma segura.
- Evite la exposición a la electricidad estática, que podría producir fallas en el sistema y la pérdida de datos; para ello, mantenga los componentes sensibles a la estática en sus envases antiestáticos hasta la instalación y manipule estos dispositivos con una muñequera de descarga electrostática u otro sistema de descarga a tierra.

En las notas siguientes se describe el tipo de unidades que el servidor admite y otra información que debe tener en cuenta al instalar una unidad.

- Para obtener una lista completa de los dispositivos opcionales compatibles con el servidor, consulte: <https://serverproven.lenovo.com/>
- Las bahías de unidad están enumeradas para indicar el orden de instalación (comenzando desde el número "0"). Siga el orden de instalación al instalar una unidad. Consulte ["Vista frontal" en la página 18](#page-27-0).
- Las unidades instaladas en una sola matriz RAID deben ser del mismo tipo, tamaño y capacidad.

### Procedimiento

- Paso 1. Si hay un relleno de unidad instalado en la bahía de unidad, quítela. Mantenga el relleno de unidad en un lugar seguro para uso futuro.
- Paso 2. Instalación de la unidad de intercambio en caliente.

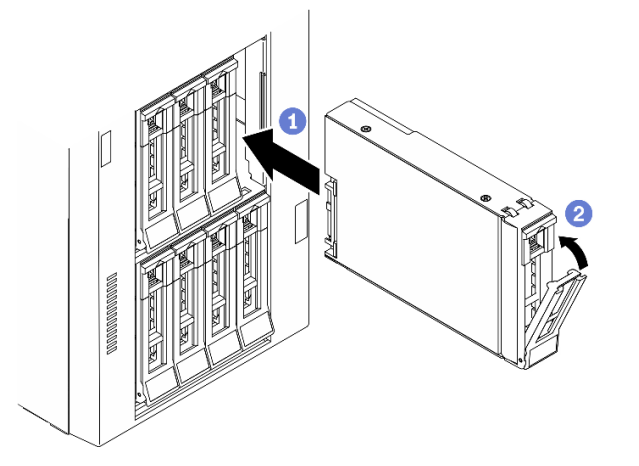

Figura 54. Instalación de unidad de intercambio en caliente

a. <sup>O</sup> Asegúrese de que el asa de la bandeja esté en la posición abierta. Deslice la unidad en la bahía hasta que encaje en su lugar.

b. **@** Cierre el asa de la bandeja para bloquear la unidad en su lugar.

## Después de finalizar

1. Instale otras unidades o rellenos de unidad, de ser necesario.

Nota: Todas las bahías de unidad deben estar ocupadas. Esto significa que cada bahía debe tener instalada una unidad o un relleno de unidad.

- 2. Cierre la puerta de seguridad; luego, utilice la llave para bloquear la cubierta del servidor.
- 3. Revise los LED de la unidad para verificar que la unidad funcione correctamente.

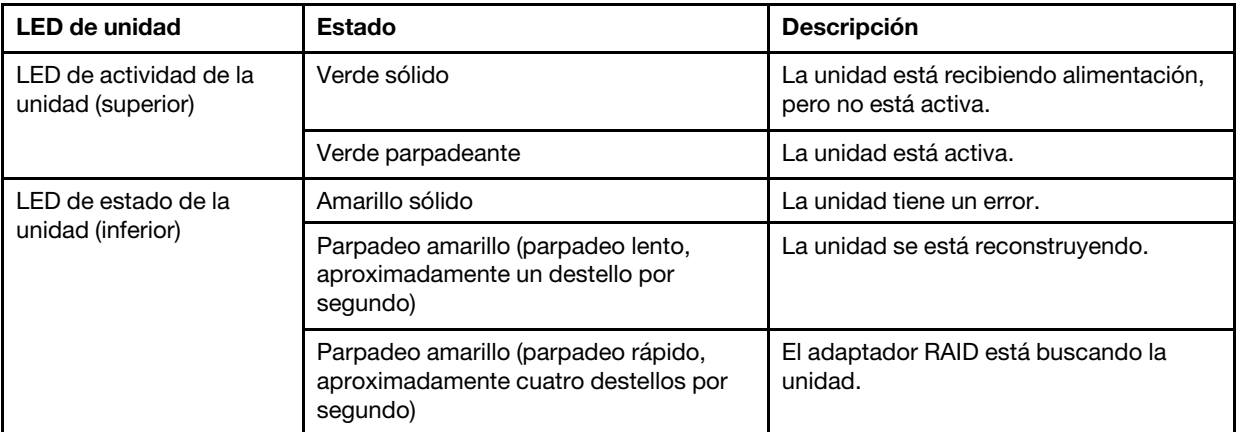

4. Use Lenovo XClarity Provisioning Manager para configurar el RAID de ser necesario. Para obtener más información, consulte:

[http://sysmgt.lenovofiles.com/help/index.jsp?topic=%2FLXPM%2FRAID\\_setup.html](http://sysmgt.lenovofiles.com/help/index.jsp?topic=%2FLXPM%2FRAID_setup.html)

5. Complete la sustitución de piezas. Consulte ["Completar la sustitución de piezas" en la página 229.](#page-238-0)

### Vídeo de demostración

## [Vea el procedimiento en YouTube](https://www.youtube.com/watch?v=kWJ9ukpdiWU)

## Sustitución de los soportes EIA

Utilice esta información para extraer e instalar los soportes EIA del servidor en el factor de forma del bastidor.

Nota: Esta sección se aplica solo a modelos de servidor que tienen instalados los soportes EIA.

# Extracción de los soportes EIA

Utilice esta información para extraer los soportes EIA.

### Acerca de esta tarea

S002

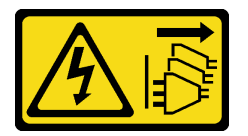

## PRECAUCIÓN:

El botón de control de encendido del dispositivo y el interruptor de alimentación de la fuente de alimentación no cortan la corriente eléctrica suministrada al dispositivo. Es posible que el dispositivo tenga también más de un cable de alimentación. Para cortar completamente la corriente eléctrica del dispositivo, asegúrese de que todos los cables de alimentación estén desconectados de la fuente de alimentación.

## Atención:

- Lea ["Directrices de instalación" en la página 61](#page-70-1) para asegurarse de trabajar de forma segura.
- Apague el servidor y desconecte todos los cables de alimentación para esta tarea.
- Evite la exposición a la electricidad estática, que podría producir fallas en el sistema y la pérdida de datos; para ello, mantenga los componentes sensibles a la estática en sus envases antiestáticos hasta la instalación y manipule estos dispositivos con una muñequera de descarga electrostática u otro sistema de descarga a tierra.
- Si el servidor está en un bastidor, extráigalo del bastidor.

## Procedimiento

- Paso 1. Coloque el servidor de lado.
- Paso 2. Utilice un destornillador para quitar los tres tornillos que fijan el soporte EIA derecho; a continuación, extraiga el soporte EIA derecho.

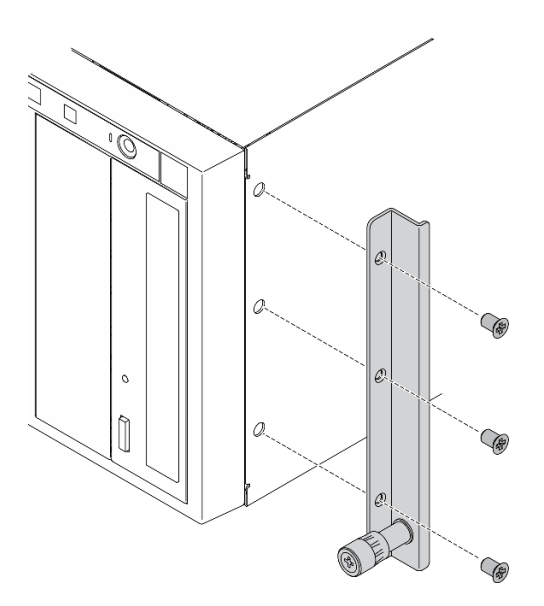

Figura 55. Extracción del soporte EA derecho

Paso 3. Utilice un destornillador para quitar los tres tornillos que fijan el soporte EIA izquierdo; a continuación, extraiga el soporte EIA izquierdo.

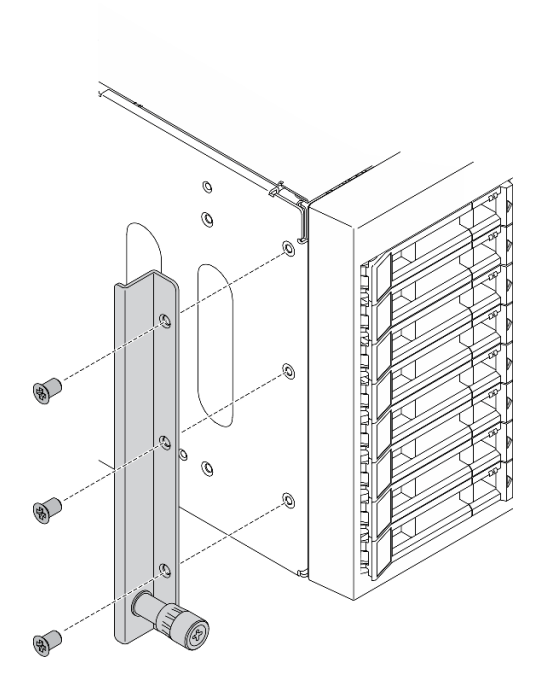

Figura 56. Extracción del soporte EIA izquierdo

## Después de finalizar

Si se le indica que devuelva el componente o dispositivo opcional, siga todas las instrucciones del embalaje y utilice los materiales de embalaje para el envío que se le suministraron.

### Vídeo de demostración

### [Vea el procedimiento en YouTube](https://www.youtube.com/watch?v=9IBubx1T-mA)

## Instalación de los soportes EIA

Utilice esta información para instalar los soportes EIA.

### Acerca de esta tarea

S002

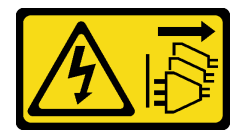

## PRECAUCIÓN:

El botón de control de encendido del dispositivo y el interruptor de alimentación de la fuente de alimentación no cortan la corriente eléctrica suministrada al dispositivo. Es posible que el dispositivo tenga también más de un cable de alimentación. Para cortar completamente la corriente eléctrica del dispositivo, asegúrese de que todos los cables de alimentación estén desconectados de la fuente de alimentación.

#### Atención:

• Lea ["Directrices de instalación" en la página 61](#page-70-1) para asegurarse de trabajar de forma segura.
- Apague el servidor y desconecte todos los cables de alimentación para esta tarea.
- Evite la exposición a la electricidad estática, que podría producir fallas en el sistema y la pérdida de datos; para ello, mantenga los componentes sensibles a la estática en sus envases antiestáticos hasta la instalación y manipule estos dispositivos con una muñequera de descarga electrostática u otro sistema de descarga a tierra.

#### Procedimiento

Paso 1. Alinee los orificios del soporte EIA derecho con los orificios correspondientes en la parte superior del chasis; a continuación, utilice un destornillador para instalar los tres tornillos para fijar el soporte EIA derecho.

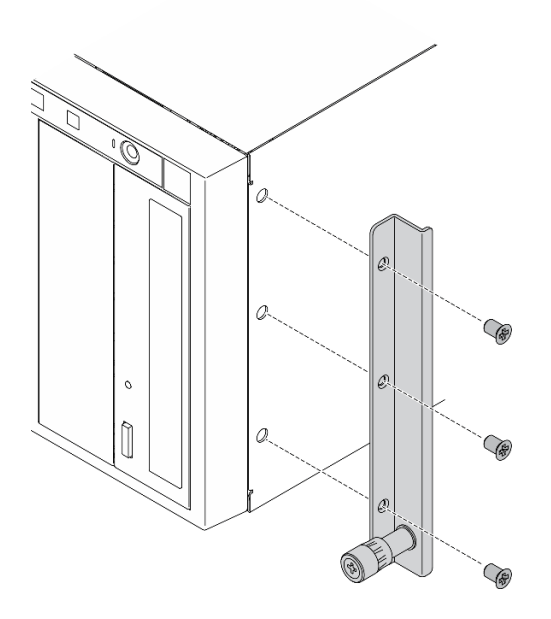

Figura 57. Instalación del soporte EIA derecho

Paso 2. Alinee los orificios del soporte EIA izquierdo con los orificios correspondientes en la parte inferior del chasis; a continuación, utilice un destornillador para instalar los tres tornillos para fijar el soporte EIA izquierdo.

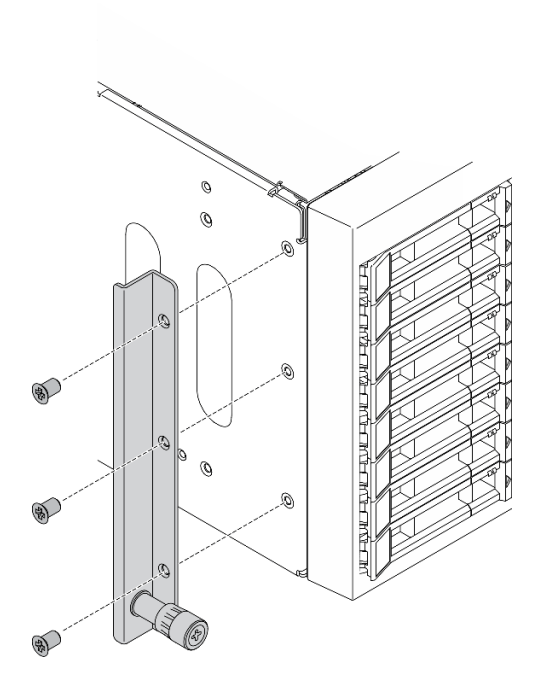

Figura 58. Instalación del soporte EIA izquierdo

## Después de finalizar

Complete la sustitución de piezas. Consulte ["Completar la sustitución de piezas" en la página 229](#page-238-0).

## Vídeo de demostración

[Vea el procedimiento en YouTube](https://www.youtube.com/watch?v=AYjWJeE77no)

## Sustitución del compartimiento de la unidad de expansión

Utilice esta información para quitar e instalar el compartimiento de la unidad de expansión.

Nota: Esta sección se aplica solo a modelos de servidor que tienen instalado el compartimiento de la unidad de expansión.

## Extracción del compartimiento de la unidad de expansión

Use esta información para quitar el compartimiento de la unidad de expansión.

## Acerca de esta tarea

S002

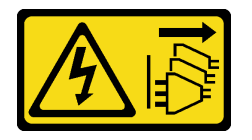

## PRECAUCIÓN:

El botón de control de encendido del dispositivo y el interruptor de alimentación de la fuente de alimentación no cortan la corriente eléctrica suministrada al dispositivo. Es posible que el dispositivo tenga también más de un cable de alimentación. Para cortar completamente la corriente eléctrica del dispositivo, asegúrese de que todos los cables de alimentación estén desconectados de la fuente de alimentación.

## Atención:

- Lea ["Directrices de instalación" en la página 61](#page-70-1) para asegurarse de trabajar de forma segura.
- Apague el servidor y desconecte todos los cables de alimentación para esta tarea.
- Evite la exposición a la electricidad estática, que podría producir fallas en el sistema y la pérdida de datos; para ello, mantenga los componentes sensibles a la estática en sus envases antiestáticos hasta la instalación y manipule estos dispositivos con una muñequera de descarga electrostática u otro sistema de descarga a tierra.
- Si el servidor está en un bastidor, extráigalo del bastidor.

## Procedimiento

Paso 1. Prepárese para esta tarea.

- a. Retire la cubierta del servidor. Consulte ["Extracción de la cubierta del servidor" en la página](#page-219-0) [210.](#page-219-0)
- b. Quite la puerta de seguridad. Consulte ["Extracción de la puerta de seguridad" en la página](#page-217-0) [208.](#page-217-0)
- c. Quite el marco biselado frontal. Consulte ["Extracción del marco biselado frontal" en la página](#page-125-0) [116.](#page-125-0)
- d. Quite todas las unidades de intercambio en caliente y rellenos de bahía de unidad (si los hay) de las bahías de unidad. Consulte ["Extracción de una unidad de intercambio en caliente" en la](#page-102-0)  [página 93.](#page-102-0)
- Paso 2. Desconecte todos los cables de la placa posterior.
- Paso 3. Extracción del compartimiento de la unidad de expansión.

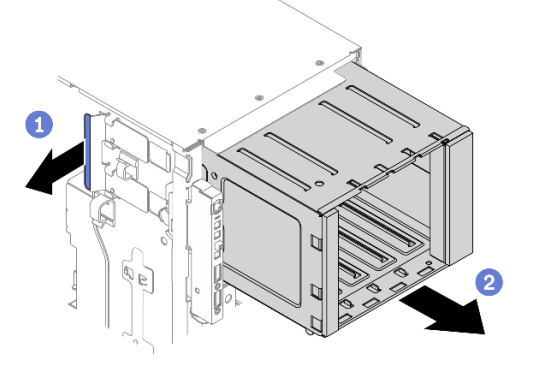

Figura 59. Extracción de compartimiento de unidad de expansión

- a. **O** Eleve y sostenga la pestaña de sujeción azul.
- b. <sup>2</sup> Jale con cuidado el compartimiento de la unidad de expansión al mismo tiempo para deslizarlo fuera de la abertura en el chasis.

## Después de finalizar

• Instale un compartimiento de la unidad de expansión o un compartimiento de la unidad óptica. Consulte ["Instalación del compartimiento de unidad de expansión" en la página 102](#page-111-0) o ["Instalación del](#page-167-0)  [compartimiento de la unidad óptica" en la página 158.](#page-167-0)

• Si se le indica que devuelva el componente o dispositivo opcional, siga todas las instrucciones del embalaje y utilice los materiales de embalaje para el envío que se le suministraron.

## Vídeo de demostración

## [Vea el procedimiento en YouTube](https://www.youtube.com/watch?v=CUEbNby7nmQ)

## <span id="page-111-0"></span>Instalación del compartimiento de unidad de expansión

Use esta información para instalar el compartimiento de unidad de expansión.

## Acerca de esta tarea

S002

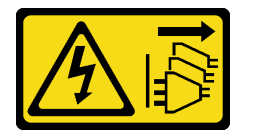

## PRECAUCIÓN:

El botón de control de encendido del dispositivo y el interruptor de alimentación de la fuente de alimentación no cortan la corriente eléctrica suministrada al dispositivo. Es posible que el dispositivo tenga también más de un cable de alimentación. Para cortar completamente la corriente eléctrica del dispositivo, asegúrese de que todos los cables de alimentación estén desconectados de la fuente de alimentación.

## Atención:

- Lea ["Directrices de instalación" en la página 61](#page-70-1) para asegurarse de trabajar de forma segura.
- Apague el servidor y desconecte todos los cables de alimentación para esta tarea.
- Evite la exposición a la electricidad estática, que podría producir fallas en el sistema y la pérdida de datos; para ello, mantenga los componentes sensibles a la estática en sus envases antiestáticos hasta la instalación y manipule estos dispositivos con una muñequera de descarga electrostática u otro sistema de descarga a tierra.

## Procedimiento

Paso 1. Instalación del compartimiento de unidad de expansión.

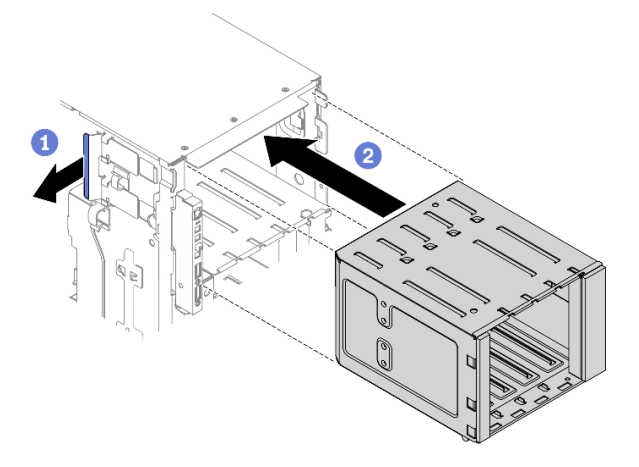

Figura 60. Instalación de compartimiento de unidad de expansión

- a. **O** Eleve y sostenga la pestaña de sujeción azul.
- b. Empuje con cuidado el compartimiento de la unidad de expansión al mismo tiempo para deslizarlo dentro de la bahía hasta que se encaje en su posición.

## Después de finalizar

- 1. Vuelva a conectar los cables a la placa posterior. Consulte "Disposición de los cables de la placa posterior de unidad de intercambio en caliente de 3,5 pulgadas" en la Guía de disposición de los cables de la placa posterior de ThinkSystem ST650 V2.
- 2. Vuelva a instalar todas las unidades de intercambio en caliente y rellenos de bahía de unidad (si los hay) en las bahías de unidad. Consulte ["Instalación de una unidad de intercambio en caliente" en la página](#page-103-0)  [94.](#page-103-0)
- 3. Vuelva a instalar el marco biselado frontal. Consulte ["Instalación del marco biselado frontal" en la página](#page-126-0)  [117](#page-126-0).
- 4. Vuelva a instalar la puerta de seguridad. Consulte ["Instalación de la puerta de seguridad" en la página](#page-218-0)  [209](#page-218-0).
- 5. Vuelva a instalar la cubierta del servidor. Consulte ["Instalación de la cubierta del servidor" en la página](#page-221-0) [212](#page-221-0).
- 6. Complete la sustitución de piezas. Consulte ["Completar la sustitución de piezas" en la página 229](#page-238-0).

## Vídeo de demostración

## [Vea el procedimiento en YouTube](https://www.youtube.com/watch?v=_KiBQdkr4_w)

## Sustitución del ventilador y del compartimiento del ventilador

Utilice este procedimiento para quitar o instalar el ventilador y el conjunto de la caja del ventilador.

## <span id="page-112-0"></span>Extracción de un ventilador de intercambio en caliente

Utilice este procedimiento para quitar un ventilador de intercambio en caliente.

## Acerca de esta tarea

S017

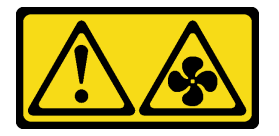

## PRECAUCIÓN:

Hay aspas de ventilador en movimiento peligrosas cerca. Mantenga alejados los dedos y otras partes del cuerpo.

S033

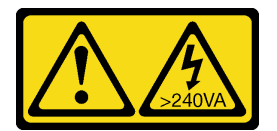

PRECAUCIÓN:

Peligro con la energía. Los voltajes con energía peligrosa pueden provocar calentamiento cuando se ocasiona un cortocircuito con metales. Esto puede dar como resultado metales esparcidos, quemaduras o ambos.

## Atención:

- Lea ["Directrices de instalación" en la página 61](#page-70-1) para asegurarse de trabajar de forma segura.
- Evite la exposición a la electricidad estática, que podría producir fallas en el sistema y la pérdida de datos; para ello, mantenga los componentes sensibles a la estática en sus envases antiestáticos hasta la instalación y manipule estos dispositivos con una muñequera de descarga electrostática u otro sistema de descarga a tierra.
- Si el servidor está en un bastidor, extráigalo del bastidor.
- Si hay patas de soportes instaladas en el servidor, gírelas hacia dentro y coloque el servidor de lado para facilitar el funcionamiento.

## Procedimiento

Paso 1. Retire la cubierta del servidor. Consulte ["Extracción de la cubierta del servidor" en la página 210](#page-219-0).

Paso 2. Extracción del ventilador de intercambio en caliente.

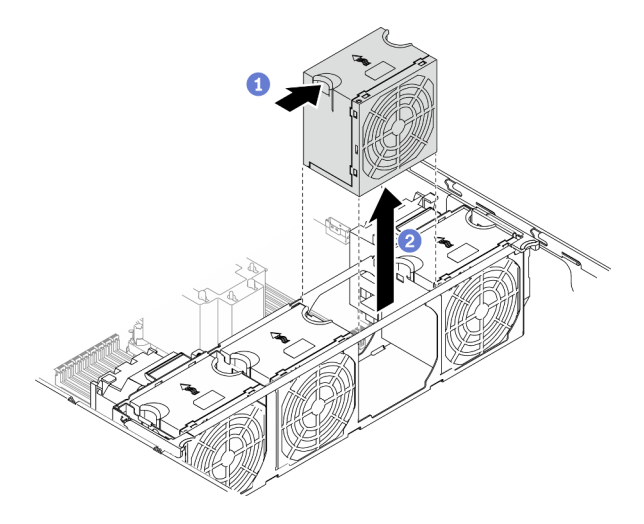

Figura 61. Extracción del ventilador de intercambio en caliente

- a. Pellizque la parte superior del ventilador y presione el pestillo para liberar el ventilador del conector.
- b. Levante el ventilador fuera del compartimiento del ventilador.

## Después de finalizar

- 1. Instale un ventilador nuevo o instale relleno de ventilador para cubrir la bahía de ventilador. Consulte ["Instalación de un ventilador de intercambio en caliente" en la página 105.](#page-114-0)
- 2. Si se le indica que devuelva el componente o dispositivo opcional, siga todas las instrucciones del embalaje y utilice los materiales de embalaje para el envío que se le suministraron.

## Vídeo de demostración

[Vea el procedimiento en YouTube](https://www.youtube.com/watch?v=gkfVyaGYBKI)

# <span id="page-114-0"></span>Instalación de un ventilador de intercambio en caliente

Utilice este procedimiento para instalar un ventilador de intercambio en caliente.

## Acerca de esta tarea

## S017

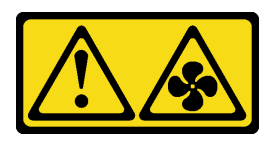

## PRECAUCIÓN:

Hay aspas de ventilador en movimiento peligrosas cerca. Mantenga alejados los dedos y otras partes del cuerpo.

S033

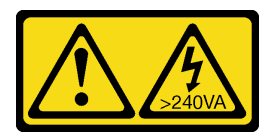

## PRECAUCIÓN:

Peligro con la energía. Los voltajes con energía peligrosa pueden provocar calentamiento cuando se ocasiona un cortocircuito con metales. Esto puede dar como resultado metales esparcidos, quemaduras o ambos.

## Atención:

- Lea ["Directrices de instalación" en la página 61](#page-70-1) para asegurarse de trabajar de forma segura.
- Evite la exposición a la electricidad estática, que podría producir fallas en el sistema y la pérdida de datos; para ello, mantenga los componentes sensibles a la estática en sus envases antiestáticos hasta la instalación y manipule estos dispositivos con una muñequera de descarga electrostática u otro sistema de descarga a tierra.

## Procedimiento

Paso 1. Localice la ranura del ventilador requerida en el compartimiento del ventilador.

Nota: Asegúrese de seguir las normas y la secuencia de instalación que se indican en "Reglas técnicas para ventiladores del sistema" en la Guía de configuración de ThinkSystem ST650 V2.

- Paso 2. Alinee el ventilador sobre la ranura del conjunto de la caja del ventilador.
- Paso 3. Inserte el ventilador en el conjunto de la caja del ventilador hasta que encaje en su sitio.

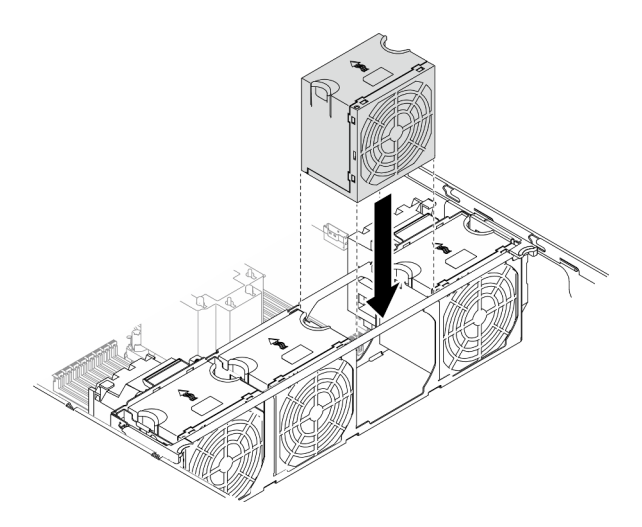

Figura 62. Instalación de ventilador de intercambio en caliente

## Después de finalizar

- 1. Vuelva a instalar la cubierta del servidor. Consulte ["Instalación de la cubierta del servidor" en la página](#page-221-0)  [212](#page-221-0).
- 2. Complete la sustitución de piezas. Consulte ["Completar la sustitución de piezas" en la página 229.](#page-238-0)

## Vídeo de demostración

[Vea el procedimiento en YouTube](https://www.youtube.com/watch?v=M1nd2iOSc0s)

## <span id="page-115-0"></span>Extracción del conjunto de la caja del ventilador

Utilice este procedimiento para quitar el conjunto de la caja del ventilador.

## Acerca de esta tarea

S002

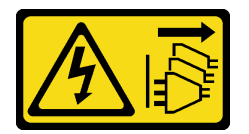

## PRECAUCIÓN:

El botón de control de encendido del dispositivo y el interruptor de alimentación de la fuente de alimentación no cortan la corriente eléctrica suministrada al dispositivo. Es posible que el dispositivo tenga también más de un cable de alimentación. Para cortar completamente la corriente eléctrica del dispositivo, asegúrese de que todos los cables de alimentación estén desconectados de la fuente de alimentación.

## Atención:

- Lea ["Directrices de instalación" en la página 61](#page-70-1) para asegurarse de trabajar de forma segura.
- Apague el servidor y desconecte todos los cables de alimentación para esta tarea.
- Evite la exposición a la electricidad estática, que podría producir fallas en el sistema y la pérdida de datos; para ello, mantenga los componentes sensibles a la estática en sus envases antiestáticos hasta la instalación y manipule estos dispositivos con una muñequera de descarga electrostática u otro sistema de descarga a tierra.
- Si el servidor está en un bastidor, extráigalo del bastidor.
- Si hay patas de soportes instaladas en el servidor, gírelas hacia dentro y coloque el servidor de lado para facilitar el funcionamiento.

## Procedimiento

Paso 1. Prepárese para esta tarea.

- a. Retire la cubierta del servidor. Consulte ["Extracción de la cubierta del servidor" en la página](#page-219-0) [210.](#page-219-0)
- b. Quite todos los módulos de alimentación flash. Consulte ["Extracción de un módulo de](#page-118-0)  [alimentación flash" en la página 109.](#page-118-0)
- c. Extraiga el deflector de aire. Consulte ["Extracción del deflector de aire" en la página 81.](#page-90-0)
- d. Quite todos los adaptadores GPU de longitud completa. Consulte ["Extracción de un](#page-131-0) [adaptador GPU de longitud completa" en la página 122.](#page-131-0)
- e. Extraiga todos los ventiladores. Consulte ["Extracción de un ventilador de intercambio en](#page-112-0) [caliente" en la página 103](#page-112-0).
- Paso 2. Extracción del conjunto del compartimiento del ventilador.

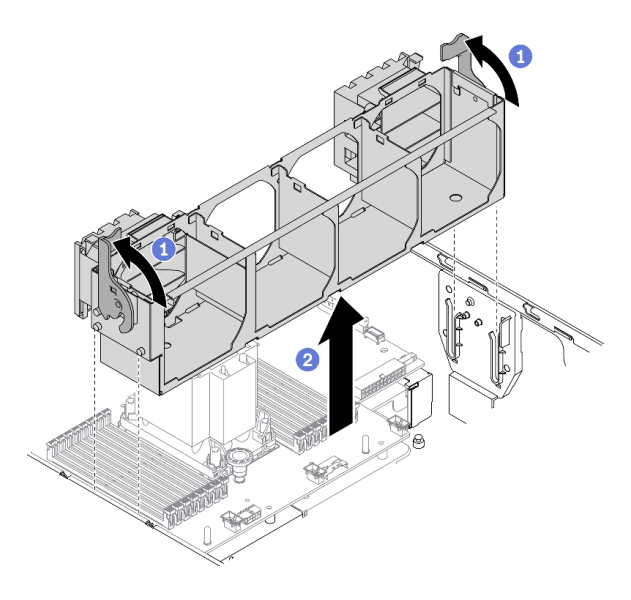

Figura 63. Extracción de conjunto de compartimiento del ventilador

- a. Levante y gire los pestillos de liberación del compartimiento del ventilador para desengancharlo del servidor.
- b. <sup>2</sup> Levante el conjunto del compartimiento del ventilador del servidor.

## Después de finalizar

Si se le indica que devuelva el componente o dispositivo opcional, siga todas las instrucciones del embalaje y utilice los materiales de embalaje para el envío que se le suministraron.

## Vídeo de demostración

[Vea el procedimiento en YouTube](https://www.youtube.com/watch?v=gkfVyaGYBKI)

# <span id="page-117-0"></span>Instalación del conjunto del compartimiento del ventilador

Utilice este procedimiento para instalar el conjunto de la caja del ventilador.

## Acerca de esta tarea

## S002

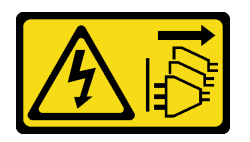

## PRECAUCIÓN:

El botón de control de encendido del dispositivo y el interruptor de alimentación de la fuente de alimentación no cortan la corriente eléctrica suministrada al dispositivo. Es posible que el dispositivo tenga también más de un cable de alimentación. Para cortar completamente la corriente eléctrica del dispositivo, asegúrese de que todos los cables de alimentación estén desconectados de la fuente de alimentación.

## Atención:

- Lea ["Directrices de instalación" en la página 61](#page-70-1) para asegurarse de trabajar de forma segura.
- Apague el servidor y desconecte todos los cables de alimentación para esta tarea.
- Evite la exposición a la electricidad estática, que podría producir fallas en el sistema y la pérdida de datos; para ello, mantenga los componentes sensibles a la estática en sus envases antiestáticos hasta la instalación y manipule estos dispositivos con una muñequera de descarga electrostática u otro sistema de descarga a tierra.

## Procedimiento

Paso 1. Instalación del conjunto del compartimiento del ventilador.

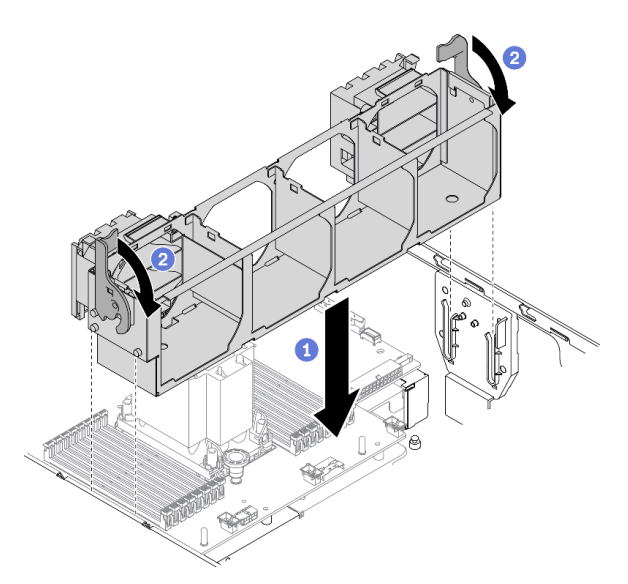

Figura 64. Instalación de conjunto de la caja del ventilador

- a. **a** Alinee el conjunto del compartimiento del ventilador con las ranuras a ambos lados del servidor y bájelo al servidor.
- b. <sup>@</sup> Gire los pestillos de liberación del compartimiento del ventilador hasta que se detengan.

## Después de finalizar

- 1. Vuelva a instalar todos los ventiladores. Consulte ["Instalación de un ventilador de intercambio en](#page-114-0) [caliente" en la página 105.](#page-114-0)
- 2. Vuelva a instalar todos los adaptadores GPU de longitud completa. Consulte ["Instalación de un](#page-133-0)  [adaptador GPU de longitud completa" en la página 124](#page-133-0).
- 3. Reinstalación del deflector de aire. Consulte ["Instalación del deflector de aire" en la página 83](#page-92-0).
- 4. Vuelva a instalar todos los módulos de alimentación flash. Consulte ["Instalación de un módulo de](#page-120-0) [alimentación flash" en la página 111](#page-120-0).
- 5. Vuelva a instalar la cubierta del servidor. Consulte ["Instalación de la cubierta del servidor" en la página](#page-221-0) [212](#page-221-0).
- 6. Complete la sustitución de piezas. Consulte ["Completar la sustitución de piezas" en la página 229](#page-238-0).

#### Vídeo de demostración

[Vea el procedimiento en YouTube](https://www.youtube.com/watch?v=M1nd2iOSc0s)

## Sustitución del módulo de alimentación flash

Utilice esta información para extraer e instalar el módulo de alimentación flash.

El módulo de alimentación flash protege la memoria caché en el adaptador RAID instalado. Puede comprar un módulo de alimentación flash de Lenovo.

Para ver una lista de opciones admitidas, consulte: <https://serverproven.lenovo.com/>.

## <span id="page-118-0"></span>Extracción de un módulo de alimentación flash

Utilice esta información para extraer el módulo de alimentación flash.

## Acerca de esta tarea

S002

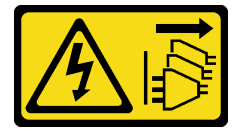

## PRECAUCIÓN:

El botón de control de encendido del dispositivo y el interruptor de alimentación de la fuente de alimentación no cortan la corriente eléctrica suministrada al dispositivo. Es posible que el dispositivo tenga también más de un cable de alimentación. Para cortar completamente la corriente eléctrica del dispositivo, asegúrese de que todos los cables de alimentación estén desconectados de la fuente de alimentación.

## Atención:

- Lea ["Directrices de instalación" en la página 61](#page-70-1) para asegurarse de trabajar de forma segura.
- Apague el servidor y desconecte todos los cables de alimentación para esta tarea.
- Evite la exposición a la electricidad estática, que podría producir fallas en el sistema y la pérdida de datos; para ello, mantenga los componentes sensibles a la estática en sus envases antiestáticos hasta la instalación y manipule estos dispositivos con una muñequera de descarga electrostática u otro sistema de descarga a tierra.
- Si el servidor está en un bastidor, extráigalo del bastidor.
- Si hay patas de soportes instaladas en el servidor, gírelas hacia dentro y coloque el servidor de lado para facilitar el funcionamiento.

Ubique la ranura del módulo de alimentación flash en el deflector de aire. П 3

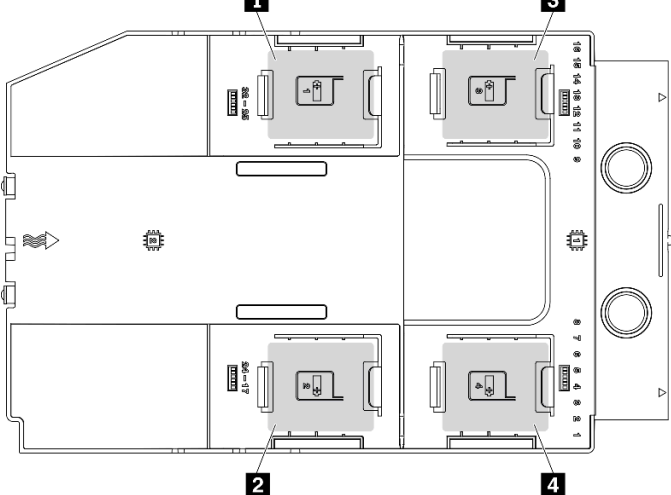

Figura 65. Ubicación de la ranura del módulo de alimentación flash

Tabla 16. Ubicación de la ranura del módulo de alimentación flash en el deflector de aire

| Ranura del módulo de alimentación flash 1          | I BI Ranura del módulo de alimentación flash 3 |
|----------------------------------------------------|------------------------------------------------|
| <b>A</b> Ranura del módulo de alimentación flash 2 | I A Ranura del módulo de alimentación flash 4  |

## Procedimiento

- Paso 1. Retire la cubierta del servidor. Consulte ["Extracción de la cubierta del servidor" en la página 210](#page-219-0).
- Paso 2. Desconecte el cable del módulo de alimentación flash del adaptador RAID.
- Paso 3. Quite el módulo de alimentación flash.

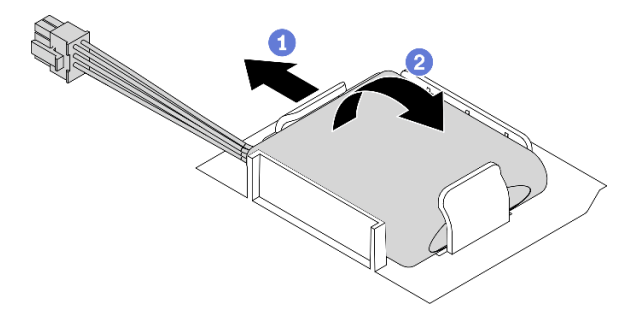

Figura 66. Extracción del módulo de alimentación flash

- a. **G** Gire suavemente el clip de sujeción, como se muestra.
- b. **O** Levante el módulo de alimentación flash para quitarlo del compartimiento.

## Después de finalizar

Si se le indica que devuelva el componente o dispositivo opcional, siga todas las instrucciones del embalaje y utilice los materiales de embalaje para el envío que se le suministraron.

## Vídeo de demostración

## [Vea el procedimiento en YouTube](https://www.youtube.com/watch?v=ect8Zy7UUqE)

## <span id="page-120-0"></span>Instalación de un módulo de alimentación flash

Utilice esta información para instalar un módulo de alimentación flash.

## Acerca de esta tarea

## S002

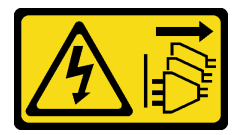

## PRECAUCIÓN:

El botón de control de encendido del dispositivo y el interruptor de alimentación de la fuente de alimentación no cortan la corriente eléctrica suministrada al dispositivo. Es posible que el dispositivo tenga también más de un cable de alimentación. Para cortar completamente la corriente eléctrica del dispositivo, asegúrese de que todos los cables de alimentación estén desconectados de la fuente de alimentación.

## Atención:

- Lea ["Directrices de instalación" en la página 61](#page-70-1) para asegurarse de trabajar de forma segura.
- Apague el servidor y desconecte todos los cables de alimentación para esta tarea.
- Evite la exposición a la electricidad estática, que podría producir fallas en el sistema y la pérdida de datos; para ello, mantenga los componentes sensibles a la estática en sus envases antiestáticos hasta la instalación y manipule estos dispositivos con una muñequera de descarga electrostática u otro sistema de descarga a tierra.

Ubique la ranura del módulo de alimentación flash en el deflector de aire.

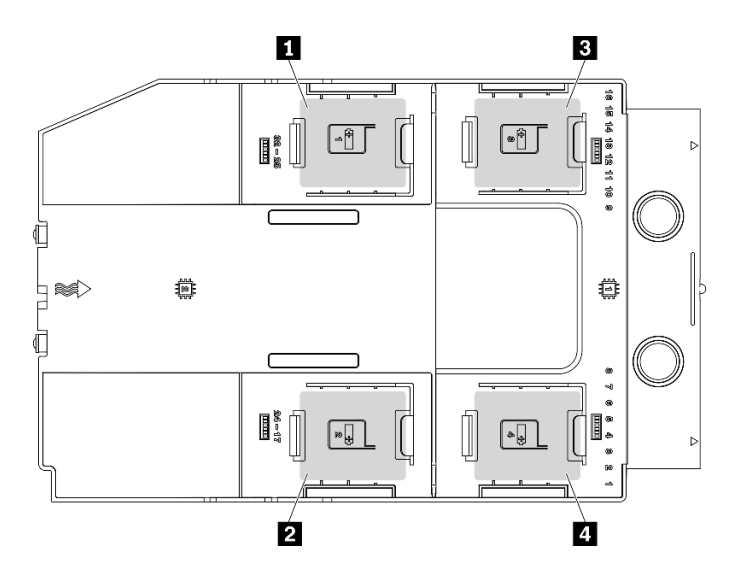

Figura 67. Ubicación de la ranura del módulo de alimentación flash

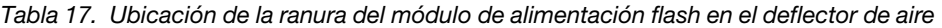

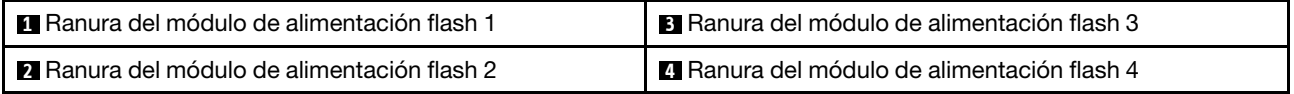

## Procedimiento

Paso 1. Instale el módulo de alimentación flash.

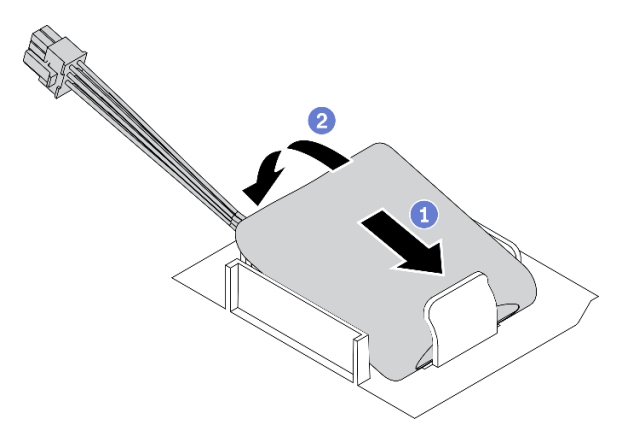

Figura 68. Instalación del módulo de alimentación flash

- a. Observe la orientación del módulo de alimentación flash; a continuación, inserte cuidadosamente el módulo de alimentación flash en el clip de sujeción en un lado, como se muestra.
- b. <sup>2</sup> Presione el módulo de alimentación flash hacia abajo en el otro lado hasta que encaje en su posición.
- Paso 2. Direccione el cable del módulo de alimentación flash y conéctelo el adaptador RAID.

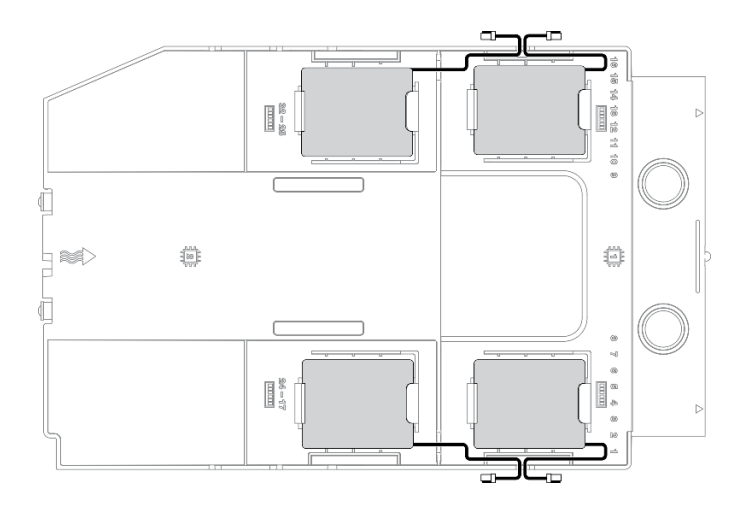

Figura 69. Disposición de cables del módulo de alimentación flash

## Después de finalizar

- 1. Vuelva a instalar la cubierta del servidor. Consulte ["Instalación de la cubierta del servidor" en la página](#page-221-0) [212](#page-221-0).
- 2. Complete la sustitución de piezas. Consulte ["Completar la sustitución de piezas" en la página 229](#page-238-0).

## Vídeo de demostración

[Vea el procedimiento en YouTube](https://www.youtube.com/watch?v=ovkMIAJ5yhI)

## Sustitución de patas de soporte

Utilice esta información para quitar e instalar las patas de soporte.

Nota: Esta sección solo atañe a modelos de servidor que tienen instaladas patas de soporte.

## Extracción de las patas de soporte

Utilice esta información para quitar las patas de soporte.

## Acerca de esta tarea

S033

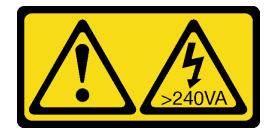

## PRECAUCIÓN:

Peligro con la energía. Los voltajes con energía peligrosa pueden provocar calentamiento cuando se ocasiona un cortocircuito con metales. Esto puede dar como resultado metales esparcidos, quemaduras o ambos.

## Atención:

• Lea ["Directrices de instalación" en la página 61](#page-70-1) para asegurarse de trabajar de forma segura.

• Evite la exposición a la electricidad estática, que podría producir fallas en el sistema y la pérdida de datos; para ello, mantenga los componentes sensibles a la estática en sus envases antiestáticos hasta la instalación y manipule estos dispositivos con una muñequera de descarga electrostática u otro sistema de descarga a tierra.

## Procedimiento

Paso 1. En cada pata de soporte, gire la pata hacia adentro; a continuación, recueste el servidor a un lado.

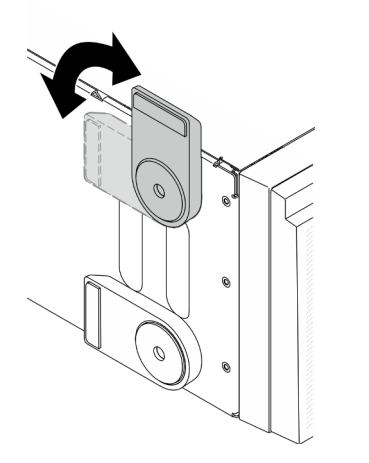

Figura 70. Ajuste de la pata de soporte

Paso 2. Para cada pata de soporte, utilice un destornillador para quitar el tornillo que la fija; a continuación, quite la pata soporte del chasis.

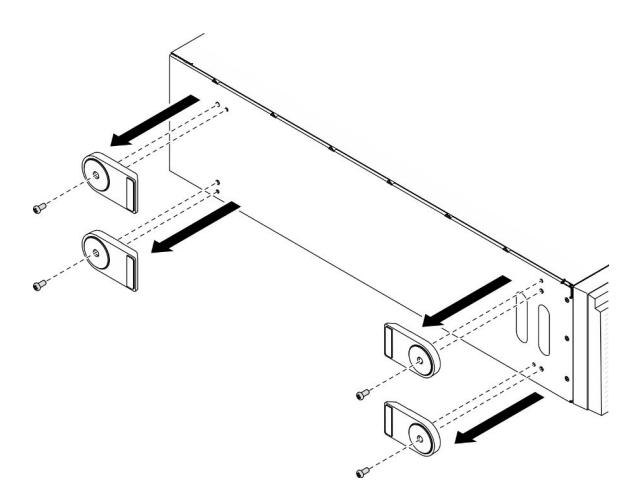

Figura 71. Extracción de la pata de soporte

## Después de finalizar

Si se le indica que devuelva el componente o dispositivo opcional, siga todas las instrucciones del embalaje y utilice los materiales de embalaje para el envío que se le suministraron.

## Vídeo de demostración

[Vea el procedimiento en YouTube](https://www.youtube.com/watch?v=wCPYKMCmmQ4)

# Instalación de las patas de soporte

Utilice esta información para instalar las patas de soporte.

## Acerca de esta tarea

## S033

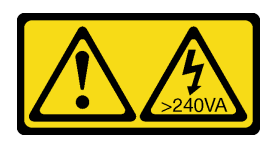

## PRECAUCIÓN:

Peligro con la energía. Los voltajes con energía peligrosa pueden provocar calentamiento cuando se ocasiona un cortocircuito con metales. Esto puede dar como resultado metales esparcidos, quemaduras o ambos.

## Atención:

- Lea ["Directrices de instalación" en la página 61](#page-70-1) para asegurarse de trabajar de forma segura.
- Evite la exposición a la electricidad estática, que podría producir fallas en el sistema y la pérdida de datos; para ello, mantenga los componentes sensibles a la estática en sus envases antiestáticos hasta la instalación y manipule estos dispositivos con una muñequera de descarga electrostática u otro sistema de descarga a tierra.

## Procedimiento

Paso 1. Para cada pata de soporte, alinee con cuidado la patilla y el orificio de tornillo de la pata con el orificio correspondiente del chasis; a continuación, utilice un destornillador para instalar un tornillo para fijar la pata de soporte.

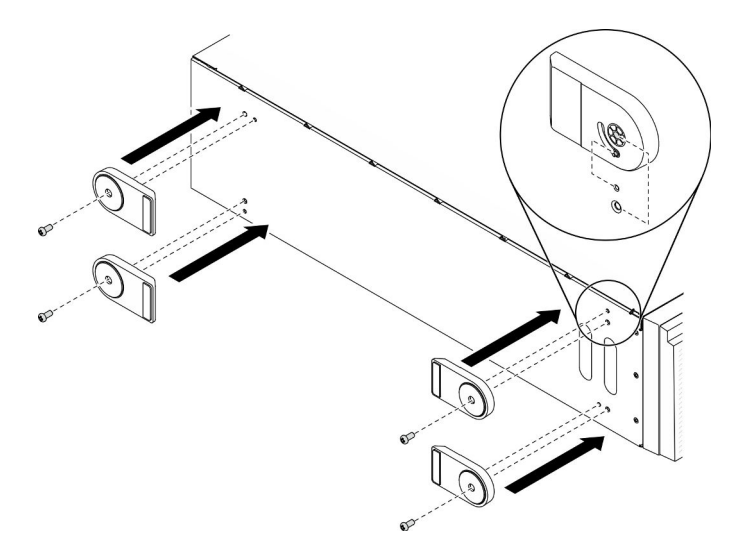

Figura 72. Instalación de pata de soporte

Paso 2. Para cada pata de soporte, gírela hacia fuera.

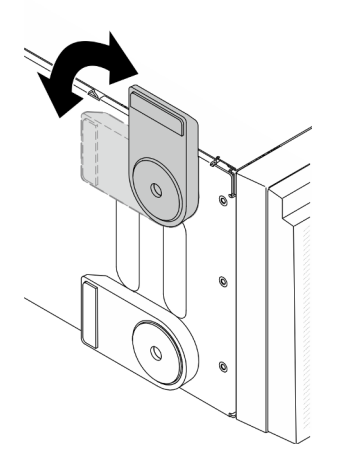

Figura 73. Ajuste de la pata de soporte

Importante: Para estabilizar el soporte del servidor, asegúrese de que las patas de soporte estén giradas hacia fuera.

## Después de finalizar

Complete la sustitución de piezas. Consulte ["Completar la sustitución de piezas" en la página 229](#page-238-0).

## Vídeo de demostración

[Vea el procedimiento en YouTube](https://www.youtube.com/watch?v=om7marcjO6w)

## Sustitución del marco biselado frontal

Utilice esta información para quitar e instalar el marco biselado frontal.

## <span id="page-125-0"></span>Extracción del marco biselado frontal

Utilice esta información para quitar el marco biselado frontal.

## Acerca de esta tarea

S033

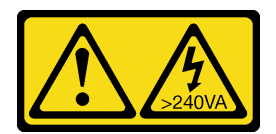

## PRECAUCIÓN:

Peligro con la energía. Los voltajes con energía peligrosa pueden provocar calentamiento cuando se ocasiona un cortocircuito con metales. Esto puede dar como resultado metales esparcidos, quemaduras o ambos.

## Atención:

- Lea ["Directrices de instalación" en la página 61](#page-70-1) para asegurarse de trabajar de forma segura.
- Evite la exposición a la electricidad estática, que podría producir fallas en el sistema y la pérdida de datos; para ello, mantenga los componentes sensibles a la estática en sus envases antiestáticos hasta la

instalación y manipule estos dispositivos con una muñequera de descarga electrostática u otro sistema de descarga a tierra.

- Si el servidor está en un bastidor, extráigalo del bastidor.
- Si hay patas de soportes instaladas en el servidor, gírelas hacia dentro y coloque el servidor de lado para facilitar el funcionamiento.

## Procedimiento

Paso 1. Prepárese para esta tarea.

- a. Retire la cubierta del servidor. Consulte ["Extracción de la cubierta del servidor" en la página](#page-219-0) [210.](#page-219-0)
- b. Quite la puerta de seguridad. Consulte ["Extracción de la puerta de seguridad" en la página](#page-217-0) [208.](#page-217-0)
- Paso 2. Quite el marco biselado frontal.

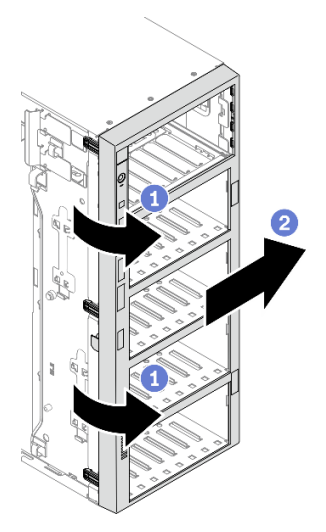

Figura 74. Extracción del marco biselado frontal

- a. Levante las tres pestañas de plástico para liberar el lado izquierdo del marco biselado del chasis.
- b. <sup>2</sup> Gire el marco biselado, tal como se muestra, para quitarlo del chasis.

## Después de finalizar

Si se le indica que devuelva el componente o dispositivo opcional, siga todas las instrucciones del embalaje y utilice los materiales de embalaje para el envío que se le suministraron.

## Vídeo de demostración

[Vea el procedimiento en YouTube](https://www.youtube.com/watch?v=aJgVbnleUrQ)

## <span id="page-126-0"></span>Instalación del marco biselado frontal

Utilice esta información para instalar el marco biselado frontal.

## Acerca de esta tarea

S033

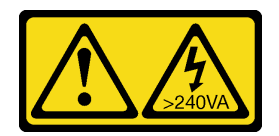

## PRECAUCIÓN:

Peligro con la energía. Los voltajes con energía peligrosa pueden provocar calentamiento cuando se ocasiona un cortocircuito con metales. Esto puede dar como resultado metales esparcidos, quemaduras o ambos.

## Atención:

- Lea ["Directrices de instalación" en la página 61](#page-70-1) para asegurarse de trabajar de forma segura.
- Evite la exposición a la electricidad estática, que podría producir fallas en el sistema y la pérdida de datos; para ello, mantenga los componentes sensibles a la estática en sus envases antiestáticos hasta la instalación y manipule estos dispositivos con una muñequera de descarga electrostática u otro sistema de descarga a tierra.

## Procedimiento

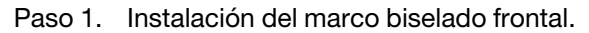

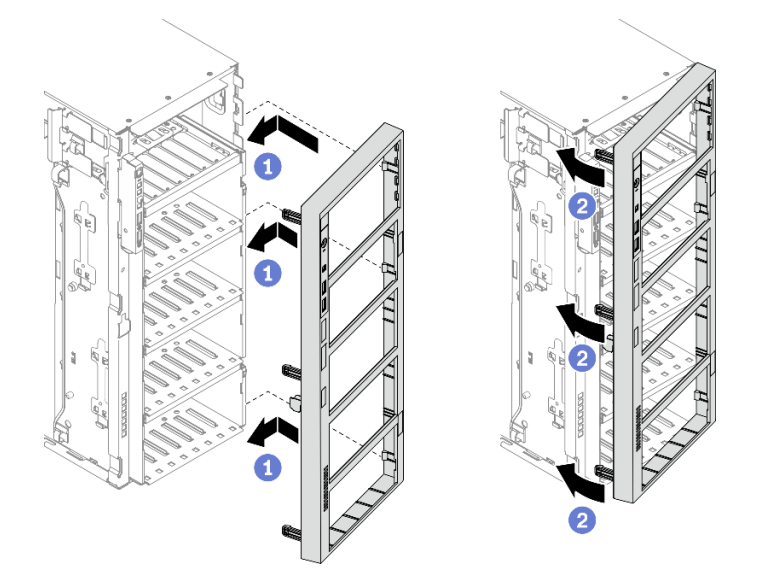

Figura 75. Instalación de marco biselado frontal

- a. <sup>**C**</sup> Alinee las tres pestañas de plástico en el lado derecho del marco biselado frontal con los orificios correspondientes del chasis.
- b. <sup>**@**</sup> Gire el marco biselado frontal hacia dentro hasta que encaje en su posición en el lado izquierdo.

## Después de finalizar

- 1. Vuelva a instalar la puerta de seguridad. Consulte ["Instalación de la puerta de seguridad" en la página](#page-218-0) [209](#page-218-0).
- 2. Vuelva a instalar la cubierta del servidor. Consulte ["Instalación de la cubierta del servidor" en la página](#page-221-0)  [212](#page-221-0).
- 3. Complete la sustitución de piezas. Consulte ["Completar la sustitución de piezas" en la página 229.](#page-238-0)

## Vídeo de demostración

# Sustitución del conjunto de la placa de panel frontal

Utilice esta información para extraer e instalar el conjunto de panel frontal.

## Extracción del conjunto de la placa de panel frontal

Utilice esta información para extraer el conjunto de placa de panel frontal.

#### Acerca de esta tarea

S002

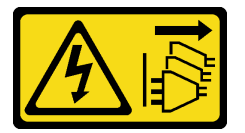

#### PRECAUCIÓN:

El botón de control de encendido del dispositivo y el interruptor de alimentación de la fuente de alimentación no cortan la corriente eléctrica suministrada al dispositivo. Es posible que el dispositivo tenga también más de un cable de alimentación. Para cortar completamente la corriente eléctrica del dispositivo, asegúrese de que todos los cables de alimentación estén desconectados de la fuente de alimentación.

#### Atención:

- Lea ["Directrices de instalación" en la página 61](#page-70-1) para asegurarse de trabajar de forma segura.
- Apague el servidor y desconecte todos los cables de alimentación para esta tarea.
- Evite la exposición a la electricidad estática, que podría producir fallas en el sistema y la pérdida de datos; para ello, mantenga los componentes sensibles a la estática en sus envases antiestáticos hasta la instalación y manipule estos dispositivos con una muñequera de descarga electrostática u otro sistema de descarga a tierra.
- Si el servidor está en un bastidor, extráigalo del bastidor.
- Si hay patas de soportes instaladas en el servidor, gírelas hacia dentro y coloque el servidor de lado para facilitar el funcionamiento.

## Procedimiento

Paso 1. Prepárese para esta tarea.

- a. Retire la cubierta del servidor. Consulte ["Extracción de la cubierta del servidor" en la página](#page-219-0) [210.](#page-219-0)
- b. Quite todos los módulos de alimentación flash. Consulte ["Extracción de un módulo de](#page-118-0)  [alimentación flash" en la página 109.](#page-118-0)
- c. Extraiga el deflector de aire. Consulte ["Extracción del deflector de aire" en la página 81.](#page-90-0)
- d. Quite todos los adaptadores GPU de longitud completa. Consulte ["Extracción de un](#page-131-0) [adaptador GPU de longitud completa" en la página 122.](#page-131-0)
- e. Extraiga todos los ventiladores. Consulte ["Extracción de un ventilador de intercambio en](#page-112-0) [caliente" en la página 103](#page-112-0).
- f. Extraiga el compartimiento del ventilador. Consulte ["Extracción del conjunto de la caja del](#page-115-0)  [ventilador" en la página 106](#page-115-0).
- g. Quite la puerta de seguridad. Consulte ["Extracción de la puerta de seguridad" en la página](#page-217-0)  [208.](#page-217-0)
- h. Quite el marco biselado frontal. Consulte ["Extracción del marco biselado frontal" en la página](#page-125-0) [116.](#page-125-0)
- Paso 2. Ubique el conjunto de la placa del panel frontal y desconecte los cables de la placa del sistema; luego, extraiga el cable de los clips para cables. Consulte ["Disposición de los cables del panel](#page-61-0)  [frontal" en la página 52](#page-61-0).
- Paso 3. Extracción del conjunto de la placa de panel frontal.

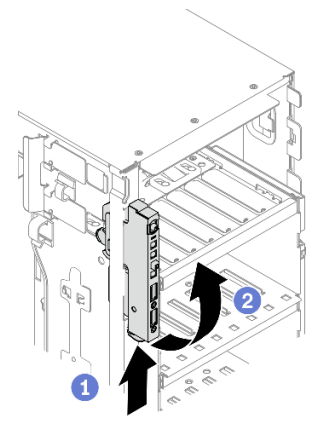

Figura 76. Extracción del conjunto de la placa de panel frontal

- a. <sup>O</sup> Presione la pestaña de liberación en la dirección que se muestra.
- b. <sup>2</sup> Gire el conjunto de la placa del panel frontal hacia fuera; a continuación, jale los cables hacia fuera para extraer completamente el conjunto de la placa del panel frontal del chasis.

## Después de finalizar

Si se le indica que devuelva el componente o dispositivo opcional, siga todas las instrucciones del embalaje y utilice los materiales de embalaje para el envío que se le suministraron.

## Vídeo de demostración

## [Vea el procedimiento en YouTube](https://www.youtube.com/watch?v=uVhVznwVun0)

## Instalación del conjunto de la placa de panel frontal

Utilice esta información para instalar el conjunto de placa de panel frontal.

## Acerca de esta tarea

S002

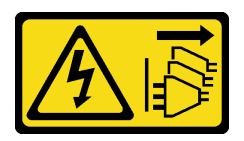

## PRECAUCIÓN:

El botón de control de encendido del dispositivo y el interruptor de alimentación de la fuente de alimentación no cortan la corriente eléctrica suministrada al dispositivo. Es posible que el dispositivo tenga también más de un cable de alimentación. Para cortar completamente la corriente eléctrica del dispositivo, asegúrese de que todos los cables de alimentación estén desconectados de la fuente de alimentación.

## Atención:

- Lea ["Directrices de instalación" en la página 61](#page-70-1) para asegurarse de trabajar de forma segura.
- Apague el servidor y desconecte todos los cables de alimentación para esta tarea.
- Evite la exposición a la electricidad estática, que podría producir fallas en el sistema y la pérdida de datos; para ello, mantenga los componentes sensibles a la estática en sus envases antiestáticos hasta la instalación y manipule estos dispositivos con una muñequera de descarga electrostática u otro sistema de descarga a tierra.

#### Procedimiento

- Paso 1. Direccione los cables a través del orificio correspondiente del chasis.
- Paso 2. Instalación del conjunto de la placa de panel frontal.

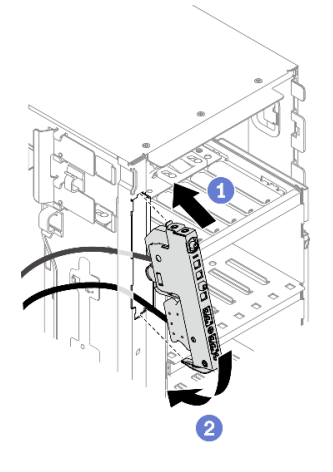

Figura 77. Instalación del conjunto de la placa de panel frontal

- a. **C** Alinee la pestaña en el lado superior del conjunto de placa del panel frontal con el lado del orificio correspondiente en el chasis.
- b. Gire el conjunto de la placa del panel frontal hacia el interior hasta que encaje en su posición.
- Paso 3. Cuidadosamente, direccione el cable desde el panel frontal fijado a lo largo de los clips para cables y conecte los cables a los conectores correspondientes en la placa del sistema. Consulte ["Disposición de los cables del panel frontal" en la página 52.](#page-61-0)

#### Después de finalizar

- 1. Vuelva a instalar el marco biselado frontal. Consulte ["Instalación del marco biselado frontal" en la página](#page-126-0)  [117](#page-126-0).
- 2. Vuelva a instalar la puerta de seguridad. Consulte ["Instalación de la puerta de seguridad" en la página](#page-218-0)  [209](#page-218-0).
- 3. Vuelva a instalar el compartimiento del ventilador. Consulte ["Instalación del conjunto del](#page-117-0) [compartimiento del ventilador" en la página 108](#page-117-0).
- 4. Vuelva a instalar todos los ventiladores. Consulte ["Instalación de un ventilador de intercambio en](#page-114-0) [caliente" en la página 105.](#page-114-0)
- 5. Vuelva a instalar todos los adaptadores GPU de longitud completa. Consulte ["Instalación de un](#page-133-0) [adaptador GPU de longitud completa" en la página 124.](#page-133-0)
- 6. Reinstalación del deflector de aire. Consulte ["Instalación del deflector de aire" en la página 83](#page-92-0).
- 7. Vuelva a instalar todos los módulos de alimentación flash. Consulte ["Instalación de un módulo de](#page-120-0)  [alimentación flash" en la página 111.](#page-120-0)
- 8. Vuelva a instalar la cubierta del servidor. Consulte ["Instalación de la cubierta del servidor" en la página](#page-221-0)  [212](#page-221-0).
- 9. Complete la sustitución de piezas. Consulte ["Completar la sustitución de piezas" en la página 229.](#page-238-0)

## Vídeo de demostración

## [Vea el procedimiento en YouTube](https://www.youtube.com/watch?v=dppPeqprO28)

## Sustitución de un adaptador GPU de longitud completa

Utilice esta información para quitar e instalar un adaptador GPU de longitud completa.

Su servidor viene con nueve ranuras de PCIe. En función de sus necesidades, puede instalar un adaptador GPU de longitud completa o quitarlo si es necesario.

#### Notas:

- Para ver una lista de los adaptadores GPU compatibles, consulte: <https://serverproven.lenovo.com/>
- Para obtener instrucciones sobre cómo quitar e instalar un adaptador GPU o adaptador PCIe de longitud media, consulte ["Sustitución del adaptador PCIe" en la página 177](#page-186-0)

## <span id="page-131-0"></span>Extracción de un adaptador GPU de longitud completa

Utilice esta información para quitar un adaptador GPU de longitud completa.

## Acerca de esta tarea

S002

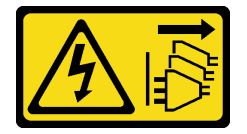

## PRECAUCIÓN:

El botón de control de encendido del dispositivo y el interruptor de alimentación de la fuente de alimentación no cortan la corriente eléctrica suministrada al dispositivo. Es posible que el dispositivo tenga también más de un cable de alimentación. Para cortar completamente la corriente eléctrica del dispositivo, asegúrese de que todos los cables de alimentación estén desconectados de la fuente de alimentación.

## Atención:

- Lea ["Directrices de instalación" en la página 61](#page-70-1) para asegurarse de trabajar de forma segura.
- Apague el servidor y desconecte todos los cables de alimentación para esta tarea.
- Evite la exposición a la electricidad estática, que podría producir fallas en el sistema y la pérdida de datos; para ello, mantenga los componentes sensibles a la estática en sus envases antiestáticos hasta la instalación y manipule estos dispositivos con una muñequera de descarga electrostática u otro sistema de descarga a tierra.
- Si el servidor está en un bastidor, extráigalo del bastidor.
- Si hay patas de soportes instaladas en el servidor, gírelas hacia dentro y coloque el servidor de lado para facilitar el funcionamiento.

## Notas:

- Dependiendo del tipo específico, el adaptador GPU de longitud completa puede ser levemente diferente a la ilustración en este tema.
- Utilice la documentación que viene con el adaptador GPU de longitud completa y siga esas instrucciones además de las instrucciones que se entregan en este tema.

## Procedimiento

Paso 1. Prepárese para esta tarea.

- a. Retire la cubierta del servidor. Consulte ["Extracción de la cubierta del servidor" en la página](#page-219-0) [210.](#page-219-0)
- b. Quite todos los módulos de alimentación flash. Consulte ["Extracción de un módulo de](#page-118-0)  [alimentación flash" en la página 109.](#page-118-0)
- c. Extraiga el deflector de aire. Consulte ["Extracción del deflector de aire" en la página 81.](#page-90-0)
- Paso 2. Ubique el adaptador GPU de longitud completa que desea quitar.
- Paso 3. Extracción del adaptador GPU de longitud completa.

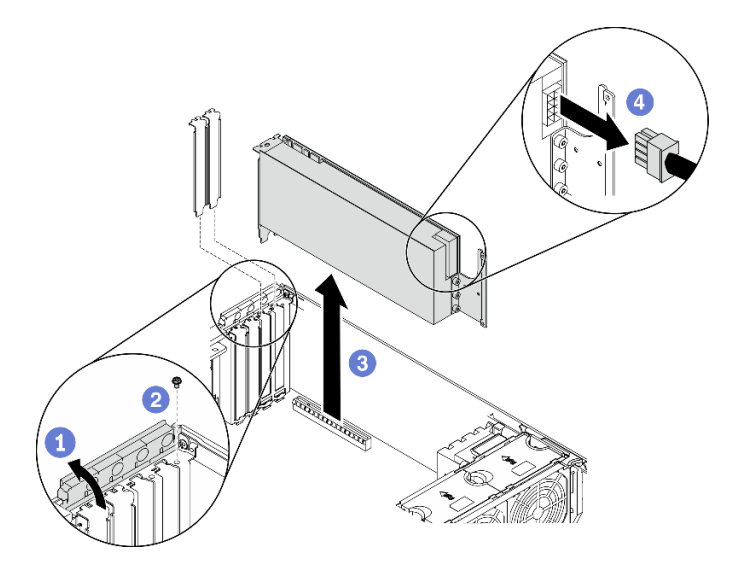

Figura 78. Extracción de un adaptador GPU de longitud completa

- a. **O** Abra el elemento de sujeción del adaptador PCIe.
- b. <sup>2</sup> Quite el tornillo que fija el adaptador GPU de longitud completa.
- c. **G** Sujete el adaptador GPU de longitud completa por los bordes y jálelo con cuidado hacia fuera de la ranura de PCIe.
- d. Desconecte el cable del de alimentación del adaptador GPU de longitud completa.

## Después de finalizar

1. Instale otro adaptador GPU de longitud completa, si es necesario. Consulte ["Instalación de un](#page-133-0)  [adaptador GPU de longitud completa" en la página 124](#page-133-0). De lo contrario, instale un soporte para cubrir el espacio vacío y cierre el soporte de sujeción del adaptador PCle.

- 2. Si necesita quitar el cable de alimentación del adaptador GPU de longitud completa del chasis.
	- a. Extraiga todos los ventiladores. Consulte ["Extracción de un ventilador de intercambio en caliente" en](#page-112-0)  [la página 103.](#page-112-0)
	- b. Extraiga el compartimiento del ventilador. Consulte ["Extracción del conjunto de la caja del](#page-115-0) [ventilador" en la página 106](#page-115-0).
	- c. Quite el cable de alimentación.
	- d. Vuelva a instalar el compartimiento del ventilador. Consulte ["Instalación del conjunto del](#page-117-0)  [compartimiento del ventilador" en la página 108.](#page-117-0)
	- e. Vuelva a instalar todos los ventiladores. Consulte ["Instalación de un ventilador de intercambio en](#page-114-0)  [caliente" en la página 105](#page-114-0).
- 3. Si se le indica que devuelva el componente o dispositivo opcional, siga todas las instrucciones del embalaje y utilice los materiales de embalaje para el envío que se le suministraron.

#### Vídeo de demostración

[Vea el procedimiento en YouTube](https://www.youtube.com/watch?v=FLCZ4IV9ijU)

## <span id="page-133-0"></span>Instalación de un adaptador GPU de longitud completa

Utilice esta información para instalar un adaptador GPU de longitud completa.

#### Acerca de esta tarea

S002

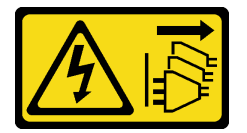

## PRECAUCIÓN:

El botón de control de encendido del dispositivo y el interruptor de alimentación de la fuente de alimentación no cortan la corriente eléctrica suministrada al dispositivo. Es posible que el dispositivo tenga también más de un cable de alimentación. Para cortar completamente la corriente eléctrica del dispositivo, asegúrese de que todos los cables de alimentación estén desconectados de la fuente de alimentación.

## Atención:

- Lea ["Directrices de instalación" en la página 61](#page-70-1) para asegurarse de trabajar de forma segura.
- Apague el servidor y desconecte todos los cables de alimentación para esta tarea.
- Evite la exposición a la electricidad estática, que podría producir fallas en el sistema y la pérdida de datos; para ello, mantenga los componentes sensibles a la estática en sus envases antiestáticos hasta la instalación y manipule estos dispositivos con una muñequera de descarga electrostática u otro sistema de descarga a tierra.

## Notas:

- Dependiendo del tipo específico, el adaptador GPU de longitud completa puede ser levemente diferente a la ilustración en este tema.
- Utilice la documentación que viene con el adaptador GPU de longitud completa y siga esas instrucciones además de las instrucciones que se entregan en este tema.

## Procedimiento

Paso 1. Ubique una ranura de PCIe aplicable. Consulte ["Especificaciones" en la página 1](#page-10-0) para identificar los distintos tipos de ranuras de PCIe en su servidor.

Nota: Asegúrese de seguir las normas y la secuencia de instalación que se indican en "Reglas técnicas para adaptadores PCIe" en la Guía de configuración de ThinkSystem ST650 V2.

- Paso 2. Asegúrese de haber instalado un compartimiento de adaptador PCIe correspondiente a la ranura de PCIe para su adaptador GPU de longitud completa. Consulte ["Instalación de un compartimiento](#page-185-0)  [de adaptador PCIe" en la página 176](#page-185-0).
- Paso 3. Si ha instalado un adaptador GPU de doble ancho en la ranura de PCIe 1, o tres adaptadores GPU de doble ancho en la ranura de PCIe 1, 3 y 7, asegúrese de tener instalado un relleno de GPU para proporcionar la refrigeración y el flujo de aire adecuados. Consulte ["Instalación de un relleno de](#page-136-0)  [GPU" en la página 127.](#page-136-0)
- Paso 4. De ser necesario, direccione el cable de alimentación para el adaptador de GPU de longitud completa.
	- a. Extraiga todos los ventiladores. Consulte ["Extracción de un ventilador de intercambio en](#page-112-0) [caliente" en la página 103](#page-112-0).
	- b. Extraiga el compartimiento del ventilador. Consulte ["Extracción del conjunto de la caja del](#page-115-0)  [ventilador" en la página 106](#page-115-0).
	- c. Conecte el cable de alimentación a la placa de distribución de alimentación; a continuación, disponga el cable de alimentación y fíjelo debajo del clip. Consulte ["Disposición de los cables](#page-63-0) [de GPU" en la página 54](#page-63-0).
	- d. Vuelva a instalar el compartimiento del ventilador. Consulte ["Instalación del conjunto del](#page-117-0)  [compartimiento del ventilador" en la página 108.](#page-117-0)
	- e. Vuelva a instalar todos los ventiladores. Consulte ["Instalación de un ventilador de intercambio](#page-114-0) [en caliente" en la página 105.](#page-114-0)
- Paso 5. Si hay un elemento de sujeción instalado en la ranura de PCIe, quítelo. Guarde la abrazadera de la ranura de PCIe en caso de que posteriormente quite el adaptador PCIe y necesite la abrazadera para cubrir el espacio.
- Paso 6. Instale el adaptador GPU de longitud completa.

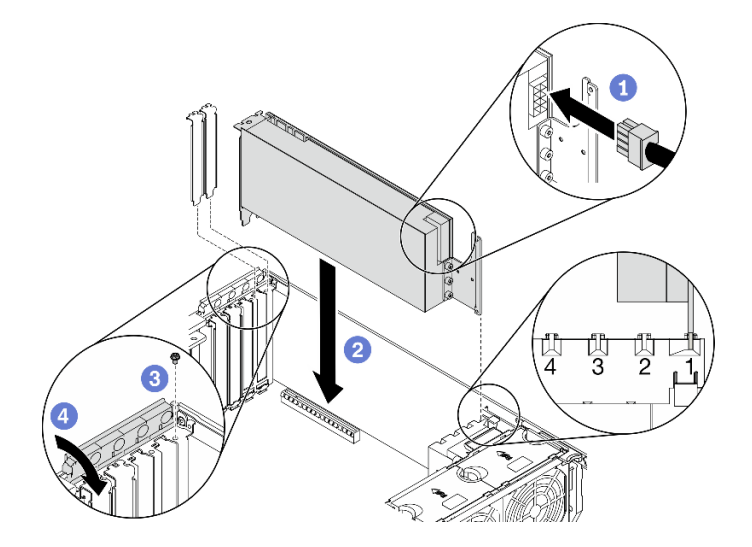

Figura 79. Instalación del adaptador GPU de longitud completa

Nota: Asegúrese de que el elemento de sujeción del adaptador PCIe esté en la posición abierta.

a. Conecte el cable del de alimentación al adaptador GPU de longitud completa.

- b. <sup>@</sup> Alinee el adaptador GPU de longitud completa al compartimiento de adaptador PCIe y a la ranura de PCle; luego, presione suavemente ambos extremos del adaptador GPU de longitud completa hasta que esté colocado firmemente en la ranura de PCle.
- c. **C** Apriete el tornillo para fijar el adaptador de GPU.
- d. Cierre el elemento de sujeción del adaptador PCIe.

## Después de finalizar

- 1. Si ha instalado un adaptador GPU de doble ancho en la ranura de PCIe 1, o tres adaptadores GPU de doble ancho en la ranura de PCIe 1, 3 y 7, instale un relleno de GPU. Consulte ["Instalación de un relleno](#page-136-0) [de GPU" en la página 127.](#page-136-0)
- 2. Reinstalación del deflector de aire. Consulte ["Instalación del deflector de aire" en la página 83](#page-92-0).
- 3. Vuelva a instalar todos los módulos de alimentación flash. Consulte ["Instalación de un módulo de](#page-120-0)  [alimentación flash" en la página 111.](#page-120-0)
- 4. Vuelva a instalar la cubierta del servidor. Consulte ["Instalación de la cubierta del servidor" en la página](#page-221-0)  [212](#page-221-0).
- 5. Complete la sustitución de piezas. Consulte ["Completar la sustitución de piezas" en la página 229.](#page-238-0)

## Vídeo de demostración

[Vea el procedimiento en YouTube](https://www.youtube.com/watch?v=zPlEJlRnPf4)

## Sustitución del relleno de GPU

Utilice esta información para quitar e instalar un relleno de GPU.

## Extracción de un relleno de GPU

Utilice esta información para extraer un relleno de GPU.

## Acerca de esta tarea

S033

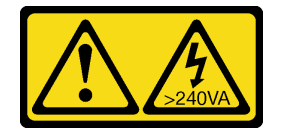

## PRECAUCIÓN:

Peligro con la energía. Los voltajes con energía peligrosa pueden provocar calentamiento cuando se ocasiona un cortocircuito con metales. Esto puede dar como resultado metales esparcidos, quemaduras o ambos.

S017

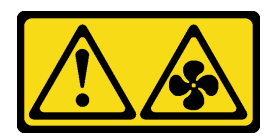

## PRECAUCIÓN:

Hay aspas de ventilador en movimiento peligrosas cerca. Mantenga alejados los dedos y otras partes del cuerpo.

## Atención:

- Lea ["Directrices de instalación" en la página 61](#page-70-1) para asegurarse de trabajar de forma segura.
- Evite la exposición a la electricidad estática, que podría producir fallas en el sistema y la pérdida de datos; para ello, mantenga los componentes sensibles a la estática en sus envases antiestáticos hasta la instalación y manipule estos dispositivos con una muñequera de descarga electrostática u otro sistema de descarga a tierra.
- Si el servidor está en un bastidor, extráigalo del bastidor.
- Si hay patas de soportes instaladas en el servidor, gírelas hacia dentro y coloque el servidor de lado para facilitar el funcionamiento.

Nota: Si ha instalado un adaptador GPU de doble ancho en la ranura de PCIe 1, o tres adaptadores GPU de doble ancho en la ranura de PCIe 1, 3 y 7, instale un relleno de GPU para proporcionar la refrigeración y el flujo de aire adecuados.

## Procedimiento

- Paso 1. Retire la cubierta del servidor. Consulte ["Extracción de la cubierta del servidor" en la página 210](#page-219-0).
- Paso 2. Mantenga presionado el pestillo para liberar el relleno de GPU del deflector de aire; a continuación, extraiga el relleno de GPU en la dirección que se muestra.

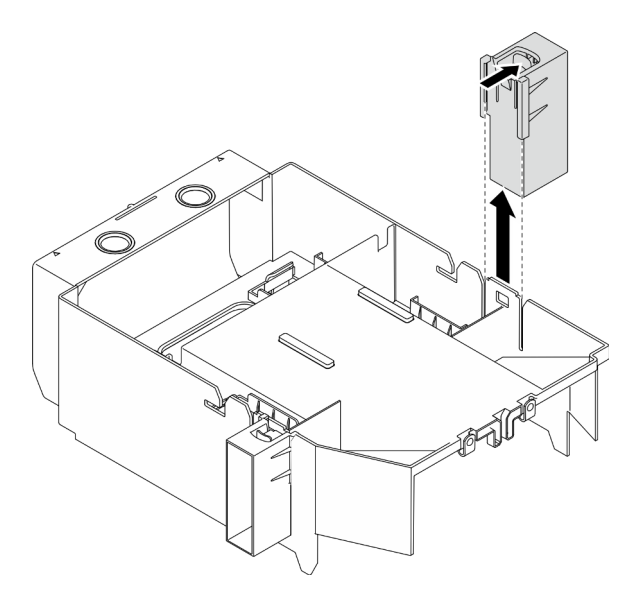

Figura 80. Extracción de relleno de GPU

## Después de finalizar

Si se le indica que devuelva el componente o dispositivo opcional, siga todas las instrucciones del embalaje y utilice los materiales de embalaje para el envío que se le suministraron.

## Vídeo de demostración

[Vea el procedimiento en YouTube](https://www.youtube.com/watch?v=buiwYAItBFI)

## <span id="page-136-0"></span>Instalación de un relleno de GPU

Utilice esta información para instalar un relleno de GPU.

## Acerca de esta tarea

## S033

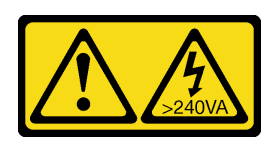

## PRECAUCIÓN:

Peligro con la energía. Los voltajes con energía peligrosa pueden provocar calentamiento cuando se ocasiona un cortocircuito con metales. Esto puede dar como resultado metales esparcidos, quemaduras o ambos.

S017

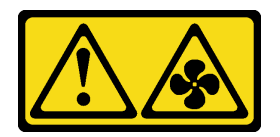

## PRECAUCIÓN:

Hay aspas de ventilador en movimiento peligrosas cerca. Mantenga alejados los dedos y otras partes del cuerpo.

## Atención:

- Lea ["Directrices de instalación" en la página 61](#page-70-1) para asegurarse de trabajar de forma segura.
- Evite la exposición a la electricidad estática, que podría producir fallas en el sistema y la pérdida de datos; para ello, mantenga los componentes sensibles a la estática en sus envases antiestáticos hasta la instalación y manipule estos dispositivos con una muñequera de descarga electrostática u otro sistema de descarga a tierra.

## Notas:

- Si ha instalado un adaptador GPU de doble ancho en la ranura de PCIe 1, o tres adaptadores GPU de doble ancho en la ranura de PCIe 1, 3 y 7, instale un relleno de GPU para proporcionar la refrigeración y el flujo de aire adecuados.
- Si ha instalado un adaptador de GPU de longitud completa, instale un compartimiento de adaptador PCIe correspondiente a la ranura de PCIe para su adaptador GPU de longitud completa.

## Procedimiento

- Paso 1. Alinee el relleno de GPU con las ranuras correspondientes en el deflector de aire.
- Paso 2. Inserte el relleno de GPU en el deflector de aire hasta que encaje en su posición

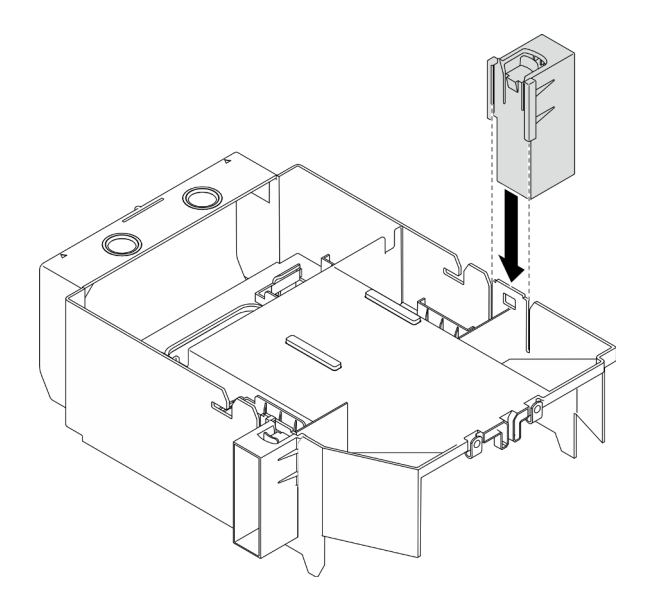

Figura 81. Instalación de relleno de GPU

#### Después de finalizar

- 1. Vuelva a instalar la cubierta del servidor. Consulte ["Instalación de la cubierta del servidor" en la página](#page-221-0) [212](#page-221-0).
- 2. Complete la sustitución de piezas. Consulte ["Completar la sustitución de piezas" en la página 229](#page-238-0).

#### Vídeo de demostración

#### [Vea el procedimiento en YouTube](https://www.youtube.com/watch?v=pJyYTHa3I5Q)

## Sustitución de la tuerca Torx T30 del disipador de calor

Use esta información para quitar e instalar una tuerca Torx T30 de disipador de calor.

## Extracción de una tuerca Torx T30 del disipador de calor

Esta tarea contiene las instrucciones para extraer una tuerca Torx T30 de PEEK (Polieteretercetona) del disipador de calor.

## Acerca de esta tarea

S002

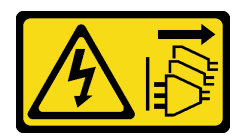

#### PRECAUCIÓN:

El botón de control de encendido del dispositivo y el interruptor de alimentación de la fuente de alimentación no cortan la corriente eléctrica suministrada al dispositivo. Es posible que el dispositivo tenga también más de un cable de alimentación. Para cortar completamente la corriente eléctrica del dispositivo, asegúrese de que todos los cables de alimentación estén desconectados de la fuente de alimentación.

Atención:

- Lea ["Directrices de instalación" en la página 61](#page-70-1) para asegurarse de trabajar de forma segura.
- Apague el servidor y desconecte todos los cables de alimentación para esta tarea.
- Evite la exposición a la electricidad estática, que podría producir fallas en el sistema y la pérdida de datos; para ello, mantenga los componentes sensibles a la estática en sus envases antiestáticos hasta la instalación y manipule estos dispositivos con una muñequera de descarga electrostática u otro sistema de descarga a tierra.
- Si el servidor está en un bastidor, extráigalo del bastidor.
- Si hay patas de soportes instaladas en el servidor, gírelas hacia dentro y coloque el servidor de lado para facilitar el funcionamiento.
- No toque los contactos del procesador. La existencia de contaminantes en los contactos del procesador, como la grasa de la piel, puede ocasionar errores de conexión.

Nota: El disipador de calor, el procesador y el transportador del procesador del sistema puede variar de los indicados en las ilustraciones.

## Procedimiento

Paso 1. Prepárese para esta tarea.

- a. Extracción de la fuente de alimentación de intercambio en caliente. Consulte ["Extracción de](#page-198-0)  [una fuente de alimentación de intercambio en caliente" en la página 189.](#page-198-0)
- b. Retire la cubierta del servidor. Consulte ["Extracción de la cubierta del servidor" en la página](#page-219-0)  [210.](#page-219-0)
- c. Quite todos los módulos de alimentación flash. Consulte ["Extracción de un módulo de](#page-118-0) [alimentación flash" en la página 109](#page-118-0).
- d. Extraiga el deflector de aire. Consulte ["Extracción del deflector de aire" en la página 81.](#page-90-0)
- e. Quite el PHM. Consulte ["Extracción de procesadores y disipadores de calor" en la página 196](#page-205-0).
- Paso 2. Quite la tuerca Torx T30.

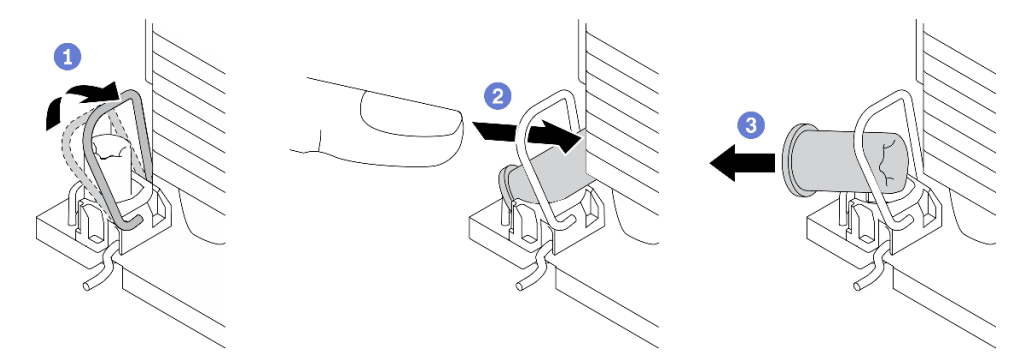

Figura 82. Extracción de una tuerca Torx T30 del disipador de calor

Nota: No toque los contactos de oro en la parte inferior del procesador.

- a. **O** Gire la barra antinclinación hacia adentro.
- b. **E**mpuje el borde superior de la tuerca Torx T30 hacia el centro del disipador de calor hasta que se desenganche.
- c. **O**Quite la tuerca Torx T30.

Atención: Inspeccione visualmente la tuerca Torx T30 que se quitó y, si tiene grietas o daños, asegúrese de que no haya restos ni piezas rotas dentro del servidor.

## Después de finalizar

- 1. Instale una tuerca Torx T30 nueva. Consulte ["Instalación de una tuerca Torx T30 del disipador de calor"](#page-140-0) [en la página 131](#page-140-0).
- 2. Si se le indica que devuelva el componente o dispositivo opcional, siga todas las instrucciones del embalaje y utilice los materiales de embalaje para el envío que se le suministraron.

## Vídeo de demostración

## [Vea el procedimiento en YouTube](https://www.youtube.com/watch?v=SpIN_ukUSNk)

## <span id="page-140-0"></span>Instalación de una tuerca Torx T30 del disipador de calor

Esta tarea contiene las instrucciones para instalar una tuerca Torx T30 de PEEK (Polieteretercetona) en el disipador de calor.

#### Acerca de esta tarea

S002

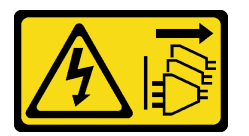

## PRECAUCIÓN:

El botón de control de encendido del dispositivo y el interruptor de alimentación de la fuente de alimentación no cortan la corriente eléctrica suministrada al dispositivo. Es posible que el dispositivo tenga también más de un cable de alimentación. Para cortar completamente la corriente eléctrica del dispositivo, asegúrese de que todos los cables de alimentación estén desconectados de la fuente de alimentación.

## Atención:

- Lea ["Directrices de instalación" en la página 61](#page-70-1) para asegurarse de trabajar de forma segura.
- Apague el servidor y desconecte todos los cables de alimentación para esta tarea.
- Evite la exposición a la electricidad estática, que podría producir fallas en el sistema y la pérdida de datos; para ello, mantenga los componentes sensibles a la estática en sus envases antiestáticos hasta la instalación y manipule estos dispositivos con una muñequera de descarga electrostática u otro sistema de descarga a tierra.
- No toque los contactos del procesador. La existencia de contaminantes en los contactos del procesador, como la grasa de la piel, puede ocasionar errores de conexión.

Nota: El disipador de calor, el procesador y el transportador del procesador del sistema puede variar de los indicados en las ilustraciones.

## Procedimiento

Paso 1. Instale la tuerca Torx T30.

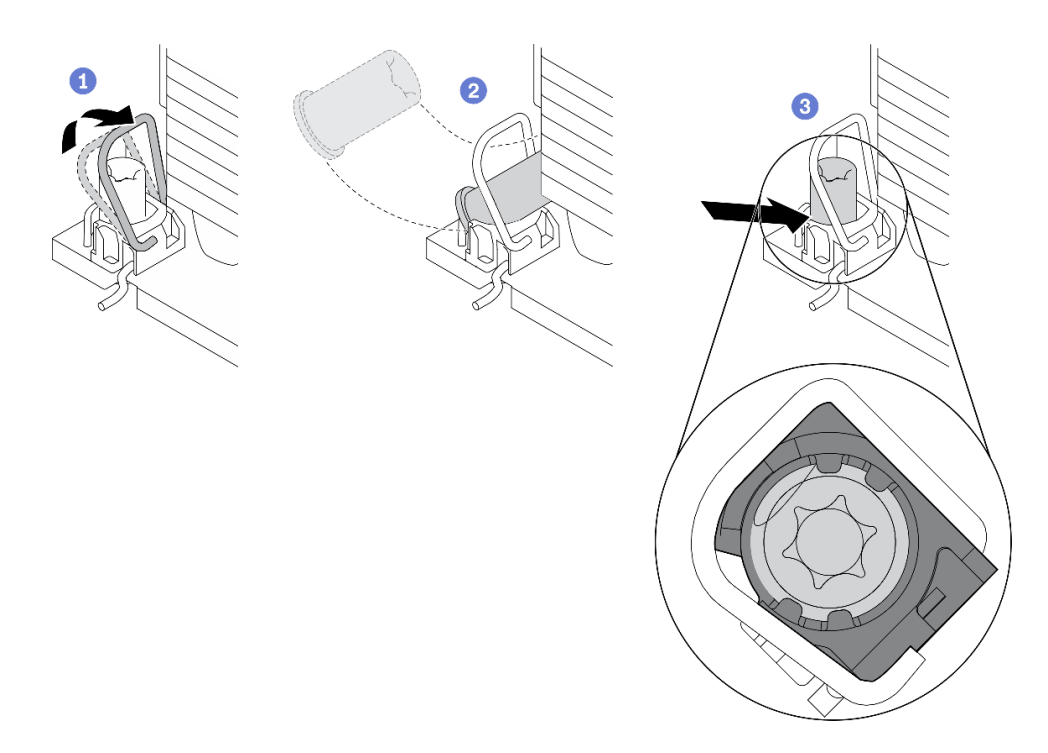

Figura 83. Instalación de una tuerca Torx T30 en el disipador de calor

Nota: No toque los contactos de oro en la parte inferior del procesador.

- a. Gire la barra antinclinación hacia adentro.
- b. <sup>O</sup> Oriente la tuerca Torx T30 debajo de la barra antinclinación. Luego, alinee la tuerca Torx T30 con el zócalo en ángulo según se muestra.
- c. <sup>Inserte el borde inferior de la tuerca Torx T30 en el zócalo hasta que encaje en su lugar.</sup> Asegúrese de que la tuerca Torx T30 esté fijada debajo de los cuatro clips del zócalo.

## Después de finalizar

- 1. Vuelva a instalar la PHM. Consulte ["Instalación de un procesador y disipador de calor" en la página 202.](#page-211-0)
- 2. Reinstalación del deflector de aire. Consulte ["Instalación del deflector de aire" en la página 83](#page-92-0).
- 3. Vuelva a instalar todos los módulos de alimentación flash. Consulte ["Instalación de un módulo de](#page-120-0)  [alimentación flash" en la página 111.](#page-120-0)
- 4. Vuelva a instalar la cubierta del servidor. Consulte ["Instalación de la cubierta del servidor" en la página](#page-221-0)  [212](#page-221-0).
- 5. Vuelva a instalar la fuente de alimentación redundante de intercambio en caliente. Consulte ["Instalación](#page-201-0)  [de la fuente de alimentación de intercambio en caliente" en la página 192](#page-201-0).
- 6. Complete la sustitución de piezas. Consulte ["Completar la sustitución de piezas" en la página 229.](#page-238-0)

#### Vídeo de demostración

[Vea el procedimiento en YouTube](https://www.youtube.com/watch?v=XGIDoJu9fZw)

## Sustitución del adaptador CFF interno

Utilice esta información para quitar e instalar el adaptador RAID CFF interno, el adaptador HBA CFF interno o el adaptador de expansión RAID CFF interno.

# Extracción del adaptador CFF interno

Utilice esta información para quitar el adaptador RAID CFF interno, el adaptador HBA CFF interno o el adaptador de expansión RAID CFF interno.

## Acerca de esta tarea

S002

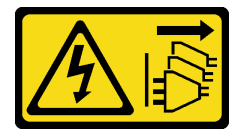

## PRECAUCIÓN:

El botón de control de encendido del dispositivo y el interruptor de alimentación de la fuente de alimentación no cortan la corriente eléctrica suministrada al dispositivo. Es posible que el dispositivo tenga también más de un cable de alimentación. Para cortar completamente la corriente eléctrica del dispositivo, asegúrese de que todos los cables de alimentación estén desconectados de la fuente de alimentación.

## Atención:

- Lea ["Directrices de instalación" en la página 61](#page-70-1) para asegurarse de trabajar de forma segura.
- Apague el servidor y desconecte todos los cables de alimentación para esta tarea.
- Evite la exposición a la electricidad estática, que podría producir fallas en el sistema y la pérdida de datos; para ello, mantenga los componentes sensibles a la estática en sus envases antiestáticos hasta la instalación y manipule estos dispositivos con una muñequera de descarga electrostática u otro sistema de descarga a tierra.
- Si el servidor está en un bastidor, extráigalo del bastidor.
- Si hay patas de soportes instaladas en el servidor, gírelas hacia dentro y coloque el servidor de lado para facilitar el funcionamiento.

## Ubicación del adaptador CFF interno.

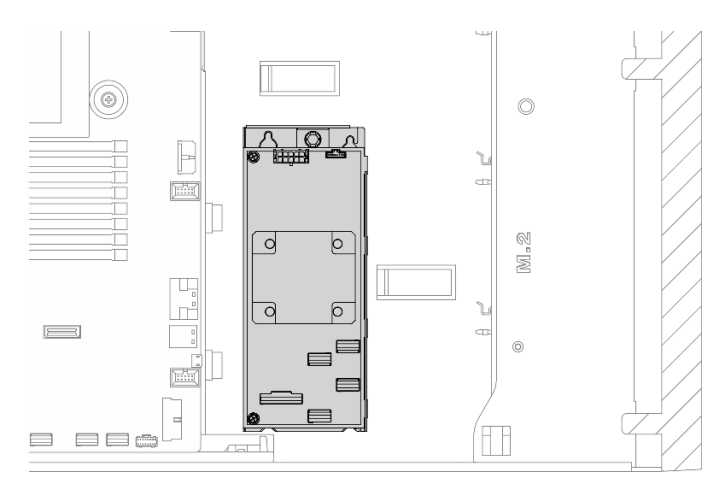

Figura 84. Ubicación del adaptador CFF interno

## Procedimiento

Paso 1. Prepárese para esta tarea.

- a. Retire la cubierta del servidor. Consulte ["Extracción de la cubierta del servidor" en la página](#page-219-0)  [210.](#page-219-0)
- b. Quite todos los módulos de alimentación flash. Consulte ["Extracción de un módulo de](#page-118-0) [alimentación flash" en la página 109](#page-118-0).
- c. Extraiga el deflector de aire. Consulte ["Extracción del deflector de aire" en la página 81.](#page-90-0)
- d. Quite todos los adaptadores GPU de longitud completa. Consulte ["Extracción de un](#page-131-0) [adaptador GPU de longitud completa" en la página 122](#page-131-0).
- e. Extraiga todos los ventiladores. Consulte ["Extracción de un ventilador de intercambio en](#page-112-0)  [caliente" en la página 103.](#page-112-0)
- f. Extraiga el compartimiento del ventilador. Consulte ["Extracción del conjunto de la caja del](#page-115-0)  [ventilador" en la página 106](#page-115-0).
- Paso 2. Desconecte todos los cables del adaptador CFF.
- Paso 3. Levante la patilla de liberación.
- Paso 4. Deslice ligeramente el adaptador CFF tal como se muestra; luego, levántelo con cuidado para extraerlo del chasis.

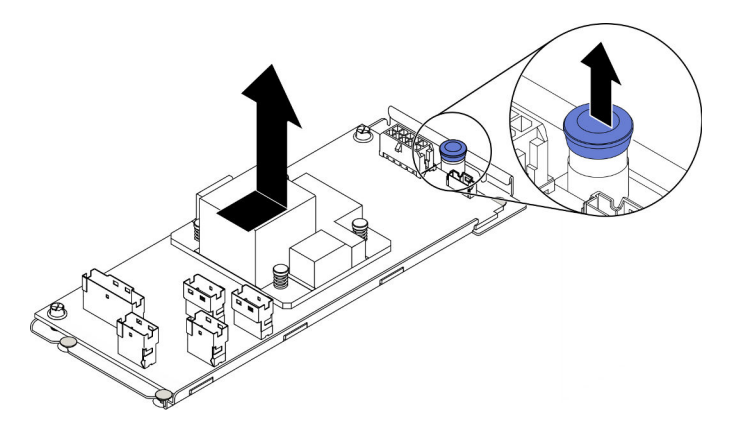

Figura 85. Extracción del adaptador CFF interno

Paso 5. Afloje los dos tornillos del adaptador CFF para separarlos de su bandeja, si es necesario.
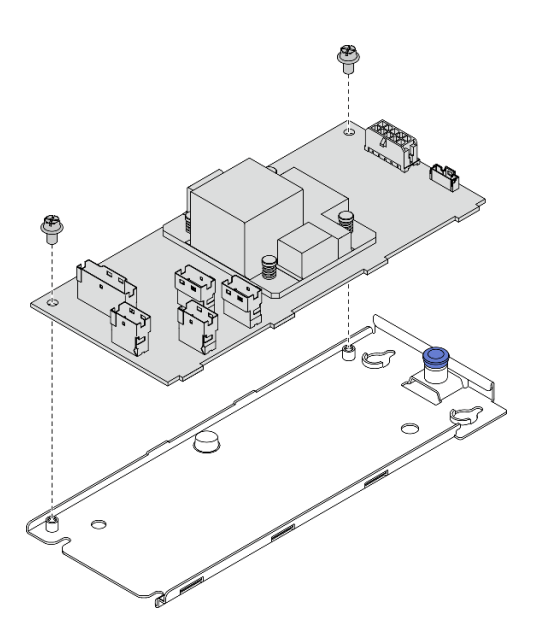

Figura 86. Extracción de la bandeja de adaptador CFF interno

## Después de finalizar

Si se le indica que devuelva el componente o dispositivo opcional, siga todas las instrucciones del embalaje y utilice los materiales de embalaje para el envío que se le suministraron.

## Vídeo de demostración

#### [Vea el procedimiento en YouTube](https://www.youtube.com/watch?v=yV4KtPuTZdw)

# Instalación del adaptador CFF interno

Utilice esta información para instalar el adaptador RAID CFF interno, el adaptador HBA CFF interno o el adaptador de expansión RAID CFF interno.

#### Acerca de esta tarea

S002

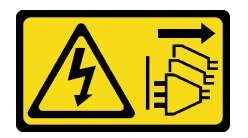

#### PRECAUCIÓN:

El botón de control de encendido del dispositivo y el interruptor de alimentación de la fuente de alimentación no cortan la corriente eléctrica suministrada al dispositivo. Es posible que el dispositivo tenga también más de un cable de alimentación. Para cortar completamente la corriente eléctrica del dispositivo, asegúrese de que todos los cables de alimentación estén desconectados de la fuente de alimentación.

## Atención:

- Lea ["Directrices de instalación" en la página 61](#page-70-0) para asegurarse de trabajar de forma segura.
- Apague el servidor y desconecte todos los cables de alimentación para esta tarea.

• Evite la exposición a la electricidad estática, que podría producir fallas en el sistema y la pérdida de datos; para ello, mantenga los componentes sensibles a la estática en sus envases antiestáticos hasta la instalación y manipule estos dispositivos con una muñequera de descarga electrostática u otro sistema de descarga a tierra.

Ubicación del adaptador CFF interno.

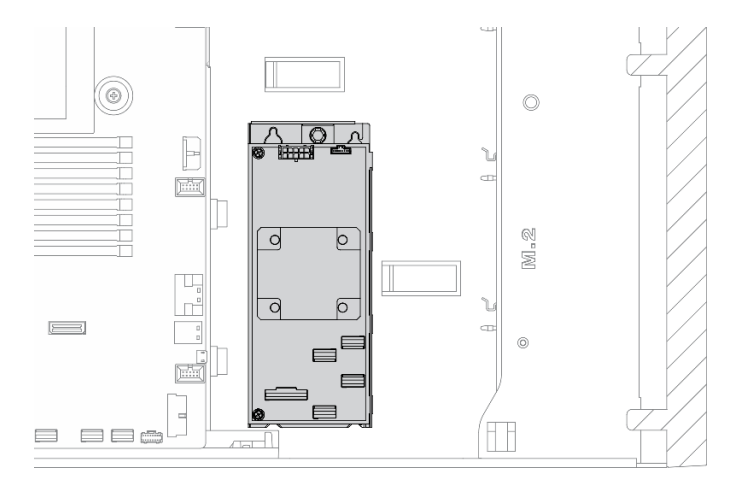

Figura 87. Ubicación del adaptador CFF interno

## Procedimiento

Paso 1. Alinee los orificios del adaptador CFF con los que se encuentran en su bandeja, coloque el adaptador CFF en su bandeja y apriete los tornillos para asegurarlos.

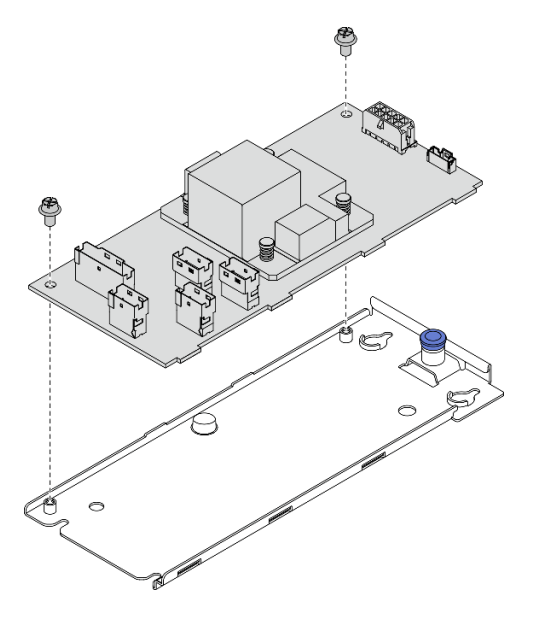

Figura 88. Instalación de la bandeja del adaptador CFF interno

Paso 2. Alinee las muescas de la bandeja con las patillas del chasis, coloque el adaptador CFF y deslícelo levemente, como se muestra, para asegurarlo en el chasis.

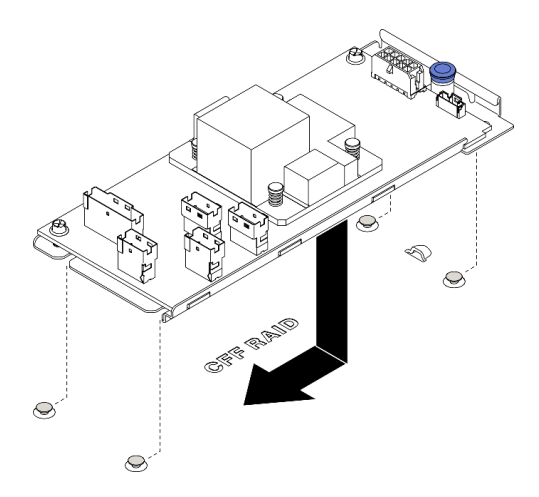

Figura 89. Instalación del adaptador CFF interno

- Paso 3. Cierre la patilla de liberación para fijar el adaptador CFF en su posición.
- Paso 4. Conecte los cables al adaptador CFF. Consulte ["Disposición de los cables del adaptador RAID](#page-64-0)  [CFF interno" en la página 55](#page-64-0).

#### Después de finalizar

- 1. Conecte los cables a la placa posterior. Consulte la ThinkSystem ST650 V2 Guía de disposición de los cables de la placa posterior.
- 2. Vuelva a instalar el compartimiento del ventilador. Consulte ["Instalación del conjunto del](#page-117-0) [compartimiento del ventilador" en la página 108](#page-117-0).
- 3. Vuelva a instalar todos los ventiladores. Consulte ["Instalación de un ventilador de intercambio en](#page-114-0) [caliente" en la página 105.](#page-114-0)
- 4. Vuelva a instalar todos los adaptadores GPU de longitud completa. Consulte "Instalación de un [adaptador GPU de longitud completa" en la página 124](#page-133-0).
- 5. Reinstalación del deflector de aire. Consulte ["Instalación del deflector de aire" en la página 83](#page-92-0).
- 6. Vuelva a instalar todos los módulos de alimentación flash. Consulte ["Instalación de un módulo de](#page-120-0) [alimentación flash" en la página 111](#page-120-0).
- 7. Vuelva a instalar la cubierta del servidor. Consulte ["Instalación de la cubierta del servidor" en la página](#page-221-0) [212](#page-221-0).
- 8. Complete la sustitución de piezas. Consulte ["Completar la sustitución de piezas" en la página 229](#page-238-0).

## Vídeo de demostración

[Vea el procedimiento en YouTube](https://www.youtube.com/watch?v=MP13gIpvakA)

# Sustitución de conmutador de intrusión

Utilice esta información para quitar e instalar el conmutador de intrusión. El conmutador de intrusión le informa que la cubierta del servidor no está instalada correctamente o que está cerrada creando un evento en el registro de sucesos del sistema (SEL)

# Extracción del conmutador de intrusión

Utilice esta información para quitar el conmutador de intrusión.

## Acerca de esta tarea

#### S002

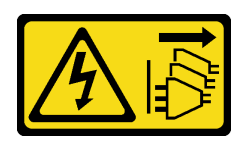

## PRECAUCIÓN:

El botón de control de encendido del dispositivo y el interruptor de alimentación de la fuente de alimentación no cortan la corriente eléctrica suministrada al dispositivo. Es posible que el dispositivo tenga también más de un cable de alimentación. Para cortar completamente la corriente eléctrica del dispositivo, asegúrese de que todos los cables de alimentación estén desconectados de la fuente de alimentación.

## Atención:

- Lea ["Directrices de instalación" en la página 61](#page-70-0) para asegurarse de trabajar de forma segura.
- Apague el servidor y desconecte todos los cables de alimentación para esta tarea.
- Evite la exposición a la electricidad estática, que podría producir fallas en el sistema y la pérdida de datos; para ello, mantenga los componentes sensibles a la estática en sus envases antiestáticos hasta la instalación y manipule estos dispositivos con una muñequera de descarga electrostática u otro sistema de descarga a tierra.
- Si el servidor está en un bastidor, extráigalo del bastidor.
- Si hay patas de soportes instaladas en el servidor, gírelas hacia dentro y coloque el servidor de lado para facilitar el funcionamiento.

## Procedimiento

Paso 1. Prepárese para esta tarea.

- a. Retire la cubierta del servidor. Consulte ["Extracción de la cubierta del servidor" en la página](#page-219-0)  [210.](#page-219-0)
- b. Quite todos los módulos de alimentación flash. Consulte ["Extracción de un módulo de](#page-118-0) [alimentación flash" en la página 109](#page-118-0).
- c. Extraiga el deflector de aire. Consulte ["Extracción del deflector de aire" en la página 81.](#page-90-0)
- Paso 2. Desconecte el cable del conmutador de intrusión de la placa del sistema.
- Paso 3. Presione las dos pestañas en el conmutador de intrusión entre sí y tire con cuidado el conmutador de intrusión al mismo tiempo para extraerlo del marco.

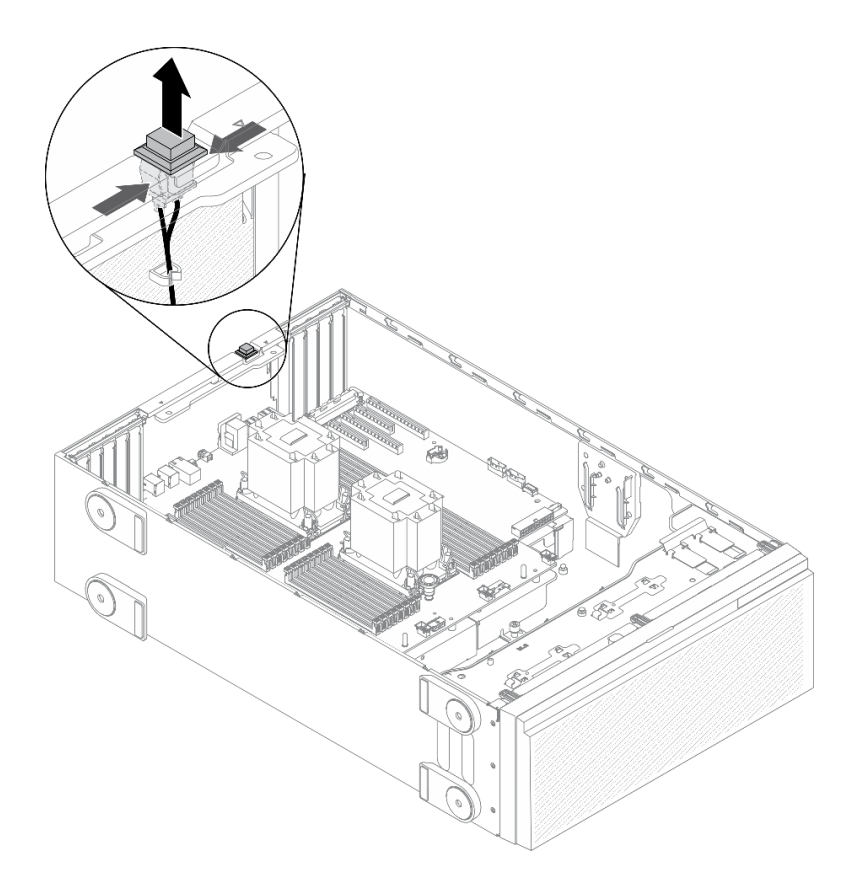

Figura 90. Extracción del conmutador de intrusión

## Después de finalizar

Si se le indica que devuelva el componente o dispositivo opcional, siga todas las instrucciones del embalaje y utilice los materiales de embalaje para el envío que se le suministraron.

## Vídeo de demostración

#### [Vea el procedimiento en YouTube](https://www.youtube.com/watch?v=0hiL3yKNoYw)

# Instalación del conmutador de intrusión

Utilice esta información para instalar el conmutador de intrusión.

#### Acerca de esta tarea

S002

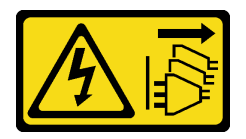

## PRECAUCIÓN:

El botón de control de encendido del dispositivo y el interruptor de alimentación de la fuente de alimentación no cortan la corriente eléctrica suministrada al dispositivo. Es posible que el dispositivo tenga también más de un cable de alimentación. Para cortar completamente la corriente eléctrica del dispositivo, asegúrese de que todos los cables de alimentación estén desconectados de la fuente de alimentación.

## Atención:

- Lea ["Directrices de instalación" en la página 61](#page-70-0) para asegurarse de trabajar de forma segura.
- Apague el servidor y desconecte todos los cables de alimentación para esta tarea.
- Evite la exposición a la electricidad estática, que podría producir fallas en el sistema y la pérdida de datos; para ello, mantenga los componentes sensibles a la estática en sus envases antiestáticos hasta la instalación y manipule estos dispositivos con una muñequera de descarga electrostática u otro sistema de descarga a tierra.

## Procedimiento

Paso 1. Inserte el cable del nuevo conmutador de intrusión y luego la pestaña del marco de conmutador de intrusión en el orificio correspondiente en el chasis. Luego empuje el conmutador de intrusión hasta que esté colocado correctamente.

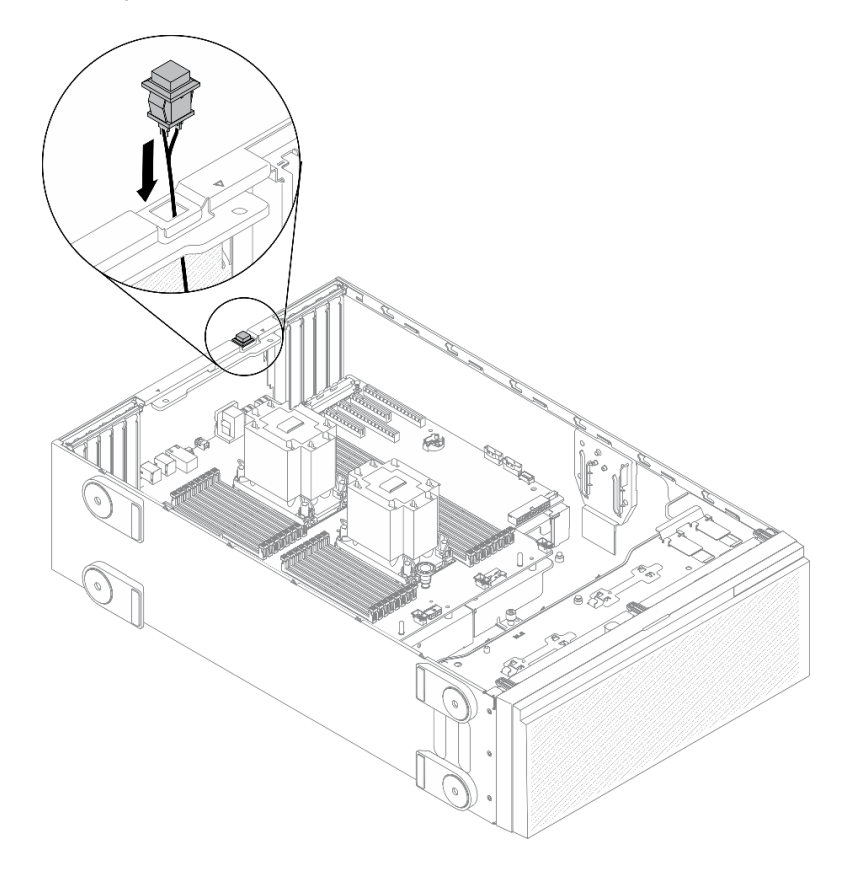

Figura 91. Instalación del conmutador de intrusión

Paso 2. Conecte el cable del conmutador de intrusión a la placa del sistema. Consulte ["Componentes de la](#page-45-0) [placa del sistema" en la página 36.](#page-45-0)

## Después de finalizar

- 1. Reinstalación del deflector de aire. Consulte ["Instalación del deflector de aire" en la página 83](#page-92-0).
- 2. Vuelva a instalar todos los módulos de alimentación flash. Consulte ["Instalación de un módulo de](#page-120-0)  [alimentación flash" en la página 111.](#page-120-0)
- 3. Vuelva a instalar la cubierta del servidor. Consulte ["Instalación de la cubierta del servidor" en la página](#page-221-0) [212](#page-221-0).
- 4. Complete la sustitución de piezas. Consulte ["Completar la sustitución de piezas" en la página 229](#page-238-0).

## Vídeo de demostración

[Vea el procedimiento en YouTube](https://www.youtube.com/watch?v=S9IIKDoNFcM)

# Sustitución del adaptador de arranque M.2.

Utilice esta información para quitar e instalar el adaptador de arranque M.2.

# Extracción del adaptador de arranque M.2.

Utilice esta información para extraer el adaptador de arranque M.2.

## Acerca de esta tarea

S002

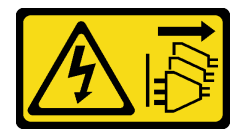

## PRECAUCIÓN:

El botón de control de encendido del dispositivo y el interruptor de alimentación de la fuente de alimentación no cortan la corriente eléctrica suministrada al dispositivo. Es posible que el dispositivo tenga también más de un cable de alimentación. Para cortar completamente la corriente eléctrica del dispositivo, asegúrese de que todos los cables de alimentación estén desconectados de la fuente de alimentación.

## Atención:

- Lea ["Directrices de instalación" en la página 61](#page-70-0) para asegurarse de trabajar de forma segura.
- Apague el servidor y desconecte todos los cables de alimentación para esta tarea.
- Evite la exposición a la electricidad estática, que podría producir fallas en el sistema y la pérdida de datos; para ello, mantenga los componentes sensibles a la estática en sus envases antiestáticos hasta la instalación y manipule estos dispositivos con una muñequera de descarga electrostática u otro sistema de descarga a tierra.
- Si el servidor está en un bastidor, extráigalo del bastidor.
- Si hay patas de soportes instaladas en el servidor, gírelas hacia dentro y coloque el servidor de lado para facilitar el funcionamiento.

## Procedimiento

Paso 1. Prepárese para esta tarea.

- a. Retire la cubierta del servidor. Consulte ["Extracción de la cubierta del servidor" en la página](#page-219-0) [210.](#page-219-0)
- b. Quite todos los módulos de alimentación flash. Consulte ["Extracción de un módulo de](#page-118-0)  [alimentación flash" en la página 109.](#page-118-0)
- c. Extraiga el deflector de aire. Consulte ["Extracción del deflector de aire" en la página 81.](#page-90-0)
- d. Quite todos los adaptadores GPU de longitud completa. Consulte ["Extracción de un](#page-131-0) [adaptador GPU de longitud completa" en la página 122](#page-131-0).
- e. Extraiga todos los ventiladores. Consulte ["Extracción de un ventilador de intercambio en](#page-112-0)  [caliente" en la página 103.](#page-112-0)
- f. Extraiga el compartimiento del ventilador. Consulte ["Extracción del conjunto de la caja del](#page-115-0)  [ventilador" en la página 106](#page-115-0).
- g. Extracción de todas las unidades M.2 del adaptador de arranque M.2. Consulte ["Extracción de](#page-153-0)  [una unidad M.2" en la página 144](#page-153-0).
- Paso 2. Desconecte los cables del adaptador de arranque M.2.

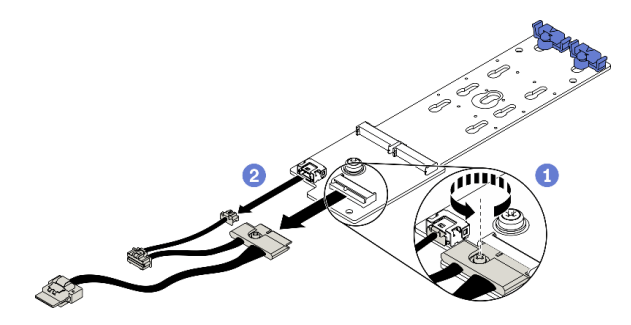

Figura 92. Extracción del tornillo del cable de señal M.2

- a. **C** Afloje el tornillo que fija el cable de señal M.2 al adaptador de arranque M.2.
- b. <sup>2</sup> Desconecte todos los cables.
- Paso 3. Extraiga el adaptador de arranque M.2.

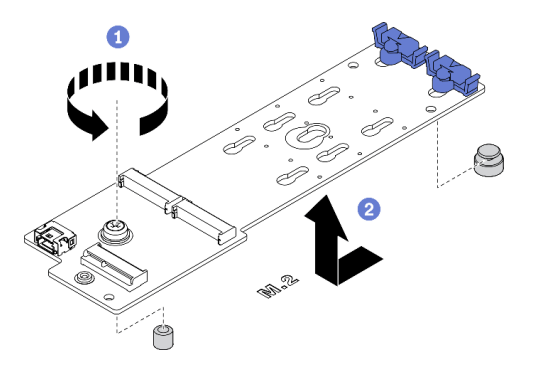

Figura 93. Extracción del adaptador de arranque M.2

- a. **O** Afloje el tornillo que fija el adaptador de arranque M.2 al chasis.
- b. <sup>2</sup> Deslice ligeramente el adaptador de arranque M.2 tal como se muestra; luego, levántelo con cuidado para extraerlo del chasis.

## Después de finalizar

Si se le indica que devuelva el componente o dispositivo opcional, siga todas las instrucciones del embalaje y utilice los materiales de embalaje para el envío que se le suministraron.

## Vídeo de demostración

[Vea el procedimiento en YouTube](https://www.youtube.com/watch?v=TMUQgAoMfu8)

# Instalación del adaptador de arranque M.2

Utilice esta información para instalar el adaptador de arranque M.2.

## Acerca de esta tarea

S002

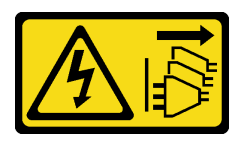

## PRECAUCIÓN:

El botón de control de encendido del dispositivo y el interruptor de alimentación de la fuente de alimentación no cortan la corriente eléctrica suministrada al dispositivo. Es posible que el dispositivo tenga también más de un cable de alimentación. Para cortar completamente la corriente eléctrica del dispositivo, asegúrese de que todos los cables de alimentación estén desconectados de la fuente de alimentación.

## Atención:

- Lea ["Directrices de instalación" en la página 61](#page-70-0) para asegurarse de trabajar de forma segura.
- Apague el servidor y desconecte todos los cables de alimentación para esta tarea.
- Evite la exposición a la electricidad estática, que podría producir fallas en el sistema y la pérdida de datos; para ello, mantenga los componentes sensibles a la estática en sus envases antiestáticos hasta la instalación y manipule estos dispositivos con una muñequera de descarga electrostática u otro sistema de descarga a tierra.

## Procedimiento

Paso 1. Instalación del adaptador de arranque M.2.

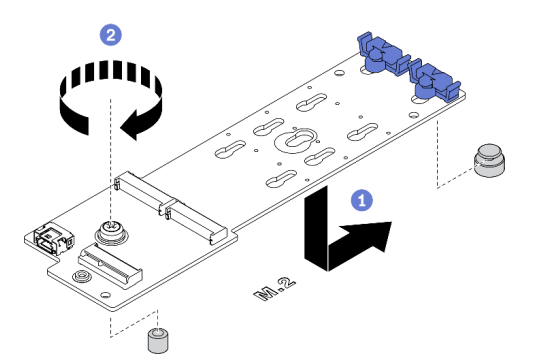

Figura 94. Instalación del adaptador de arranque M.2

- a. **Inserte el adaptador de arranque M.2 en el chasis, como se muestra.**
- b. **A** Apriete el tornillo para fijar el adaptador de arranque M.2 en el chasis.

Paso 2. Conecte los cables al adaptador de arranque M.2.

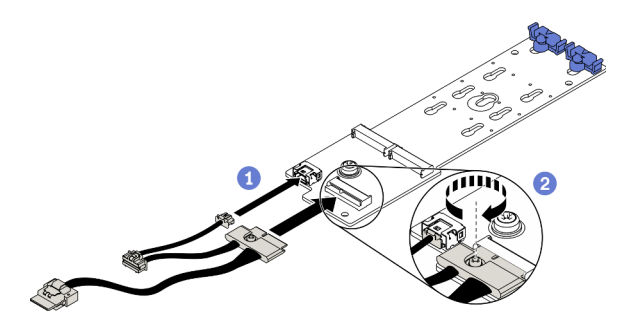

Figura 95. Instalación del tornillo del cable de señal M.2

- a. **O** Conecte todos los cables.
- b. **A** Apriete el tornillo que fija el cable de señal M.2 al adaptador de arranque M.2.
- Paso 3. Conecte el cable de alimentación y el cable de señal a la placa del sistema. Consulte ["Disposición](#page-64-1)  [de los cables del adaptador de arranque M.2" en la página 55.](#page-64-1)

#### Después de finalizar

- 1. Vuelva a instalar las unidades M.2 al adaptador de arranque M.2. Consulte ["Instalación de una unidad](#page-156-0) [M.2" en la página 147.](#page-156-0)
- 2. Vuelva a instalar el compartimiento del ventilador. Consulte ["Instalación del conjunto del](#page-117-0)  [compartimiento del ventilador" en la página 108.](#page-117-0)
- 3. Vuelva a instalar todos los ventiladores. Consulte ["Instalación de un ventilador de intercambio en](#page-114-0)  [caliente" en la página 105](#page-114-0).
- 4. Vuelva a instalar todos los adaptadores GPU de longitud completa. Consulte ["Instalación de un](#page-133-0) [adaptador GPU de longitud completa" en la página 124.](#page-133-0)
- 5. Reinstalación del deflector de aire. Consulte ["Instalación del deflector de aire" en la página 83](#page-92-0).
- 6. Vuelva a instalar todos los módulos de alimentación flash. Consulte ["Instalación de un módulo de](#page-120-0)  [alimentación flash" en la página 111.](#page-120-0)
- 7. Vuelva a instalar la cubierta del servidor. Consulte ["Instalación de la cubierta del servidor" en la página](#page-221-0)  [212](#page-221-0).
- 8. Complete la sustitución de piezas. Consulte ["Completar la sustitución de piezas" en la página 229.](#page-238-0)

## Vídeo de demostración

[Vea el procedimiento en YouTube](https://www.youtube.com/watch?v=3urlDpi9Q1g)

# Sustitución de la unidad M.2

Utilice esta información para extraer e instalar la unidad M.2.

# <span id="page-153-0"></span>Extracción de una unidad M.2

Utilice esta información para extraer una unidad M.2.

#### Acerca de esta tarea

S002

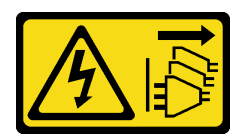

## PRECAUCIÓN:

El botón de control de encendido del dispositivo y el interruptor de alimentación de la fuente de alimentación no cortan la corriente eléctrica suministrada al dispositivo. Es posible que el dispositivo tenga también más de un cable de alimentación. Para cortar completamente la corriente eléctrica del dispositivo, asegúrese de que todos los cables de alimentación estén desconectados de la fuente de alimentación.

## Atención:

- Lea ["Directrices de instalación" en la página 61](#page-70-0) para asegurarse de trabajar de forma segura.
- Apague el servidor y desconecte todos los cables de alimentación para esta tarea.
- Evite la exposición a la electricidad estática, que podría producir fallas en el sistema y la pérdida de datos; para ello, mantenga los componentes sensibles a la estática en sus envases antiestáticos hasta la instalación y manipule estos dispositivos con una muñequera de descarga electrostática u otro sistema de descarga a tierra.
- Si el servidor está en un bastidor, extráigalo del bastidor.
- Si hay patas de soportes instaladas en el servidor, gírelas hacia dentro y coloque el servidor de lado para facilitar el funcionamiento.

## Procedimiento

Paso 1. Retire la cubierta del servidor. Consulte ["Extracción de la cubierta del servidor" en la página 210](#page-219-0).

Paso 2. Extracción de la unidad M.2.

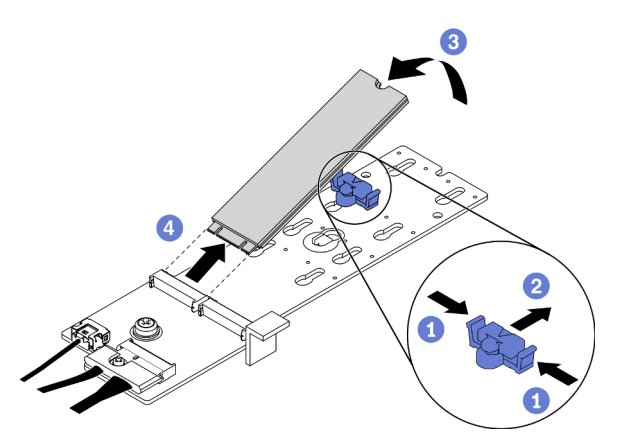

Figura 96. Extracción de la unidad M.2

- a. **O** Presione ambos lados del elemento de sujeción.
- b. **O** Deslice el elemento de sujeción hacia atrás para soltar la unidad M.2 del adaptador de arranque M.2.
- c. Gire la unidad M.2 y sepárela del adaptador de arranque M.2.
- d. Jale la unidad M.2 en un ángulo de aproximadamente 30 grados hacia fuera del conector.

## Después de finalizar

Si se le indica que devuelva el componente o dispositivo opcional, siga todas las instrucciones del embalaje y utilice los materiales de embalaje para el envío que se le suministraron.

## Vídeo de demostración

## [Vea el procedimiento en YouTube](https://www.youtube.com/watch?v=ySDHCdd4jSY)

# Ajuste del elemento de sujeción del adaptador de arranque M.2

Utilice esta información para ajustar el elemento de sujeción en el adaptador de arranque M.2.

## Acerca de esta tarea

S002

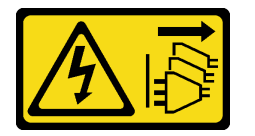

#### PRECAUCIÓN:

El botón de control de encendido del dispositivo y el interruptor de alimentación de la fuente de alimentación no cortan la corriente eléctrica suministrada al dispositivo. Es posible que el dispositivo tenga también más de un cable de alimentación. Para cortar completamente la corriente eléctrica del dispositivo, asegúrese de que todos los cables de alimentación estén desconectados de la fuente de alimentación.

## Atención:

- Lea ["Directrices de instalación" en la página 61](#page-70-0) para asegurarse de trabajar de forma segura.
- Apague el servidor y desconecte todos los cables de alimentación para esta tarea.
- Evite la exposición a la electricidad estática, que podría producir fallas en el sistema y la pérdida de datos; para ello, mantenga los componentes sensibles a la estática en sus envases antiestáticos hasta la instalación y manipule estos dispositivos con una muñequera de descarga electrostática u otro sistema de descarga a tierra.

Antes de ajustar el elemento de sujeción en el adaptador de arranque M.2, localice la cerradura correcta en la que se debe instalar el elemento de sujeción para acomodar el tamaño específico de la unidad M.2 que desea instalar.

Nota: El adaptador de arranque M.2 puede ser diferente de las ilustraciones siguientes, pero el método de ajuste es el mismo.

## Procedimiento

Paso 1. Ajuste del elemento de sujeción del adaptador de arranque M.2.

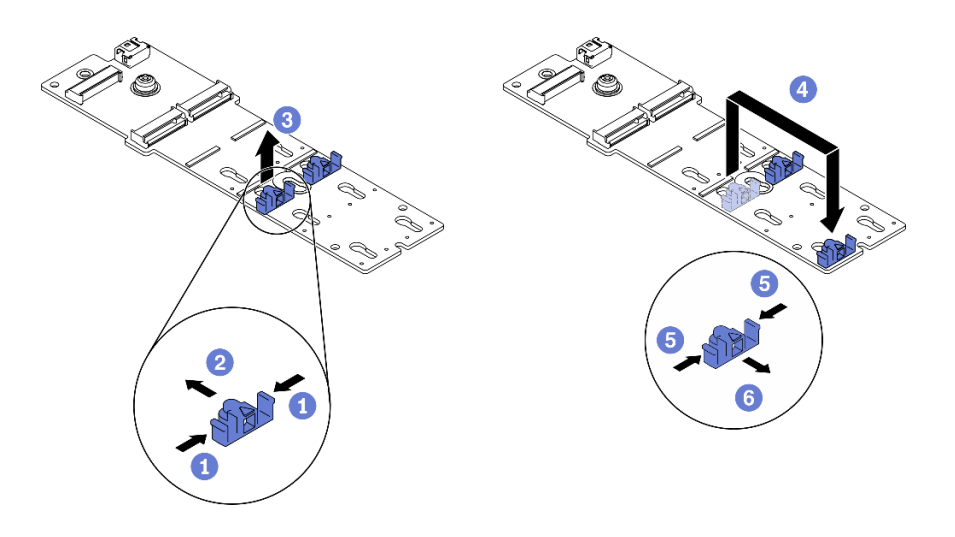

Figura 97. Ajuste del elemento de sujeción M.2

- a. **O** Presione ambos lados de los elementos de sujeción.
- b. <sup>2</sup> Mueva el elemento de sujeción hacia delante, hasta que entre en la abertura grande de la cerradura.
- c. **6** Saque el elemento de sujeción de la cerradura.
- d. <sup>O</sup> Inserte el elemento de sujeción en la cerradura correcta.
- e. **O** Presione ambos lados del elemento de sujeción.
- f. Deslice el elemento de sujeción hacia atrás hasta que encaje en su posición.

#### Vídeo de demostración

#### [Vea el procedimiento en YouTube](https://www.youtube.com/watch?v=EyDw59T7Hd4)

# <span id="page-156-0"></span>Instalación de una unidad M.2

Utilice esta información para instalar una unidad M.2.

#### Acerca de esta tarea

S002

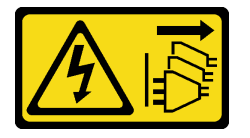

#### PRECAUCIÓN:

El botón de control de encendido del dispositivo y el interruptor de alimentación de la fuente de alimentación no cortan la corriente eléctrica suministrada al dispositivo. Es posible que el dispositivo tenga también más de un cable de alimentación. Para cortar completamente la corriente eléctrica del dispositivo, asegúrese de que todos los cables de alimentación estén desconectados de la fuente de alimentación.

#### Atención:

- Lea ["Directrices de instalación" en la página 61](#page-70-0) para asegurarse de trabajar de forma segura.
- Apague el servidor y desconecte todos los cables de alimentación para esta tarea.

• Evite la exposición a la electricidad estática, que podría producir fallas en el sistema y la pérdida de datos; para ello, mantenga los componentes sensibles a la estática en sus envases antiestáticos hasta la instalación y manipule estos dispositivos con una muñequera de descarga electrostática u otro sistema de descarga a tierra.

Ubicación de la ranura de la unidad M.2 en el adaptador M.2

Nota: Para algunos adaptadores M.2 que admiten dos unidades M.2 idénticas, instale primero la unidad M.2 en la ranura 0.

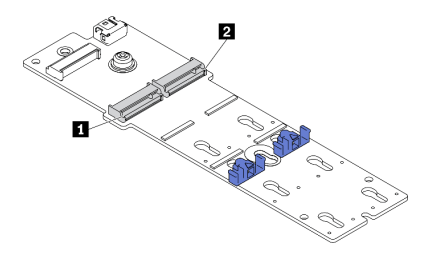

Figura 98. Ranura de unidad M.2

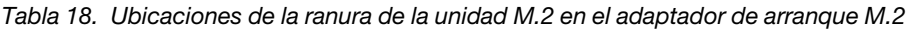

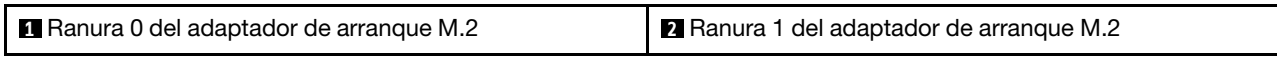

## Procedimiento

Paso 1. Instalación de la unidad M.2

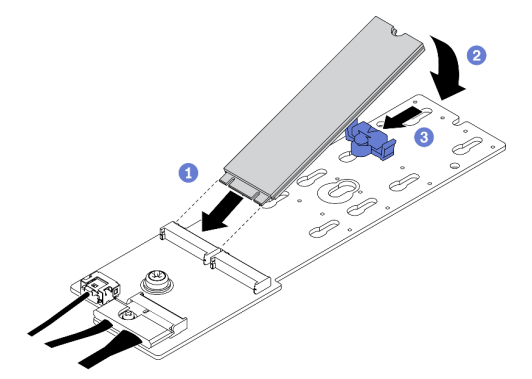

Figura 99. Instalación de la unidad M.2

- a. **Inserte la unidad M.2 en un ángulo de aproximadamente 30 grados en el conector.**
- b. Gire la unidad M.2 hacia abajo hasta que la muesca se encaje en el borde del elemento de sujeción.
- c. <sup>@</sup> Deslice el elemento de sujeción hacia delante (hacia el conector) para fijar la unidad M.2 en su lugar.

#### Después de finalizar

- 1. Vuelva a instalar la cubierta del servidor. Consulte ["Instalación de la cubierta del servidor" en la página](#page-221-0)  [212](#page-221-0).
- 2. Complete la sustitución de piezas. Consulte ["Completar la sustitución de piezas" en la página 229.](#page-238-0)

## Vídeo de demostración

# Sustitución de módulo de memoria

Utilice los siguientes procedimientos para quitar e instalar un módulo de memoria.

# Extracción de un módulo de memoria

Utilice esta información para extraer un módulo de memoria.

## Acerca de esta tarea

S002

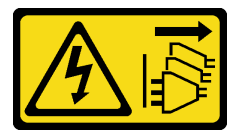

## PRECAUCIÓN:

El botón de control de encendido del dispositivo y el interruptor de alimentación de la fuente de alimentación no cortan la corriente eléctrica suministrada al dispositivo. Es posible que el dispositivo tenga también más de un cable de alimentación. Para cortar completamente la corriente eléctrica del dispositivo, asegúrese de que todos los cables de alimentación estén desconectados de la fuente de alimentación.

## Atención:

- Lea ["Directrices de instalación" en la página 61](#page-70-0) para asegurarse de trabajar de forma segura.
- Apague el servidor y desconecte todos los cables de alimentación para esta tarea.
- Si el servidor está en un bastidor, extráigalo del bastidor.
- Si hay patas de soportes instaladas en el servidor, gírelas hacia dentro y coloque el servidor de lado para facilitar el funcionamiento.
- Los módulos de memoria son sensibles a la descarga estática y requieren una manipulación especial. Consulte las directrices estándar para ["Manipulación de dispositivos sensibles a la electricidad estática"](#page-73-0) [en la página 64](#page-73-0).
	- Siempre use una muñequera antiestática al quitar o instalar los módulos de memoria. También se pueden utilizar guantes antiestática.
	- Nunca sostenga dos o más módulos de memoria juntos, de forma que entren en contacto. No apile los módulos de memoria directamente uno encima de otro para el almacenamiento.
	- Nunca toque los contactos dorados de los conectores de los módulos de memoria ni permita que estos contactos toquen la parte exterior del alojamiento de los conectores de los módulos de memoria.
	- Maneje con cuidado los módulos de memoria: nunca doble, tuerza ni deje caer un módulo de memoria.
	- No utilice herramientas metálicas (como jigs o abrazaderas) para manipular los módulos de memoria, ya que los metales rígidos pueden dañar los módulos de memoria.
	- No inserte los módulos de memoria mientras sostiene los paquetes o los componentes pasivos, lo que puede provocar grietas en los paquetes o la separación de componentes pasivos por la fuerza de inserción alta.

## Procedimiento

Paso 1. Prepárese para esta tarea.

- a. Retire la cubierta del servidor. Consulte ["Extracción de la cubierta del servidor" en la página](#page-219-0)  [210.](#page-219-0)
- b. Quite todos los módulos de alimentación flash. Consulte ["Extracción de un módulo de](#page-118-0) [alimentación flash" en la página 109](#page-118-0).
- c. Extraiga el deflector de aire. Consulte ["Extracción del deflector de aire" en la página 81.](#page-90-0)
- d. Quite todos los adaptadores GPU de longitud completa. Consulte ["Extracción de un](#page-131-0) [adaptador GPU de longitud completa" en la página 122](#page-131-0).
- e. Extraiga todos los ventiladores. Consulte ["Extracción de un ventilador de intercambio en](#page-112-0)  [caliente" en la página 103.](#page-112-0)
- f. Extraiga el compartimiento del ventilador. Consulte ["Extracción del conjunto de la caja del](#page-115-0)  [ventilador" en la página 106](#page-115-0).
- Paso 2. Quite el módulo de memoria de la ranura.

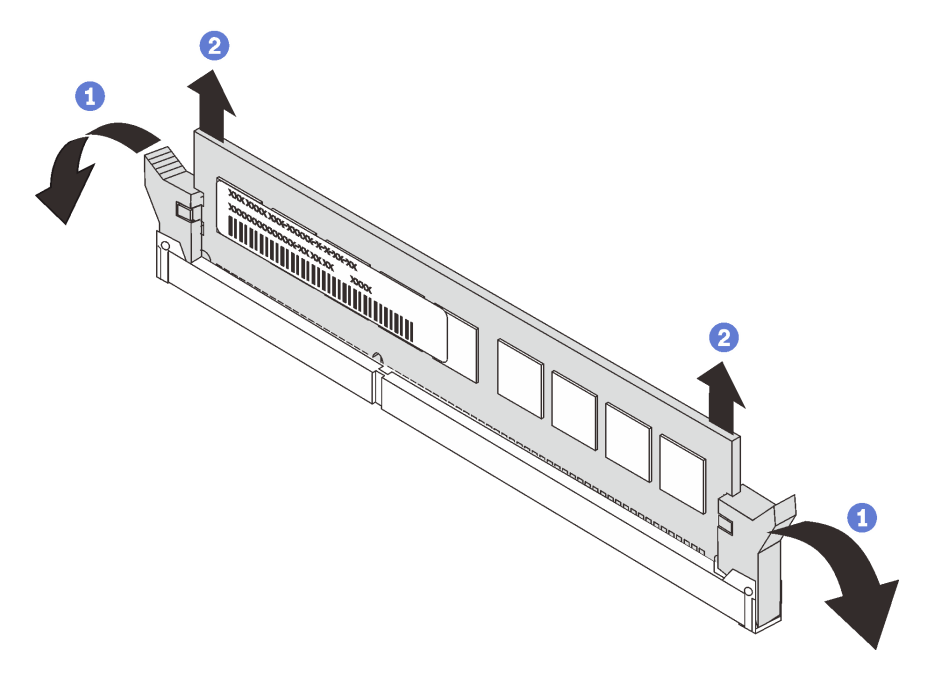

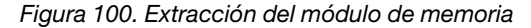

a. <sup>O</sup> Abra el clip de sujeción de cada uno de los extremos de la ranura de módulo de memoria.

Atención: Para evitar que los clips de sujeción se rompan o que las ranuras del módulo de memoria resulten dañadas, manipule los clips con cuidado.

b. **O** Tome el módulo de memoria desde ambos extremos y levántelo con cuidado desde la ranura.

#### Después de finalizar

- Instale un módulo de memoria de relleno o un nuevo módulo de memoria para cubrir la ranura. Consulte ["Instalación de un módulo de memoria" en la página 151](#page-160-0).
- Si se le indica que devuelva el componente o dispositivo opcional, siga todas las instrucciones del embalaje y utilice los materiales de embalaje para el envío que se le suministraron.

#### Vídeo de demostración

[Vea el procedimiento en YouTube](https://www.youtube.com/watch?v=SzmDTKAkIi0)

# <span id="page-160-0"></span>Instalación de un módulo de memoria

Utilice esta información para instalar un módulo de memoria.

## Acerca de esta tarea

S002

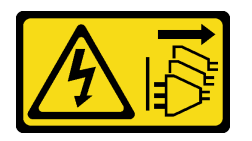

## PRECAUCIÓN:

El botón de control de encendido del dispositivo y el interruptor de alimentación de la fuente de alimentación no cortan la corriente eléctrica suministrada al dispositivo. Es posible que el dispositivo tenga también más de un cable de alimentación. Para cortar completamente la corriente eléctrica del dispositivo, asegúrese de que todos los cables de alimentación estén desconectados de la fuente de alimentación.

Consulte "Orden de instalación del módulo de memoria" en la Guía de configuración para obtener información detallada sobre la preparación y configuración de la memoria.

## Atención:

- Lea ["Directrices de instalación" en la página 61](#page-70-0) para asegurarse de trabajar de forma segura.
- Apague el servidor y desconecte todos los cables de alimentación para esta tarea.
- Los módulos de memoria son sensibles a la descarga estática y requieren una manipulación especial. Consulte las directrices estándar para ["Manipulación de dispositivos sensibles a la electricidad estática"](#page-73-0) [en la página 64](#page-73-0):
	- Siempre use una muñequera antiestática al quitar o instalar los módulos de memoria. También se pueden utilizar guantes antiestática.
	- Nunca sostenga dos o más módulos de memoria juntos, de forma que entren en contacto. No apile los módulos de memoria directamente uno encima de otro para el almacenamiento.
	- Nunca toque los contactos dorados de los conectores de los módulos de memoria ni permita que estos contactos toquen la parte exterior del alojamiento de los conectores de los módulos de memoria.
	- Maneje con cuidado los módulos de memoria: nunca doble, tuerza ni deje caer un módulo de memoria.
	- No utilice herramientas metálicas (como jigs o abrazaderas) para manipular los módulos de memoria, ya que los metales rígidos pueden dañar los módulos de memoria.
	- No inserte los módulos de memoria mientras sostiene los paquetes o los componentes pasivos, lo que puede provocar grietas en los paquetes o la separación de componentes pasivos por la fuerza de inserción alta.

## Procedimiento

- Paso 1. Ponga en contacto la bolsa antiestática que contiene el módulo de memoria con cualquier superficie no pintada de la parte exterior del servidor. A continuación, saque el módulo de memoria de la bolsa y colóquelo en una superficie antiestática.
- Paso 2. Localice la ranura de módulo de memoria requerida en la placa del sistema.

Nota: Asegúrese de seguir las normas y la secuencia de instalación que se indican en "Reglas técnicas para módulos de memoria" en la Guía de configuración de ThinkSystem ST650 V2.

Paso 3. Instale el módulo de memoria en la ranura.

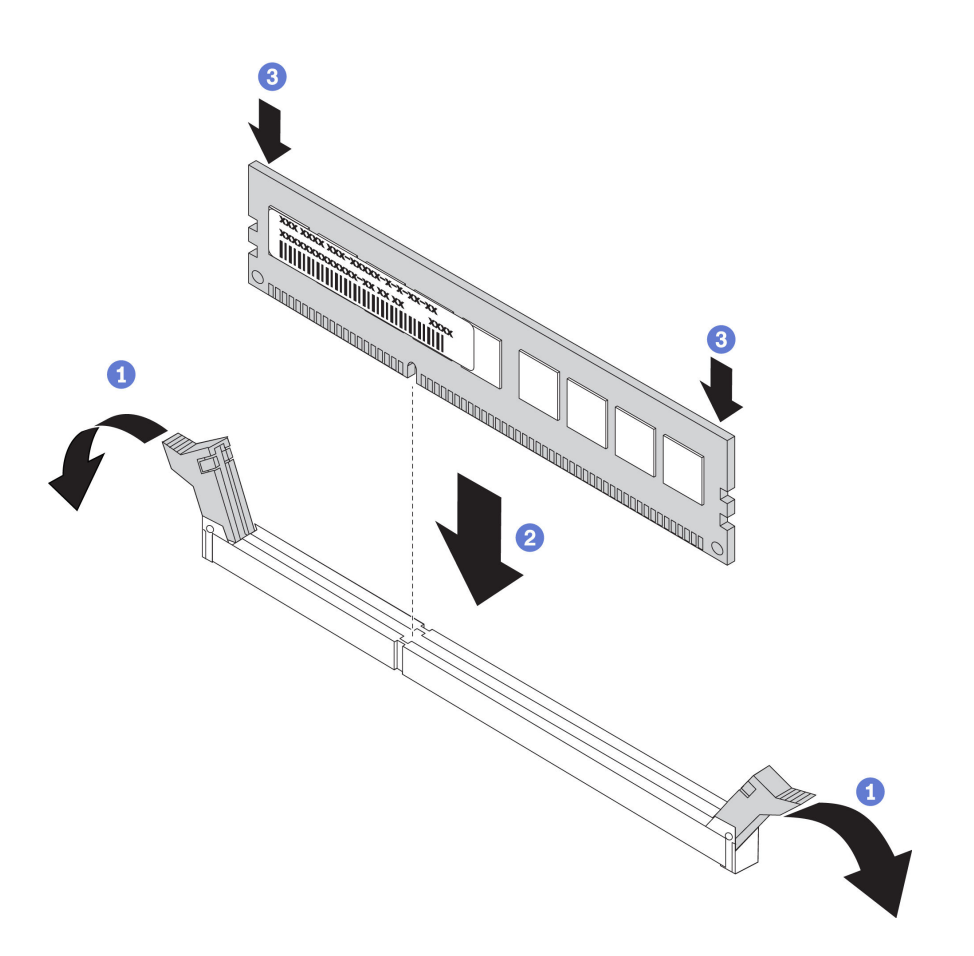

Figura 101. Instalación de un módulo de memoria

a. **O** Abra el clip de sujeción de cada uno de los extremos de la ranura de módulo de memoria.

Atención: Para evitar que los clips de sujeción se rompan o que las ranuras del módulo de memoria resulten dañados, abra y cierre los clips con cuidado.

- b. <sup>2</sup> Alinee el módulo de memoria con la ranura y luego coloque suavemente el módulo de memoria en la ranura con ambas manos.
- c. Presione firmemente ambos extremos del módulo de memoria hacia abajo en la ranura hasta que los clips de sujeción encajen en la posición de bloqueo.

Nota: Si queda un espacio entre el módulo de memoria y los clips de sujeción, este no se ha insertado correctamente. En este caso, abra los clips de sujeción, quite el módulo de memoria y, a continuación, vuelva a insertarlo.

#### Después de finalizar

- 1. Vuelva a instalar el compartimiento del ventilador. Consulte ["Instalación del conjunto del](#page-117-0)  [compartimiento del ventilador" en la página 108.](#page-117-0)
- 2. Vuelva a instalar todos los ventiladores. Consulte ["Instalación de un ventilador de intercambio en](#page-114-0)  [caliente" en la página 105](#page-114-0).
- 3. Vuelva a instalar todos los adaptadores GPU de longitud completa. Consulte ["Instalación de un](#page-133-0) [adaptador GPU de longitud completa" en la página 124.](#page-133-0)
- 4. Reinstalación del deflector de aire. Consulte ["Instalación del deflector de aire" en la página 83](#page-92-0).
- 5. Vuelva a instalar todos los módulos de alimentación flash. Consulte ["Instalación de un módulo de](#page-120-0)  [alimentación flash" en la página 111.](#page-120-0)
- 6. Vuelva a instalar la cubierta del servidor. Consulte ["Instalación de la cubierta del servidor" en la página](#page-221-0) [212](#page-221-0).
- 7. Complete la sustitución de piezas. Consulte ["Completar la sustitución de piezas" en la página 229](#page-238-0).

## Vídeo de demostración

[Vea el procedimiento en YouTube](https://www.youtube.com/watch?v=-v8eoI0eDEM)

# Sustitución del puente NVLink

Utilice esta información para quitar e instalar un Puente NVLink.

# Extracción de un puente NVLink

Utilice esta información para extraer un puente NVLink.

## Acerca de esta tarea

Importante: Asegúrese de tener una ventosa para quitar correctamente el puente NVLink.

S002

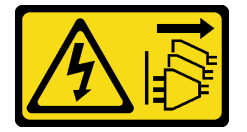

## PRECAUCIÓN:

El botón de control de encendido del dispositivo y el interruptor de alimentación de la fuente de alimentación no cortan la corriente eléctrica suministrada al dispositivo. Es posible que el dispositivo tenga también más de un cable de alimentación. Para cortar completamente la corriente eléctrica del dispositivo, asegúrese de que todos los cables de alimentación estén desconectados de la fuente de alimentación.

## Atención:

- Lea ["Directrices de instalación" en la página 61](#page-70-0) para asegurarse de trabajar de forma segura.
- Apague el servidor y desconecte todos los cables de alimentación para esta tarea.
- Evite la exposición a la electricidad estática, que podría producir fallas en el sistema y la pérdida de datos; para ello, mantenga los componentes sensibles a la estática en sus envases antiestáticos hasta la instalación y manipule estos dispositivos con una muñequera de descarga electrostática u otro sistema de descarga a tierra.
- Si el servidor está en un bastidor, extráigalo del bastidor.
- Si hay patas de soportes instaladas en el servidor, gírelas hacia dentro y coloque el servidor de lado para facilitar el funcionamiento.

## Procedimiento

Paso 1. Prepárese para esta tarea.

- a. Retire la cubierta del servidor. Consulte ["Extracción de la cubierta del servidor" en la página](#page-219-0) [210.](#page-219-0)
- b. Quite todos los módulos de alimentación flash. Consulte ["Extracción de un módulo de](#page-118-0)  [alimentación flash" en la página 109.](#page-118-0)
- c. Extraiga el deflector de aire. Consulte ["Extracción del deflector de aire" en la página 81.](#page-90-0)

Paso 2. Presione la ventosa contra el puente NVLink hasta que se adhiera. Luego, tire de la ventosa y quite el puente NVLink de las GPU.

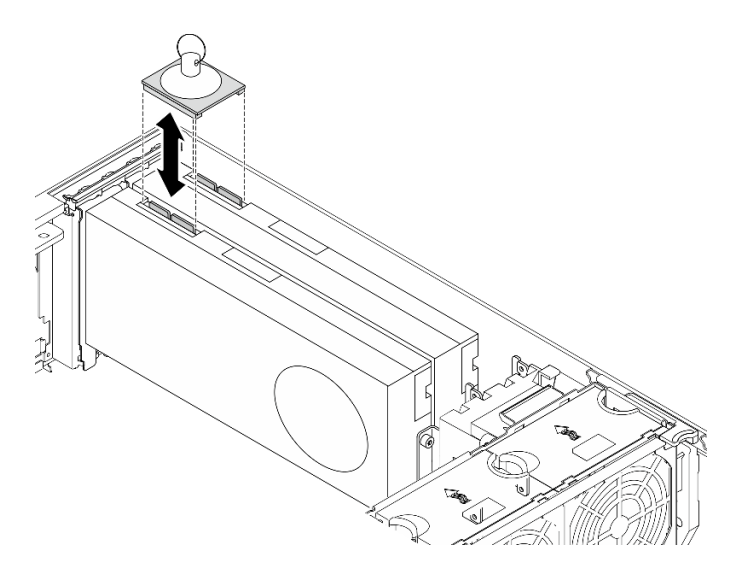

Figura 102. Extracción del puente NVLink

Paso 3. Instale las cubiertas de NVLink.

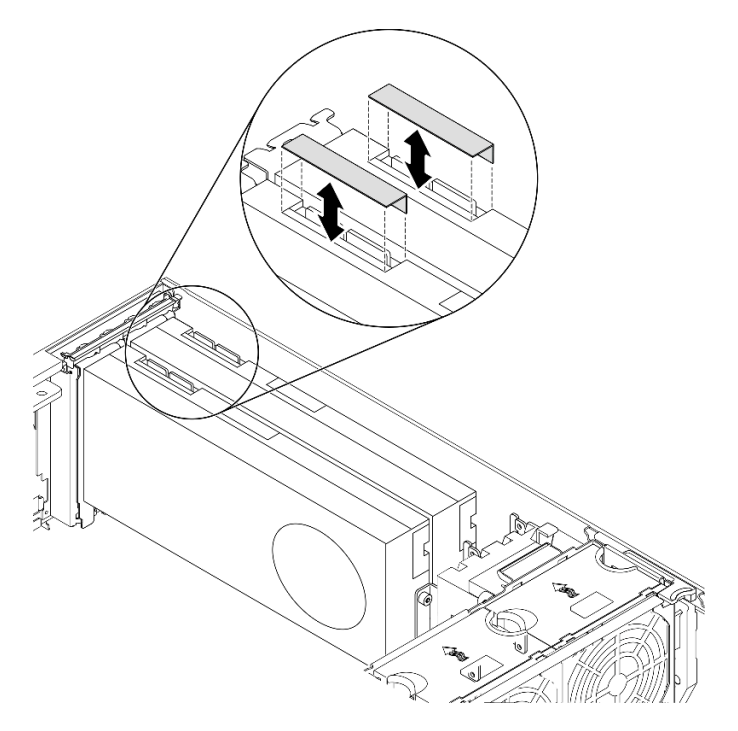

Figura 103. Instalación de las cubiertas de NVLink

## Después de finalizar

Si se le indica que devuelva el componente o dispositivo opcional, siga todas las instrucciones del embalaje y utilice los materiales de embalaje para el envío que se le suministraron.

## Vídeo de demostración

## [Vea el procedimiento en YouTube](https://www.youtube.com/watch?v=I-W_o83tgyU)

# Instalación de un puente NVLink

Utilice esta información para instalar un puente NVLink.

## Acerca de esta tarea

S002

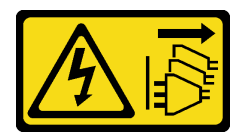

## PRECAUCIÓN:

El botón de control de encendido del dispositivo y el interruptor de alimentación de la fuente de alimentación no cortan la corriente eléctrica suministrada al dispositivo. Es posible que el dispositivo tenga también más de un cable de alimentación. Para cortar completamente la corriente eléctrica del dispositivo, asegúrese de que todos los cables de alimentación estén desconectados de la fuente de alimentación.

## Atención:

- Lea ["Directrices de instalación" en la página 61](#page-70-0) para asegurarse de trabajar de forma segura.
- Apague el servidor y desconecte todos los cables de alimentación para esta tarea.
- Evite la exposición a la electricidad estática, que podría producir fallas en el sistema y la pérdida de datos; para ello, mantenga los componentes sensibles a la estática en sus envases antiestáticos hasta la instalación y manipule estos dispositivos con una muñequera de descarga electrostática u otro sistema de descarga a tierra.

## Procedimiento

Paso 1. Quite las cubiertas de NVLink.

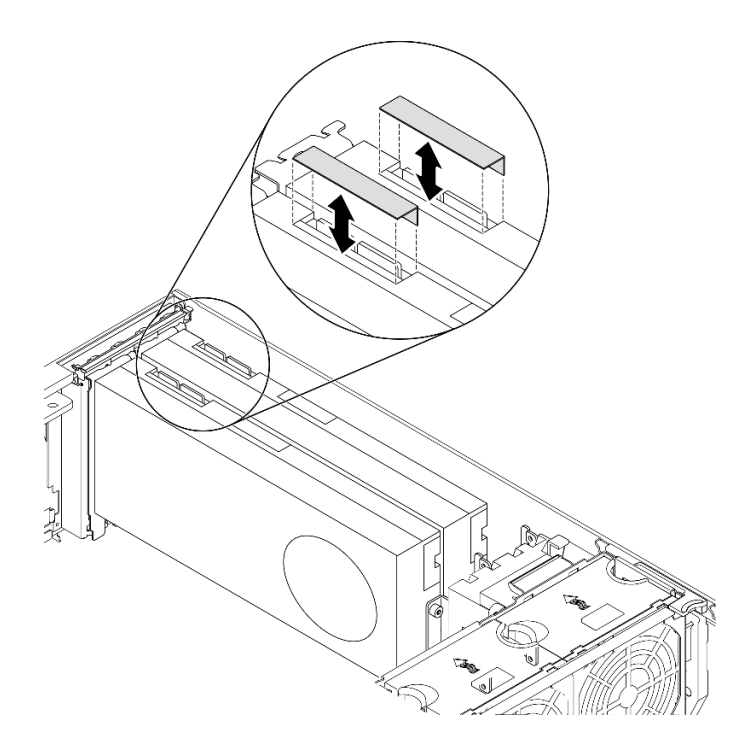

Figura 104. Extracción de cubiertas de NVLink

Paso 2. Observe la orientación del puente NVLink; a continuación, instale el puente NVLink como se muestra.

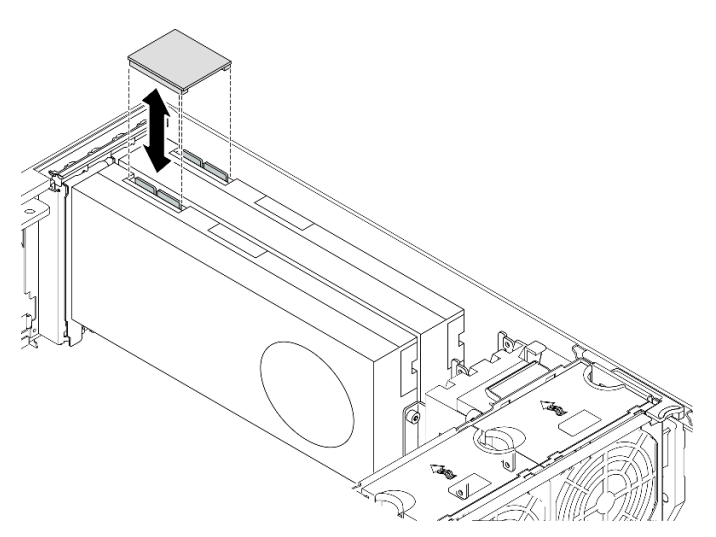

Figura 105. Instalación del puente NVLink

## Después de finalizar

- 1. Reinstalación del deflector de aire. Consulte ["Instalación del deflector de aire" en la página 83](#page-92-0).
- 2. Vuelva a instalar todos los módulos de alimentación flash. Consulte "Instalación de un módulo de [alimentación flash" en la página 111.](#page-120-0)
- 3. Vuelva a instalar la cubierta del servidor. Consulte ["Instalación de la cubierta del servidor" en la página](#page-221-0)  [212](#page-221-0).
- 4. Complete la sustitución de piezas. Consulte ["Completar la sustitución de piezas" en la página 229.](#page-238-0)

## Vídeo de demostración

## [Vea el procedimiento en YouTube](https://www.youtube.com/watch?v=HQ7yDMjjo_o)

# Sustitución del compartimiento de la unidad óptica

Utilice esta información para extraer e instalar el compartimiento de la unidad óptica.

Nota: Esta sección se aplica solo a modelos de servidor que tienen instalado el compartimiento de la unidad óptica.

# Extracción del compartimiento de la unidad óptica

Use esta información para extraer el compartimiento de la unidad óptica.

## Acerca de esta tarea

S002

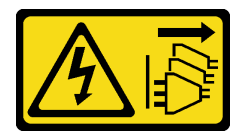

## PRECAUCIÓN:

El botón de control de encendido del dispositivo y el interruptor de alimentación de la fuente de alimentación no cortan la corriente eléctrica suministrada al dispositivo. Es posible que el dispositivo tenga también más de un cable de alimentación. Para cortar completamente la corriente eléctrica del dispositivo, asegúrese de que todos los cables de alimentación estén desconectados de la fuente de alimentación.

## Atención:

- Lea ["Directrices de instalación" en la página 61](#page-70-0) para asegurarse de trabajar de forma segura.
- Apague el servidor y desconecte todos los cables de alimentación para esta tarea.
- Evite la exposición a la electricidad estática, que podría producir fallas en el sistema y la pérdida de datos; para ello, mantenga los componentes sensibles a la estática en sus envases antiestáticos hasta la instalación y manipule estos dispositivos con una muñequera de descarga electrostática u otro sistema de descarga a tierra.
- Si el servidor está en un bastidor, extráigalo del bastidor.

## Procedimiento

Paso 1. Prepárese para esta tarea.

- a. Retire la cubierta del servidor. Consulte ["Extracción de la cubierta del servidor" en la página](#page-219-0) [210.](#page-219-0)
- b. Quite la puerta de seguridad. Consulte ["Extracción de la puerta de seguridad" en la página](#page-217-0) [208.](#page-217-0)
- c. Quite el marco biselado frontal. Consulte ["Extracción del marco biselado frontal" en la página](#page-125-0) [116.](#page-125-0)
- d. Extraiga todas las unidades ópticas, unidades de cinta y rellenos (si los hay) instalados del compartimiento de la unidad óptica. Consulte ["Extracción de una unidad óptica o una unidad](#page-169-0)  [de cinta" en la página 160](#page-169-0) y ["Extracción del conjunto de adaptador de bahía de unidad de](#page-176-0)  [5,25 pulgadas" en la página 167.](#page-176-0)

Paso 2. Extracción del compartimiento de la unidad óptica.

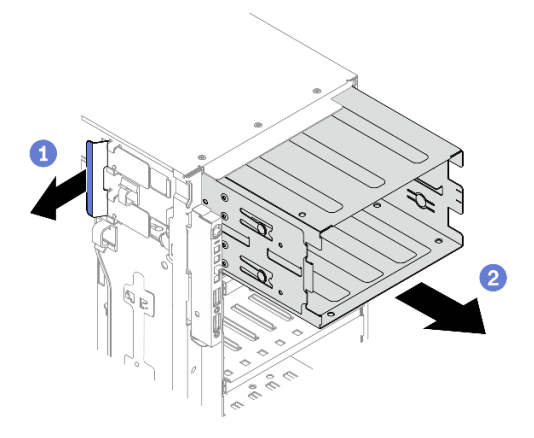

Figura 106. Extracción del compartimiento de la unidad óptica

- a. **D** Eleve y sostenga la pestaña de sujeción azul.
- b. <sup>O</sup> Jale con cuidado el compartimiento de la unidad óptica al mismo tiempo para deslizarlo fuera de la abertura en el chasis.

#### Después de finalizar

- Instale un compartimiento de la unidad de expansión o un compartimiento de la unidad óptica. Consulte ["Instalación del compartimiento de unidad de expansión" en la página 102](#page-111-0) o ["Instalación del](#page-167-0)  [compartimiento de la unidad óptica" en la página 158](#page-167-0).
- Si se le indica que devuelva el componente o dispositivo opcional, siga todas las instrucciones del embalaje y utilice los materiales de embalaje para el envío que se le suministraron.

#### Vídeo de demostración

## [Vea el procedimiento en YouTube](https://www.youtube.com/watch?v=CUEbNby7nmQ)

# <span id="page-167-0"></span>Instalación del compartimiento de la unidad óptica

Use esta información para instalar el compartimiento de la unidad óptica.

#### Acerca de esta tarea

S002

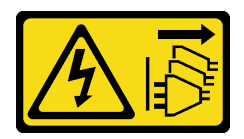

#### PRECAUCIÓN:

El botón de control de encendido del dispositivo y el interruptor de alimentación de la fuente de alimentación no cortan la corriente eléctrica suministrada al dispositivo. Es posible que el dispositivo tenga también más de un cable de alimentación. Para cortar completamente la corriente eléctrica del dispositivo, asegúrese de que todos los cables de alimentación estén desconectados de la fuente de alimentación.

Atención:

- Lea ["Directrices de instalación" en la página 61](#page-70-0) para asegurarse de trabajar de forma segura.
- Apague el servidor y desconecte todos los cables de alimentación para esta tarea.
- Evite la exposición a la electricidad estática, que podría producir fallas en el sistema y la pérdida de datos; para ello, mantenga los componentes sensibles a la estática en sus envases antiestáticos hasta la instalación y manipule estos dispositivos con una muñequera de descarga electrostática u otro sistema de descarga a tierra.

#### Procedimiento

Paso 1. Instale el compartimiento de la unidad óptica.

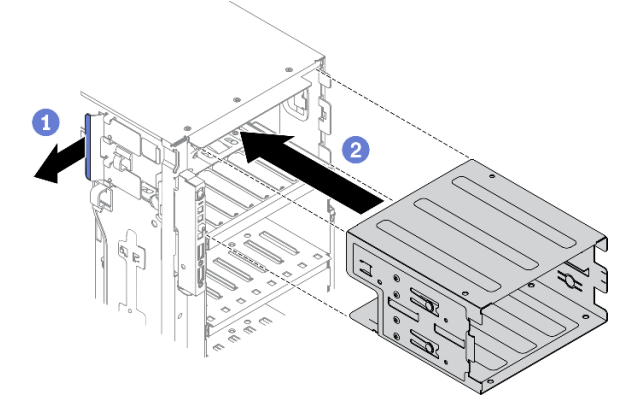

Figura 107. Instalación del compartimiento de la unidad óptica

- a. Eleve y sostenga la pestaña de sujeción azul.
- b. Empuje con cuidado el compartimiento de la unidad óptica al mismo tiempo para deslizarlo dentro de la bahía hasta que se encaje en su posición.

#### Después de finalizar

- 1. Vuelva a instalar todas las unidades ópticas, unidades de cinta y rellenos (si los hay) en el compartimiento de unidad óptica. Consulte ["Instalación de una unidad óptica o una unidad de cinta" en](#page-172-0)  [la página 163](#page-172-0) y ["Instalación del conjunto de adaptador de bahía de unidad de 5,25 pulgadas" en la](#page-180-0)  [página 171.](#page-180-0)
- 2. Vuelva a instalar el marco biselado frontal. Consulte ["Instalación del marco biselado frontal" en la página](#page-126-0)  [117](#page-126-0).
- 3. Vuelva a instalar la puerta de seguridad. Consulte ["Instalación de la puerta de seguridad" en la página](#page-218-0)  [209](#page-218-0).
- 4. Vuelva a instalar la cubierta del servidor. Consulte ["Instalación de la cubierta del servidor" en la página](#page-221-0) [212](#page-221-0).
- 5. Complete la sustitución de piezas. Consulte ["Completar la sustitución de piezas" en la página 229](#page-238-0).

#### Vídeo de demostración

[Vea el procedimiento en YouTube](https://www.youtube.com/watch?v=_KiBQdkr4_w)

# Sustitución de la unidad óptica o de la unidad de cinta

Utilice esta información para quitar e instalar la unidad óptica o la unidad de cinta.

Nota: Esta sección se aplica solo a modelos de servidor que tienen instalada una unidad óptica o una unidad de cinta.

# <span id="page-169-0"></span>Extracción de una unidad óptica o una unidad de cinta

Utilice esta información para quitar una unidad óptica o una unidad de cinta.

## Acerca de esta tarea

S002

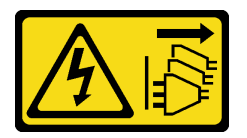

## PRECAUCIÓN:

El botón de control de encendido del dispositivo y el interruptor de alimentación de la fuente de alimentación no cortan la corriente eléctrica suministrada al dispositivo. Es posible que el dispositivo tenga también más de un cable de alimentación. Para cortar completamente la corriente eléctrica del dispositivo, asegúrese de que todos los cables de alimentación estén desconectados de la fuente de alimentación.

S006

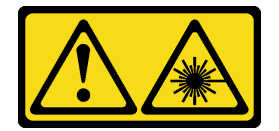

## PRECAUCIÓN:

Cuando haya instalados productos láser (como unidades de CD-ROM, unidades de DVD, dispositivos de fibra óptica o transmisores), tenga en cuenta lo siguiente:

- No quite las cubiertas. La extracción de las cubiertas del producto láser podría producir una exposición a radiación láser peligrosa. No hay ninguna pieza dentro del dispositivo que pueda reparar.
- El uso de controles o ajustes, o la realización de procedimientos que no sean los aquí especificados, pueden producir una exposición peligrosa a radiaciones.

## S007

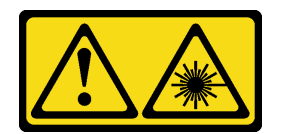

## PRECAUCIÓN: Este producto contiene un láser de Clase 1M. No lo observe directamente con instrumentos ópticos.

Nota: Esta sección se aplica solo a modelos de servidor que incluyen una unidad óptica o una unidad de cinta. Para los que incluyen un adaptador de bahía de unidad de 5,25 pulgadas, consulte ["Extracción del](#page-176-0) [conjunto de adaptador de bahía de unidad de 5,25 pulgadas" en la página 167](#page-176-0).

## Atención:

• Lea ["Directrices de instalación" en la página 61](#page-70-0) para asegurarse de trabajar de forma segura.

- Apague el servidor y desconecte todos los cables de alimentación para esta tarea.
- Evite la exposición a la electricidad estática, que podría producir fallas en el sistema y la pérdida de datos; para ello, mantenga los componentes sensibles a la estática en sus envases antiestáticos hasta la instalación y manipule estos dispositivos con una muñequera de descarga electrostática u otro sistema de descarga a tierra.
- Si el servidor está en un bastidor, extráigalo del bastidor.

Nota: Las siguientes ilustraciones se construyeron sobre la base de la extracción de una unidad óptica. El procedimiento es similar para quitar una unidad de cinta.

#### Procedimiento

Paso 1. Prepárese para esta tarea.

- a. Retire la cubierta del servidor. Consulte ["Extracción de la cubierta del servidor" en la página](#page-219-0) [210.](#page-219-0)
- b. Quite la puerta de seguridad. Consulte ["Extracción de la puerta de seguridad" en la página](#page-217-0) [208.](#page-217-0)
- c. Quite el marco biselado frontal. Consulte ["Extracción del marco biselado frontal" en la página](#page-125-0) [116.](#page-125-0)
- Paso 2. Desconecte los cables de la parte posterior de la unidad óptica o unidad de cinta.
- Paso 3. Extracción de la unidad óptica o unidad de cinta.

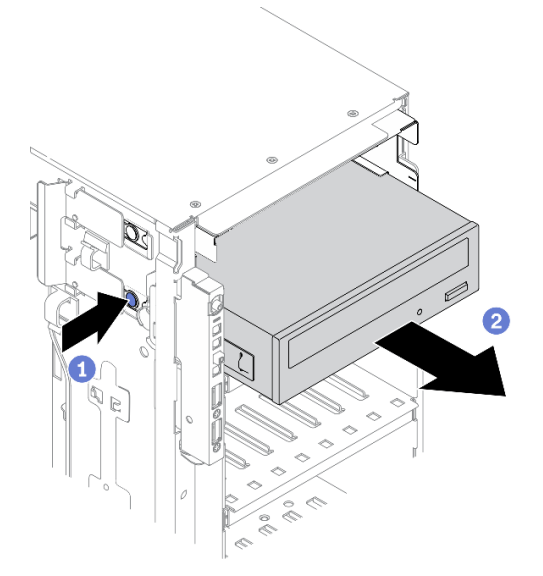

Figura 108. Extracción de la unidad óptica

- a. Mantenga presionado el mecanismo de cierre de liberación.
- b. Jale con cuidado la unidad óptica o unidad de cinta al mismo tiempo para extraerla del chasis.

## Después de finalizar

- 1. Instale una nueva unidad óptica, unidad de cinta o relleno para cubrir la bahía de unidad. Consulte ["Instalación de una unidad óptica o una unidad de cinta" en la página 163](#page-172-0). Para instalar un relleno, lleve a cabo los siguientes pasos:
	- a. Inserte el relleno en la bahía de unidad no ocupada.

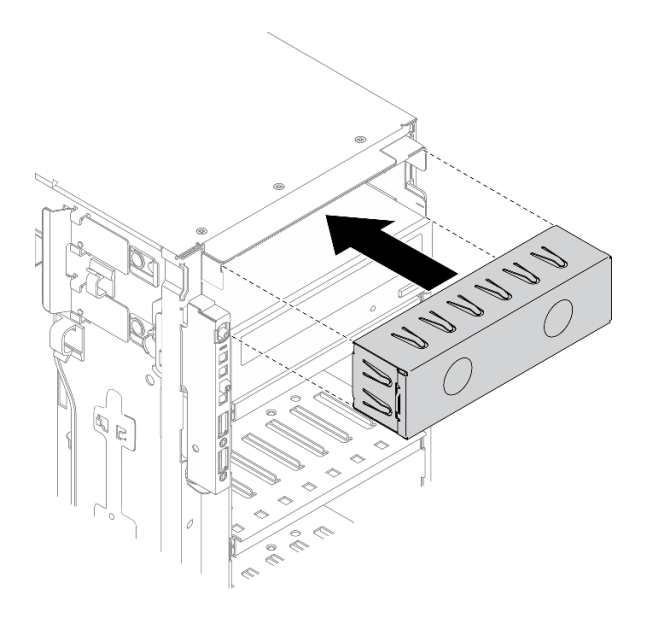

Figura 109. Instalación del relleno de la bahía de unidad.

b. Instale la cubierta del relleno de la bahía de unidad al marco biselado frontal. Después, instale el marco biselado frontal en el chasis.

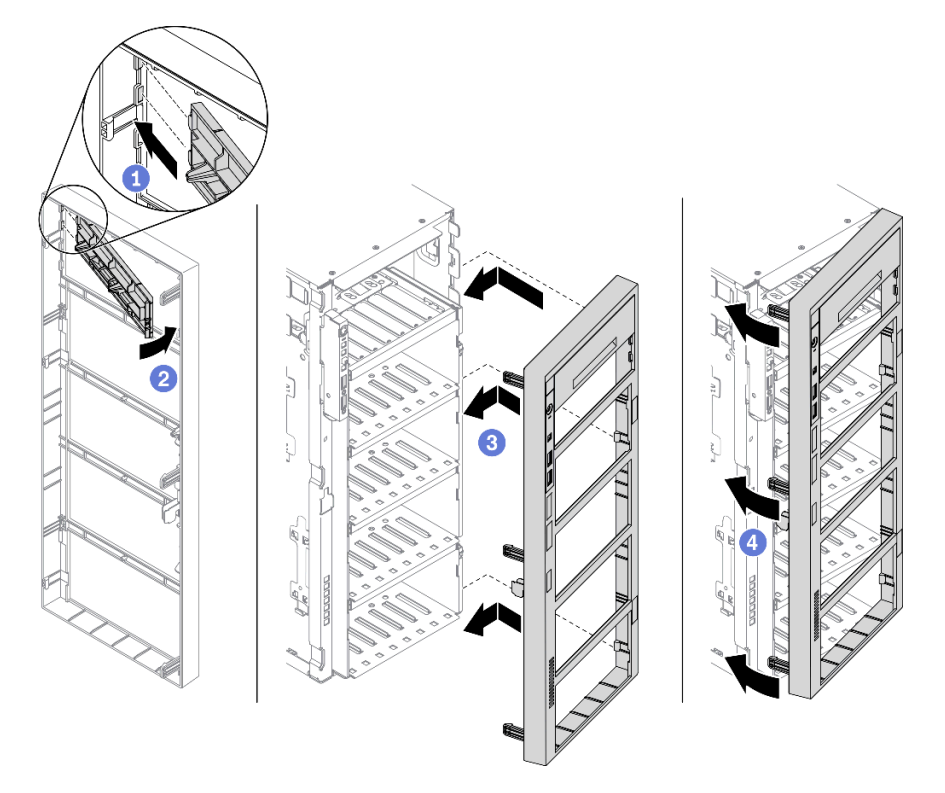

Figura 110. Instalación de la cubierta de relleno de bahía de unidad

2. Quite el elemento de sujeción de la unidad óptica o de la unidad de cinta que quitó y luego instale el elemento de sujeción al chasis.

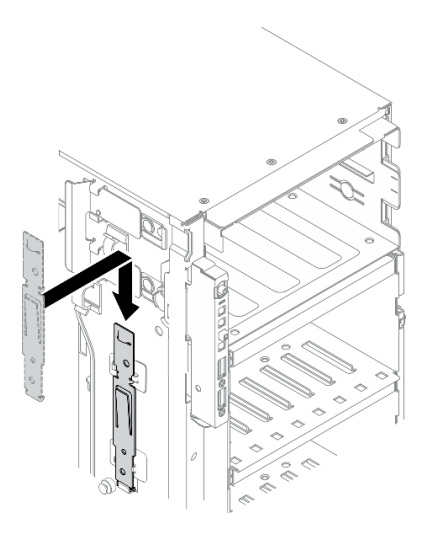

Figura 111. Instalación del elemento de sujeción de unidad

3. Si se le indica que devuelva el componente o dispositivo opcional, siga todas las instrucciones del embalaje y utilice los materiales de embalaje para el envío que se le suministraron.

## Vídeo de demostración

## [Vea el procedimiento en YouTube](https://www.youtube.com/watch?v=faEM0u-xp6E)

# <span id="page-172-0"></span>Instalación de una unidad óptica o una unidad de cinta

Utilice esta información para instalar una unidad óptica o una unidad de cinta.

## Acerca de esta tarea

S002

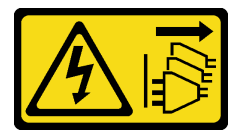

## PRECAUCIÓN:

El botón de control de encendido del dispositivo y el interruptor de alimentación de la fuente de alimentación no cortan la corriente eléctrica suministrada al dispositivo. Es posible que el dispositivo tenga también más de un cable de alimentación. Para cortar completamente la corriente eléctrica del dispositivo, asegúrese de que todos los cables de alimentación estén desconectados de la fuente de alimentación.

## S006

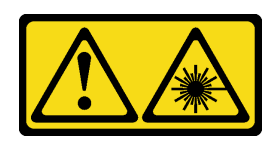

## PRECAUCIÓN:

Cuando haya instalados productos láser (como unidades de CD-ROM, unidades de DVD, dispositivos de fibra óptica o transmisores), tenga en cuenta lo siguiente:

- No quite las cubiertas. La extracción de las cubiertas del producto láser podría producir una exposición a radiación láser peligrosa. No hay ninguna pieza dentro del dispositivo que pueda reparar.
- El uso de controles o ajustes, o la realización de procedimientos que no sean los aquí especificados, pueden producir una exposición peligrosa a radiaciones.

## S007

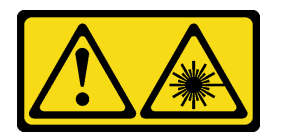

## PRECAUCIÓN: Este producto contiene un láser de Clase 1M. No lo observe directamente con instrumentos ópticos.

#### Atención:

- Lea ["Directrices de instalación" en la página 61](#page-70-0) para asegurarse de trabajar de forma segura.
- Apague el servidor y desconecte todos los cables de alimentación para esta tarea.
- Evite la exposición a la electricidad estática, que podría producir fallas en el sistema y la pérdida de datos; para ello, mantenga los componentes sensibles a la estática en sus envases antiestáticos hasta la instalación y manipule estos dispositivos con una muñequera de descarga electrostática u otro sistema de descarga a tierra.

Nota: Las siguientes ilustraciones se construyeron sobre la base de la instalación de una unidad óptica. El procedimiento es similar para instalar una unidad de cinta.

## Procedimiento

Paso 1. Si es necesario, quite la cubierta del relleno de la bahía de unidad del marco biselado frontal.

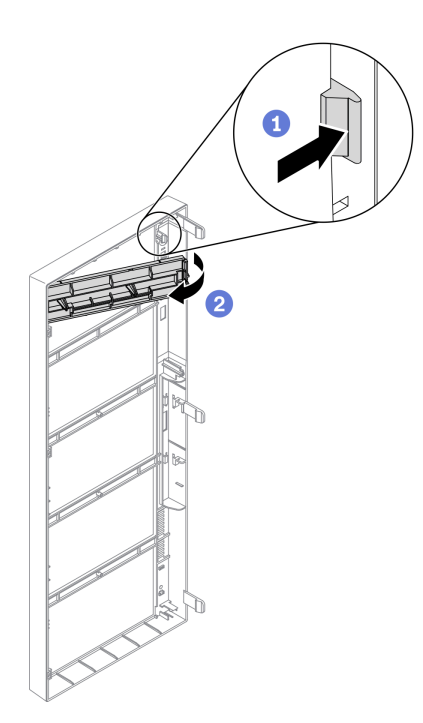

Figura 112. Extracción de la cubierta del relleno de la bahía de unidad

- a. <sup>O</sup> Empuje la pestaña en el marco biselado frontal para liberar la cubierta del relleno de bahía de unidad.
- b. <sup>@</sup> Quite la cubierta del relleno de bahía de unidad como se muestra.
- Paso 2. Si es necesario, quite el relleno de bahía de unidad fuera del chasis.

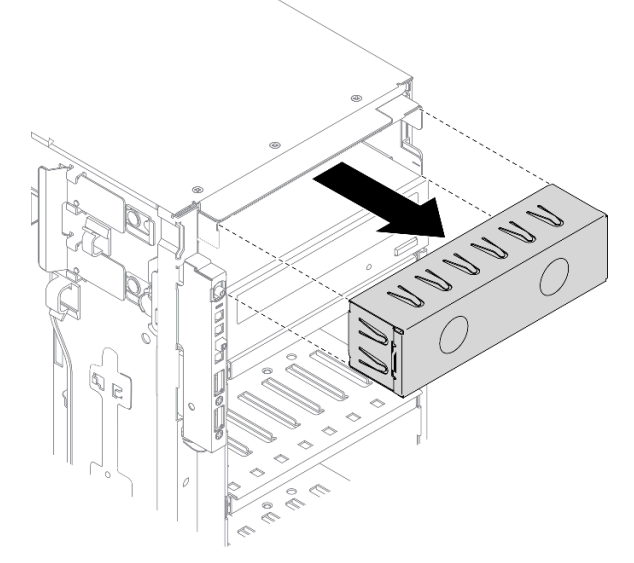

Figura 113. Extracción del relleno de la bahía de unidad

Paso 3. Quite el elemento de sujeción del chasis.

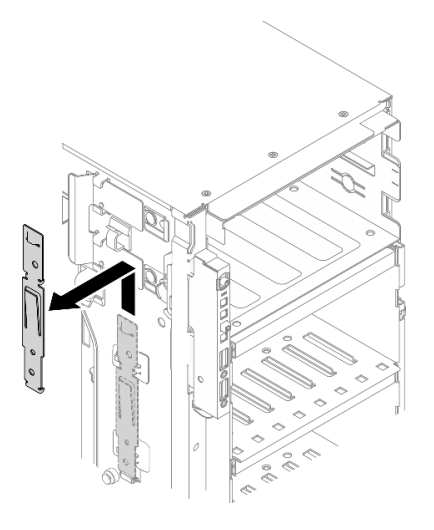

Figura 114. Extracción del elemento de sujeción de unidad

Paso 4. Instale el elemento de sujeción solo en el lado izquierdo de la unidad óptica o la unidad de cinta.

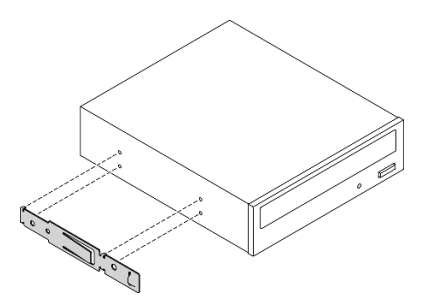

Figura 115. Instalación del elemento de sujeción de la unidad óptica

Paso 5. Mantenga la unidad óptica o la unidad de cinta en la orientación correcta; a continuación, deslícela dentro de la bahía de unidad hasta que encaje en su posición.

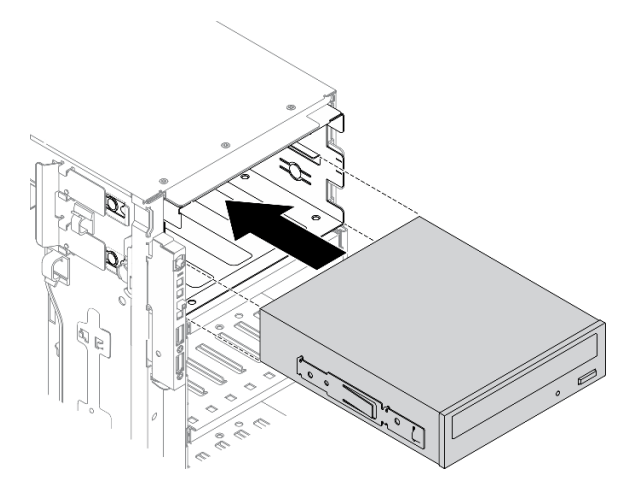

Figura 116. Instalación de la unidad óptica

Paso 6. Conecte el cable de alimentación y el cable de señal a la parte posterior de la unidad óptica o unidad de cinta. Consulte ["Disposición de los cables de la unidad óptica" en la página 56](#page-65-0) o ["Disposición de cables de unidad de cinta:" en la página 58.](#page-67-0)

## Después de finalizar

- 1. Vuelva a instalar el marco biselado frontal. Consulte ["Instalación del marco biselado frontal" en la página](#page-126-0)  [117](#page-126-0).
- 2. Vuelva a instalar la puerta de seguridad. Consulte ["Instalación de la puerta de seguridad" en la página](#page-218-0)  [209](#page-218-0).
- 3. Vuelva a instalar la cubierta del servidor. Consulte ["Instalación de la cubierta del servidor" en la página](#page-221-0) [212](#page-221-0).
- 4. Complete la sustitución de piezas. Consulte ["Completar la sustitución de piezas" en la página 229](#page-238-0).

## Vídeo de demostración

## [Vea el procedimiento en YouTube](https://www.youtube.com/watch?v=e7kjs70d47o)

# <span id="page-176-0"></span>Extracción del conjunto de adaptador de bahía de unidad de 5,25 pulgadas

Utilice esta información para extraer el conjunto de adaptador de bahía de unidad de 5,25 pulgadas.

## Acerca de esta tarea

S002

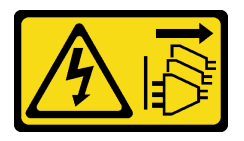

## PRECAUCIÓN:

El botón de control de encendido del dispositivo y el interruptor de alimentación de la fuente de alimentación no cortan la corriente eléctrica suministrada al dispositivo. Es posible que el dispositivo tenga también más de un cable de alimentación. Para cortar completamente la corriente eléctrica del dispositivo, asegúrese de que todos los cables de alimentación estén desconectados de la fuente de alimentación.

S006

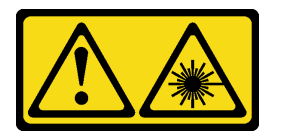

## PRECAUCIÓN:

Cuando haya instalados productos láser (como unidades de CD-ROM, unidades de DVD, dispositivos de fibra óptica o transmisores), tenga en cuenta lo siguiente:

- No quite las cubiertas. La extracción de las cubiertas del producto láser podría producir una exposición a radiación láser peligrosa. No hay ninguna pieza dentro del dispositivo que pueda reparar.
- El uso de controles o ajustes, o la realización de procedimientos que no sean los aquí especificados, pueden producir una exposición peligrosa a radiaciones.

S007

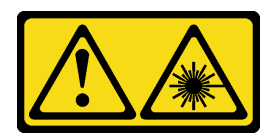

## PRECAUCIÓN: Este producto contiene un láser de Clase 1M. No lo observe directamente con instrumentos ópticos.

Nota: Esta sección se aplica solo a los modelos de servidor que vienen con un adaptador de bahía de unidad de 5,25 pulgadas. Para los que incluyen una unidad óptica o de cinta, consulte ["Extracción de una](#page-169-0)  [unidad óptica o una unidad de cinta" en la página 160](#page-169-0).

## Atención:

- Lea ["Directrices de instalación" en la página 61](#page-70-0) para asegurarse de trabajar de forma segura.
- Apague el servidor y desconecte todos los cables de alimentación para esta tarea.
- Evite la exposición a la electricidad estática, que podría producir fallas en el sistema y la pérdida de datos; para ello, mantenga los componentes sensibles a la estática en sus envases antiestáticos hasta la instalación y manipule estos dispositivos con una muñequera de descarga electrostática u otro sistema de descarga a tierra.
- Si el servidor está en un bastidor, extráigalo del bastidor.

## Procedimiento

Paso 1. Prepárese para esta tarea.

- a. Retire la cubierta del servidor. Consulte ["Extracción de la cubierta del servidor" en la página](#page-219-0)  [210.](#page-219-0)
- b. Quite la puerta de seguridad. Consulte ["Extracción de la puerta de seguridad" en la página](#page-217-0)  [208.](#page-217-0)
- c. Quite el marco biselado frontal. Consulte ["Extracción del marco biselado frontal" en la página](#page-125-0) [116.](#page-125-0)
- Paso 2. Desconecte todos los cables de alimentación del conjunto de adaptador de bahía de unidad de 5,25 pulgadas.
- Paso 3. Extracción del conjunto de adaptador de bahía de unidad de 5,25 pulgadas.

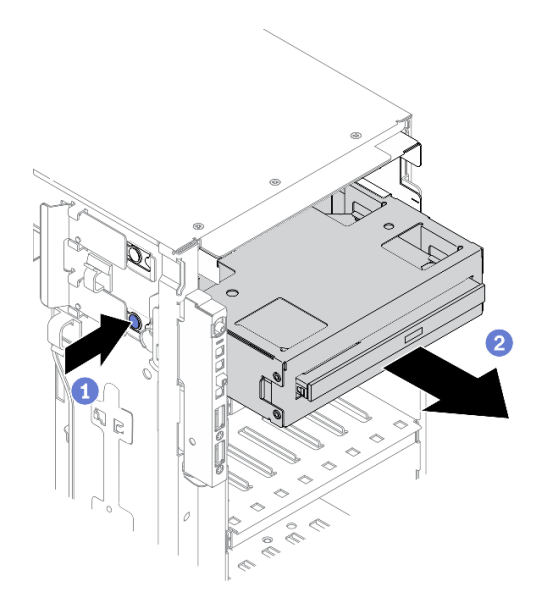

Figura 117. Extracción del conjunto de adaptador de bahía de unidad de 5,25 pulgadas

- a. Mantenga presionado el mecanismo de cierre de liberación.
- b. <sup>2</sup> Jale con cuidado el conjunto de adaptador de bahía de unidad de 5,25 pulgadas al mismo tiempo para extraerlo del chasis.
- Paso 4. Extracción de la unidad óptica delgada del adaptador de bahía de unidad.

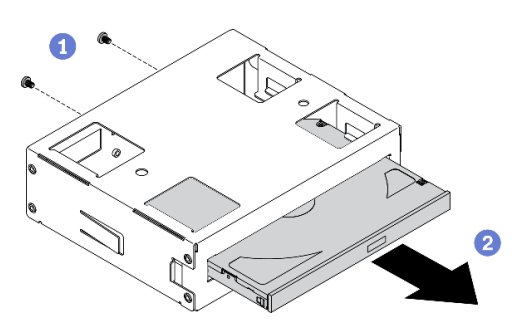

Figura 118. Extracción de la unidad óptica delgada del adaptador de bahía de unidad

- a. **O** Quite los dos tornillos que fijan la unidad óptica delgada.
- b. <sup>2</sup> Deslice la unidad óptica delgada fuera del adaptador de bahía de unidad.

## Después de finalizar

- 1. Instale una nueva unidad óptica delgada o unidad de cintas o instale un relleno para cubrir la bahía de unidad. Consulte ["Instalación del conjunto de adaptador de bahía de unidad de 5,25 pulgadas" en la](#page-180-0) [página 171.](#page-180-0) Para instalar un relleno, lleve a cabo los siguientes pasos:
	- a. Inserte el relleno en la bahía de unidad no ocupada.

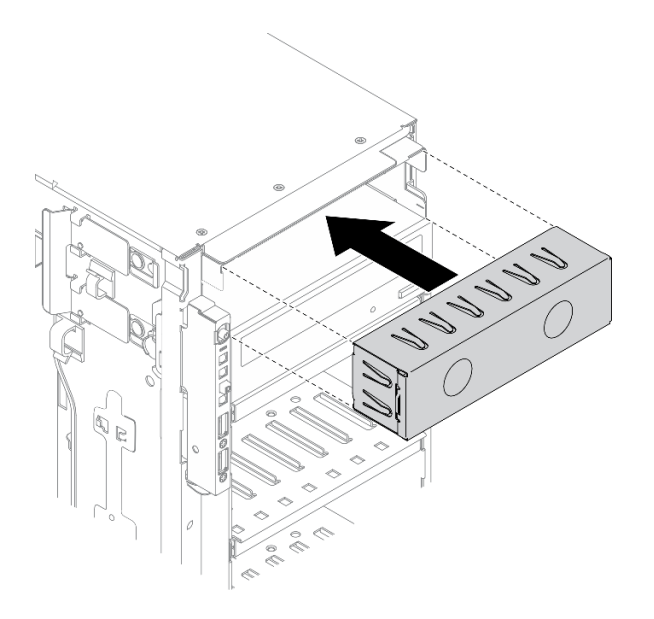

Figura 119. Instalación del relleno de la bahía de unidad.

b. Instale la cubierta del relleno de la bahía de unidad al marco biselado frontal. Después, instale el marco biselado frontal en el chasis.

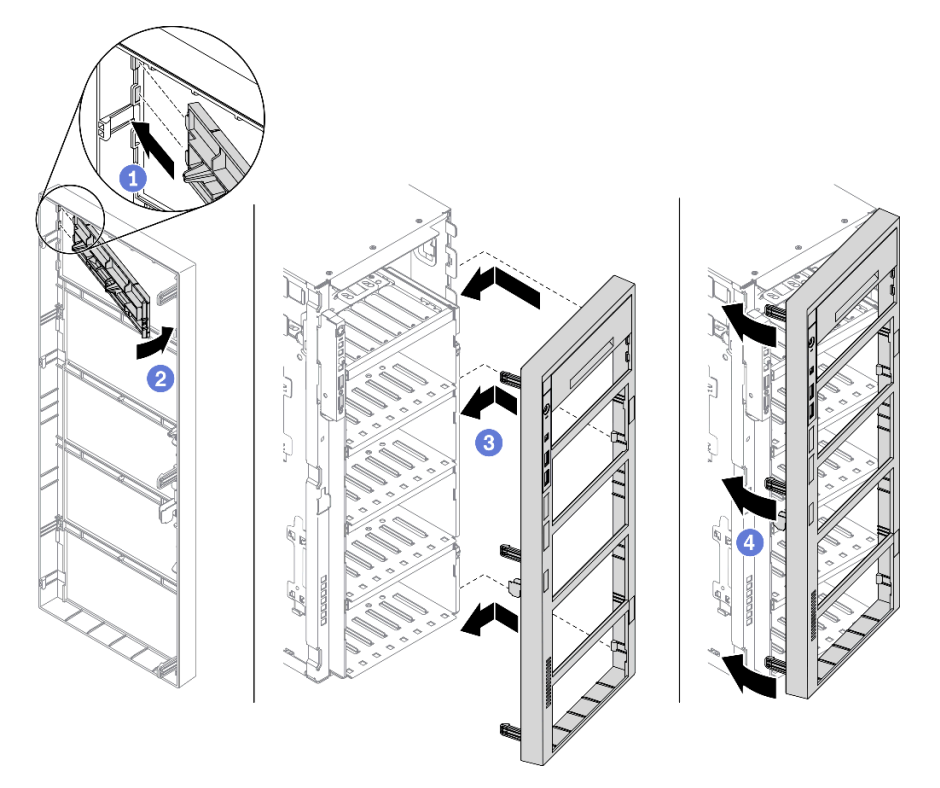

Figura 120. Instalación de la cubierta de relleno de bahía de unidad

2. Si se le indica que devuelva el componente o dispositivo opcional, siga todas las instrucciones del embalaje y utilice los materiales de embalaje para el envío que se le suministraron.

## Vídeo de demostración
# [Vea el procedimiento en YouTube](https://www.youtube.com/watch?v=faEM0u-xp6E)

# Instalación del conjunto de adaptador de bahía de unidad de 5,25 pulgadas

Use esta información para instalar el conjunto de adaptador de bahía de unidad de 5,25 pulgadas.

#### Acerca de esta tarea

S002

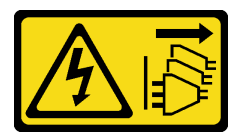

# PRECAUCIÓN:

El botón de control de encendido del dispositivo y el interruptor de alimentación de la fuente de alimentación no cortan la corriente eléctrica suministrada al dispositivo. Es posible que el dispositivo tenga también más de un cable de alimentación. Para cortar completamente la corriente eléctrica del dispositivo, asegúrese de que todos los cables de alimentación estén desconectados de la fuente de alimentación.

#### S006

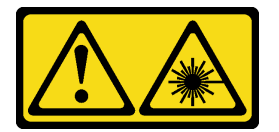

# PRECAUCIÓN:

Cuando haya instalados productos láser (como unidades de CD-ROM, unidades de DVD, dispositivos de fibra óptica o transmisores), tenga en cuenta lo siguiente:

- No quite las cubiertas. La extracción de las cubiertas del producto láser podría producir una exposición a radiación láser peligrosa. No hay ninguna pieza dentro del dispositivo que pueda reparar.
- El uso de controles o ajustes, o la realización de procedimientos que no sean los aquí especificados, pueden producir una exposición peligrosa a radiaciones.

# S007

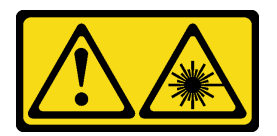

# PRECAUCIÓN: Este producto contiene un láser de Clase 1M. No lo observe directamente con instrumentos ópticos.

# Atención:

- Lea ["Directrices de instalación" en la página 61](#page-70-0) para asegurarse de trabajar de forma segura.
- Apague el servidor y desconecte todos los cables de alimentación para esta tarea.
- Evite la exposición a la electricidad estática, que podría producir fallas en el sistema y la pérdida de datos; para ello, mantenga los componentes sensibles a la estática en sus envases antiestáticos hasta la

instalación y manipule estos dispositivos con una muñequera de descarga electrostática u otro sistema de descarga a tierra.

# Procedimiento

Paso 1. Si es necesario, quite la cubierta del relleno de la bahía de unidad del marco biselado frontal.

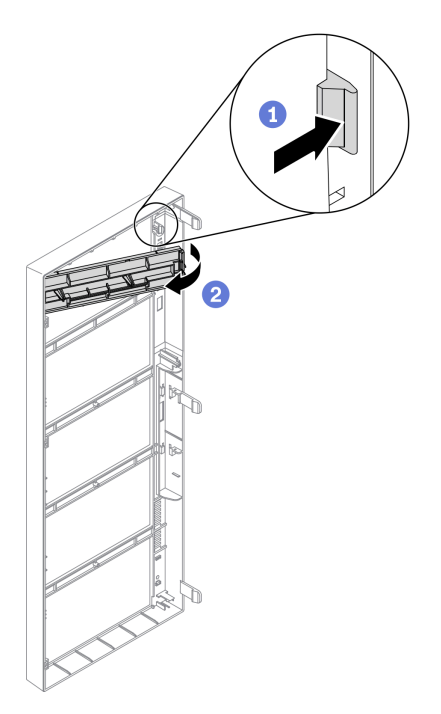

Figura 121. Extracción de la cubierta del relleno de la bahía de unidad

- a. **O** Empuje la pestaña en el marco biselado frontal para liberar la cubierta del relleno de bahía de unidad.
- b. <sup>@</sup> Quite la cubierta del relleno de bahía de unidad como se muestra.
- Paso 2. Si es necesario, quite el relleno de bahía de unidad fuera del chasis.

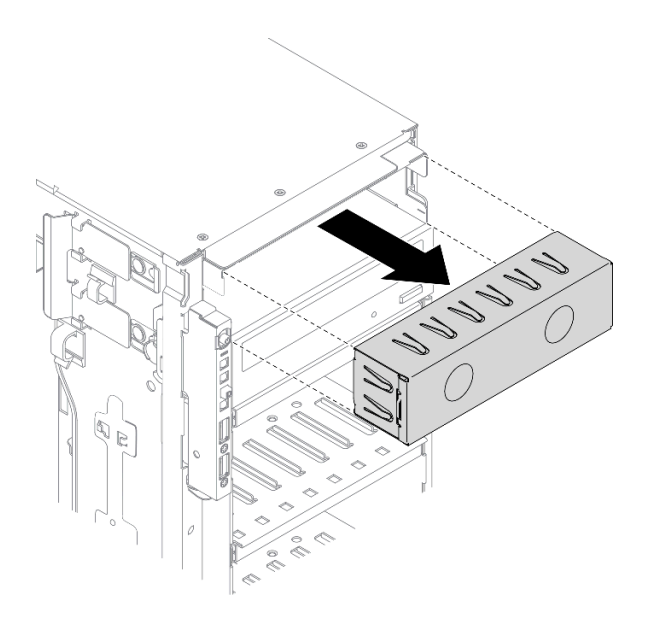

Figura 122. Extracción del relleno de la bahía de unidad

Paso 3. Instale la unidad óptica delgada en el adaptador.

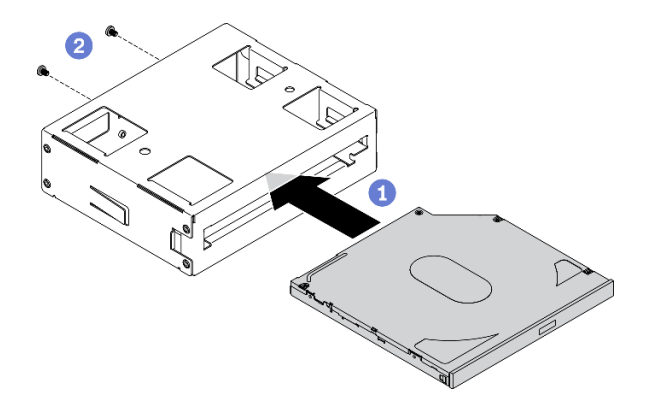

Figura 123. Instalación de la unidad óptica delgada en el adaptador de bahía de unidad

- a. **O** Deslice la unidad óptica delgada en el adaptador.
- b. <sup>@</sup> Fije la unidad óptica delgada con dos tornillos.
- Paso 4. Mantenga el conjunto de adaptador de bahía de unidad de 5,25 pulgadas en la orientación correcta; a continuación, deslícelo dentro de la bahía de unidad hasta que encaje en su posición.

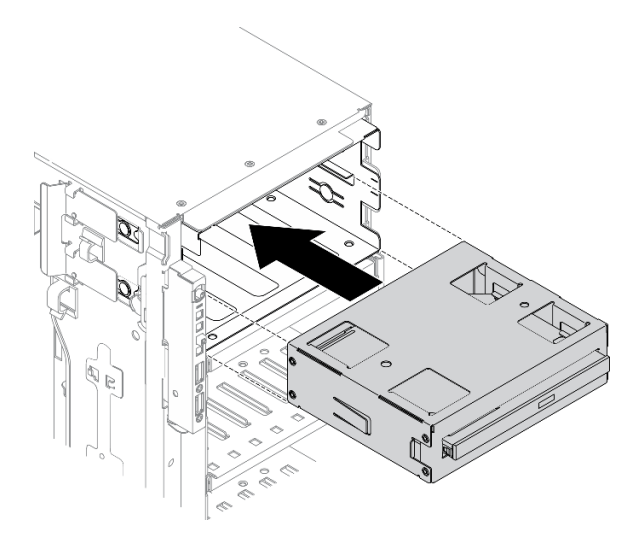

Figura 124. Instalación de la unidad óptica

Paso 5. Conecte el cable de alimentación y el cable de señal a la parte posterior del conjunto de adaptador de bahía de unidad de 5,25 pulgadas. Para obtener más información acerca de la disposición de los cables, Consulte ["Disposición de los cables de la unidad óptica" en la página 56.](#page-65-0)

# Después de finalizar

- 1. Vuelva a instalar el marco biselado frontal. Consulte ["Instalación del marco biselado frontal" en la página](#page-126-0) [117](#page-126-0).
- 2. Vuelva a instalar la puerta de seguridad. Consulte ["Instalación de la puerta de seguridad" en la página](#page-218-0) [209](#page-218-0).
- 3. Vuelva a instalar la cubierta del servidor. Consulte ["Instalación de la cubierta del servidor" en la página](#page-221-0)  [212](#page-221-0).
- 4. Complete la sustitución de piezas. Consulte ["Completar la sustitución de piezas" en la página 229.](#page-238-0)

# Vídeo de demostración

# [Vea el procedimiento en YouTube](https://www.youtube.com/watch?v=e7kjs70d47o)

# Sustitución del soporte del adaptador PCIe

Utilice esta información para quitar e instalar un compartimiento de adaptador PCIe, el cual ayuda a sostener los adaptadores PCIe de longitud completa.

# Extracción de un soporte del adaptador PCIe

Utilice esta información para quitar un soporte de adaptador PCIe.

# Acerca de esta tarea

S002

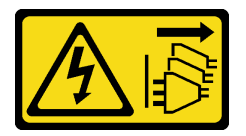

# PRECAUCIÓN:

El botón de control de encendido del dispositivo y el interruptor de alimentación de la fuente de alimentación no cortan la corriente eléctrica suministrada al dispositivo. Es posible que el dispositivo tenga también más de un cable de alimentación. Para cortar completamente la corriente eléctrica del dispositivo, asegúrese de que todos los cables de alimentación estén desconectados de la fuente de alimentación.

# Atención:

- Lea ["Directrices de instalación" en la página 61](#page-70-0) para asegurarse de trabajar de forma segura.
- Apague el servidor y desconecte todos los cables de alimentación para esta tarea.
- Evite la exposición a la electricidad estática, que podría producir fallas en el sistema y la pérdida de datos; para ello, mantenga los componentes sensibles a la estática en sus envases antiestáticos hasta la instalación y manipule estos dispositivos con una muñequera de descarga electrostática u otro sistema de descarga a tierra.
- Si el servidor está en un bastidor, extráigalo del bastidor.
- Si hay patas de soportes instaladas en el servidor, gírelas hacia dentro y coloque el servidor de lado para facilitar el funcionamiento.

# Procedimiento

Paso 1. Prepárese para esta tarea.

- a. Retire la cubierta del servidor. Consulte ["Extracción de la cubierta del servidor" en la página](#page-219-0) [210.](#page-219-0)
- b. Quite todos los módulos de alimentación flash. Consulte ["Extracción de un módulo de](#page-118-0)  [alimentación flash" en la página 109.](#page-118-0)
- c. Extraiga el deflector de aire. Consulte ["Extracción del deflector de aire" en la página 81.](#page-90-0)
- d. Quite todos los adaptadores GPU de longitud completa. Consulte ["Extracción de un](#page-131-0) [adaptador GPU de longitud completa" en la página 122.](#page-131-0)
- Paso 2. Mantenga presionada la pestaña para liberar el soporte del adaptador PCIe del compartimiento del ventilador; a continuación, extraiga el soporte del adaptador PCIe en la dirección que se muestra.

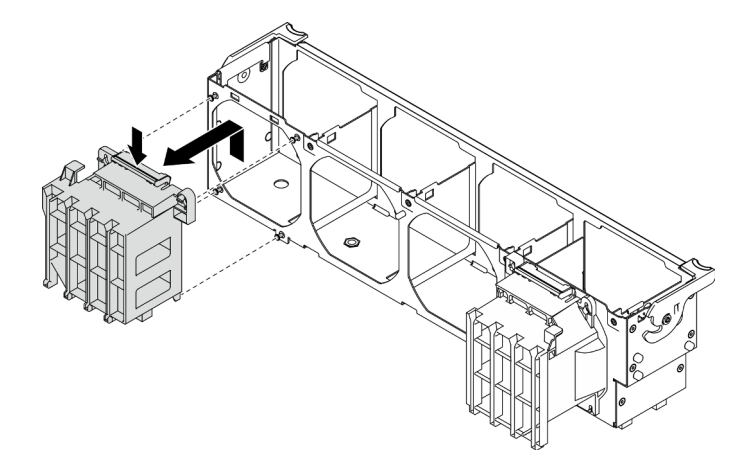

Figura 125. Extracción del elemento de sujeción del adaptador PCIe

# Después de finalizar

Si se le indica que devuelva el componente o dispositivo opcional, siga todas las instrucciones del embalaje y utilice los materiales de embalaje para el envío que se le suministraron.

# Vídeo de demostración

# [Vea el procedimiento en YouTube](https://www.youtube.com/watch?v=oYhgWJu4MvQ)

# Instalación de un compartimiento de adaptador PCIe

Utilice esta información para instalar un compartimiento de adaptador PCIe.

# Acerca de esta tarea

S002

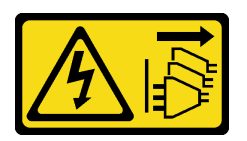

# PRECAUCIÓN:

El botón de control de encendido del dispositivo y el interruptor de alimentación de la fuente de alimentación no cortan la corriente eléctrica suministrada al dispositivo. Es posible que el dispositivo tenga también más de un cable de alimentación. Para cortar completamente la corriente eléctrica del dispositivo, asegúrese de que todos los cables de alimentación estén desconectados de la fuente de alimentación.

# Atención:

- Lea ["Directrices de instalación" en la página 61](#page-70-0) para asegurarse de trabajar de forma segura.
- Apague el servidor y desconecte todos los cables de alimentación para esta tarea.
- Evite la exposición a la electricidad estática, que podría producir fallas en el sistema y la pérdida de datos; para ello, mantenga los componentes sensibles a la estática en sus envases antiestáticos hasta la instalación y manipule estos dispositivos con una muñequera de descarga electrostática u otro sistema de descarga a tierra.

# Notas:

- Si ha instalado un adaptador GPU de doble ancho en la ranura de PCIe 1, o tres adaptadores GPU de doble ancho en la ranura de PCIe 1, 3 y 7, instale un relleno de GPU para proporcionar la refrigeración y el flujo de aire adecuados.
- Si ha instalado un adaptador de GPU de longitud completa, instale un compartimiento de adaptador PCIe correspondiente a la ranura de PCIe para su adaptador GPU de longitud completa.

# Procedimiento

Paso 1. Alinee el compartimiento de adaptador PCIe con los pernos correspondientes en el compartimiento del ventilador.

> Nota: Los pernos del compartimiento del ventilador se posicionan de forma diferente en el compartimiento del adaptador PCIe izquierdo y el compartimiento de adaptador PCIe derecho.

Paso 2. Inserte el compartimiento de adaptador PCIe en el compartimiento del ventilador hasta que encaje en su posición.

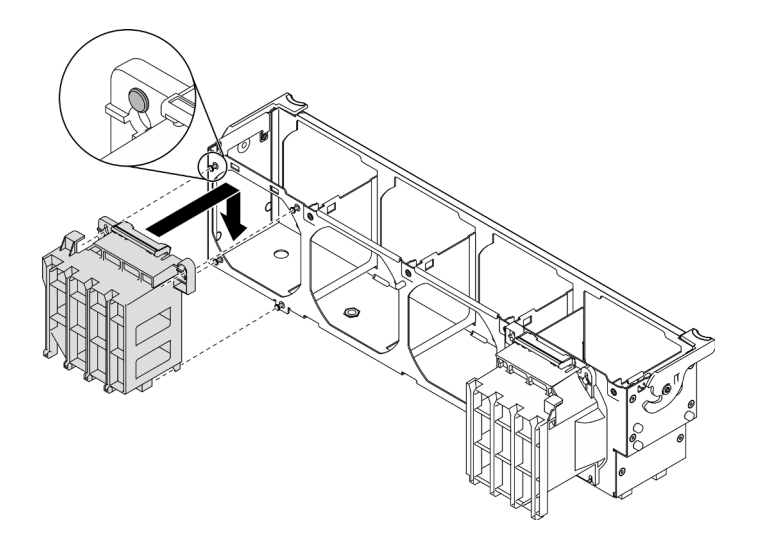

Figura 126. Instalación del compatimiento de adaptador PCIe

# Después de finalizar

- 1. Vuelva a instalar todos los adaptadores GPU de longitud completa. Consulte ["Instalación de un](#page-133-0)  [adaptador GPU de longitud completa" en la página 124](#page-133-0).
- 2. Reinstalación del deflector de aire. Consulte ["Instalación del deflector de aire" en la página 83](#page-92-0).
- 3. Vuelva a instalar todos los módulos de alimentación flash. Consulte ["Instalación de un módulo de](#page-120-0) [alimentación flash" en la página 111](#page-120-0).
- 4. Vuelva a instalar la cubierta del servidor. Consulte ["Instalación de la cubierta del servidor" en la página](#page-221-0) [212](#page-221-0).
- 5. Complete la sustitución de piezas. Consulte ["Completar la sustitución de piezas" en la página 229](#page-238-0).

# Vídeo de demostración

# [Vea el procedimiento en YouTube](https://www.youtube.com/watch?v=Z8bCD5IggUQ)

# Sustitución del adaptador PCIe

Utilice esta información para quitar e instalar el adaptador PCIe.

Su servidor viene con nueve ranuras de PCIe. En función de sus necesidades, puede instalar un adaptador PCIe para obtener la función correspondiente o quitar el adaptador si es necesario. El adaptador PCIe puede ser un adaptador de Ethernet, adaptador de host bus, adaptador RAID, adaptador de gráficos o cualquier otro adaptador PCIe admitido. Los adaptadores PCIe varían según el tipo, pero los procedimientos de instalación y extracción son los mismos.

# Notas:

- Para ver una lista de los adaptadores PCIe admitidos, consulte <https://serverproven.lenovo.com/>.
- Para obtener instrucciones sobre cómo quitar e instalar un adaptador GPU de longitud completa, consulte ["Sustitución de un adaptador GPU de longitud completa" en la página 122.](#page-131-1)

# <span id="page-186-0"></span>Extracción de un adaptador PCIe

Utilice esta información para quitar un adaptador PCIe.

# Acerca de esta tarea

#### S002

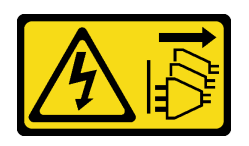

# PRECAUCIÓN:

El botón de control de encendido del dispositivo y el interruptor de alimentación de la fuente de alimentación no cortan la corriente eléctrica suministrada al dispositivo. Es posible que el dispositivo tenga también más de un cable de alimentación. Para cortar completamente la corriente eléctrica del dispositivo, asegúrese de que todos los cables de alimentación estén desconectados de la fuente de alimentación.

# Atención:

- Lea ["Directrices de instalación" en la página 61](#page-70-0) para asegurarse de trabajar de forma segura.
- Apague el servidor y desconecte todos los cables de alimentación para esta tarea.
- Evite la exposición a la electricidad estática, que podría producir fallas en el sistema y la pérdida de datos; para ello, mantenga los componentes sensibles a la estática en sus envases antiestáticos hasta la instalación y manipule estos dispositivos con una muñequera de descarga electrostática u otro sistema de descarga a tierra.
- Si el servidor está en un bastidor, extráigalo del bastidor.
- Si hay patas de soportes instaladas en el servidor, gírelas hacia dentro y coloque el servidor de lado para facilitar el funcionamiento.

# Notas:

- En función del tipo específico, el adaptador PCIe puede ser diferente de la ilustración de este tema.
- Utilice la documentación que viene con el adaptador PCIe y siga esas instrucciones además de las instrucciones de este tema.

# Procedimiento

Paso 1. Prepárese para esta tarea.

- a. Retire la cubierta del servidor. Consulte ["Extracción de la cubierta del servidor" en la página](#page-219-0)  [210.](#page-219-0)
- b. Quite todos los módulos de alimentación flash. Consulte ["Extracción de un módulo de](#page-118-0) [alimentación flash" en la página 109](#page-118-0).
- c. Extraiga el deflector de aire. Consulte ["Extracción del deflector de aire" en la página 81.](#page-90-0)
- Paso 2. Ubique el adaptador PCIe que desea extraer. Según el tipo de adaptador PCIe, es posible que también deba desconectar todos los cables del adaptador PCIe, la placa del sistema o la placa posterior de la unidad.
- Paso 3. Extracción del adaptador PCIe.

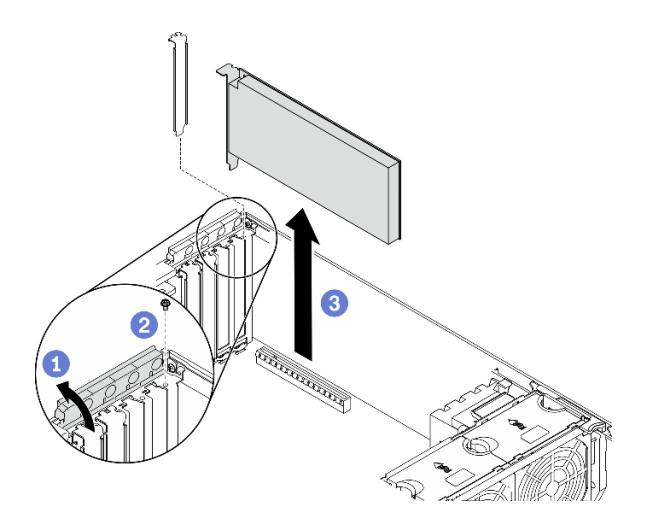

Figura 127. Extracción del adaptador PCIe

- a. **O** Abra el elemento de sujeción del adaptador PCIe.
- b. **@** Quite el tornillo que fija el adaptador PCIe.
- c. **S**ujete el adaptador PCle por los bordes y jálelo suavemente hacia fuera de la ranura.

# Después de finalizar

- 1. Instale otro adaptador PCIe, si es necesario. Consulte ["Instalación de un adaptador PCIe" en la página](#page-188-0) [179](#page-188-0). De lo contrario, instale un soporte para cubrir el espacio vacío y cierre el soporte de sujeción del adaptador PCle.
- 2. Si se le indica que devuelva el componente o dispositivo opcional, siga todas las instrucciones del embalaje y utilice los materiales de embalaje para el envío que se le suministraron.

# Vídeo de demostración

# [Vea el procedimiento en YouTube](https://www.youtube.com/watch?v=1toyC6UmkdY)

# <span id="page-188-0"></span>Instalación de un adaptador PCIe

Utilice esta información para instalar un adaptador PCIe.

# Acerca de esta tarea

S002

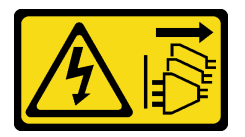

PRECAUCIÓN:

El botón de control de encendido del dispositivo y el interruptor de alimentación de la fuente de alimentación no cortan la corriente eléctrica suministrada al dispositivo. Es posible que el dispositivo tenga también más de un cable de alimentación. Para cortar completamente la corriente eléctrica del dispositivo, asegúrese de que todos los cables de alimentación estén desconectados de la fuente de alimentación.

Atención:

- Lea ["Directrices de instalación" en la página 61](#page-70-0) para asegurarse de trabajar de forma segura.
- Apague el servidor y desconecte todos los cables de alimentación para esta tarea.
- Evite la exposición a la electricidad estática, que podría producir fallas en el sistema y la pérdida de datos; para ello, mantenga los componentes sensibles a la estática en sus envases antiestáticos hasta la instalación y manipule estos dispositivos con una muñequera de descarga electrostática u otro sistema de descarga a tierra.

# Notas:

- En función del tipo específico, el adaptador PCIe puede ser diferente de la ilustración de este tema.
- Utilice la documentación que viene con el adaptador PCIe y siga esas instrucciones además de las instrucciones de este tema.

# Procedimiento

Paso 1. Ubique una ranura de PCIe aplicable. Consulte ["Especificaciones" en la página 1](#page-10-0) para identificar los distintos tipos de ranuras de PCIe en su servidor.

Nota: Asegúrese de seguir las normas y la secuencia de instalación que se indican en "Reglas técnicas para adaptadores PCIe" en la Guía de configuración de ThinkSystem ST650 V2.

- Paso 2. Si hay un elemento de sujeción instalado en la ranura de PCIe, quítelo. Guarde la abrazadera de la ranura de PCIe en caso de que posteriormente quite el adaptador PCIe y necesite la abrazadera para cubrir el espacio.
- Paso 3. Instale el adaptador PCIe.

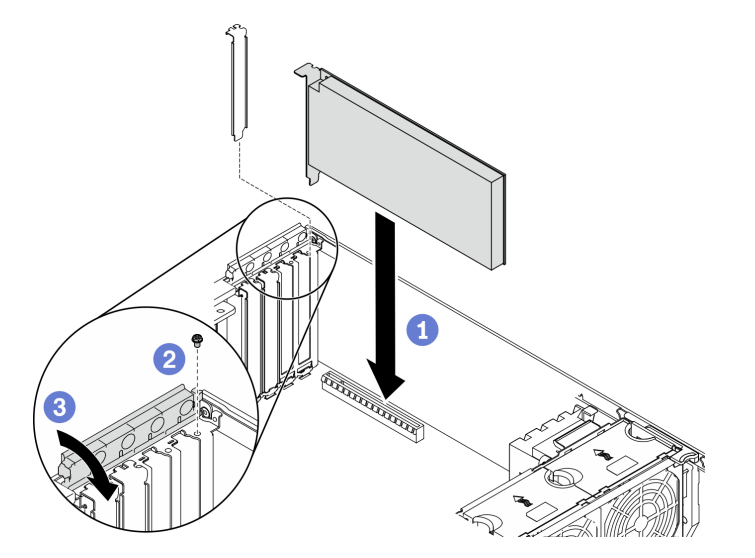

Figura 128. Instalación de adaptador PCIe

Nota: Asegúrese de que el elemento de sujeción del adaptador PCIe esté en la posición abierta.

- a. **O** Alinee el nuevo adaptador PCIe con la ranura de PCIe; a continuación, presione cuidadosamente ambos extremos del adaptador PCIe hasta que quede colocado firmemente en la ranura de PCle.
- b. **@** Apriete el tornillo para fijar el adaptador PCIe.
- c. **C** Cierre el elemento de sujeción del adaptador PCIe.
- Paso 4. Dependiendo del tipo de adaptador PCIe, es posible que tenga que conectar uno o más cables. Consulte la documentación que viene con el adaptador PCIe para obtener información específica.

# Después de finalizar

- 1. Si ha instalado un adaptador GPU T4, instale un relleno de T4 en la cubierta del servidor. Consulte ["Instalación de un relleno de T4" en la página 227](#page-236-0).
- 2. Reinstalación del deflector de aire. Consulte ["Instalación del deflector de aire" en la página 83](#page-92-0).
- 3. Vuelva a instalar todos los módulos de alimentación flash. Consulte ["Instalación de un módulo de](#page-120-0) [alimentación flash" en la página 111](#page-120-0).
- 4. Vuelva a instalar la cubierta del servidor. Consulte ["Instalación de la cubierta del servidor" en la página](#page-221-0) [212](#page-221-0).
- 5. Complete la sustitución de piezas. Consulte ["Completar la sustitución de piezas" en la página 229](#page-238-0).

# Vídeo de demostración

[Vea el procedimiento en YouTube](https://www.youtube.com/watch?v=23hVmSc9EXU)

# Sustitución de placa de distribución de alimentación

Utilice esta información para extraer e instalar la placa de distribución de alimentación.

# Extracción de la placa de distribución de alimentación

Utilice esta información para quitar la placa de distribución de alimentación.

# Acerca de esta tarea

S002

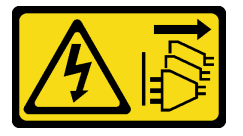

# PRECAUCIÓN:

El botón de control de encendido del dispositivo y el interruptor de alimentación de la fuente de alimentación no cortan la corriente eléctrica suministrada al dispositivo. Es posible que el dispositivo tenga también más de un cable de alimentación. Para cortar completamente la corriente eléctrica del dispositivo, asegúrese de que todos los cables de alimentación estén desconectados de la fuente de alimentación.

#### Atención:

- Lea ["Directrices de instalación" en la página 61](#page-70-0) para asegurarse de trabajar de forma segura.
- Apague el servidor y desconecte todos los cables de alimentación para esta tarea.
- Evite la exposición a la electricidad estática, que podría producir fallas en el sistema y la pérdida de datos; para ello, mantenga los componentes sensibles a la estática en sus envases antiestáticos hasta la instalación y manipule estos dispositivos con una muñequera de descarga electrostática u otro sistema de descarga a tierra.
- Si el servidor está en un bastidor, extráigalo del bastidor.
- Si hay patas de soportes instaladas en el servidor, gírelas hacia dentro y coloque el servidor de lado para facilitar el funcionamiento.

# Procedimiento

Paso 1. Prepárese para esta tarea.

- a. Extracción de la fuente de alimentación de intercambio en caliente. Consulte ["Extracción de](#page-198-0)  [una fuente de alimentación de intercambio en caliente" en la página 189.](#page-198-0)
- b. Retire la cubierta del servidor. Consulte ["Extracción de la cubierta del servidor" en la página](#page-219-0)  [210.](#page-219-0)
- c. Quite todos los módulos de alimentación flash. Consulte ["Extracción de un módulo de](#page-118-0) [alimentación flash" en la página 109](#page-118-0).
- d. Extraiga el deflector de aire. Consulte ["Extracción del deflector de aire" en la página 81.](#page-90-0)
- e. Quite todos los adaptadores PCIe. Consulte ["Extracción de un adaptador PCIe" en la página](#page-186-0)  [177.](#page-186-0)
- f. Quite todos los adaptadores GPU de longitud completa. Consulte ["Extracción de un](#page-131-0) [adaptador GPU de longitud completa" en la página 122](#page-131-0).
- g. Extraiga todos los ventiladores. Consulte ["Extracción de un ventilador de intercambio en](#page-112-0)  [caliente" en la página 103.](#page-112-0)
- h. Extraiga el compartimiento del ventilador. Consulte ["Extracción del conjunto de la caja del](#page-115-0)  [ventilador" en la página 106](#page-115-0).
- i. Extraiga la placa del sistema. Consulte ["Extracción de la placa del sistema" en la página 214.](#page-223-0)
- j. Extracción de la cubierta de la placa de distribución de alimentación. Consulte ["Extracción de](#page-194-0)  [la cubierta de la placa de distribución de alimentación" en la página 185.](#page-194-0)
- Paso 2. Desconecte todos los cables de la placa de distribución de alimentación.
- Paso 3. Extracción de la placa de distribución de alimentación.

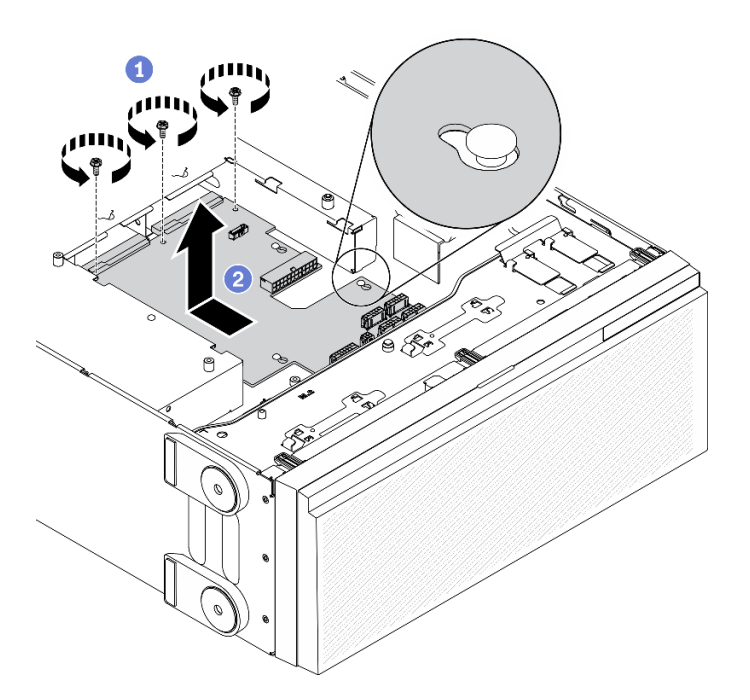

Figura 129. Extracción de la placa de distribución de alimentación

- a. Extraiga los tres tornillos que aseguran la placa de distribución de alimentación al chasis.
- b. **O** Deslice la placa de distribución de alimentación hacia la parte posterior del servidor para liberarla del chasis; a continuación, sostenga con cuidado la placa de distribución de alimentación por los bordes y levántela para sacarla del chasis.

# Después de finalizar

- Instalación de un placa de distribución de alimentación. Consulte ["Instalación de la placa de distribución](#page-192-0)  [de alimentación" en la página 183.](#page-192-0)
- Si se le indica que devuelva el componente o dispositivo opcional, siga todas las instrucciones del embalaje y utilice los materiales de embalaje para el envío que se le suministraron.

# Vídeo de demostración

#### [Vea el procedimiento en YouTube](https://www.youtube.com/watch?v=xWNoO7zRh8M)

# <span id="page-192-0"></span>Instalación de la placa de distribución de alimentación

Utilice esta información para instalar la placa de distribución de alimentación.

# Acerca de esta tarea

S002

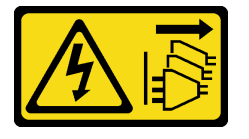

# PRECAUCIÓN:

El botón de control de encendido del dispositivo y el interruptor de alimentación de la fuente de alimentación no cortan la corriente eléctrica suministrada al dispositivo. Es posible que el dispositivo tenga también más de un cable de alimentación. Para cortar completamente la corriente eléctrica del dispositivo, asegúrese de que todos los cables de alimentación estén desconectados de la fuente de alimentación.

# Atención:

- Lea ["Directrices de instalación" en la página 61](#page-70-0) para asegurarse de trabajar de forma segura.
- Apague el servidor y desconecte todos los cables de alimentación para esta tarea.
- Evite la exposición a la electricidad estática, que podría producir fallas en el sistema y la pérdida de datos; para ello, mantenga los componentes sensibles a la estática en sus envases antiestáticos hasta la instalación y manipule estos dispositivos con una muñequera de descarga electrostática u otro sistema de descarga a tierra.

#### Procedimiento

Paso 1. Instalación de la placa de distribución de alimentación.

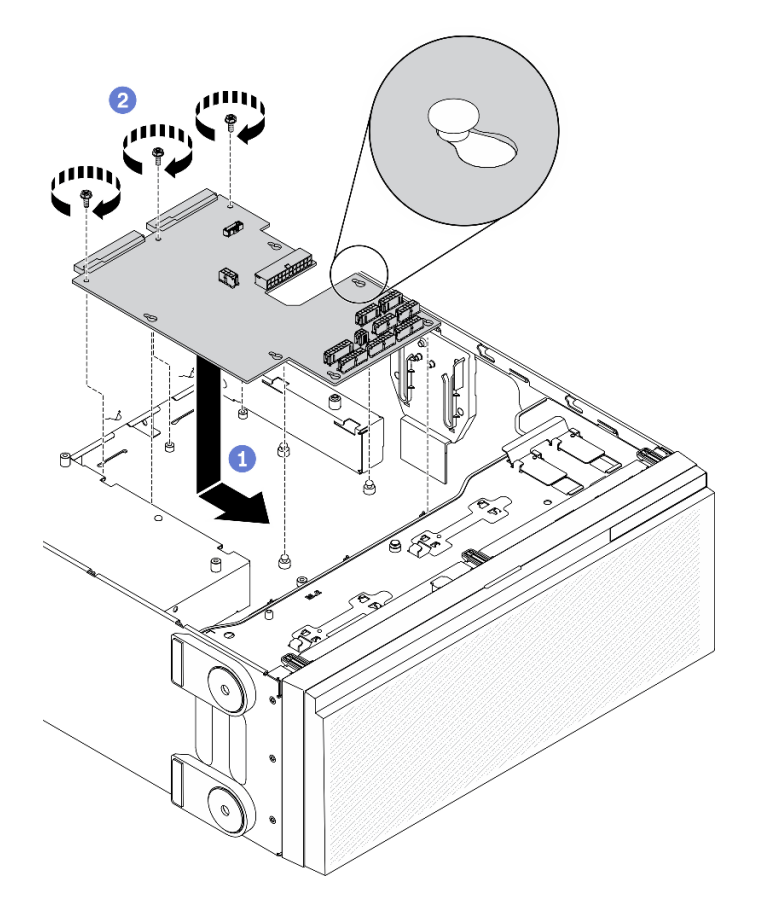

Figura 130. Instalación de la placa de distribución de alimentación

- a. **O** Sostenga con cuidado la tarjeta de distribución de alimentación por los extremos y colóquela en el chasis. Asegúrese de que las pestañas del chasis se inserten en los orificios correspondientes en la placa de distribución de alimentación; a continuación, deslice la placa de distribución de alimentación hacia la parte frontal del servidor.
- b. <sup>**a** Instale los tres tornillos para fijar la placa de distribución de alimentación al chasis.</sup>
- Paso 2. Conecte los cables al Conector de señal de PDB y Conector de alimentación principal en la placa de distribución de alimentación. Consulte ["Conectores de placa de distribución de alimentación"](#page-53-0)  [en la página 44](#page-53-0).

#### Después de finalizar

- 1. Vuelva a instalar la cubierta de la placa de distribución de alimentación. Consulte ["Instalación de la](#page-196-0)  [cubierta de la placa de distribución de alimentación" en la página 187](#page-196-0).
- 2. Vuelva a instalar la placa del sistema. Consulte ["Instalación de la placa del sistema" en la página 218.](#page-227-0)
- 3. Conecte los cables de la placa de distribución de alimentación a la placa del sistema. Consulte ["Disposición de los cables de la placa de la distribución de alimentación" en la página 58.](#page-67-0)
- 4. Vuelva a instalar el compartimiento del ventilador. Consulte ["Instalación del conjunto del](#page-117-0)  [compartimiento del ventilador" en la página 108.](#page-117-0)
- 5. Vuelva a instalar todos los ventiladores. Consulte ["Instalación de un ventilador de intercambio en](#page-114-0)  [caliente" en la página 105](#page-114-0).
- 6. Vuelva a instalar todos los adaptadores GPU de longitud completa. Consulte ["Instalación de un](#page-133-0) [adaptador GPU de longitud completa" en la página 124.](#page-133-0)
- 7. Vuelva a instalar todos los adaptadores PCIe. Consulte ["Instalación de un adaptador PCIe" en la página](#page-188-0)  [179](#page-188-0).
- 8. Reinstalación del deflector de aire. Consulte ["Instalación del deflector de aire" en la página 83](#page-92-0).
- 9. Vuelva a instalar todos los módulos de alimentación flash. Consulte ["Instalación de un módulo de](#page-120-0) [alimentación flash" en la página 111](#page-120-0).
- 10. Vuelva a instalar la cubierta del servidor. Consulte ["Instalación de la cubierta del servidor" en la página](#page-221-0) [212](#page-221-0).
- 11. Vuelva a instalar la fuente de alimentación redundante de intercambio en caliente. Consulte ["Instalación](#page-201-0) [de la fuente de alimentación de intercambio en caliente" en la página 192.](#page-201-0)
- 12. Complete la sustitución de piezas. Consulte ["Completar la sustitución de piezas" en la página 229](#page-238-0).

# Vídeo de demostración

[Vea el procedimiento en YouTube](https://www.youtube.com/watch?v=EMSLWkqiWC8)

# Sustitución de la cubierta de la placa de distribución de alimentación

Utilice esta información para extraer e instalar la cubierta de la placa de distribución de alimentación.

# <span id="page-194-0"></span>Extracción de la cubierta de la placa de distribución de alimentación

Utilice esta información para quitar la cubierta de la placa de distribución de alimentación.

# Acerca de esta tarea

S002

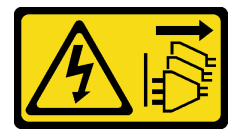

# PRECAUCIÓN:

El botón de control de encendido del dispositivo y el interruptor de alimentación de la fuente de alimentación no cortan la corriente eléctrica suministrada al dispositivo. Es posible que el dispositivo tenga también más de un cable de alimentación. Para cortar completamente la corriente eléctrica del dispositivo, asegúrese de que todos los cables de alimentación estén desconectados de la fuente de alimentación.

# Atención:

- Lea ["Directrices de instalación" en la página 61](#page-70-0) para asegurarse de trabajar de forma segura.
- Apague el servidor y desconecte todos los cables de alimentación para esta tarea.
- Evite la exposición a la electricidad estática, que podría producir fallas en el sistema y la pérdida de datos; para ello, mantenga los componentes sensibles a la estática en sus envases antiestáticos hasta la instalación y manipule estos dispositivos con una muñequera de descarga electrostática u otro sistema de descarga a tierra.
- Si el servidor está en un bastidor, extráigalo del bastidor.
- Si hay patas de soportes instaladas en el servidor, gírelas hacia dentro y coloque el servidor de lado para facilitar el funcionamiento.

# Procedimiento

- Paso 1. Prepárese para esta tarea.
	- a. Extracción de la fuente de alimentación de intercambio en caliente. Consulte ["Extracción de](#page-198-0)  [una fuente de alimentación de intercambio en caliente" en la página 189.](#page-198-0)
	- b. Retire la cubierta del servidor. Consulte ["Extracción de la cubierta del servidor" en la página](#page-219-0)  [210.](#page-219-0)
	- c. Quite todos los módulos de alimentación flash. Consulte ["Extracción de un módulo de](#page-118-0) [alimentación flash" en la página 109](#page-118-0).
	- d. Extraiga el deflector de aire. Consulte ["Extracción del deflector de aire" en la página 81.](#page-90-0)
	- e. Quite todos los adaptadores PCIe. Consulte ["Extracción de un adaptador PCIe" en la página](#page-186-0)  [177.](#page-186-0)
	- f. Quite todos los adaptadores GPU de longitud completa. Consulte ["Extracción de un](#page-131-0) [adaptador GPU de longitud completa" en la página 122](#page-131-0).
	- g. Extraiga todos los ventiladores. Consulte ["Extracción de un ventilador de intercambio en](#page-112-0)  [caliente" en la página 103.](#page-112-0)
	- h. Extraiga el compartimiento del ventilador. Consulte ["Extracción del conjunto de la caja del](#page-115-0)  [ventilador" en la página 106](#page-115-0).
	- i. Extraiga la placa del sistema. Consulte ["Extracción de la placa del sistema" en la página 214.](#page-223-0)
- Paso 2. Extracción de la cubierta de la placa de distribución de alimentación.

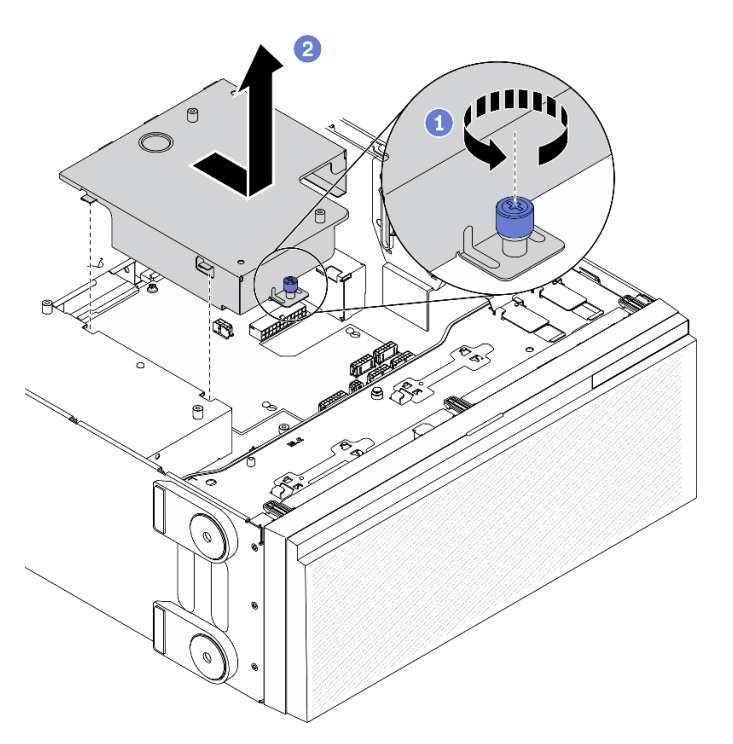

Figura 131. Extracción de cubierta de la placa de distribución

- a. **a** Afloje el tornillo cautivo.
- b. **@** Extraiga la cubierta de la placa de distribución de alimentación en la dirección que se muestra.

#### Después de finalizar

Si se le indica que devuelva el componente o dispositivo opcional, siga todas las instrucciones del embalaje y utilice los materiales de embalaje para el envío que se le suministraron.

# Vídeo de demostración

# [Vea el procedimiento en YouTube](https://www.youtube.com/watch?v=xWNoO7zRh8M)

# <span id="page-196-0"></span>Instalación de la cubierta de la placa de distribución de alimentación

Utilice esta información para instalar la cubierta de la placa de distribución de alimentación.

# Acerca de esta tarea

# S002

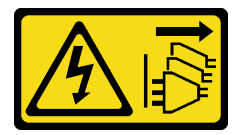

# PRECAUCIÓN:

El botón de control de encendido del dispositivo y el interruptor de alimentación de la fuente de alimentación no cortan la corriente eléctrica suministrada al dispositivo. Es posible que el dispositivo tenga también más de un cable de alimentación. Para cortar completamente la corriente eléctrica del dispositivo, asegúrese de que todos los cables de alimentación estén desconectados de la fuente de alimentación.

# Atención:

- Lea ["Directrices de instalación" en la página 61](#page-70-0) para asegurarse de trabajar de forma segura.
- Apague el servidor y desconecte todos los cables de alimentación para esta tarea.
- Evite la exposición a la electricidad estática, que podría producir fallas en el sistema y la pérdida de datos; para ello, mantenga los componentes sensibles a la estática en sus envases antiestáticos hasta la instalación y manipule estos dispositivos con una muñequera de descarga electrostática u otro sistema de descarga a tierra.

# Procedimiento

Paso 1. Instale la cubierta de la placa de distribución de alimentación.

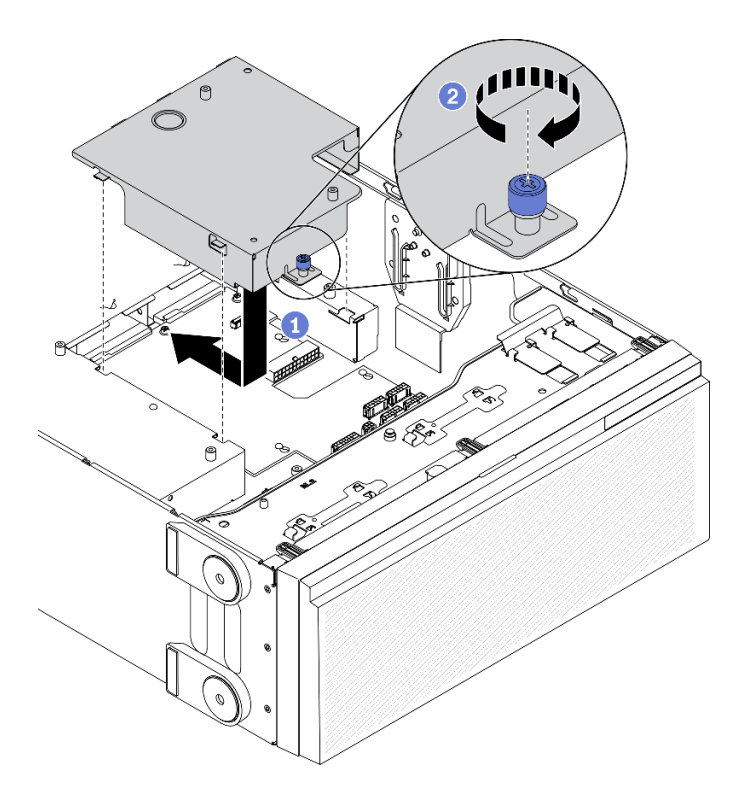

Figura 132. Instalación de la cubierta de la placa de distribución de alimentación

- a. **Instale la cubierta de la placa de distribución de alimentación en la dirección que se** muestra.
- b. <sup>2</sup> Apriete el tornillo cautivo para fijar la cubierta de la placa de distribución de alimentación

#### Después de finalizar

- 1. Vuelva a instalar la placa del sistema. Consulte ["Instalación de la placa del sistema" en la página 218.](#page-227-0)
- 2. Conecte los cables de la placa de distribución de alimentación a la placa del sistema. Consulte ["Disposición de los cables de la placa de la distribución de alimentación" en la página 58.](#page-67-0)
- 3. Vuelva a instalar el compartimiento del ventilador. Consulte ["Instalación del conjunto del](#page-117-0)  [compartimiento del ventilador" en la página 108.](#page-117-0)
- 4. Vuelva a instalar todos los ventiladores. Consulte ["Instalación de un ventilador de intercambio en](#page-114-0)  [caliente" en la página 105](#page-114-0).
- 5. Vuelva a instalar todos los adaptadores GPU de longitud completa. Consulte ["Instalación de un](#page-133-0) [adaptador GPU de longitud completa" en la página 124.](#page-133-0)
- 6. Vuelva a instalar todos los adaptadores PCIe. Consulte ["Instalación de un adaptador PCIe" en la página](#page-188-0) [179](#page-188-0).
- 7. Reinstalación del deflector de aire. Consulte ["Instalación del deflector de aire" en la página 83](#page-92-0).
- 8. Vuelva a instalar todos los módulos de alimentación flash. Consulte ["Instalación de un módulo de](#page-120-0)  [alimentación flash" en la página 111.](#page-120-0)
- 9. Vuelva a instalar la cubierta del servidor. Consulte ["Instalación de la cubierta del servidor" en la página](#page-221-0)  [212](#page-221-0).
- 10. Vuelva a instalar la fuente de alimentación redundante de intercambio en caliente. Consulte ["Instalación](#page-201-0)  [de la fuente de alimentación de intercambio en caliente" en la página 192](#page-201-0).
- 11. Complete la sustitución de piezas. Consulte ["Completar la sustitución de piezas" en la página 229.](#page-238-0)

# Vídeo de demostración

# [Vea el procedimiento en YouTube](https://www.youtube.com/watch?v=EMSLWkqiWC8)

# Sustitución de la unidad de fuente de alimentación

Utilice esta información para extraer e instalar la unidad de fuente de alimentación redundante.

# <span id="page-198-0"></span>Extracción de una fuente de alimentación de intercambio en caliente

Utilice esta información para quitar una fuente de alimentación de intercambio en caliente.

# Acerca de esta tarea

S001

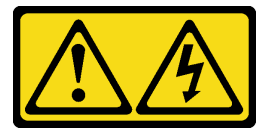

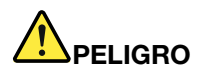

La corriente eléctrica de los cables de alimentación, telefónicos y de comunicaciones es peligrosa. Para evitar un peligro de descarga:

- Conecte todos los cables de alimentación a una toma de corriente o fuente de alimentación con puesta a tierra y correctamente cableada.
- Conecte el equipo que se acoplará a este producto a tomas de corriente o fuentes de alimentación debidamente cableadas.
- Siempre que sea posible, use solo una mano para conectar o desconectar los cables de señal.
- Nunca encienda un equipo si hay evidencia de fuego, agua y daño en la estructura.
- El dispositivo puede tener más de un cable de alimentación; para cortar completamente la corriente eléctrica del dispositivo, asegúrese de que todos los cables de alimentación estén desconectados de la fuente de alimentación.

S002

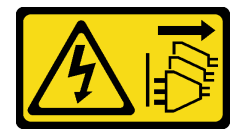

#### PRECAUCIÓN:

El botón de control de encendido del dispositivo y el interruptor de alimentación de la fuente de alimentación no cortan la corriente eléctrica suministrada al dispositivo. Es posible que el dispositivo tenga también más de un cable de alimentación. Para cortar completamente la corriente eléctrica del dispositivo, asegúrese de que todos los cables de alimentación estén desconectados de la fuente de alimentación.

S033

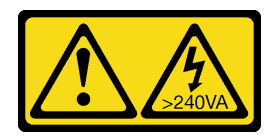

# PRECAUCIÓN:

Peligro con la energía. Los voltajes con energía peligrosa pueden provocar calentamiento cuando se ocasiona un cortocircuito con metales. Esto puede dar como resultado metales esparcidos, quemaduras o ambos.

# Atención:

- Lea ["Directrices de instalación" en la página 61](#page-70-0) para asegurarse de trabajar de forma segura.
- Evite la exposición a la electricidad estática, que podría producir fallas en el sistema y la pérdida de datos; para ello, mantenga los componentes sensibles a la estática en sus envases antiestáticos hasta la instalación y manipule estos dispositivos con una muñequera de descarga electrostática u otro sistema de descarga a tierra.

En los siguientes consejos se describe la información que debe tener en cuenta al quitar una fuente de alimentación con entrada CC.

# PRECAUCIÓN:

- 1. La entrada de 240 V CC (rango de entrada: 180-300 V CC) SOLO se admite para China continental.
- 2. Las fuentes de alimentación con 240 V CC no se pueden intercambiar en caliente. Para quitar el cable de alimentación, asegúrese de haber apagado el servidor o desconectado las fuentes de alimentación de CC en el panel del disyuntor.
- 3. Para que los productos ThinkSystem funcionen sin errores en un entorno eléctrico de CC o CA, debe haber o instalarse un sistema TN-S de toma de tierra que cumpla con el estándar 60364-1 IEC 2005.

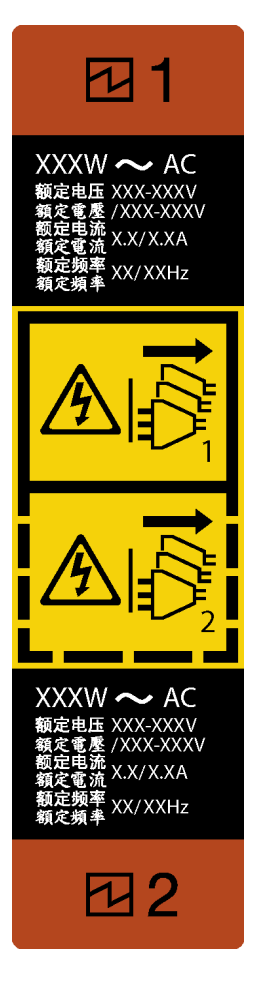

Figura 133. Etiqueta de la fuente de alimentación de intercambio en caliente

Atención: Este tipo de fuente de alimentación es intercambio en caliente solo en circunstancias donde hay dos suministros de alimentación instalados para entregar redundancia. Si solo tiene una fuente de alimentación de intercambio instalada, apague primero el servidor antes de quitar la fuente de alimentación.

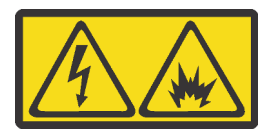

在直流输入状态下,若电源供应器插座不支持热插拔功能,请务必不要对设备电源线进行热插拔,此操作可能 导致设备损坏及数据丢失。因错误执行热插拔导致的设备故障或损坏,不属于保修范围。

NEVER CONNECT AND DISCONNECT THE POWER SUPPLY CABLE AND EQUIPMENT WHILE YOUR EQUIPMENT IS POWERED ON WITH DC SUPPLY (hot-plugging). Otherwise you may damage the equipment and result in data loss, the damages and losses result from incorrect operation of the equipment will not be covered by the manufacturers' warranty.

# Procedimiento

- Paso 1. Localice la fuente de alimentación de intercambio en caliente en la parte posterior del servidor y desconecte el cable de alimentación de la fuente de alimentación.
- Paso 2. Extracción de la fuente de alimentación de intercambio en caliente.

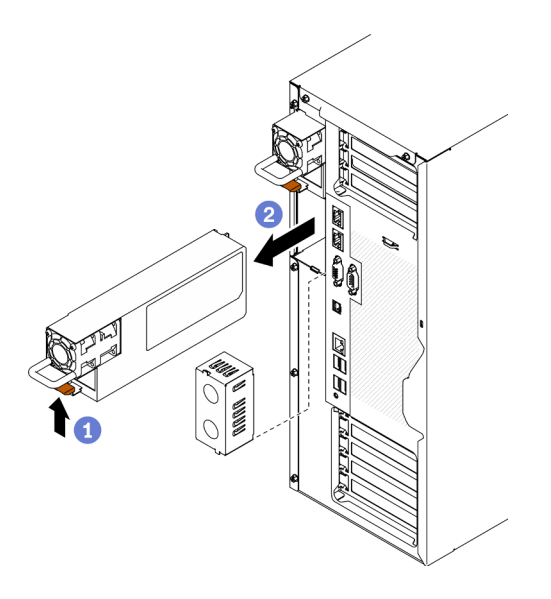

Figura 134. Extracción de la fuente de alimentación de intercambio en caliente

- a. Mantenga presionada la pestaña de liberación en la dirección que se muestra.
- b. <sup>2</sup> Jale con cuidado el asa al mismo tiempo que desliza la fuente de alimentación de intercambio en caliente para extraerla del chasis.

#### Después de finalizar

1. Instale una fuente de alimentación o instale el relleno de la fuente de alimentación para cubrir la bahía de fuente de alimentación. Consulte ["Instalación de la fuente de alimentación de intercambio en caliente"](#page-201-0)  [en la página 192](#page-201-0).

Importante: Para asegurar una refrigeración adecuada durante el funcionamiento normal del servidor, deben estar ocupadas ambas bahías de la fuente de alimentación. Esto significa que cada bahía debe tener una fuente de alimentación instalada. Otra alternativa es que una tenga una fuente de alimentación instalada y la otra tiene un relleno de fuente de alimentación instalado.

2. Si se le indica que devuelva el componente o dispositivo opcional, siga todas las instrucciones del embalaje y utilice los materiales de embalaje para el envío que se le suministraron.

#### Vídeo de demostración

[Vea el procedimiento en YouTube](https://www.youtube.com/watch?v=Mifdd0hYSAU)

# <span id="page-201-0"></span>Instalación de la fuente de alimentación de intercambio en caliente

Utilice esta información para instalar la fuente de alimentación de intercambio en caliente.

#### Acerca de esta tarea

S001

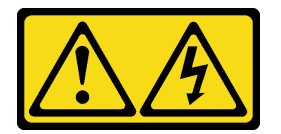

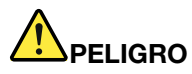

La corriente eléctrica de los cables de alimentación, telefónicos y de comunicaciones es peligrosa. Para evitar un peligro de descarga:

- Conecte todos los cables de alimentación a una toma de corriente o fuente de alimentación con puesta a tierra y correctamente cableada.
- Conecte el equipo que se acoplará a este producto a tomas de corriente o fuentes de alimentación debidamente cableadas.
- Siempre que sea posible, use solo una mano para conectar o desconectar los cables de señal.
- Nunca encienda un equipo si hay evidencia de fuego, agua y daño en la estructura.
- El dispositivo puede tener más de un cable de alimentación; para cortar completamente la corriente eléctrica del dispositivo, asegúrese de que todos los cables de alimentación estén desconectados de la fuente de alimentación.

S002

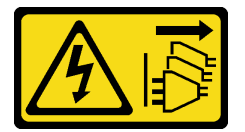

# PRECAUCIÓN:

El botón de control de encendido del dispositivo y el interruptor de alimentación de la fuente de alimentación no cortan la corriente eléctrica suministrada al dispositivo. Es posible que el dispositivo tenga también más de un cable de alimentación. Para cortar completamente la corriente eléctrica del dispositivo, asegúrese de que todos los cables de alimentación estén desconectados de la fuente de alimentación.

S033

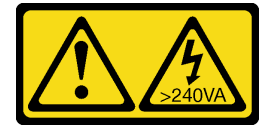

# PRECAUCIÓN:

Peligro con la energía. Los voltajes con energía peligrosa pueden provocar calentamiento cuando se ocasiona un cortocircuito con metales. Esto puede dar como resultado metales esparcidos, quemaduras o ambos.

# Atención:

- Lea ["Directrices de instalación" en la página 61](#page-70-0) para asegurarse de trabajar de forma segura.
- Evite la exposición a la electricidad estática, que podría producir fallas en el sistema y la pérdida de datos; para ello, mantenga los componentes sensibles a la estática en sus envases antiestáticos hasta la instalación y manipule estos dispositivos con una muñequera de descarga electrostática u otro sistema de descarga a tierra.

Los siguientes consejos describen el tipo de fuente de alimentación compatibles con el servidor y otra información que debe tener en cuenta al instalar una fuente de alimentación:

• El envío estándar cuenta con solo una fuente de alimentación instalada en el servidor. Para admitir redundancia e intercambio en caliente, debe instalar una fuente de alimentación de intercambio en caliente adicional. Algunos modelos personalizados pueden enviarse con dos fuentes de alimentación instaladas.

• Asegúrese de que los dispositivos que está instalando sean compatibles. Para obtener una lista de dispositivos opcionales compatibles para el servidor, vaya a <https://serverproven.lenovo.com/>.

#### PRECAUCIÓN:

- 1. La entrada de 240 V CC (rango de entrada: 180-300 V CC) SOLO se admite para China continental.
- 2. Las fuentes de alimentación con 240 V CC no se pueden intercambiar en caliente. Para quitar el cable de alimentación, asegúrese de haber apagado el servidor o desconectado las fuentes de alimentación de CC en el panel del disyuntor.
- 3. Para que los productos ThinkSystem funcionen sin errores en un entorno eléctrico de CC o CA, debe haber o instalarse un sistema TN-S de toma de tierra que cumpla con el estándar 60364-1 IEC 2005.

#### Notas:

- Asegúrese de que ambas fuentes de alimentación instaladas en el servidor tengan el mismo voltaje.
- Si está sustituyendo la fuente de alimentación existente por una nueva fuente de alimentación de diferente voltaje, adjunte la etiqueta de información de alimentación que viene con esta opción en la etiqueta existente, cerca de la fuente de alimentación.

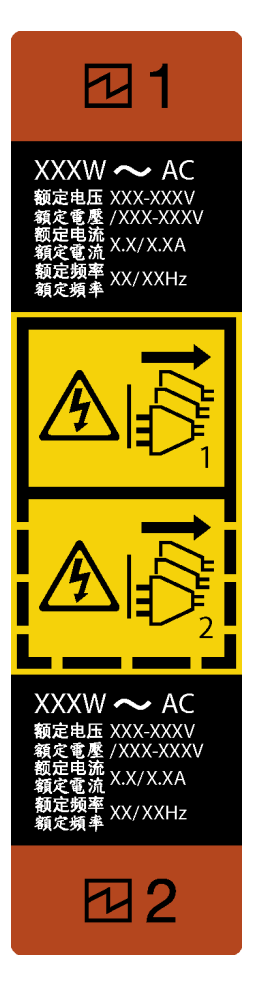

Figura 135. Etiqueta de la fuente de alimentación de intercambio en caliente

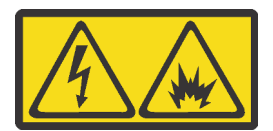

在直流输入状态下,若电源供应器插座不支持热插拔功能,请务必不要对设备电源线进行热插拔,此操作可能 导致设备损坏及数据丢失。因错误执行热插拔导致的设备故障或损坏,不属于保修范围。

NEVER CONNECT AND DISCONNECT THE POWER SUPPLY CABLE AND EQUIPMENT WHILE YOUR EQUIPMENT IS POWERED ON WITH DC SUPPLY (hot-plugging). Otherwise you may damage the equipment and result in data loss, the damages and losses result from incorrect operation of the equipment will not be covered by the manufacturers' warranty.

# Procedimiento

Paso 1. De existir un relleno de bahía de fuente de alimentación instalado, quítelo.

Importante: Para asegurar una refrigeración adecuada durante el funcionamiento normal del servidor, deben estar ocupadas ambas bahías de la fuente de alimentación. Esto significa que cada bahía debe tener una fuente de alimentación instalada. Otra alternativa es que una tenga una fuente de alimentación instalada y la otra tiene un relleno de fuente de alimentación instalado.

Paso 2. Observe la orientación de la fuente de alimentación de intercambio en caliente; a continuación, deslícelo hacia dentro del chasis hasta que encaje en su posición.

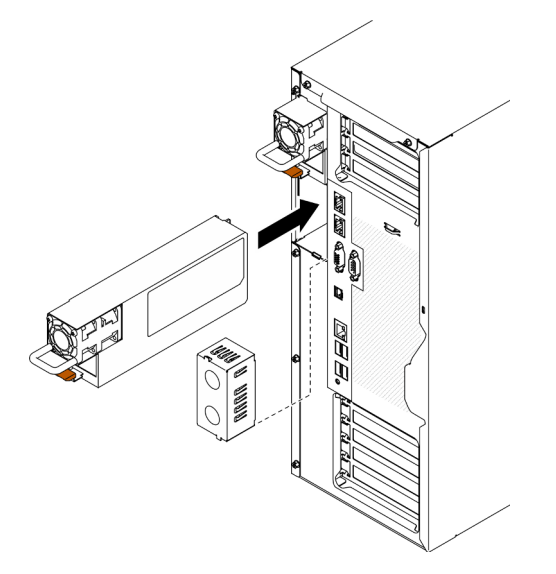

Figura 136. Instalación de una fuente de alimentación de intercambio en caliente

# Después de finalizar

- 1. Conecte el cable de alimentación a la fuente de alimentación y a una toma de alimentación eléctrica correctamente conectada a tierra.
- 2. Si el servidor está apagado, enciéndalo. Asegúrese de que tanto el LED de alimentación de entrada como el LED de alimentación de salida en la fuente de alimentación de CA de la fuente de alimentación estén iluminados, lo que indica que la fuente de alimentación funciona correctamente.
- 3. Complete la sustitución de piezas. Consulte ["Completar la sustitución de piezas" en la página 229](#page-238-0).

# Vídeo de demostración

[Vea el procedimiento en YouTube](https://www.youtube.com/watch?v=YaboHgdJ6Qw)

# Sustitución de procesador y disipador de calor

Use esta información para quitar e instalar un procesador y un disipador de calor.

Atención: Antes de volver a utilizar un procesador o un disipador de calor, asegúrese de utilizar una toallita de limpieza con alcohol y grasa térmica aprobada por Lenovo.

Importante: El procesador en su servidor puede regularse y así bajar temporalmente la velocidad para reducir la salida de calor, en respuesta a condiciones térmicas. En los casos donde algunos pocos núcleos del procesador están regulados durante un período de tiempo extremadamente corto, (100 ms o menos), la única indicación puede ser una entrada en el registro de sucesos del sistema operativo con ninguna entrada correspondiente en el registro de sucesos del sistema de XCC. En estas instancias, el suceso se puede ignorar y la sustitución del procesador no es necesaria.

# Extracción de procesadores y disipadores de calor

Esta tarea tiene instrucciones para quitar un procesador y un disipador de calor montados juntos, lo que se conoce como un módulo de procesador-disipador de calor (PHM). Esta tarea requiere una llave Torx T30. Este procedimiento debe ser realizado por un técnico capacitado.

# Acerca de esta tarea

S002

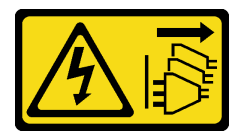

# PRECAUCIÓN:

El botón de control de encendido del dispositivo y el interruptor de alimentación de la fuente de alimentación no cortan la corriente eléctrica suministrada al dispositivo. Es posible que el dispositivo tenga también más de un cable de alimentación. Para cortar completamente la corriente eléctrica del dispositivo, asegúrese de que todos los cables de alimentación estén desconectados de la fuente de alimentación.

# Atención:

- Lea ["Directrices de instalación" en la página 61](#page-70-0) para asegurarse de trabajar de forma segura.
- Apague el servidor y desconecte todos los cables de alimentación para esta tarea.
- Evite la exposición a la electricidad estática, que podría producir fallas en el sistema y la pérdida de datos; para ello, mantenga los componentes sensibles a la estática en sus envases antiestáticos hasta la instalación y manipule estos dispositivos con una muñequera de descarga electrostática u otro sistema de descarga a tierra.
- Si el servidor está en un bastidor, extráigalo del bastidor.
- Apoye el servidor sobre un lateral para facilitar la operación.
- Cada zócalo del procesador debe contener una cubierta o un PHM. Al quitar o instalar un PHM, proteja los zócalos vacíos del procesador con una cubierta.
- No toque los zócalos ni los contactos del procesador. Los contactos del zócalo del procesador son muy frágiles y se dañan fácilmente. La existencia de contaminantes en los contactos del procesador, como la grasa de la piel, puede ocasionar errores de conexión.
- No permita que la grasa térmica del procesador o del disipador de calor entren en contacto con ningún objeto. El contacto con cualquier superficie puede ocasionar daños en dicha grasa, lo cual destruye su

efectividad. La grasa térmica puede dañar los componentes, como los empalmes eléctricos del zócalo del procesador.

• Extraiga e instale solo un PHM a la vez. Si la placa del sistema admite varios procesadores, instale los PHM comenzando desde el primer zócalo del procesador.

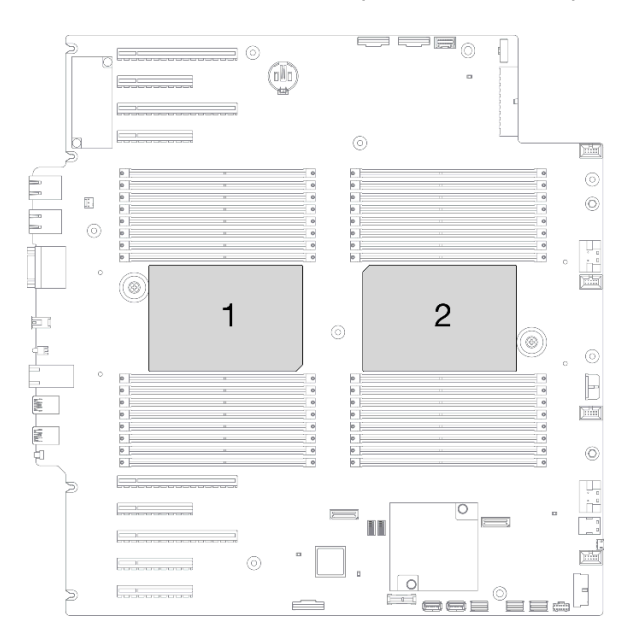

Figura 137. Ubicación de los procesadores en la placa del sistema

Nota: El disipador de calor, el procesador y el transportador del procesador del sistema pueden variar de los que se muestran en las ilustraciones.

En la ilustración siguiente se muestran los componentes del PHM.

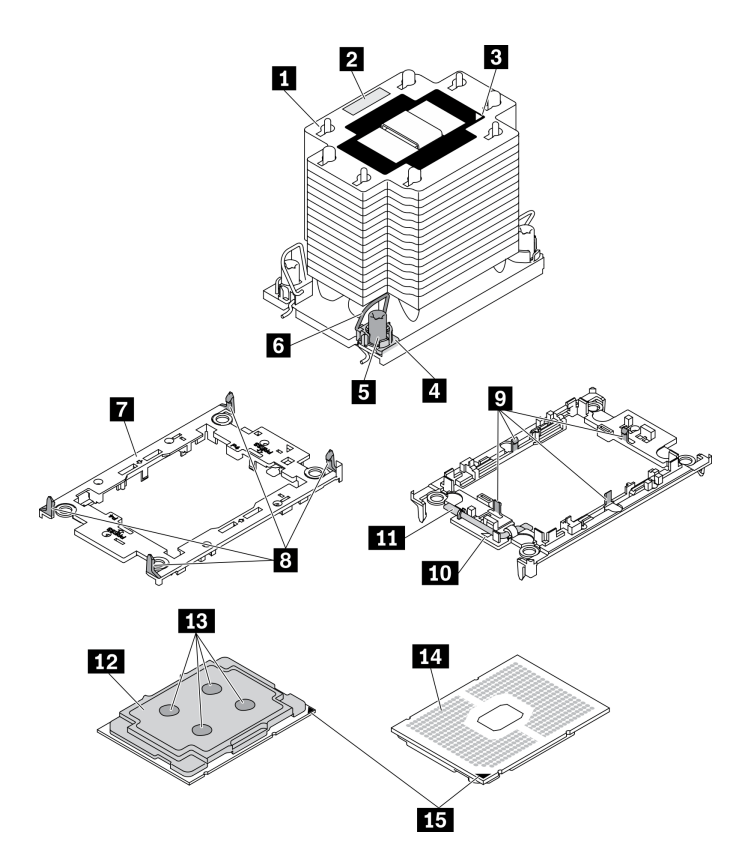

Figura 138. Componentes de PHM

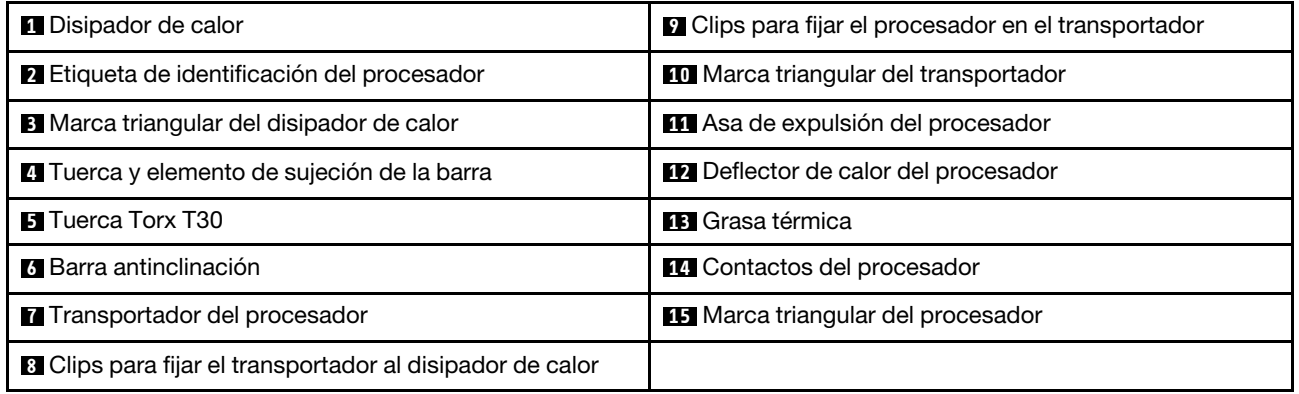

# Procedimiento

Paso 1. Prepárese para esta tarea.

- a. Extracción de la fuente de alimentación de intercambio en caliente. Consulte ["Extracción de](#page-198-0)  [una fuente de alimentación de intercambio en caliente" en la página 189.](#page-198-0)
- b. Retire la cubierta del servidor. Consulte ["Extracción de la cubierta del servidor" en la página](#page-219-0)  [210.](#page-219-0)
- c. Quite todos los módulos de alimentación flash. Consulte ["Extracción de un módulo de](#page-118-0) [alimentación flash" en la página 109](#page-118-0).
- d. Extraiga el deflector de aire. Consulte ["Extracción del deflector de aire" en la página 81.](#page-90-0)

Paso 2. Extraiga el PHM de la placa del sistema.

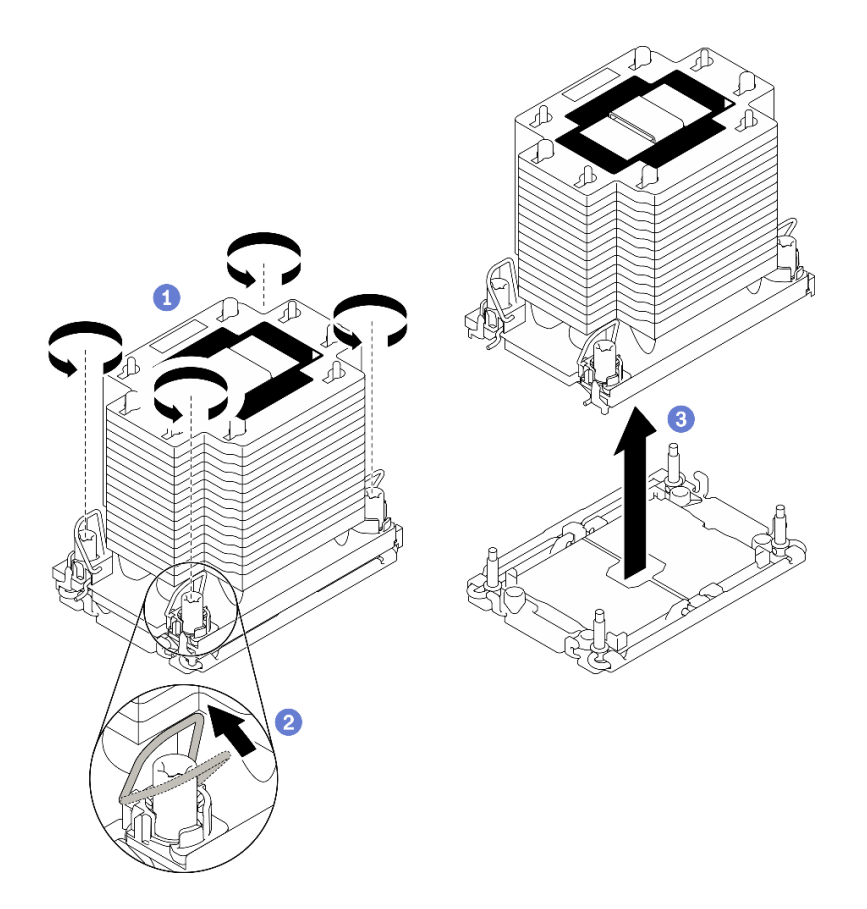

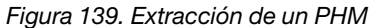

- a. Afloje completamente las tuercas Torx T30 en el PHM en la secuencia de extracción que se muestra en la etiqueta del disipador de calor.
- b. <sup>@</sup> Gire las barras antinclinación hacia dentro.
- c. **C** Levante con cuidado el PHM del zócalo del procesador. Si el PHM no se puede levantar para quitarlo completamente del zócalo, afloje más las tuercas Torx T30 e intente levantar de nuevo el PHM.

#### Notas:

- No toque los contactos en la parte inferior del procesador.
- Mantenga el zócalo del procesador limpio de objetos para evitar posibles daños.

#### Después de finalizar

- Cada zócalo del procesador debe contener una cubierta o un PHM. Proteja los zócalos vacíos del procesador con una cubierta o instale un PHM nuevo.
- Si va a extraer el PHM como parte de la sustitución de una placa del sistema, deje a un lado el PHM.
- Si desea reutilizar el procesador o el disipador de calor, separe el procesador de su elemento de sujeción. Consulte ["Separación del procesador del transportador y del disipador de calor" en la página 200](#page-209-0)
- Si se le indica que devuelva el componente o dispositivo opcional, siga todas las instrucciones del embalaje y utilice los materiales de embalaje para el envío que se le suministraron.

# Vídeo de demostración

[Vea el procedimiento en YouTube](https://www.youtube.com/watch?v=69flQCC47jE)

# <span id="page-209-0"></span>Separación del procesador del transportador y del disipador de calor

Esta tarea tiene instrucciones para separar un procesador y su transportador de un procesador y disipador de calor montados juntos, denominado módulo de procesador y disipador de calor. Este procedimiento debe ser realizado por un técnico capacitado.

#### Acerca de esta tarea

# S002

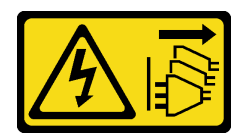

# PRECAUCIÓN:

El botón de control de encendido del dispositivo y el interruptor de alimentación de la fuente de alimentación no cortan la corriente eléctrica suministrada al dispositivo. Es posible que el dispositivo tenga también más de un cable de alimentación. Para cortar completamente la corriente eléctrica del dispositivo, asegúrese de que todos los cables de alimentación estén desconectados de la fuente de alimentación.

# Atención:

- Lea ["Directrices de instalación" en la página 61](#page-70-0) para asegurarse de trabajar de forma segura.
- Apague el servidor y desconecte todos los cables de alimentación para esta tarea.
- Evite la exposición a la electricidad estática, que podría producir fallas en el sistema y la pérdida de datos; para ello, mantenga los componentes sensibles a la estática en sus envases antiestáticos hasta la instalación y manipule estos dispositivos con una muñequera de descarga electrostática u otro sistema de descarga a tierra.
- No toque los contactos del procesador. La existencia de contaminantes en los contactos del procesador, como la grasa de la piel, puede ocasionar errores de conexión.
- No permita que la grasa térmica del procesador o del disipador de calor entren en contacto con ningún objeto. El contacto con cualquier superficie puede ocasionar daños en dicha grasa, lo cual destruye su efectividad. La grasa térmica puede dañar los componentes, como los empalmes eléctricos del zócalo del procesador.

Nota: El disipador de calor, el procesador y el transportador del procesador del sistema pueden variar de los que se muestran en las ilustraciones.

# Procedimiento

Paso 1. Separe el procesador del disipador de calor y del transportador.

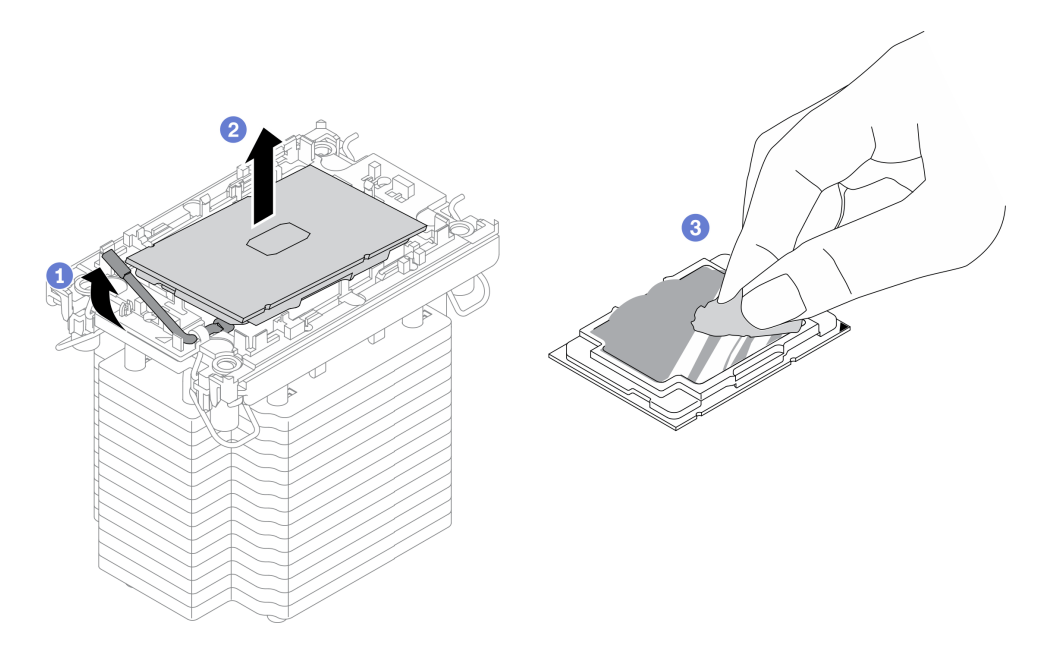

Figura 140. Separación de un procesador del disipador de calor y del transportador

Nota: No toque los contactos del procesador.

- a. **O** Levante el asa para liberar el procesador del transportador.
- b. **@** Sostenga el procesador por los bordes y, luego, levante el procesador del disipador de calor y del transportador.
- c. G Sin bajar el procesador, limpie la grasa térmica de la parte superior del procesador con una almohadilla limpiadora con alcohol y, luego, ponga el procesador en una superficie antiestática con el lado del contacto del procesador hacia arriba.
- Paso 2. Separe el transportador del procesador del disipador de calor.

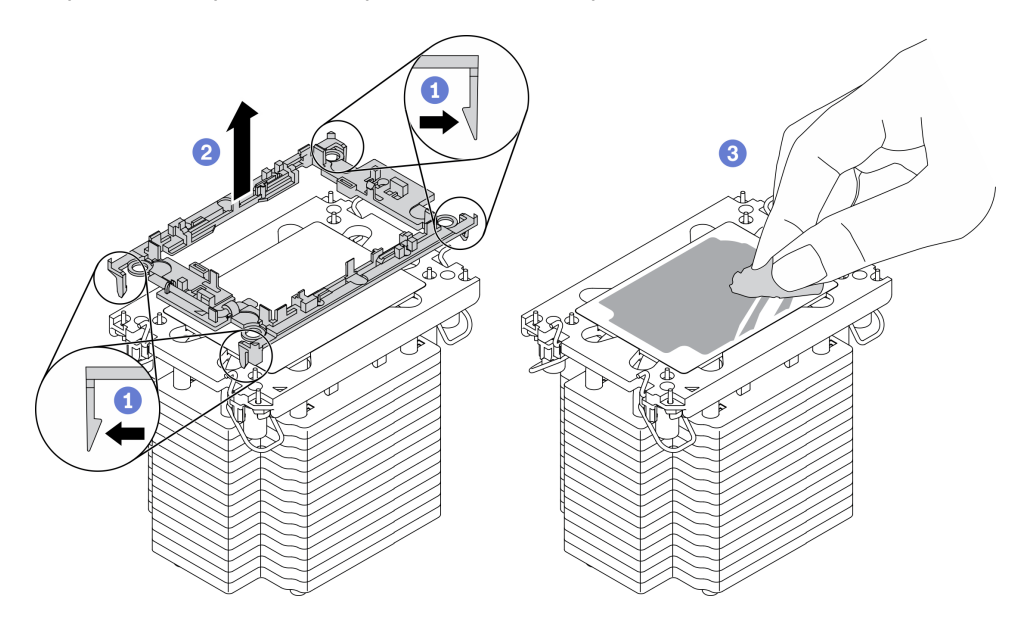

Figura 141. Separación de un transportador de procesador del disipador de calor

Nota: El transportador del procesador se descartará y se sustituirá por uno nuevo.

a. **O** Suelte los clips de sujeción del disipador de calor.

- b. **2** Levante el transportador del disipador de calor.
- c. <sup>1</sup> Limpie la grasa térmica de la parte inferior del disipador de calor con una almohadilla limpiadora con alcohol.

# Después de finalizar

Si se le indica que devuelva el componente o dispositivo opcional, siga todas las instrucciones del embalaje y utilice los materiales de embalaje para el envío que se le suministraron.

# Vídeo de demostración

# [Vea el procedimiento en YouTube](https://www.youtube.com/watch?v=69flQCC47jE)

# Instalación de un procesador y disipador de calor

Esta tarea tiene instrucciones para instalar un procesador y un disipador de calor montados juntos, lo que se conoce como un módulo de procesador-disipador de calor (PHM). Esta tarea requiere una llave Torx T30. Este procedimiento debe ser realizado por un técnico capacitado.

# Acerca de esta tarea

S002

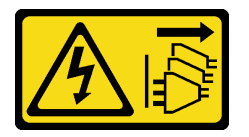

# PRECAUCIÓN:

El botón de control de encendido del dispositivo y el interruptor de alimentación de la fuente de alimentación no cortan la corriente eléctrica suministrada al dispositivo. Es posible que el dispositivo tenga también más de un cable de alimentación. Para cortar completamente la corriente eléctrica del dispositivo, asegúrese de que todos los cables de alimentación estén desconectados de la fuente de alimentación.

# Atención:

- Lea ["Directrices de instalación" en la página 61](#page-70-0) para asegurarse de trabajar de forma segura.
- Apague el servidor y desconecte todos los cables de alimentación para esta tarea.
- Evite la exposición a la electricidad estática, que podría producir fallas en el sistema y la pérdida de datos; para ello, mantenga los componentes sensibles a la estática en sus envases antiestáticos hasta la instalación y manipule estos dispositivos con una muñequera de descarga electrostática u otro sistema de descarga a tierra.
- Cada zócalo del procesador debe contener una cubierta o un PHM. Al quitar o instalar un PHM, proteja los zócalos vacíos del procesador con una cubierta.
- No toque los zócalos ni los contactos del procesador. Los contactos del zócalo del procesador son muy frágiles y se dañan fácilmente. La existencia de contaminantes en los contactos del procesador, como la grasa de la piel, puede ocasionar errores de conexión.
- No permita que la grasa térmica del procesador o del disipador de calor entren en contacto con ningún objeto. El contacto con cualquier superficie puede ocasionar daños en dicha grasa, lo cual destruye su efectividad. La grasa térmica puede dañar los componentes, como los empalmes eléctricos del zócalo del procesador.
- Extraiga e instale solo un PHM a la vez. Si la placa del sistema admite varios procesadores, instale los PHM comenzando desde el primer zócalo del procesador.

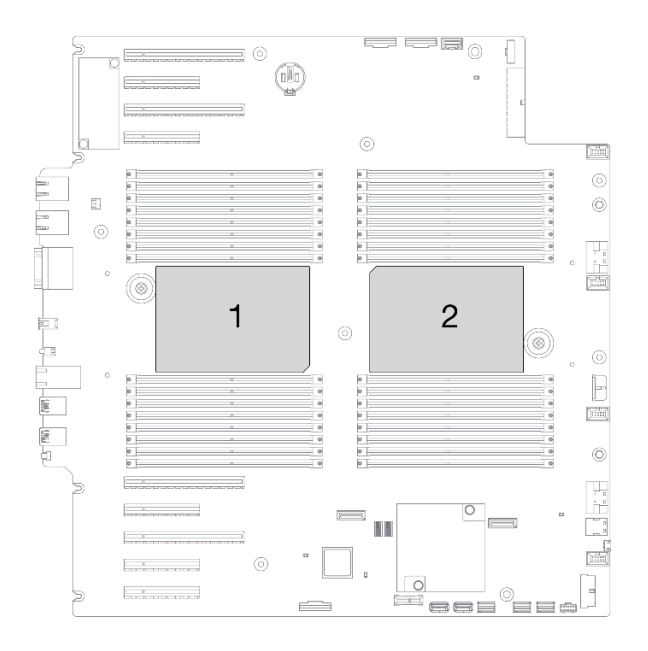

Figura 142. Ubicación de los procesadores en la placa del sistema

#### Notas:

- El disipador de calor, el procesador y el transportador del procesador del sistema pueden variar de los que se muestran en las ilustraciones.
- Los PHM están diseñados de modo que se indica dónde deben instalarse y con qué orientación.
- Para ver una lista de procesadores admitidos con su servidor, consulte <https://serverproven.lenovo.com/>. Todos los procesadores de la placa del sistema deben tener la misma velocidad, número de núcleos y frecuencia.
- Antes de instalar un nuevo PHM o de sustituir un procesador, actualice el firmware del sistema al nivel más reciente. Consulte "Actualización del firmware" en la Guía de configuración de ThinkSystem ST650 V2.
- La instalación de un PHM adicional puede cambiar los requisitos de memoria del sistema. Consulte "Reglas técnicas para módulos de memoria" en la Guía de configuración de ThinkSystem ST650 V2 para obtener una lista de relaciones entre procesadores y memorias.

En la ilustración siguiente se muestran los componentes del PHM.

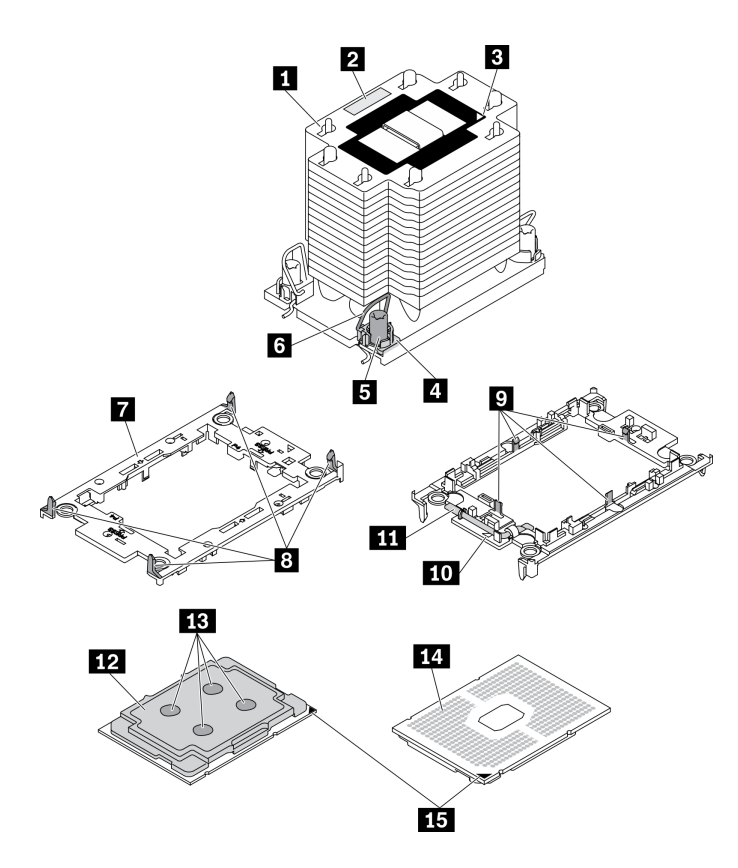

Figura 143. Componentes de PHM

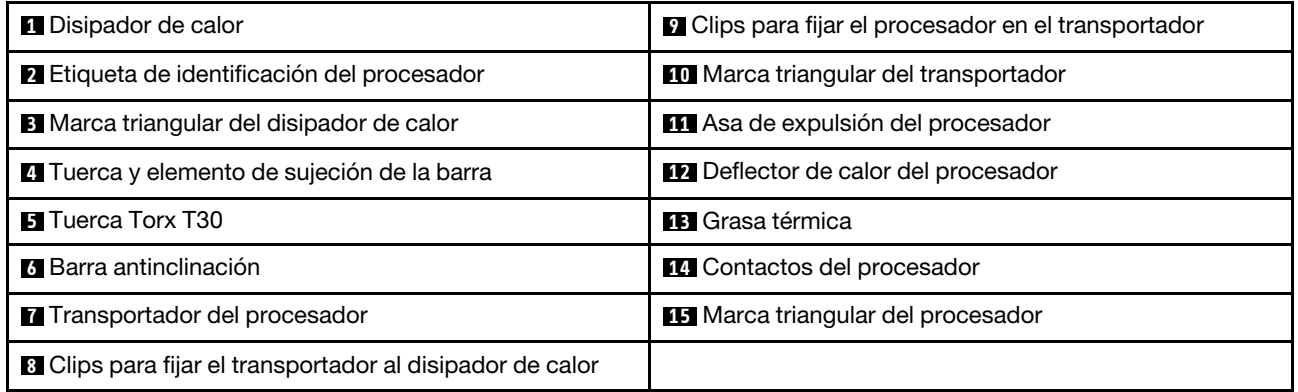

#### Procedimiento

Paso 1. Si desea sustituir un procesador y reutilizar el disipador de calor.

- a. Quite la etiqueta de identificación del procesador del disipador de calor y sustitúyala por la nueva etiqueta que viene con el procesador de sustitución.
- b. Si hay grasa térmica antigua en el disipador de calor, límpiela suavemente de la parte inferior del disipador de calor con una almohadilla limpiadora con alcohol.

Paso 2. Si desea sustituir un disipador de calor y reutilizar el procesador.

a. Quite la etiqueta de identificación del procesador del disipador de calor antiguo y colóquela en el nuevo disipador de calor en la misma ubicación.

Nota: Si no puede retirar la etiqueta y colocarla en el nuevo disipador de calor, o si la etiqueta se daña durante la transferencia, escriba con marcador permanente el número de serie del

procesador de la etiqueta de identificación del procesador en el nuevo disipador de calor en el mismo lugar en el que se ubicaría la etiqueta.

b. Instale el procesador en un nuevo transportador.

Nota: Los disipadores de calor de sustitución vienen con transportadores de procesador gris y negro. Asegúrese de usar el transportador del mismo color que el que descartó anteriormente.

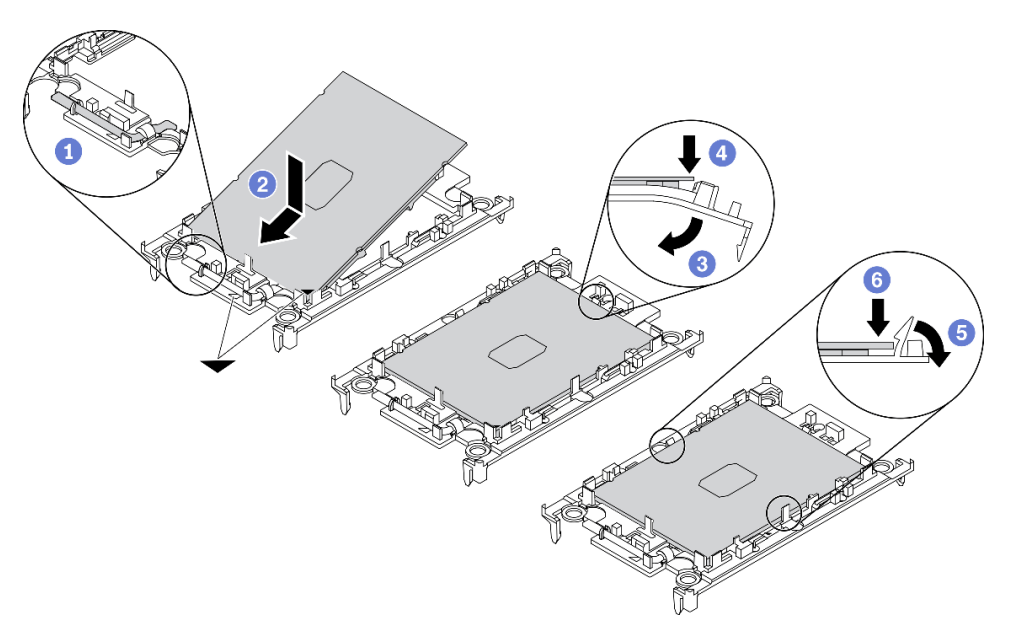

Figura 144. Instalación de un transportador de procesador

- 1. <sup>O</sup> Asegúrese de que el asa del transportador esté en la posición cerrada.
- 2. <sup>O</sup> Alinee el procesador en el nuevo transportador, de modo que las marcas triangulares se alineen. Luego, inserte el extremo marcado del procesador en el transportador.
- 3. <sup>O</sup> Sostenga el extremo insertado del procesador en su posición y gire el extremo no marcado del procesador hacia abajo y hacia fuera del procesador.
- 4. Presione el procesador y fije el extremo no marcado debajo del clip del transportador.
- 5. Gire cuidadosamente los lados del transportador hacia abajo y hacia fuera del procesador.
- 6. Presione el procesador y fije los lados debajo de los clips del transportador.

Nota: Para evitar que el procesador caiga del transportador, sosténgalo con el lado del contacto del procesador hacia arriba y sostenga el conjunto procesador-transportador por los laterales del transportador.

- Paso 3. Aplique grasa térmica.
	- a. Coloque cuidadosamente el procesador y el transportador en la bandeja de envío con el lado del contacto del procesador hacia abajo. Asegúrese de que la marca triangular del transportador esté alineada con la marca triangular de la bandeja de envío.
	- b. Si hay grasa térmica antigua en el procesador, limpie suavemente la parte superior del procesador con una almohadilla limpiadora con alcohol.

Nota: Asegúrese de que el alcohol se haya evaporado por completo antes de aplicar la grasa térmica nueva.

c. Aplique la grasa térmica a la parte superior del procesador con la jeringuilla formando cuatro puntos espaciados uniformemente, cada uno de aproximadamente 0,1 ml de grasa térmica.

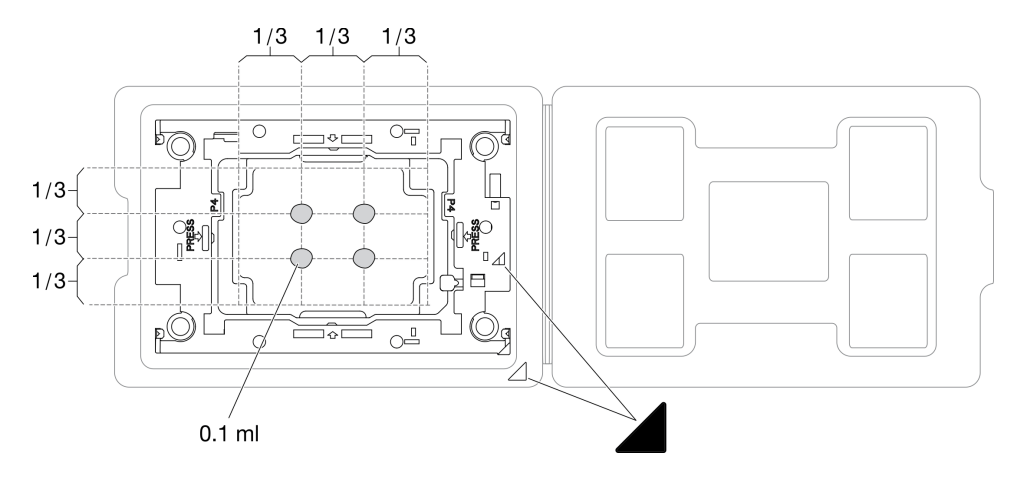

Figura 145. Aplicación de grasa térmica con el procesador en la bandeja de envío

Paso 4. Ensamble el procesador y el disipador de calor.

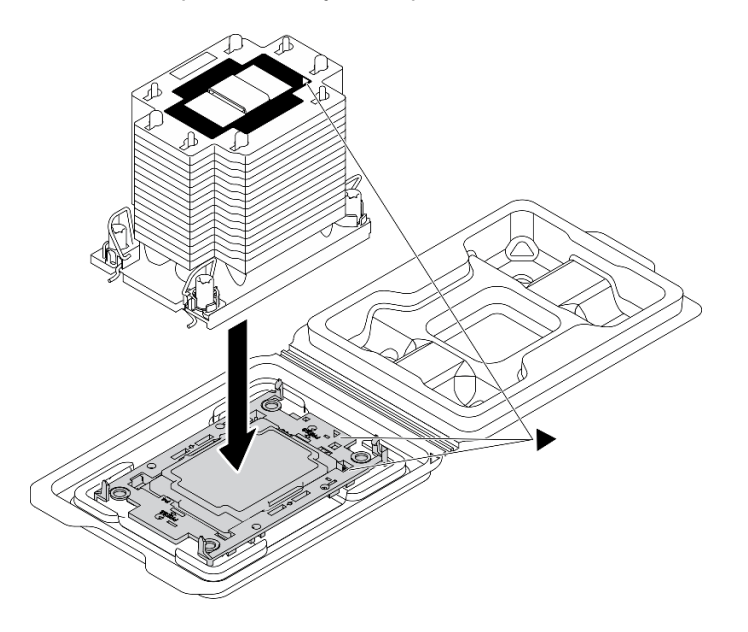

Figura 146. Ensamblaje del PHM con el procesador en la bandeja de envío

- a. Alinee la marca triangular en la etiqueta del disipador de calor con la marca triangular en el transportador del procesador y el procesador.
- b. Instale el disipador de calor en el procesador-transportador.
- c. Presione el transportador en su posición hasta que los clips en las cuatro esquinas se enganchen.
- Paso 5. Instale el módulo de procesador-disipador de calor en el zócalo de la placa del sistema.
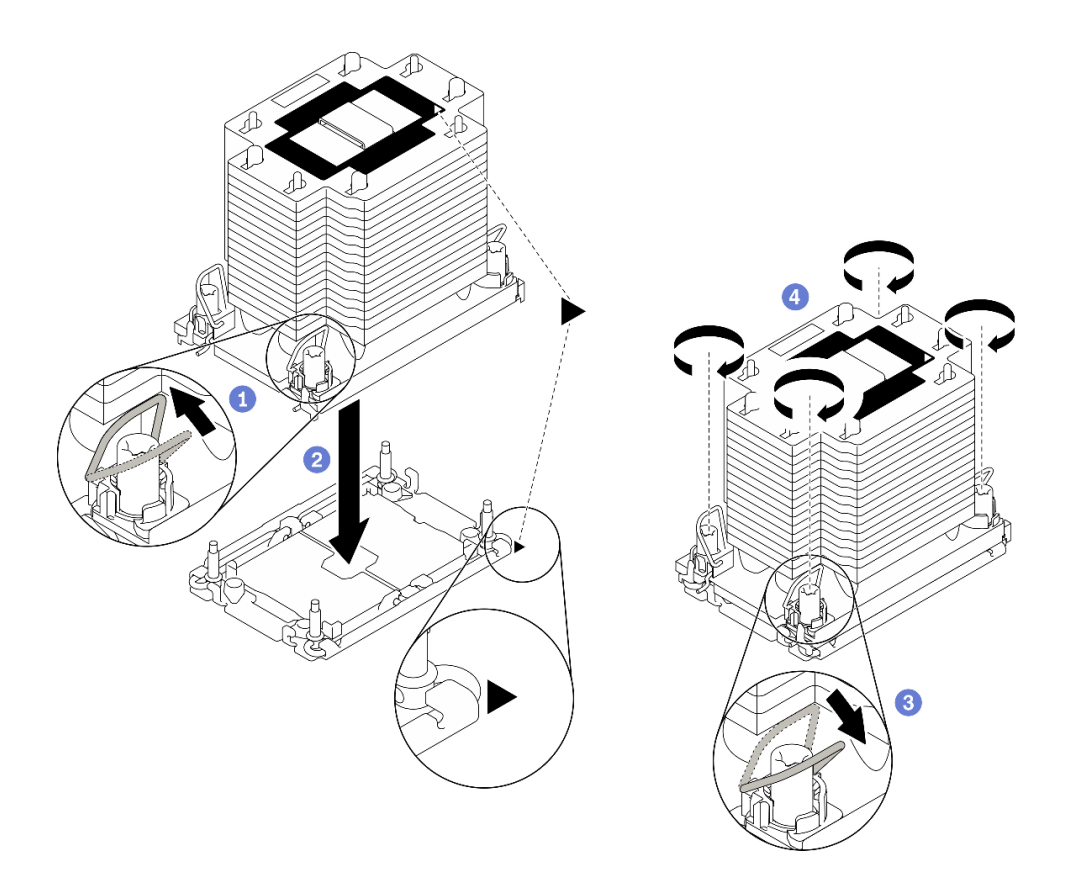

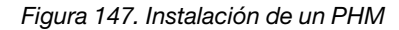

- a. Gire las barras antinclinación hacia adentro.
- b. <sup>@</sup> Alinee la marca triangular y las cuatro tuercas Torx T30 del PHM con la marca triangular y los postes roscados del zócalo del procesador. Luego, inserte el PHM en el zócalo del procesador.
- c. Gire las barras antinclinación hacia afuera hasta que se enganchen a los ganchos del zócalo.
- d. Apriete completamente las tuercas Torx T30 en la secuencia de instalación indicada en la etiqueta del disipador de calor. Apriete los tornillos hasta que se detengan; luego inspecciónelo visualmente para asegurarse de que no hay espacio entre el hombro del tornillo debajo del disipador de calor y el zócalo del procesador. (Como referencia, el valor de apriete requerido para que los pasadores se aprieten completamente es de 1,1 newton-metros, 10 pulgadas-libra).

#### Después de finalizar

- 1. Reinstalación del deflector de aire. Consulte ["Instalación del deflector de aire" en la página 83](#page-92-0).
- 2. Vuelva a instalar todos los módulos de alimentación flash. Consulte ["Instalación de un módulo de](#page-120-0) [alimentación flash" en la página 111](#page-120-0).
- 3. Vuelva a instalar la cubierta del servidor. Consulte ["Instalación de la cubierta del servidor" en la página](#page-221-0) [212](#page-221-0).
- 4. Vuelva a instalar la fuente de alimentación redundante de intercambio en caliente. Consulte ["Instalación](#page-201-0) [de la fuente de alimentación de intercambio en caliente" en la página 192.](#page-201-0)
- 5. Complete la sustitución de piezas. Consulte ["Completar la sustitución de piezas" en la página 229](#page-238-0).

#### Vídeo de demostración

# Sustitución de la puerta frontal

Utilice esta información para quitar e instalar la puerta de seguridad.

Nota: Esta sección solo atañe a modelos de servidor que tienen instalada una puerta de seguridad.

# Extracción de la puerta de seguridad

Utilice esta información para quitar la puerta de seguridad.

### Acerca de esta tarea

S033

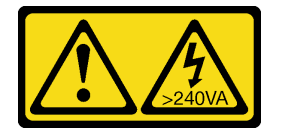

### PRECAUCIÓN:

Peligro con la energía. Los voltajes con energía peligrosa pueden provocar calentamiento cuando se ocasiona un cortocircuito con metales. Esto puede dar como resultado metales esparcidos, quemaduras o ambos.

### Atención:

- Lea ["Directrices de instalación" en la página 61](#page-70-1) para asegurarse de trabajar de forma segura.
- Evite la exposición a la electricidad estática, que podría producir fallas en el sistema y la pérdida de datos; para ello, mantenga los componentes sensibles a la estática en sus envases antiestáticos hasta la instalación y manipule estos dispositivos con una muñequera de descarga electrostática u otro sistema de descarga a tierra.

### Procedimiento

Paso 1. Quite la puerta de seguridad.

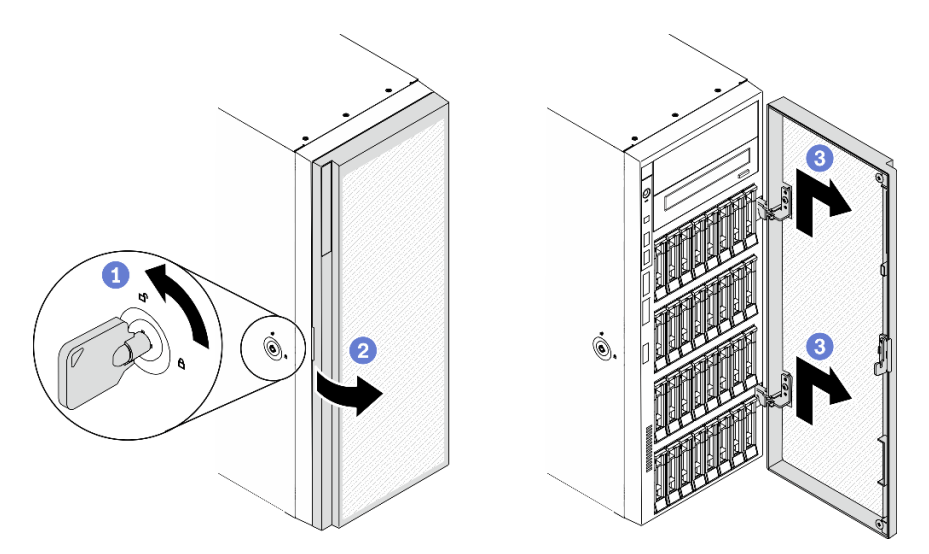

Figura 148. Extracción de la puerta de seguridad

- a. Utilice la llave adjunta en la parte posterior del servidor para girar la cerradura de la cubierta a la posición desbloqueada.
- b. **@** Abra la puerta de seguridad.
- c. **C** Levante la puerta de seguridad suavemente hacia arriba hasta que pueda quitarla por completo.

### Después de finalizar

Si se le indica que devuelva el componente o dispositivo opcional, siga todas las instrucciones del embalaje y utilice los materiales de embalaje para el envío que se le suministraron.

### Vídeo de demostración

### [Vea el procedimiento en YouTube](https://www.youtube.com/watch?v=8gIxgnRDFV4)

### Instalación de la puerta de seguridad

Utilice esta información para instalar la puerta de seguridad.

### Acerca de esta tarea

### S033

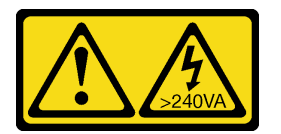

### PRECAUCIÓN:

Peligro con la energía. Los voltajes con energía peligrosa pueden provocar calentamiento cuando se ocasiona un cortocircuito con metales. Esto puede dar como resultado metales esparcidos, quemaduras o ambos.

### Atención:

- Lea ["Directrices de instalación" en la página 61](#page-70-1) para asegurarse de trabajar de forma segura.
- Evite la exposición a la electricidad estática, que podría producir fallas en el sistema y la pérdida de datos; para ello, mantenga los componentes sensibles a la estática en sus envases antiestáticos hasta la instalación y manipule estos dispositivos con una muñequera de descarga electrostática u otro sistema de descarga a tierra.

### Procedimiento

Paso 1. Instale la puerta de seguridad.

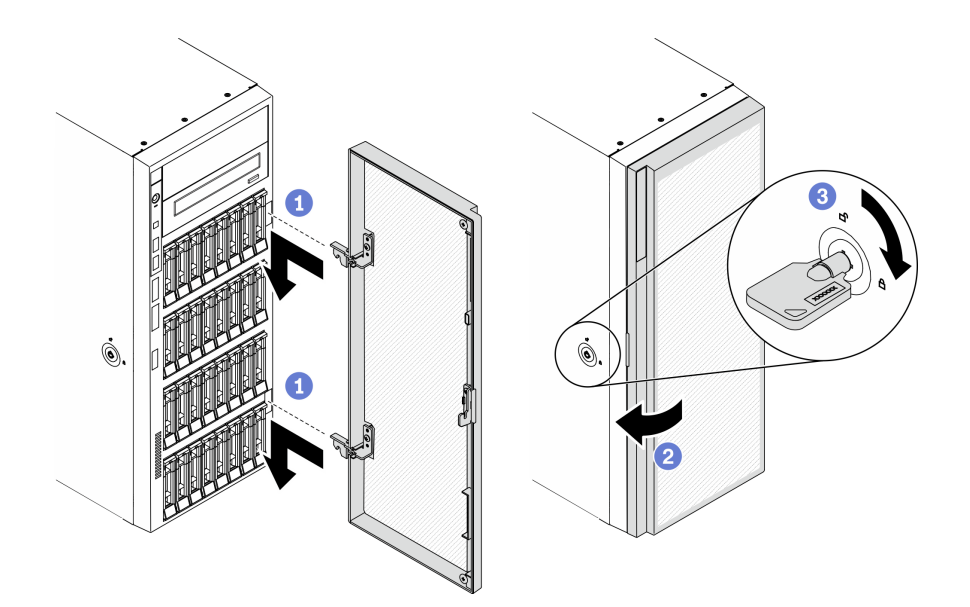

Figura 149. Instalación de la puerta de seguridad

- a. **a** Alinee los dos ganchos en la puerta de seguridad con los orificios correspondientes en el marco biselado frontal; luego mueva la puerta de seguridad hacia adentro y tire de él levemente hacia abajo hasta que se fije en su lugar con los ganchos.
- b. **@** Cierre la puerta de seguridad.
- c. **B** Bloquee la cubierta del servidor.

#### Después de finalizar

Complete la sustitución de piezas. Consulte ["Completar la sustitución de piezas" en la página 229](#page-238-0).

#### Vídeo de demostración

[Vea el procedimiento en YouTube](https://www.youtube.com/watch?v=fzRKC6MdLso)

### Sustitución de la cubierta del servidor

Utilice esta información para quitar e instalar la cubierta del servidor.

### <span id="page-219-0"></span>Extracción de la cubierta del servidor

Utilice esta información para quitar la cubierta del servidor.

### Acerca de esta tarea

S014

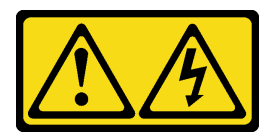

### PRECAUCIÓN:

Es posible que existan niveles peligrosos de voltaje, corriente y energía. Solo un técnico de servicio cualificado está autorizado a extraer las cubiertas donde esté adherida la etiqueta.

### S017

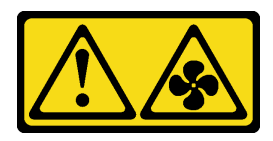

### PRECAUCIÓN:

Hay aspas de ventilador en movimiento peligrosas cerca. Mantenga alejados los dedos y otras partes del cuerpo.

S033

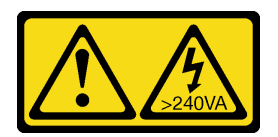

### PRECAUCIÓN:

Peligro con la energía. Los voltajes con energía peligrosa pueden provocar calentamiento cuando se ocasiona un cortocircuito con metales. Esto puede dar como resultado metales esparcidos, quemaduras o ambos.

### Atención:

- Lea ["Directrices de instalación" en la página 61](#page-70-1) para asegurarse de trabajar de forma segura.
- Evite la exposición a la electricidad estática, que podría producir fallas en el sistema y la pérdida de datos; para ello, mantenga los componentes sensibles a la estática en sus envases antiestáticos hasta la instalación y manipule estos dispositivos con una muñequera de descarga electrostática u otro sistema de descarga a tierra.
- Si el servidor está en un bastidor, extráigalo del bastidor.

### Procedimiento

Paso 1. Retire la cubierta del servidor.

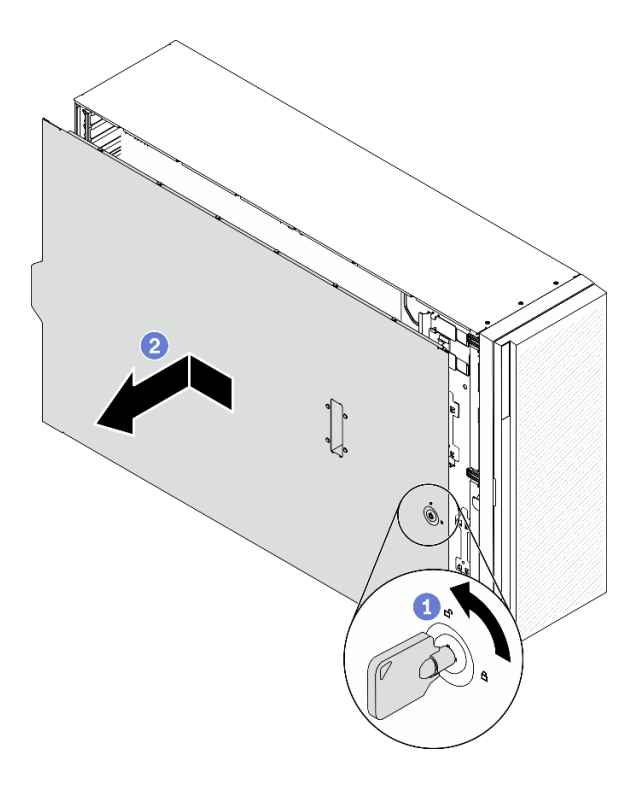

Figura 150. Extracción de la cubierta del servidor

Atención: Para una refrigeración adecuada, siempre instale la cubierta del servidor antes de encenderlo. Si utiliza el servidor sin la cubierta instalada correctamente, podrían producirse daños a los componentes del servidor.

- a. Utilice la llave adjunta en la parte posterior del servidor para girar la cerradura de la cubierta a la posición desbloqueada.
- b. <sup>2</sup> Deslice la cubierta del servidor hacia la parte posterior del servidor hasta que la cubierta del servidor quede desenganchada del chasis. A continuación, levante la cubierta del servidor y colóquela en una superficie limpia y plana.

#### Después de finalizar

Si se le indica que devuelva el componente o dispositivo opcional, siga todas las instrucciones del embalaje y utilice los materiales de embalaje para el envío que se le suministraron.

### Vídeo de demostración

[Vea el procedimiento en YouTube](https://www.youtube.com/watch?v=3C_LPzuhESk)

### <span id="page-221-0"></span>Instalación de la cubierta del servidor

Utilice esta información para instalar la cubierta del servidor.

### Acerca de esta tarea

### S014

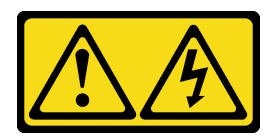

### PRECAUCIÓN:

Es posible que existan niveles peligrosos de voltaje, corriente y energía. Solo un técnico de servicio cualificado está autorizado a extraer las cubiertas donde esté adherida la etiqueta.

S017

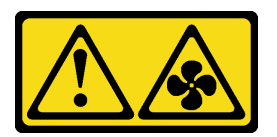

### PRECAUCIÓN:

Hay aspas de ventilador en movimiento peligrosas cerca. Mantenga alejados los dedos y otras partes del cuerpo.

S033

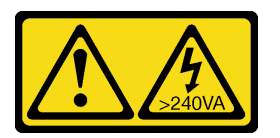

### PRECAUCIÓN:

Peligro con la energía. Los voltajes con energía peligrosa pueden provocar calentamiento cuando se ocasiona un cortocircuito con metales. Esto puede dar como resultado metales esparcidos, quemaduras o ambos.

### Atención:

- Lea ["Directrices de instalación" en la página 61](#page-70-1) para asegurarse de trabajar de forma segura.
- Evite la exposición a la electricidad estática, que podría producir fallas en el sistema y la pérdida de datos; para ello, mantenga los componentes sensibles a la estática en sus envases antiestáticos hasta la instalación y manipule estos dispositivos con una muñequera de descarga electrostática u otro sistema de descarga a tierra.
- Asegúrese de que todos los adaptadores y otros componentes estén instalados y colocados correctamente y de que no hayan quedado herramientas o partes sueltas en el interior del servidor.
- Asegúrese de que todos los cables internos se han dispuesto correctamente. Consulte la sección [Capítulo 3 "Disposición interna de los cables" en la página 51.](#page-60-0)
- Si está instalando una nueva cubierta del servidor, primero agregue la etiqueta de servicio al interior de la nueva cubierta del servidor, de ser necesario.

Nota: Las cubiertas de servidor nuevas no vienen con la etiqueta de servicio agregada. Si necesita una etiqueta de servicio, puede solicitar una junto con la cubierta de servidor nueva. La etiqueta de servicio gratis.

### Procedimiento

Paso 1. Instalación de la cubierta del servidor.

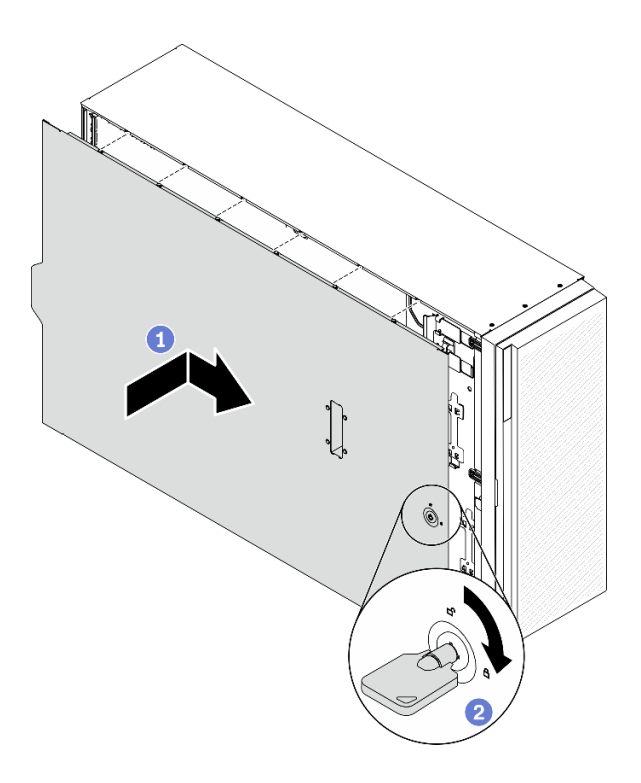

Figura 151. Instalación de la cubierta del servidor

Nota: Antes de deslizar la cubierta hacia delante, asegúrese de que todas las pestañas de la cubierta encajen en el chasis correctamente. Si todas las pestañas no encajan en el chasis correctamente, resultará muy difícil retirar la cubierta más tarde.

- a. **B** Baje la cubierta del servidor al chasis hasta que todas las pestañas en ambos lados de la cubierta del servidor se conecten al chasis. A continuación, deslice la cubierta hacia la parte frontal del chasis del servidor hasta que la cubierta del servidor se detenga y alinee el borde frontal de la cubierta con el borde del marco biselado frontal.
- b. <sup>2</sup> Utilice la llave para girar la cerradura de bloqueo a la posición bloqueada.

#### Después de finalizar

Complete la sustitución de piezas. Consulte ["Completar la sustitución de piezas" en la página 229](#page-238-0).

### Vídeo de demostración

### [Vea el procedimiento en YouTube](https://www.youtube.com/watch?v=jrXy1GEFIVE)

### Sustitución de la placa del sistema (solamente para técnicos de servicio expertos)

Utilice esta información para quitar e instalar la placa del sistema.

Nota: Esta tarea debe ser operada por técnicos cualificados.

### Extracción de la placa del sistema

Utilice esta información para quitar la placa del sistema.

#### Acerca de esta tarea

### S002

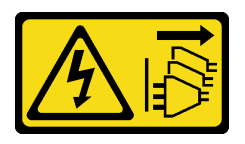

### PRECAUCIÓN:

El botón de control de encendido del dispositivo y el interruptor de alimentación de la fuente de alimentación no cortan la corriente eléctrica suministrada al dispositivo. Es posible que el dispositivo tenga también más de un cable de alimentación. Para cortar completamente la corriente eléctrica del dispositivo, asegúrese de que todos los cables de alimentación estén desconectados de la fuente de alimentación.

### Atención:

- Lea ["Directrices de instalación" en la página 61](#page-70-1) para asegurarse de trabajar de forma segura.
- Apague el servidor y desconecte todos los cables de alimentación para esta tarea.
- Evite la exposición a la electricidad estática, que podría producir fallas en el sistema y la pérdida de datos; para ello, mantenga los componentes sensibles a la estática en sus envases antiestáticos hasta la instalación y manipule estos dispositivos con una muñequera de descarga electrostática u otro sistema de descarga a tierra.
- Si el servidor está en un bastidor, extráigalo del bastidor.
- Si hay patas de soportes instaladas en el servidor, gírelas hacia dentro y coloque el servidor de lado para facilitar el funcionamiento.

### Procedimiento

Paso 1. Prepárese para esta tarea.

- a. Registre toda la información de la configuración del sistema, como direcciones IP del Lenovo XClarity Controller, datos de producto fundamentales y el tipo de equipo, número de modelo, número de serie, identificador único universal y etiqueta de propiedad del servidor.
- b. Guarde la configuración del sistema en un dispositivo externo con Lenovo XClarity Essentials.
- c. Guarde el registro de sucesos del sistema en el soporte externo.
- d. Retire la cubierta del servidor. Consulte ["Extracción de la cubierta del servidor" en la página](#page-219-0) [210.](#page-219-0)
- e. Quite todos los módulos de alimentación flash. Consulte ["Extracción de un módulo de](#page-118-0)  [alimentación flash" en la página 109.](#page-118-0)
- f. Extraiga el deflector de aire. Consulte ["Extracción del deflector de aire" en la página 81.](#page-90-0)
- g. Quite todos los adaptadores PCIe. Consulte ["Extracción de un adaptador PCIe" en la página](#page-186-0) [177.](#page-186-0)
- h. Quite todos los adaptadores GPU de longitud completa. Consulte ["Extracción de un](#page-131-0) [adaptador GPU de longitud completa" en la página 122.](#page-131-0)
- i. Extraiga todos los ventiladores. Consulte ["Extracción de un ventilador de intercambio en](#page-112-0) [caliente" en la página 103](#page-112-0).
- j. Extraiga el compartimiento del ventilador. Consulte ["Extracción del conjunto de la caja del](#page-115-0)  [ventilador" en la página 106](#page-115-0).
- k. Extracción del conmutador de intrusión. Consulte ["Extracción del conmutador de intrusión" en](#page-146-0)  [la página 137.](#page-146-0)
- l. Quitar la batería CMOS. Consulte ["Extracción de la batería CMOS \(CR2032\)" en la página 85.](#page-94-0)
- m. Etiquete el número de ranura en cada módulo de memoria, quite todos los módulos de memoria de la placa del sistema y déjelos a un lado en una superficie de protección antiestática para reinstalarlos posteriormente. Consulte ["Extracción de un módulo de](#page-158-0)  [memoria" en la página 149](#page-158-0).
- n. Quite el procesador y el disipador de calor. Consulte ["Extracción de procesadores y](#page-205-0)  [disipadores de calor" en la página 196](#page-205-0).
- o. Anote dónde están conectados los cables a la placa del sistema y luego desconecte todos los cables.

Nota: Antes de todo, desacople todos los pestillos, clips para cables, pestañas de liberación y seguros en los conectores de cable. Si no los libera antes de retirar los cables, los conectores de los cable de la placa del sistema resultarán dañados Y, si esto sucede, puede que sea preciso sustituir dicha placa.

Paso 2. Quite los nueve tornillos que aseguran la placa del sistema.

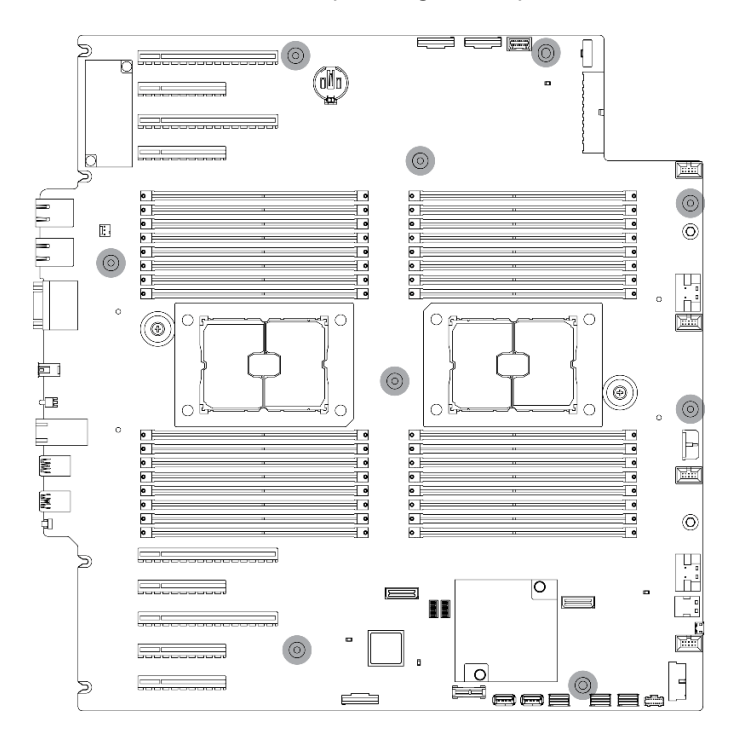

Figura 152. Extracción de los tornillos de la placa del sistema

Paso 3. Mueva la placa del sistema hacia la parte frontal del servidor. Asegúrese de que los conectores posteriores en la nueva placa del sistema estén desenganchados de los orificios correspondientes del panel posterior.

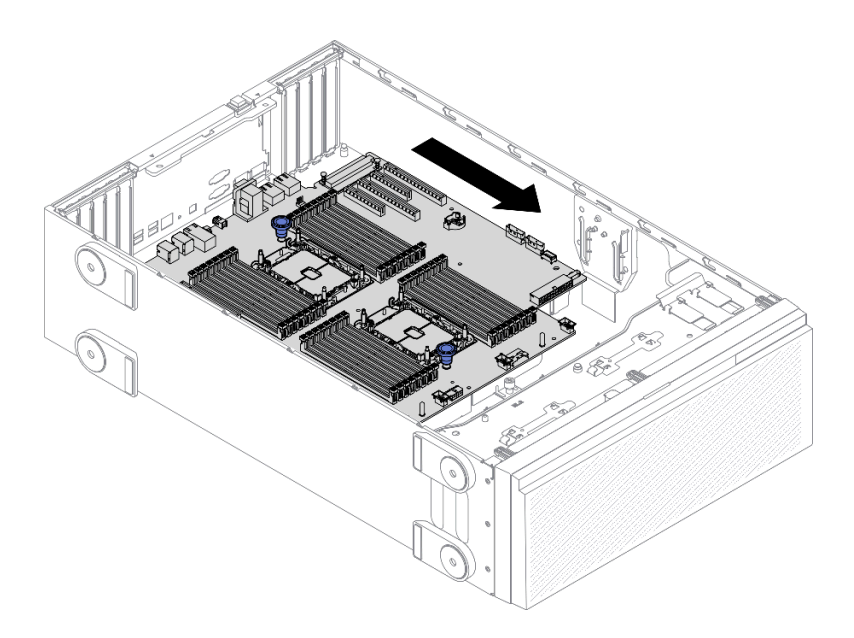

Figura 153. Desenganche de la placa del sistema del chasis

Paso 4. Sujete los émbolos y extraiga la placa del sistema en la dirección indicada.

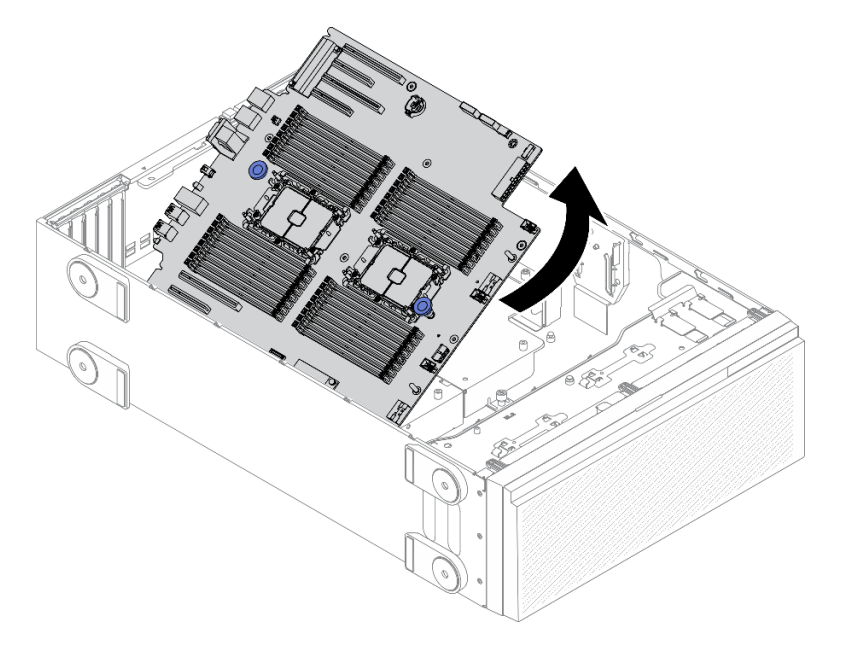

Figura 154. Extracción de la placa del sistema

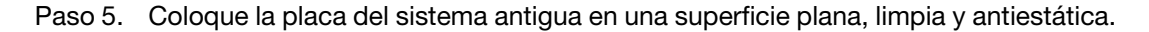

### Después de finalizar

- Instalación de una placa del sistema. Consulte ["Instalación de la placa del sistema" en la página 218](#page-227-0).
- Si se le indica que devuelva el componente o dispositivo opcional, siga todas las instrucciones del embalaje y utilice los materiales de embalaje para el envío que se le suministraron.

Importante: Antes de devolver la placa del sistema, asegúrese de instalar las cubiertas protectoras del zócalo de la nueva placa del sistema. Para sustituir una cubierta antipolvo del zócalo:

- 1. Tome una cubierta antipolvo del conjunto de zócalo de la nueva placa del sistema y oriéntela correctamente sobre el conjunto de zócalos en la placa del sistema extraída.
- 2. Presione suavemente los soportes de la cubierta antipolvo al conjunto de zócalo, presionando por los bordes para evitar dañar las patillas del zócalo. Es posible que escuche un clic en la cubierta antipolvo que indica que está conectada de forma segura.
- 3. Asegúrese de que la cubierta antipolvo esté bien conectada al conjunto de zócalo.

### Vídeo de demostración

[Vea el procedimiento en YouTube](https://www.youtube.com/watch?v=EMUsIO1pn2I)

# <span id="page-227-0"></span>Instalación de la placa del sistema

Utilice esta información para instalar la placa del sistema.

### Acerca de esta tarea

S002

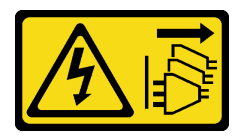

### PRECAUCIÓN:

El botón de control de encendido del dispositivo y el interruptor de alimentación de la fuente de alimentación no cortan la corriente eléctrica suministrada al dispositivo. Es posible que el dispositivo tenga también más de un cable de alimentación. Para cortar completamente la corriente eléctrica del dispositivo, asegúrese de que todos los cables de alimentación estén desconectados de la fuente de alimentación.

### Atención:

- Lea ["Directrices de instalación" en la página 61](#page-70-1) para asegurarse de trabajar de forma segura.
- Apague el servidor y desconecte todos los cables de alimentación para esta tarea.
- Evite la exposición a la electricidad estática, que podría producir fallas en el sistema y la pérdida de datos; para ello, mantenga los componentes sensibles a la estática en sus envases antiestáticos hasta la instalación y manipule estos dispositivos con una muñequera de descarga electrostática u otro sistema de descarga a tierra.

### Procedimiento

Paso 1. Sujete la placa del sistema por los émbolos y bájela suavemente hacia dentro del chasis, como se muestra.

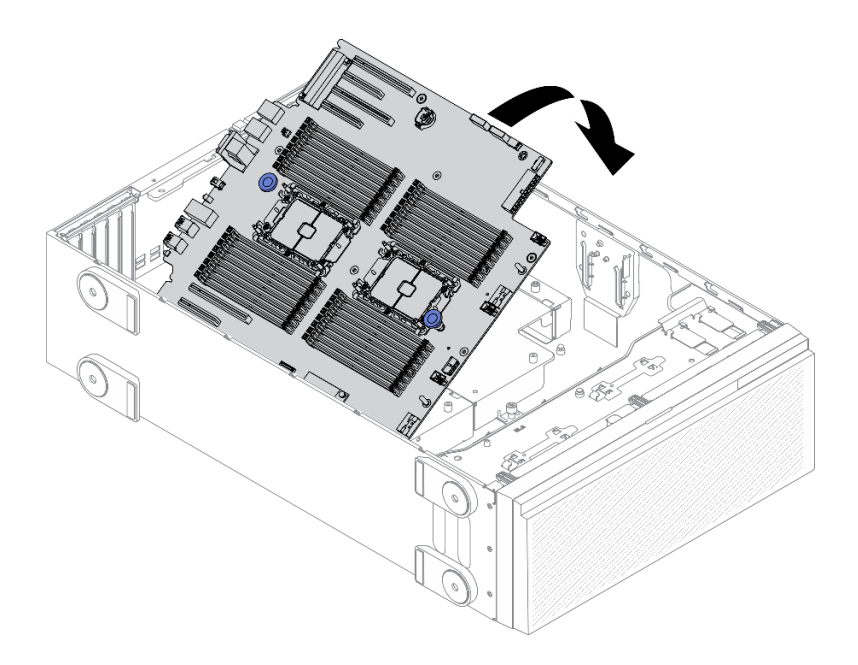

Figura 155. Instalación de la placa del sistema

Paso 2. Mueva la placa del sistema hacia la parte posterior del servidor. Asegúrese de que los conectores posteriores en la nueva placa del sistema se inserten en los orificios correspondientes del panel posterior.

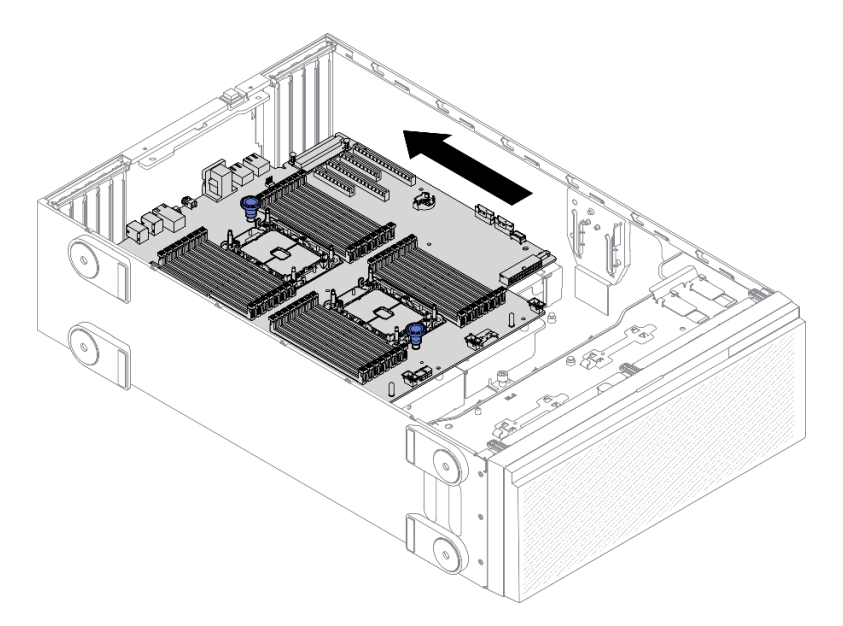

Figura 156. Enganche de la placa del sistema al chasis

Paso 3. Instale los nueve tornillos para fijar la placa del sistema en su lugar.

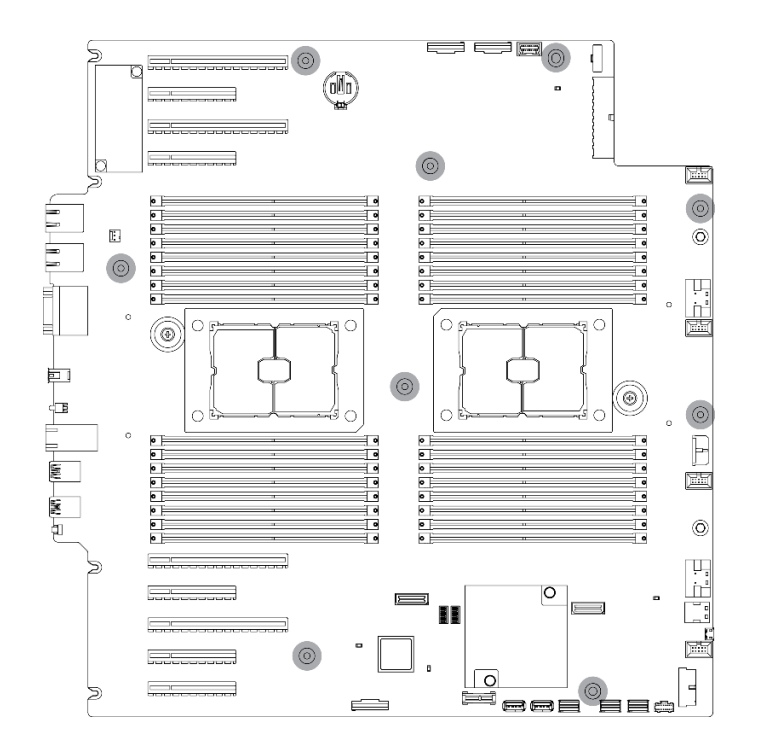

Figura 157. Instalación de los tornillos de la placa del sistema

#### Después de finalizar

- 1. Vuelva a conectar todos los cables necesarios. Consulte la sección [Capítulo 3 "Disposición interna de](#page-60-0) [los cables" en la página 51.](#page-60-0)
- 2. Vuelva a instalar el procesador y el disipador de calor. Consulte la sección ["Instalación de un](#page-211-0)  [procesador y disipador de calor" en la página 202](#page-211-0).
- 3. Vuelva a instalar todos los módulos de memoria. Consulte ["Instalación de un módulo de memoria" en la](#page-160-0)  [página 151.](#page-160-0)
- 4. Vuelva a instalar la batería CMOS. Consulte ["Instalación de la batería CMOS \(CR2032\)" en la página 87.](#page-96-0)
- 5. Vuelva a instalar el conmutador de intrusión. Consulte ["Instalación del conmutador de intrusión" en la](#page-148-0)  [página 139.](#page-148-0)
- 6. Vuelva a instalar el compartimiento del ventilador. Consulte ["Instalación del conjunto del](#page-117-0)  [compartimiento del ventilador" en la página 108.](#page-117-0)
- 7. Vuelva a instalar todos los ventiladores. Consulte ["Instalación de un ventilador de intercambio en](#page-114-0)  [caliente" en la página 105](#page-114-0).
- 8. Vuelva a instalar todos los adaptadores GPU de longitud completa. Consulte ["Instalación de un](#page-133-0) [adaptador GPU de longitud completa" en la página 124.](#page-133-0)
- 9. Vuelva a instalar todos los adaptadores PCIe. Consulte ["Instalación de un adaptador PCIe" en la página](#page-188-0) [179](#page-188-0).
- 10. Reinstalación del deflector de aire. Consulte ["Instalación del deflector de aire" en la página 83](#page-92-0).
- 11. Vuelva a instalar todos los módulos de alimentación flash. Consulte ["Instalación de un módulo de](#page-120-0)  [alimentación flash" en la página 111.](#page-120-0)
- 12. Vuelva a instalar la cubierta del servidor. Consulte ["Instalación de la cubierta del servidor" en la página](#page-221-0)  [212](#page-221-0).
- 13. Complete la sustitución de piezas. Consulte ["Completar la sustitución de piezas" en la página 229.](#page-238-0)
- 14. Actualice el tipo de equipo y el número de serie con datos de producto fundamentales (VPD) nuevos. Use Lenovo XClarity Provisioning Manager para actualizar el tipo de equipo y el número de serie. Consulte ["Actualización del tipo de equipo y el número de serie" en la página 221](#page-230-0).
- 15. Habilitación de TPM/TCM. Consulte ["Habilitación de TPM/TCM" en la página 223.](#page-232-0)
- 16. Opcionalmente, habilite el arranque seguro. Consulte la sección ["Habilitación del arranque seguro de](#page-234-0) [UEFI" en la página 225.](#page-234-0)

#### Vídeo de demostración

#### [Vea el procedimiento en YouTube](https://www.youtube.com/watch?v=9acEpZBDusU)

### <span id="page-230-0"></span>Actualización del tipo de equipo y el número de serie

Una vez que los técnicos de servicio especializados sustituyan la placa del sistema, se deben actualizar el tipo de equipo y el número de serie.

Hay dos métodos disponibles para actualizar el tipo de equipo y el número de serie:

• Desde Lenovo XClarity Provisioning Manager

Para actualizar el tipo de equipo y el número de serie desde Lenovo XClarity Provisioning Manager:

- 1. Inicie el servidor y presione la tecla según las instrucciones en pantalla para mostrar la interfaz de Lenovo XClarity Provisioning Manager.
- 2. Si se requiere la contraseña de administrador de encendido, ingrese la contraseña.
- 3. En la página Resumen del sistema, haga clic en Actualizar VPD.
- 4. Actualice el tipo de equipo y el número de serie.
- Desde Lenovo XClarity Essentials OneCLI

Lenovo XClarity Essentials OneCLI establece el tipo de equipo y el número de serie en Lenovo XClarity Controller. Seleccione uno de los siguientes métodos para acceder a Lenovo XClarity Controller y establecer el tipo de equipo y el número de serie:

- Opere desde el sistema de destino, como acceso LAN o KCS (keyboard console style, estilo de consola de teclado)
- Acceso remoto al sistema de destino (basado en TCP/IP)

Para actualizar el tipo de equipo y el número de serie desde Lenovo XClarity Essentials OneCLI:

1. Descargue e instale Lenovo XClarity Essentials OneCLI.

Para descargar un Lenovo XClarity Essentials OneCLI, visite el siguiente sitio:

<https://datacentersupport.lenovo.com/solutions/HT116433>

- 2. Copie y descomprima en el servidor el paquete OneCLI, que también incluye otros archivos necesarios. Asegúrese de descomprimir la aplicación OneCLI y los archivos necesarios en el mismo directorio.
- 3. Después de disponer de Lenovo XClarity Essentials OneCLI, escriba los siguientes comando para establecer el tipo de equipo y el número de serie: onecli config set SYSTEM\_PROD\_DATA.SysInfoProdName <m/t\_model> [access\_method] onecli config set SYSTEM\_PROD\_DATA.SysInfoSerialNum <s/n> [access\_method] onecli config set SYSTEM\_PROD\_DATA.SysInfoProdIdentifier <system model> [access\_method] onecli config set SYSTEM\_PROD\_DATA.SysInfoProdIdentifierEx <system model> --override [access\_method]

Donde:

<m/t\_model>

Tipo de equipo y número de modelo del servidor. Escriba xxxxyyy, donde xxxx es el tipo de equipo e yyy es el número de modelo del servidor.

 $\langle s/n \rangle$ 

Número de serie del servidor. Escriba zzzzzzz, donde zzzzzzz es el número de serie.

<system model>

El modelo del sistema. Escriba system yyyyyyyy, donde yyyyyyyy es el identificador del producto.

[access\_method]

Método de acceso que ha elegido utilizar de entre los siguientes métodos:

– Para el acceso de LAN autenticado en línea, escriba el comando: [--bmc-username <xcc\_user\_id> --bmc-password <xcc\_password>]

Donde:

xcc\_user\_id

El nombre de cuenta de BMC/IMM/XCC (1 de 12 cuentas). El valor predeterminado es USERID.

xcc\_password

La contraseña de la cuenta de BMC/IMM/XCC (1 de 12 cuentas).

Los comandos de control de ejemplo son los siguientes: onecli config set SYSTEM\_PROD\_DATA.SysInfoProdName <m/t\_model> --bmc-username <xcc\_user\_id> --bmc-password <xcc\_password> onecli config set SYSTEM\_PROD\_DATA.SysInfoSerialNum <s/n> --bmc-username <xcc\_user\_id> --bmcpassword <xcc\_password> onecli config set SYSTEM\_PROD\_DATA.SysInfoProdIdentifier <system model> --bmc-username xcc\_user\_ id --bmc-password xcc\_password onecli config set SYSTEM\_PROD\_DATA.SysInfoProdIdentifierEx <system model> --override --bmcusername xcc\_user\_id --bmc-password xcc\_password

– Acceso de KCS en línea (no autenticado y restringido al usuario):

No es necesario especificar un valor para access method cuando se utiliza este método de acceso.

Los comandos de control de ejemplo son los siguientes: onecli config set SYSTEM\_PROD\_DATA.SysInfoProdName <m/t\_model> onecli config set SYSTEM\_PROD\_DATA.SysInfoSerialNum <s/n> onecli config set SYSTEM\_PROD\_DATA.SysInfoProdIdentifier <system model> onecli config set SYSTEM\_PROD\_DATA.SysInfoProdIdentifierEx <system model> --override

Nota: El método de acceso KCS utiliza la interfaz IPMI/KCS, que requiere que el controlador IPMI esté instalado.

– Para el acceso remoto de LAN, escriba el comando: [−−bmc <xcc\_user\_id>:<xcc\_password>@<xcc\_external\_ip>]

Donde:

xcc\_external\_ip

La dirección IP de BMC/IMM/XCC. No existe un valor predeterminado. Este parámetro es obligatorio.

xcc\_user\_id

La cuenta de BMC/IMM/XCC (1 de 12 cuentas). El valor predeterminado es USERID.

xcc\_password

La contraseña de la cuenta de BMC/IMM/XCC (1 de 12 cuentas).

Nota: La dirección IP interna de LAN/USB de BMC, IMM o XCC, el nombre de cuenta y la contraseña son válidos para este comando.

```
Los comandos de control de ejemplo son los siguientes: 
onecli config set SYSTEM_PROD_DATA.SysInfoProdName <m/t_model> −−bmc <xcc_user_id>:<xcc_ 
password>@<xcc_external_ip> 
onecli config set SYSTEM_PROD_DATA.SysInfoSerialNum <s/n> −−bmc <xcc_user_id>:<xcc_ 
password>@<xcc_external_ip>
```
onecli config set SYSTEM\_PROD\_DATA.SysInfoProdIdentifier <system model> −−bmc xcc\_user\_id:xcc\_ password@xcc\_external\_ip onecli config set SYSTEM\_PROD\_DATA.SysInfoProdIdentifierEx <system model> --override −−bmc xcc\_ user id:xcc password@xcc external ip

4. Restablezca Lenovo XClarity Controller a sus valores predeterminados de fábrica Consulte la sección "Restablecimiento de BMC a los valores predeterminados de fábrica" en la documentación de XCC compatible con su servidor en <https://pubs.lenovo.com/lxcc-overview/>.

# <span id="page-232-0"></span>Habilitación de TPM/TCM

El servidor admite el módulo de plataforma fiable (TPM).

Nota: Para los clientes en China continental, no se admite el TPM integrado. Sin embargo, los clientes en China continental pueden instalar un adaptador de Trusted Cryptographic Module (TCM) o un adaptador TPM (con frecuencia denominado una tarjeta hija).

Cuando se sustituye una placa del sistema, debe asegurarse de que la política de TPM/TCM se establezca correctamente.

### PRECAUCIÓN:

Tenga especial cuidado al establecer la política de TPM/TCM. Si no se ha establecido correctamente, es posible que la placa del sistema no se pueda utilizar.

### Configuración de la política TPM

De forma predeterminada, una placa del sistema de sustitución se envía con la política de TPM establecida como indefinida. Debe modificar este valor para que coincida con el valor que existía en la placa del sistema se está sustituyendo.

Hay dos métodos disponibles para especificar la política de TPM:

• Desde Lenovo XClarity Provisioning Manager

Para especificar la política de TPM desde Lenovo XClarity Provisioning Manager:

- 1. Inicie el servidor y presione la tecla según las instrucciones en pantalla para mostrar la interfaz de Lenovo XClarity Provisioning Manager.
- 2. Si se requiere la contraseña de administrador de encendido, ingrese la contraseña.
- 3. En la página Resumen del sistema, haga clic en Actualizar VPD.
- 4. Establezca la política en uno de los siguientes valores.
	- NationZ TPM 2.0 habilitado: solo para China. Los clientes en China continental deben elegir este valor si hay un adaptador de NationZ TPM 2.0 instalado.
	- TPM habilitado ROW. Los clientes que estén fuera de China continental deben elegir este valor.
	- Permanentemente deshabilitado. Los clientes en China continental deben usar este valor si no hay un adaptador de TPM instalado.

Nota: Aunque el valor indefinido esté disponible como valor de la política, no se debe usar.

• Desde Lenovo XClarity Essentials OneCLI

Nota: Tenga en cuenta que se deben configurar un usuario y contraseña Local IPMI en Lenovo XClarity Controller para tener acceso remoto al sistema de destino.

Para especificar la política de TPM desde Lenovo XClarity Essentials OneCLI:

1. Lea TpmTcmPolicyLock para comprobar si se bloqueó TPM\_TCM\_POLICY: OneCli.exe config show imm.TpmTcmPolicyLock --override --imm <userid>:<password>@<ip\_address>

Nota: El valor imm.TpmTcmPolicyLock debe estar "Deshabilitado", lo que significa que TPM\_TCM POLICY NO está bloqueado y se permite realizar cambios en TPM\_TCM\_POLICY. Si el código de retorno está "Habilitado", no se permiten cambios en la política. La placa puede usarse si la configuración deseada es correcta para el sistema que se sustituye.

- 2. Configurar TPM\_TCM\_POLICY en el XCC:
	- Para los clientes en China continental sin clientes TPM, o clientes que requieren deshabilitar TPM: OneCli.exe config set imm.TpmTcmPolicy "NeitherTpmNorTcm" --override --imm <userid>:<password>@<ip\_ address>
	- Para los clientes en China continental que requieren habilitar TPM: OneCli.exe config set imm.TpmTcmPolicy "NationZTPM20Only" --override --imm <userid>:<password>@<ip\_ address>
	- Para los clientes fuera de China continental que requieren habilitar TPM: OneCli.exe config set imm.TpmTcmPolicy "TpmOnly" --override --imm <userid>:<password>@<ip\_address>
- 3. Emita el comando de restablecimiento para restablecer el sistema: OneCli.exe misc ospower reboot --imm <userid>:<password>@<ip\_address>
- 4. Lea el valor para comprobar si se aceptó el cambio: OneCli.exe config show imm.TpmTcmPolicy --override --imm <userid>:<password>@<ip\_address>

#### Notas:

– Si el valor de lectura coincide significa que TPM\_TCM\_POLICY se estableció correctamente.

imm.TpmTcmPolicy está definido del siguiente modo:

- El valor 0 usa la cadena "Undefined", lo que significa una política UNDEFINED.
- El valor 1 usa la cadena "NeitherTpmNorTcm", lo que significa TPM\_PERM\_DISABLED.
- El valor 2 usa la cadena "TpmOnly", lo que significa TPM\_ALLOWED.
- El valor 4 usa la cadena "NationZTPM20Only", lo que significa NationZ\_TPM20\_ALLOWED.
- Los siguientes 4 pasos también debe utilizarse para 'bloquear' TPM\_TCM\_POLICY al utilizar los comandos OneCli/ASU:
- 5. Lea TpmTcmPolicyLock para comprobar si se bloqueó TPM\_TCM\_POLICY, el comando es el siguiente:

OneCli.exe config show imm.TpmTcmPolicyLock --override --imm <userid>:<password>@<ip\_address>

El valor debe estar "Deshabilitado", significa que TPM\_TCM\_POLICY NO está bloqueado y debe configurarse.

- 6. Bloquee TPM\_TCM\_POLICY: OneCli.exe config set imm.TpmTcmPolicyLock "Enabled"--override --imm <userid>:<password>@<ip\_address>
- 7. Emita el comando de restablecimiento para restablecer el sistema, el comando es el siguiente: OneCli.exe misc ospower reboot --imm <userid>:<password>@<ip\_address>

Durante el restablecimiento, la UEFI lee el valor desde imm.TpmTcmPolicyLock, si el valor está "Habilitado" y el valor imm.TpmTcmPolicy es válido, UEFI bloqueará el valor TPM\_TCM\_POLICY. Nota: Los valores válidos para imm.TpmTcmPolicy incluyen 'NeitherTpmNorTcm', 'TpmOnly' y 'NationZTPM20Only'.

Si imm.TpmTcmPolicyLock está establecido como "Habilitado" pero el valor imm.TpmTcmPolicy no es válido, UEFI rechazará la solicitud de "bloqueo" y cambiará el imm.TpmTcmPolicyLock de vuelta a "Deshabilitado".

8. Lea el valor para comprobar si el "Bloqueo" se aceptó o rechazó. Dé las instrucciones que se indican a continuación:

OneCli.exe config show imm.TpmTcmPolicy --override --imm <userid>:<password>@<ip\_address>

Nota: Si se cambia el valor de espera de lectura de "Desactivado" a "Habilitado", esto significa que TPM\_TCM\_POLICY se bloqueó correctamente. No hay ningún método para desbloquear una política una vez que se ha establecido como distinta de sustituir la placa del sistema.

imm.TpmTcmPolicyLock está definido del siguiente modo:

El valor 1 usa la cadena "Enabled", lo que significa bloquear la política. No se admiten otros valores.

### <span id="page-234-0"></span>Habilitación del arranque seguro de UEFI

Opcionalmente, puede habilitar el arranque seguro de UEFI.

Existen dos métodos disponibles para habilitar el arranque seguro de UEFI:

• Desde Lenovo XClarity Provisioning Manager

Para habilitar el arranque seguro de UEFI desde Lenovo XClarity Provisioning Manager:

- 1. Inicie el servidor y presione la tecla especificada en las instrucciones en pantalla para mostrar la interfaz de Lenovo XClarity Provisioning Manager. (Para obtener más información, consulte la sección "Arranque" en la documentación de LXPM compatible con su servidor en [https://pubs.lenovo.com/](https://pubs.lenovo.com/lxpm-overview/)  [lxpm-overview/](https://pubs.lenovo.com/lxpm-overview/).)
- 2. Si se requiere la contraseña de administrador de encendido, ingrese la contraseña.
- 3. En la página de configuración de UEFI, haga clic en **Valores del sistema → Seguridad → Arranque** seguro.
- 4. Habilite la opción Secure Boot y guarde la configuración.
- Desde Lenovo XClarity Essentials OneCLI

Para habilitar el arranque seguro de UEFI desde Lenovo XClarity Essentials OneCLI:

1. Descargue e instale Lenovo XClarity Essentials OneCLI.

Para descargar un Lenovo XClarity Essentials OneCLI, visite el siguiente sitio:

<https://datacentersupport.lenovo.com/solutions/HT116433>

2. Ejecute el siguiente comando para habilitar el arranque seguro:OneCli.exe config set SecureBootConfiguration.SecureBootSetting Enabled --bmc <userid>:<password>@<ip\_address>

donde:

- <userid>:<password> son las credenciales que se utilizan para acceder a BMC (interfaz Lenovo XClarity Controller) del servidor. El Id. de usuario predeterminado es USERID, y la contraseña predeterminada es PASSW0RD (cero, no una letra "o" mayúscula)
- <ip\_address> es la dirección IP de BMC.

Para obtener más información acerca del comando Lenovo XClarity Essentials OneCLI set, consulte:

[https://pubs.lenovo.com/lxce-onecli/onecli\\_r\\_set\\_command](https://pubs.lenovo.com/lxce-onecli/onecli_r_set_command)

Nota: Si se necesita deshabilitar el arranque seguro de UEFI, ejecute el siguiente comando:

OneCli.exe config set SecureBootConfiguration.SecureBootSetting Disabled --bmc <userid>:<password>@<ip\_ address>

# Sustitución del relleno de T4

Utilice esta información para quitar e instalar el relleno de T4.

# Extracción de un relleno de T4

Utilice esta información para extraer un relleno de T4.

Acerca de esta tarea

S017

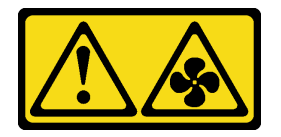

### PRECAUCIÓN:

Hay aspas de ventilador en movimiento peligrosas cerca. Mantenga alejados los dedos y otras partes del cuerpo.

S033

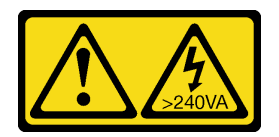

### PRECAUCIÓN:

Peligro con la energía. Los voltajes con energía peligrosa pueden provocar calentamiento cuando se ocasiona un cortocircuito con metales. Esto puede dar como resultado metales esparcidos, quemaduras o ambos.

### Atención:

- Lea ["Directrices de instalación" en la página 61](#page-70-1) para asegurarse de trabajar de forma segura.
- Evite la exposición a la electricidad estática, que podría producir fallas en el sistema y la pérdida de datos; para ello, mantenga los componentes sensibles a la estática en sus envases antiestáticos hasta la instalación y manipule estos dispositivos con una muñequera de descarga electrostática u otro sistema de descarga a tierra.
- Si el servidor está en un bastidor, extráigalo del bastidor.
- Si hay patas de soportes instaladas en el servidor, gírelas hacia dentro y coloque el servidor de lado para facilitar el funcionamiento.

Nota: Si ha instalado un adaptador GPU T4, instale un relleno de T4 en la cubierta del servidor para proporcionar la refrigeración y el flujo de aire adecuados.

### Procedimiento

Paso 1. Retire la cubierta del servidor. Consulte ["Extracción de la cubierta del servidor" en la página 210](#page-219-0).

- Paso 2. Gire la cubierta del servidor y ubique el relleno de T4 que desea extraer.
- Paso 3. Extraiga el relleno de T4.

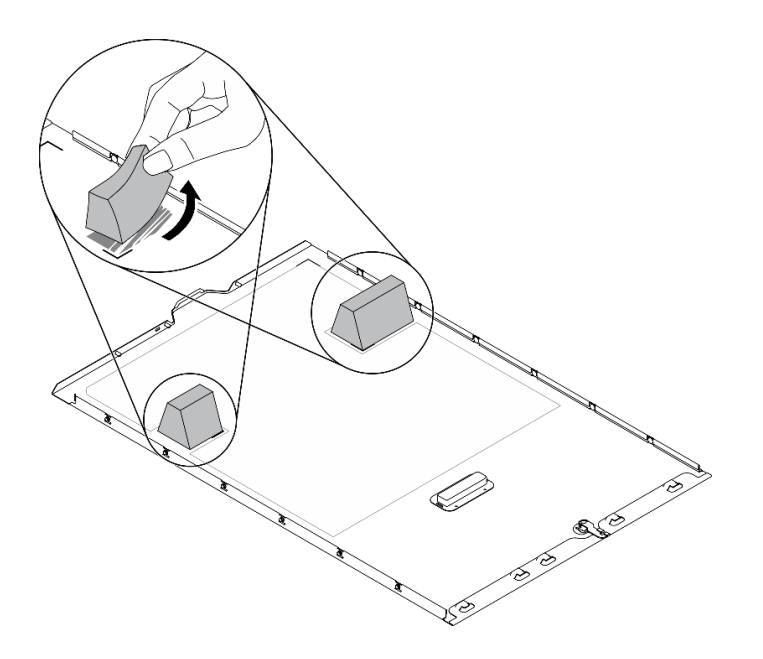

Figura 158. Extracción de relleno de T4

### Después de finalizar

- 1. Instale un relleno de T4 nuevo. Consulte ["Instalación de un relleno de T4" en la página 227.](#page-236-0)
- 2. Si se le indica que devuelva el componente o dispositivo opcional, siga todas las instrucciones del embalaje y utilice los materiales de embalaje para el envío que se le suministraron.

### <span id="page-236-0"></span>Instalación de un relleno de T4

Utilice esta información para instalar un relleno de T4.

### Acerca de esta tarea

S017

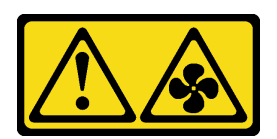

### PRECAUCIÓN:

Hay aspas de ventilador en movimiento peligrosas cerca. Mantenga alejados los dedos y otras partes del cuerpo.

S033

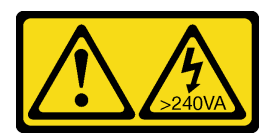

### PRECAUCIÓN:

Peligro con la energía. Los voltajes con energía peligrosa pueden provocar calentamiento cuando se ocasiona un cortocircuito con metales. Esto puede dar como resultado metales esparcidos, quemaduras o ambos.

### Atención:

- Lea ["Directrices de instalación" en la página 61](#page-70-1) para asegurarse de trabajar de forma segura.
- Evite la exposición a la electricidad estática, que podría producir fallas en el sistema y la pérdida de datos; para ello, mantenga los componentes sensibles a la estática en sus envases antiestáticos hasta la instalación y manipule estos dispositivos con una muñequera de descarga electrostática u otro sistema de descarga a tierra.

Nota: Si ha instalado un adaptador GPU T4, instale un relleno de T4 en la cubierta del servidor para proporcionar la refrigeración y el flujo de aire adecuados.

### Procedimiento

- Paso 1. Localice la ubicación correspondiente en la parte inferior de la cubierta del servidor para la ranura de PCIe que corresponda.
- Paso 2. Limpie la superficie con una toallita de limpieza con alcohol.

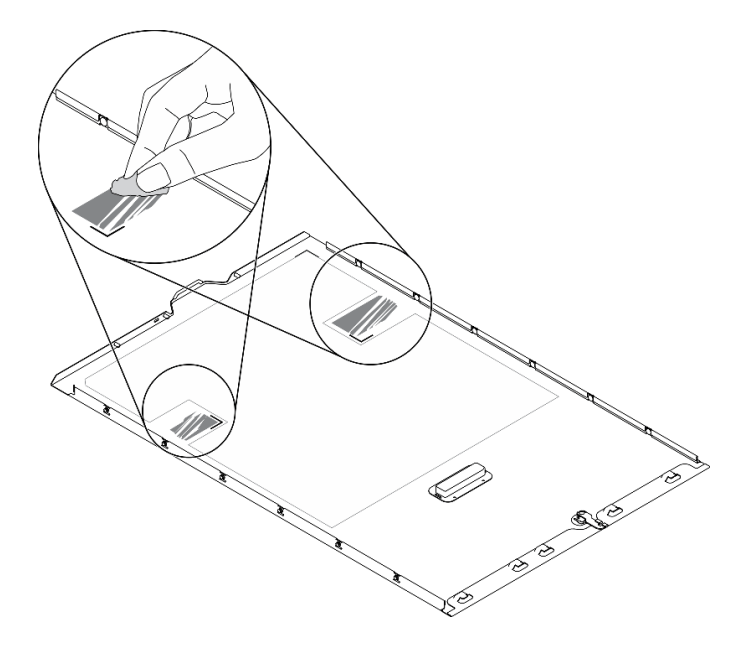

Figura 159. Limpieza de la superficie

Paso 3. Quite el plástico y aplique el relleno de T4. Asegúrese de que el relleno de T4 esté alineado con la marca **1** en la esquina.

Nota: Asegúrese de que el alcohol se haya evaporado por completo antes de aplicar el nuevo relleno de T4.

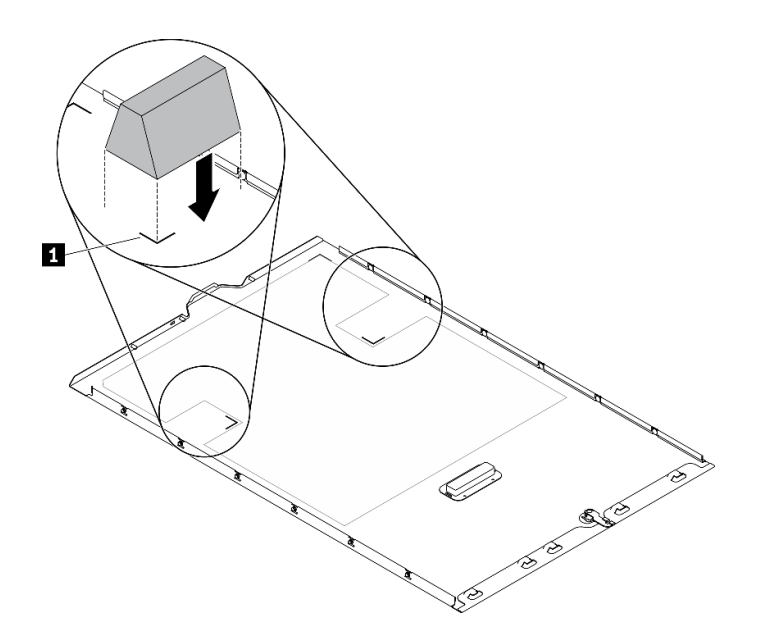

Figura 160. Instalación de relleno de T4

#### Después de finalizar

- 1. Vuelva a instalar la cubierta del servidor. Consulte ["Instalación de la cubierta del servidor" en la página](#page-221-0) [212](#page-221-0).
- <span id="page-238-0"></span>2. Complete la sustitución de piezas. Consulte ["Completar la sustitución de piezas" en la página 229](#page-238-0).

### Completar la sustitución de piezas

Utilice esta información para completar la sustitución de piezas.

Para llevar a cabo la sustitución de piezas, haga lo siguiente:

- 1. Asegúrese de que todos los componentes se hayan vuelto a montar correctamente y de que no haya quedado ninguna herramienta ni ningún tornillo flojo en el interior del servidor.
- 2. Tienda y fije correctamente los cables del servidor. Consulte la información de conexión y disposición de los cables para cada componente.
- 3. Si quitó la cubierta superior del servidor, vuelva a instalarla. Consulte ["Instalación de la cubierta del](#page-221-0)  [servidor" en la página 212.](#page-221-0)
- 4. Vuelva a conectar los cables externos y los cables de alimentación al servidor.

Atención: Para evitar daños en los componentes, conecte los cables de alimentación en último lugar.

- 5. Actualice la configuración del servidor.
	- Descargue e instale los controladores de dispositivos más recientes: [http://](http://datacentersupport.lenovo.com) [datacentersupport.lenovo.com](http://datacentersupport.lenovo.com).
	- Actualice el firmware del sistema. Consulte la sección ["Actualizaciones de firmware" en la página 10](#page-19-0).
	- Actualice la configuración de UEFI.
	- Vuelva a configurar las matrices de discos si se ha instalado o quitado una unidad de intercambio en caliente o un adaptador RAID. Consulte la guía del usuario de Lenovo XClarity Provisioning Manager, que está disponible para su descarga en: <http://datacentersupport.lenovo.com>.

Nota: Asegúrese de que se aplica la versión más reciente de ThinkSystem M.2 con el Firmware del kit de habilitación de duplicación para evitar que el disco virtual/la matriz falten después de la sustitución de la placa del sistema.

# <span id="page-240-0"></span>Capítulo 5. Determinación de problemas

Utilice la información de esta sección para aislar y solucionar los problemas que pueda encontrar mientras usa su servidor.

Los servidores Lenovo se pueden configurar para notificar automáticamente a Soporte de Lenovo si ocurren ciertos sucesos. Puede configurar notificaciones automáticas, también denominadas Llamar a casa, desde aplicaciones de gestión tales como Lenovo XClarity Administrator. Si configura la notificación automática de problemas, Soporte de Lenovo se enterará automáticamente cuando le ocurra un suceso con posible alto impacto al servidor.

Para aislar un problema, debe comenzar desde el registro de sucesos de la aplicación que está gestionando el servidor:

- Si gestiona el servidor desde Lenovo XClarity Administrator, comience con el registro de sucesos de Lenovo XClarity Administrator.
- Si está utilizando alguna otra aplicación de gestión, comience con el registro de sucesos de Lenovo XClarity Controller.

# <span id="page-240-1"></span>Registros de sucesos

Una alerta es un mensaje u otro indicación que señala un suceso o un suceso inminente. Lenovo XClarity Controller o UEFI generan las alertas en los servidores. Estas alertas se almacenan en el registro de eventos de Lenovo XClarity Controller. Si Chassis Management Module 2 o Lenovo XClarity Administrator gestiona al servidor, las alertas se envían automáticamente a dichas aplicaciones de gestión.

Nota: Para una lista de eventos, lo que incluye acciones de usuario posiblemente necesarias se para la recuperación de un evento, consulte Referencia de mensajes y códigos, disponible en:[https://](https://pubs.lenovo.com/st650-v2/pdf_files) [pubs.lenovo.com/st650-v2/pdf\\_files](https://pubs.lenovo.com/st650-v2/pdf_files)

### Registro de eventos de Lenovo XClarity Administrator

Si está utilizando Lenovo XClarity Administrator para gestionar el servidor, la red y el hardware de almacenamiento, puede ver los eventos de todos los dispositivos gestionados con XClarity Administrator. Logs

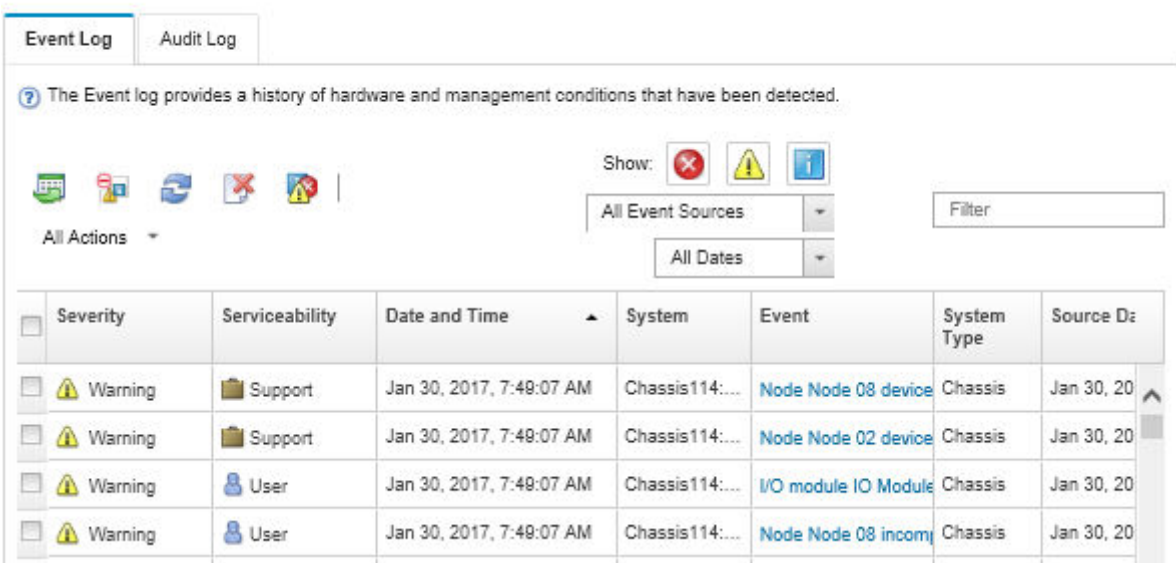

Figura 161. Registro de eventos de Lenovo XClarity Administrator

Para obtener más información cómo trabajar sobre los sucesos de XClarity Administrator, consulte:

[http://sysmgt.lenovofiles.com/help/topic/com.lenovo.lxca.doc/events\\_vieweventlog.html](http://sysmgt.lenovofiles.com/help/topic/com.lenovo.lxca.doc/events_vieweventlog.html)

#### Registro de eventos de Lenovo XClarity Controller

Lenovo XClarity Controller supervisa el estado físico del servidor y sus componentes mediante sus sensores, los cuales miden variables físicas internas como la temperatura, los voltajes de las fuentes de alimentación, las velocidades de los ventiladores y el estado de los componentes. Lenovo XClarity Controller proporciona distintas interfaces con el software de gestión de sistemas y a los administradores y usuarios del sistema para habilitar la gestión y el control remotos de un servidor.

Lenovo XClarity Controller supervisa todos los componentes del servidor de cálculo y publica los sucesos en el registro de sucesos de Lenovo XClarity Controller.

| <b>XClarity Controller</b> | ThinkSystem      |                            | System name: XCC0023579PK |                     |                                                                                       | Export                          | User                                                 | $Q$ 13:11 |
|----------------------------|------------------|----------------------------|---------------------------|---------------------|---------------------------------------------------------------------------------------|---------------------------------|------------------------------------------------------|-----------|
| <b>A</b> Home              | <b>Event Log</b> |                            | Audit Log                 | Maintenance History |                                                                                       | <b>L</b> Enable Call Home       | $\blacksquare$ Configure Alert $\blacktriangleright$ |           |
| EVent                      |                  | <b>III</b> Customize Table | 面<br>Clear Logs           | $C$ Refresh         |                                                                                       | All Source $\blacktriangledown$ | All Date $\blacktriangledown$                        |           |
| <b>E</b> Inventory         |                  |                            |                           |                     | Type:                                                                                 |                                 | $\alpha$                                             |           |
| <b>11</b> Utilization      | Severity         | Source                     | Event ID                  |                     | Message                                                                               | Date                            |                                                      |           |
| Virtual Media              | Ø                | System                     |                           | 0X4000000E00000000  | Remote login successful. Login ID: userid from webguis at IP address: 10.104.194.180. | 27 Jul 2015, 08:11:04 AM        |                                                      |           |
| <b>[1]</b> Firmware Update | А                | System                     |                           | 0X4000000E00000000  | Remote login successful, Login ID: userid from webquis at IP address: 10.104.194.180. | 27 Jul 2015, 08:11:04 AM        |                                                      |           |
| Server Configuration >     |                  | System                     |                           | 0X4000000E00000000  | Remote login successful, Login ID: userid from webquis at IP address: 10.104.194.180. | 27 Jul 2015, 08:11:04 AM        |                                                      |           |
| M. BMC Configuration       |                  | System                     |                           | 0X4000000E00000000  | Remote login successful. Login ID: userid from webguis at IP address: 10.104.194.180. | 27 Jul 2015, 08:11:04 AM        |                                                      |           |

Figura 162. Registro de sucesos de Lenovo XClarity Controller

Para obtener más información sobre cómo acceder al registro de sucesos de Lenovo XClarity Controller, consulte:

La sección "Visualización de los registros de sucesos" en la documentación de XCC compatible con su servidor en <https://pubs.lenovo.com/lxcc-overview/>

# Diagnóstico de Lightpath

El diagnóstico de Lightpath es un sistema de diversos LED en varios componentes externos e internos del servidor que lo conducen al componente que ha fallado. Cuando se produce un error, los LED se iluminan en el panel frontal en la parte delantera del servidor y en la parte posterior del servidor; luego, en el componente que ha fallado. Si visualiza los LED en un orden particular, normalmente podrá identificar el origen del error.

- ["Panel frontal" en la página 24](#page-33-0)
- ["Auricular de diagnósticos de LCD externo" en la página 30](#page-39-0)
- ["LED de vista posterior" en la página 28](#page-37-0)
- ["LED de la placa del sistema" en la página 38](#page-47-0)

### Procedimientos generales para la determinación de problemas

Utilice la información de esta sección para la resolución de problemas si el registro de sucesos no contiene errores específicos o el servidor no funciona.

Si no está seguro sobre la causa de un problema y las fuentes de alimentación funcionan correctamente, siga los pasos que se indican a continuación para intentar resolver el problema:

- 1. Apague el servidor.
- 2. Asegúrese de que los cables del servidor estén tendidos correctamente.
- 3. Si corresponde, quite o desconecte los siguientes dispositivos, uno a uno, hasta encontrar el error. Encienda y configure el servidor cada vez que quite o desconecte un dispositivo.
	- Cualquier dispositivo externo.
	- Dispositivo supresor de sobrecarga (en el servidor).
	- Impresora, mouse y dispositivos que no sean de Lenovo.
	- Todos los adaptadores.
	- Unidades de disco duro.
	- Módulos de memoria, hasta que se alcance la configuración mínima admitida para el servidor.

Consulte ["Especificaciones" en la página 1](#page-10-0) para determinar la configuración mínima para su servidor.

4. Encienda el servidor.

Si el problema se resuelve al quitar un adaptador del servidor, pero vuelve a producirse cuando instala el mismo adaptador de nuevo, compruebe si hay errores en el adaptador. Si vuelve a producirse al sustituir el adaptador por uno distinto, pruebe otra ranura de PCIe.

Si el problema parece ser uno de conexión de red y el servidor pasa todas las pruebas del sistema, es posible que exista un problema ajeno al servidor.

# Resolución de posibles problemas de alimentación

Los problemas de alimentación pueden resultar difíciles de solucionar. Por ejemplo, puede producirse un cortocircuito en cualquiera de los buses de distribución de alimentación. Normalmente, los cortocircuitos provocan que el subsistema de alimentación se apague debido a una condición de sobreintensidad.

Siga los pasos siguientes para diagnosticar y solucionar la sospecha de un problema de alimentación.

Paso 1. Revise el registro de sucesos y solucione cualquier error relacionado con la alimentación.

Nota: Comience con el registro de sucesos de la aplicación que gestiona el servidor. Para obtener más información sobre los registros de eventos, consulte ["Registros de sucesos" en la página 231](#page-240-1).

- Paso 2. Compruebe si hay cortocircuitos, por ejemplo, si un tornillo suelto está causando un cortocircuito en la placa del circuito.
- Paso 3. Extraiga los adaptadores y desconecte los cables y los cables de alimentación de todos los dispositivos, internos y externos, hasta que el servidor se encuentre en la configuración mínima necesaria para que el servidor se inicie. Consulte ["Especificaciones" en la página 1](#page-10-0) para determinar la configuración mínima para su servidor.
- Paso 4. Vuelva a conectar todos los cables de alimentación de CA y encienda el servidor. Si el servidor se inicia correctamente, vuelva a colocar los adaptadores y los dispositivos, de uno en uno, hasta que el problema esté aislado.

Si el servidor no se inicie desde la configuración mínima, vuelva a colocar los componentes de la configuración mínima de uno en uno, hasta que el problema esté aislado.

# Resolución de posibles problemas del controlador de Ethernet

El método utilizado para probar el controlador Ethernet depende del sistema operativo que esté utilizando. Para obtener información acerca de los controladores Ethernet, consulte la documentación del sistema operativo; consulte asimismo el archivo léame del controlador de dispositivo del controlador Ethernet.

Siga estos pasos para intentar solucionar posibles problemas del controlador Ethernet.

- Paso 1. Asegúrese de que se hayan instalado los controladores de dispositivo correctos proporcionados con el servidor y de que se encuentren en el máximo nivel.
- Paso 2. Asegúrese de que el cable Ethernet se haya instalado correctamente.
	- El cable debe estar correctamente ajustado en todas las conexiones. Si el cable está conectado, pero el problema persiste, pruebe con otro cable.
	- Si establece el controlador Ethernet para que funcione a 100 Mbps o 1000 Mbps, debe utilizar el cableado de Categoría 5.

Nota: Utilice cables UTP CAT6A con un ancho de banda de 625 MHz para la LAN incorporada de 10 Gb.

- Paso 3. Determine si el concentrador admite la negociación automática. Si no es así, intente configurar manualmente el controlador Ethernet integrado para hacer coincidir la velocidad y el modo dúplex del concentrador.
- Paso 4. Compruebe los LED del controlador Ethernet que se encuentran en el panel posterior del servidor. Estos LED indican si hay un problema con el conector, en el cable o en el concentrador.
	- El LED de estado del enlace Ethernet se enciende cuando el controlador Ethernet recibe un pulso de enlace del concentrador. Si el LED está apagado, puede que haya un conector o un cable defectuoso, o bien un problema con el concentrador.
	- El LED de actividad de transmisión/recepción de Ethernet se enciende cuando el controlador Ethernet envía o recibe datos a través de la red Ethernet. Si la actividad de transmisión/ recepción Ethernet está apagada, asegúrese de que el concentrador y la red estén funcionando y de que se hayan instalado los controladores de dispositivo correctos.
- Paso 5. Compruebe el LED de actividad de red que se encuentra en la parte posterior del servidor. El LED de actividad de red se enciende cuando hay datos activos en la red Ethernet. Si el LED de actividad de red está apagado, asegúrese de que el concentrador y la red estén en funcionamiento y de que se hayan instalado los controladores de dispositivos correctos.
- Paso 6. Verifique si existen causas específicas del sistema operativo y asegúrese de que los controladores del sistema operativo se instalaron de manera correcta.

Paso 7. Asegúrese de que los controladores de dispositivos del cliente y del servidor utilicen el mismo protocolo.

Si el controlador Ethernet no puede conectarse a la red, pero el hardware parece funcionar, el administrador de la red debe investigar si hay otras posibles causas del error.

### Resolución de problemas por síntoma

Siga este procedimiento para buscar soluciones a los problemas con síntomas identificables.

Para utilizar la información de resolución de problemas basada en los síntomas que se ofrece en esta sección, lleve a cabo los siguientes pasos:

- 1. Revise el registro de sucesos de la aplicación que está gestionando el servidor y siga las acciones sugeridas para resolver los códigos de sucesos.
	- Si gestiona el servidor desde el Lenovo XClarity Administrator, comience con el registro de eventos del Lenovo XClarity Administrator.
	- Si está utilizando alguna otra aplicación de gestión, comience con el registro de eventos de Lenovo XClarity Controller.

Para obtener más información sobre los registros de sucesos, consulte ["Registros de sucesos" en la](#page-240-1)  [página 231.](#page-240-1)

- 2. Revise esta sección para encontrar los síntomas que está experimentando y siga las acciones que se sugieren para resolver el problema.
- 3. Si el problema persiste, póngase en contacto con el centro de soporte (consulte ["Ponerse en contacto](#page-268-0)  [con soporte" en la página 259](#page-268-0)).

# Problemas de la unidad de disco duro

Utilice esta información para resolver los problemas asociados a las unidades de disco duro.

- ["El servidor no reconoce una unidad de disco duro" en la página 235](#page-244-0)
- ["Varias unidades de disco duro presentan errores" en la página 236](#page-245-0)
- ["Varias unidades de disco duro están fuera de línea" en la página 237](#page-246-0)
- ["Una unidad de disco duro sustituta no se reconstruye" en la página 237](#page-246-1)
- ["El LED verde de actividad de la unidad de disco duro no representa el estado real de la unidad](#page-246-2)  [asociada" en la página 237](#page-246-2)
- ["El LED amarillo de actividad de la unidad de disco duro no representa el estado real de la unidad](#page-246-3)  [asociada" en la página 237](#page-246-3)

#### <span id="page-244-0"></span>El servidor no reconoce una unidad de disco duro

Lleve a cabo los siguientes pasos hasta que se solucione el problema.

- 1. Fíjese en el LED amarillo de estado correspondiente a la unidad de disco duro. Si el LED está encendido, significa que hay un error la unidad.
- 2. Si el LED de estado está iluminado, quite la unidad de la bahía, espere 45 segundos y vuelva a insertar la unidad, asegurándose de que el conjunto de la unidad se conecta a la placa posterior de la unidad de disco duro.
- 3. Observe el LED verde de actividad de la unidad de disco duro y el LED amarillo de estado correspondientes y lleve a cabo las operaciones correspondientes en distintas situaciones:
	- Si el LED verde de actividad parpadea y el LED amarillo de estado no está iluminado, significa que el controlador reconoce la unidad y que esta funciona correctamente. Ejecute las pruebas de

diagnóstico para las unidades de disco duro. Cuando inicia un servidor y presiona la tecla especificada en las instrucciones en pantalla, se muestra la LXPM de forma predeterminada. (Para obtener más información, consulte la sección "Inicio" en la documentación de LXPM compatible con su servidor en <https://pubs.lenovo.com/lxpm-overview/>.)Puede realizar diagnósticos de la unidad de disco duro desde esta interfaz. Desde la página Diagnóstico, haga clic en Ejecutar diagnóstico → HDD test/Prueba de unidad de disco. \*

- Si el LED verde de actividad parpadea y el LED amarillo de estado parpadea lentamente, significa que el controlador reconoce la unidad y que esta se reconstruye.
- Si ninguno de los LED parpadea ni está encendido, compruebe si la placa posterior de la unidad de disco duro está colocada correctamente. Para obtener más detalles, vaya al paso 4.
- Si el LED verde de actividad parpadea y el LED amarillo de estado está iluminado, sustituya la unidad. Si la actividad de los LED continúa igual, vaya al paso Problemas de unidad de disco duro. Si la actividad de los LED cambia, vuelva al paso 1.
- 4. Asegúrese de que la placa posterior de la unidad de disco duro está bien colocada. Cuando está bien colocada, los conjuntos de la unidad se conectan correctamente a la placa posterior sin que esta se doble o se mueva.
- 5. Vuelva a colocar el cable de alimentación de la placa posterior y repita los pasos 1 a 3.
- 6. Vuelva a colocar el cable de señal de la placa posterior y repita los pasos 1 a 3.
- 7. Si sospecha que existe un daño en el cable de señal de la placa posterior o en la placa posterior:
	- Sustituya el cable de señal afectado de la placa posterior.
	- Sustituya la placa posterior afectada.
- 8. Ejecute las pruebas de diagnóstico para las unidades de disco duro. Cuando inicia un servidor y presiona la tecla especificada en las instrucciones en pantalla, se muestra la LXPM de forma predeterminada. (Para obtener más información, consulte la sección "Inicio" en la documentación de LXPM compatible con su servidor en <https://pubs.lenovo.com/lxpm-overview/>.) Puede realizar diagnósticos de la unidad de disco duro desde esta interfaz. Desde la página Diagnóstico, haga clic en Ejecutar diagnóstico → HDD test/Prueba de unidad de disco.\*

Sobre la base de esas pruebas:

- Si la placa posterior pasa la prueba pero no se reconocen las unidades, sustituya el cable de señal de la placa posterior y vuelva a ejecutar las pruebas.
- Sustituya la placa posterior.
- Si el adaptador no pasa la prueba, desconecte el cable de señal de la placa posterior del adaptador y ejecute las pruebas de nuevo.
- Si el adaptador no pasa la prueba, sustitúyalo.

#### <span id="page-245-0"></span>Varias unidades de disco duro presentan errores

Lleve a cabo los siguientes pasos hasta que se solucione el problema:

- Vea el registro de sucesos de Lenovo XClarity Controller para ver si hay otros sucesos relacionados con las fuentes de alimentación o problemas de vibración, en caso afirmativo, resuélvalos primero.
- Asegúrese de que los controladores de dispositivos y el firmware de la unidad de disco duro y del servidor están actualizados a la versión más reciente.

Importante: Algunas soluciones de clúster requieren niveles de código específicos o actualizaciones de código coordinadas. Si el dispositivo forma parte de una solución de clúster, verifique que el nivel de código más reciente se admita para la solución de clúster antes de actualizar el código.

### <span id="page-246-0"></span>Varias unidades de disco duro están fuera de línea

Lleve a cabo los siguientes pasos hasta que se solucione el problema:

- Vea el registro de eventos de Lenovo XClarity Controller para ver si hay otros sucesos relacionados con las fuentes de alimentación o problemas de vibración, en caso afirmativo, resuélvalos primero.
- Consulte el registro del subsistema de almacenamiento para los sucesos relacionados con el subsistema de almacenamiento y resuélvalos.

#### <span id="page-246-1"></span>Una unidad de disco duro sustituta no se reconstruye

Lleve a cabo los siguientes pasos hasta que se solucione el problema:

- 1. Compruebe que el adaptador reconoce la unidad de disco duro (el LED verde de actividad de la unidad de disco duro parpadea).
- 2. Revise la documentación del adaptador RAID SAS/SATA para determinar los parámetros y los valores de configuración correctos.

#### <span id="page-246-2"></span>El LED verde de actividad de la unidad de disco duro no representa el estado real de la unidad asociada

Lleve a cabo los siguientes pasos hasta que se solucione el problema:

- 1. Si el LED verde de actividad de la unidad de disco duro no parpadea cuando se está utilizando dicha unidad, ejecute las pruebas de diagnóstico para las unidades de disco duro. Cuando inicia un servidor y presiona la tecla especificada en las instrucciones en pantalla, se muestra la LXPM de forma predeterminada. (Para obtener más información, consulte la sección "Inicio" en la documentación de LXPM compatible con su servidor en <https://pubs.lenovo.com/lxpm-overview/>.) Puede realizar diagnósticos de la unidad de disco duro desde esta interfaz. Desde la página Diagnóstico, haga clic en Ejecutar diagnóstico → HDD test/Prueba de unidad de disco.\*
- 2. Si la unidad pasa la prueba, sustituya la placa posterior.
- 3. Si la unidad no pasa la prueba, sustitúyala.

### <span id="page-246-3"></span>El LED amarillo de actividad de la unidad de disco duro no representa el estado real de la unidad asociada

Lleve a cabo los siguientes pasos hasta que se solucione el problema:

- 1. Apague el servidor.
- 2. Vuelva a colocar el adaptador SAS/SATA.
- 3. Vuelva a colocar el cable de señal de la placa posterior y el cable de alimentación de la placa posterior.
- 4. Vuelva a colocar la unidad de disco duro.
- 5. Encienda el servidor y fíjese en la actividad de los LED de las unidades de disco duro.

Nota: \*En función de la versión de LXPM, puede ver HDD test o Prueba de unidad de disco.

### Problemas del ventilador

Consulte esta sección para resolver problemas asociados con los ventiladores.

• ["RPM \(revoluciones por minuto\) anormalmente altas" en la página 237](#page-246-4)

#### <span id="page-246-4"></span>RPM (revoluciones por minuto) anormalmente altas

Lleve a cabo los siguientes pasos hasta que se solucione el problema.

- 1. Revise para ver que la perforación de entrada del sistema o disipadores de calor no estén atascados.
- 2. Asegúrese de que todos los disipadores de aire están instalados correctamente en el servidor.

3. Revise la grasa térmica del procesador y asegúrese de que no esté contaminada.

# Problemas intermitentes

Utilice esta información para resolver los problemas intermitentes.

- ["Problemas de dispositivos externos intermitentes" en la página 238](#page-247-0)
- ["Problemas de KVM intermitentes" en la página 238](#page-247-1)
- ["Reinicios inesperados e intermitentes" en la página 238](#page-247-2)

### <span id="page-247-0"></span>Problemas de dispositivos externos intermitentes

Lleve a cabo los siguientes pasos hasta que se solucione el problema.

- 1. Actualice UEFI y el firmware de XCC a la versión más reciente.
- 2. Asegúrese de que se instalaron los controladores de dispositivos apropiados. Consulte el sitio web del fabricante para acceder a la documentación.
- 3. Para un dispositivo USB:
	- a. Asegúrese de que el dispositivo esté correctamente configurado.

Reinicie el servidor y presione la tecla de acuerdo con las instrucciones en pantalla para mostrar la interfaz de configuración LXPM del sistema. (Para obtener más información, consulte la sección "Inicio" en la documentación de LXPM compatible con su servidor en [https://pubs.lenovo.com/lxpm](https://pubs.lenovo.com/lxpm-overview/)[overview/](https://pubs.lenovo.com/lxpm-overview/).) Después, haga clic en Valores del sistema → Dispositivos y puertos de E/S → Configuración de USB.

b. Conecte el dispositivo a otro puerto. Si utiliza un concentrador USB, quite el concentrador y conecte el dispositivo directamente al servidor. Asegúrese de que el dispositivo esté correctamente configurado para el puerto.

### <span id="page-247-1"></span>Problemas de KVM intermitentes

Lleve a cabo los siguientes pasos hasta que se solucione el problema.

### Problemas de video:

- 1. Asegúrese de que todos los cables y el cable multiconector de la consola estén conectados correctamente y de manera segura.
- 2. Asegúrese de que el monitor esté funcionando adecuadamente, probándolo en otro servidor.
- 3. Pruebe el cable multiconector de la consola en un servidor en funcionamiento para garantizar que esté funcionando adecuadamente. Sustituya el cable multiconector de la consola si está defectuoso.

### Problemas de teclado:

Asegúrese de que todos los cables y el cable multiconector de la consola estén conectados correctamente y de manera segura.

### Problemas del mouse:

Asegúrese de que todos los cables y el cable multiconector de la consola estén conectados correctamente y de manera segura.

### <span id="page-247-2"></span>Reinicios inesperados e intermitentes

Nota: Algunos errores incorregibles requieren que se reinicie el servidor para que pueda deshabilitar un dispositivo, como un DIMM de memoria o un procesador, para permitir que la máquina arranque correctamente.

1. Si el reinicio se produce durante POST y se habilita el temporizador de vigilancia de POST, asegúrese de que el valor de tiempo de espera por inactividad del temporizador de vigilancia sea suficiente (temporizador guardián de POST).

Para comprobar el tiempo de vigilancia de POST, reinicie el servidor y presione la tecla de acuerdo con las instrucciones en pantalla para mostrar la interfaz de configuración LXPM del sistema. (Para obtener más información, consulte la sección "Inicio" en la documentación de LXPM compatible con su servidor en <https://pubs.lenovo.com/lxpm-overview/>.) A continuación, haga clic en Valores de BMC → Temporizador guardián de POST.

- 2. Se el restablecimiento se produce después de que se inicia el sistema operativo, lleve a cabo una de las siguientes acciones:
	- Ingrese al sistema operativo cuando el sistema opere con normalidad y configure el proceso de descarga del núcleo del sistema operativo (los sistemas operativos Windows y Linux básicos utilizarán un método distinto). Ingrese los menús de configuración de UEFI y deshabilite la característica o deshabilítela con el siguiente mandato OneCli. OneCli.exe config set SystemRecovery.RebootSystemOnNMI Disable --bmc XCC\_USER:XCC\_PASSWORD@XCC\_IPAddress
	- Deshabilite los programas de utilidad ASR (reinicio automático del servidor), como por ejemplo Automatic Server Restart IPMI Application para Windows, o en cualquier dispositivo ASR que esté instalado.
- 3. Consulte el registro de sucesos del controlador de gestión para comprobar si hay un código de suceso que indique un prearranque. Consulte ["Registros de sucesos" en la página 231](#page-240-1) para obtener más información sobre la visualización del registro de sucesos. Si está utilizando un sistema operativo base Linux, vuelva a capturar todos los registros al soporte de Lenovo para realizar más investigaciones.

### Problemas del teclado, del mouse, conmutador KVM o del dispositivo USB

Utilice esta información para resolver problemas asociados con teclados, mouse, conmutador KVM o dispositivos USB.

- ["Algunas teclas del teclado no funcionan \(o no funciona ninguna\)" en la página 239](#page-248-0)
- ["El mouse no funciona" en la página 239](#page-248-1)
- ["Problemas de conmutador KVM" en la página 240](#page-249-0)
- ["El dispositivo USB no funciona" en la página 240](#page-249-1)

### <span id="page-248-0"></span>Algunas teclas del teclado no funcionan (o no funciona ninguna)

- 1. Asegúrese de que:
	- El cable del teclado está bien conectado.
	- El servidor y el monitor están encendidos.
- 2. Si está utilizando un teclado USB, ejecute el programa Setup Utility y habilite el funcionamiento sin teclado.
- 3. Si está utilizando un teclado USB que está conectado a un concentrador USB, desconecte el teclado del concentrador y conéctelo directamente al servidor.
- 4. Sustituya el teclado.

### <span id="page-248-1"></span>El mouse no funciona

- 1. Asegúrese de que:
	- El cable del mouse está conectado de forma segura al servidor.
	- Los controladores del mouse están instalados correctamente.
	- El servidor y el monitor están encendidos.
- La opción del ratón esté habilitada en Setup Utility.
- 2. Si está utilizando un mouse USB que está conectado a un concentrador USB, desconecte el mouse del concentrador y conéctelo directamente al servidor.
- 3. Sustituya el mouse.

### <span id="page-249-0"></span>Problemas de conmutador KVM

- 1. Asegúrese de que el servidor admita el conmutador KVM.
- 2. Asegúrese de que el conmutador KVM esté correctamente encendido.
- 3. Si el teclado, el mouse o el monitor pueden funcionar con normalidad con conexión directa al servidor, sustituya el conmutador KVM.

### <span id="page-249-1"></span>El dispositivo USB no funciona

- 1. Asegúrese de que:
	- Se ha instalado el controlador de dispositivo USB correcto.
	- El sistema operativo admite dispositivos USB.
- 2. Asegúrese de que las opciones de configuración de USB se hayan establecido correctamente en el System Setup.

Reinicie el servidor y presione la tecla de acuerdo con las instrucciones en pantalla para mostrar la interfaz de configuración LXPM del sistema. (Para obtener más información, consulte la sección "Inicio" en la documentación de LXPM compatible con su servidor en <https://pubs.lenovo.com/lxpm-overview/>.) Después, haga clic en Valores del sistema → Dispositivos y puertos de E/S → Configuración de USB.

3. Si está utilizando un concentrador USB, desconecte el dispositivo USB del concentrador y conéctelo directamente al servidor.

### Problemas de memoria

Consulte esta sección para resolver problemas asociados con memoria.

- ["Memoria física mostrada es menos que la memoria física instalada" en la página 240](#page-249-2)
- ["Se identifican fallas en varios módulos de memoria en un canal" en la página 242](#page-251-0)
- ["Error al intentar cambiar a otro modo PMEM" en la página 242](#page-251-1)
- ["Aparecerá un espacio de nombres adicional en una región intercalada" en la página 242](#page-251-2)
- ["No se admiten los PMEM migrados" en la página 242](#page-251-3)
- ["Se detectó un llenado de memoria no válido" en la página 243](#page-252-0)
- ["PMEM instalados en ranuras incorrectas después de la sustitución de la placa del sistema" en la página](#page-252-1)  [243](#page-252-1)
- ["Después de volver a configurar los PMEM, los mensajes de error y los LED persisten para indicar que los](#page-253-0)  [PMEM están instalados en las ranuras incorrectas" en la página 244](#page-253-0)
- ["No se puede crear el objetivo correctamente al instalar los PMEM en el sistema por primera vez" en la](#page-253-1) [página 244](#page-253-1)

### <span id="page-249-2"></span>Memoria física mostrada es menos que la memoria física instalada

Lleve a cabo el siguiente procedimiento para solucionar el problema.

Nota: Cada vez que se instala o quita un módulo de memoria, debe desconectar el servidor de la fuente de alimentación; a continuación, espere 10 segundos antes de reiniciar el servidor.

1. Asegúrese de que:

- No hay ningún LED de error encendido en el panel de información del operador.
- No hay ningún LED de error de módulo de memoria encendido en la placa del sistema.
- El canal duplicado de memoria no justifica la discrepancia.
- Los módulos de memoria están colocados correctamente.
- Ha instalado el tipo de módulo de memoria correcto (consulte "Reglas de PMEM" en la Guía de configuración para obtener los requisitos).
- Después de cambiar o sustituir un módulo de memoria, la configuración de memoria se actualiza en el programa Setup Utility.
- Todos los bancos de memoria están habilitados. Es posible que el servidor haya deshabilitado automáticamente un banco de memoria al detectar un problema, o que un banco de memoria se haya deshabilitado manualmente.
- No existe ninguna discrepancia de memoria cuando el servidor está en la configuración mínima de la memoria.
- Cuando se instalan PMEM:
	- a. Si se define la memoria en el modo de aplicación directa, se debe crear copias de seguridad de todos los datos y eliminar todos los espacios de nombre antes de sustituir o añadir cualquier PMEM.
	- b. Consulte "Reglas de PMEM" en la Guía de configuración y compruebe si la memoria que se muestra se ajusta a la descripción del modo.
	- c. Si los PMEM se establecieron recientemente en el modo de memoria, reviértalo al modo de aplicación directa y examine si hay espacio de nombre que no se hayan eliminado.
	- d. Vaya a Setup Utility, seleccione Configuración del sistema y gestión de arranque → Intel Optane PMEM  $\rightarrow$  Seguridad y asegúrese de que la seguridad de todas las unidades de PMEM esté deshabilitada.
- 2. Vuelva a colocar los módulos de memoria y, a continuación, reinicie el servidor.
- 3. Revise el registro de errores de la POST:
	- Si una interrupción de gestión del sistema (SMI) ha deshabilitado un módulo de memoria, sustituya dicho módulo.
	- Si el usuario o la POST han deshabilitado un módulo de memoria, vuelva a colocar el módulo y, a continuación, ejecute el programa Setup Utility para habilitarlo.
- 4. Ejecute los diagnósticos de memoria. Cuando inicia una solución y presiona la tecla especificada en las instrucciones en pantalla, se muestra la interfaz de LXPM de forma predeterminada. Puede realizar diagnósticos de memoria a través de esta interfaz. En la página de diagnóstico, haga clic en Ejecutar diagnóstico ➙ Prueba de memoria o Prueba PMEM.

Notas: Al instalar PMEM, lleve a cabo diagnósticos considerando el modo en el que están configurados en ese momento.

- Modo de aplicación directa:
	- Lleve a cabo la prueba de memoria para los módulos de memoria de DRAM.
	- Ejecute la prueba PMEM para PMEM.
- Modo de memoria:

Ejecute ambas, la prueba de memoria y la prueba de PMEM para los PMEM.

5. Invierta los módulos entre los canales (del mismo procesador) y reinicie el servidor. Si el problema está asociado a un módulo de memoria, sustitúyalo.

Nota: Al instalar PMEM, siga este método solo en el modo de memoria.

- 6. Vuelva a habilitar todos los módulos de memoria mediante el programa Setup Utility y, a continuación, reinicie el servidor.
- 7. (Solamente para técnicos de servicio expertos) Instale el módulo de memoria con errores en un conector de módulo de memoria para el procesador 2 (si está instalado) para verificar que el problema no es el procesador ni el conector del módulo de memoria.
- 8. (Solamente para técnicos de servicio expertos) Sustituya la placa del sistema.

### <span id="page-251-0"></span>Se identifican fallas en varios módulos de memoria en un canal

Nota: Cada vez que se instala o quita un módulo de memoria, debe desconectar el servidor de la fuente de alimentación; a continuación, espere 10 segundos antes de reiniciar el servidor.

Lleve a cabo el siguiente procedimiento para solucionar el problema.

- 1. Vuelva a instalar los módulos de memoria y, a continuación, reinicie el servidor.
- 2. Sustituya el módulo de memoria de número más alto de los que se han identificado y sustitúyalo por un módulo de memoria que funcione correctamente; a continuación, reinicie el servidor. Repita este procedimiento según sea necesario. Si las anomalías prosiguen tras sustituir todos los módulos de memoria identificados, vaya al paso 4.
- 3. Vuelva a colocar los módulos de memoria eliminados, un par cada vez, en sus conectores, reiniciando el servidor después de cada módulo, hasta que falle uno. Sustituya cada módulo de memoria que presente errores por uno idéntico que sepa con certeza que está en buenas condiciones, reiniciando el servidor después de cada sustitución. Repita el paso 3 hasta que haya probado todos los módulos de memoria eliminados.
- 4. Sustituya el módulo de memoria con los números más altos por los que se han identificado; a continuación, reinicie el servidor. Repita este procedimiento según sea necesario.
- 5. Invierta los módulos entre los canales (del mismo procesador) y reinicie el servidor. Si el problema está asociado a un módulo de memoria, sustitúyalo.
- 6. (Solamente para técnicos de servicio expertos) Instale el módulo de memoria en un conector de módulo de memoria para el procesador 2 (si está instalado) para verificar que el problema no es el procesador o el conector de módulo de memoria.
- 7. (Solamente para técnicos de servicio expertos) Sustituya la placa del sistema.

### <span id="page-251-1"></span>Error al intentar cambiar a otro modo PMEM

Después de cambiar el modo PMEM y de reiniciar el sistema correctamente, si el modo PMEM sigue siendo el mismo pese a la modificación, compruebe la capacidad de la DIMM DRAM y de PMEM para ver si se cumplen los requisitos del modo nuevo (consulte "Reglas de PMEM" en la Guía de configuración).

### <span id="page-251-2"></span>Aparecerá un espacio de nombres adicional en una región intercalada

De haber dos espacios de nombre creados en una región intercalada, VMware ESXi omitirá los espacios creados y creará un espacio de nombres nuevo adicional durante el arranque del sistema. Elimine los espacios de nombre creados en Setup Utility o en el sistema operativo antes del primer arranque con ESXi.

### <span id="page-251-3"></span>No se admiten los PMEM migrados

El conjunto de intercalación de Intel Optane PMEM (DIMM x) se migra desde otro sistema (identificador de plataforma: 0x00); este sistema no admite ni brinda garantía para estos PMEM migrados.

Si aparece este mensaje de advertencia, lleve a cabos los siguientes pasos:

- 1. Mueva los módulos de vuelta al sistema original con exactamente la misma configuración anterior.
- 2. Cree una copia de seguridad de los datos almacenados en los espacios de nombre de PMEM.
- 3. Deshabilite la seguridad de PMEM con una de las siguientes opciones:
• LXPM

Vaya a Configuración de UEFI  $\rightarrow$  Valores del sistema  $\rightarrow$  PMEM Intel Optane  $\rightarrow$  Seguridad  $\rightarrow$ Presione para Desactivar la seguridad y escriba la frase de contraseña para deshabilitar la seguridad.

• Setup Utility

Vaya a Configuración del sistema y gestión de arranque  $\rightarrow$  Valores del sistema  $\rightarrow$  PMEM Intel Optane → Seguridad → Presione para Desactivar la seguridad y escriba la frase de contraseña para deshabilitar la seguridad.

- 4. Elimine los espacios de nombre con el comando correspondiente al sistema operativo que está instalado:
	- Comando de Linux:

ndctl destroy-namespace all -f

- Comando de Windows PowerShell Get-PmemDisk | Remove-PmemDisk
- 5. Elimine los datos de configuración de la plataforma (PCD) y el área de almacenamiento de etiquetas de espacios de nombre (LSA) con el siguiente comando ipmctl (para Linux y Windows). ipmctl delete -pcd

Notas: Consulte los siguientes enlaces para aprender a descargar y usar impctl en distintos sistemas operativos:

- Windows: <https://datacentersupport.lenovo.com/us/en/videos/YTV101407>
- Linux:<https://datacentersupport.lenovo.com/us/en/solutions/HT508642>
- 6. Reinicie el sistema y presione F1 para ingresar a Setup Utility.
- 7. Apague el sistema.
- 8. Quite los módulos que se van a reutilizar para un nuevo sistema o configuración.

### Se detectó un llenado de memoria no válido

Se ha detectado un llenado de memoria no válido (llenado de DIMM no admitido). Verifique que la configuración de la memoria sea válida.

Si aparece este mensaje de advertencia, lleve a cabos los siguientes pasos:

- 1. Consulte "Reglas y orden de instalación del módulo" en la Guía de configuración para asegurarse de que se admite la secuencia de llenado del módulo de memoria actual.
- 2. Si la secuencia actual es realmente compatible, compruebe si alguno de los módulos se muestra como "deshabilitado" en Setup Utility.
- 3. Vuelva a colocar el módulo que se muestra como "deshabilitado" y luego reinicie el sistema.
- 4. Si el problema continúa, sustituya el módulo de memoria.

### PMEM instalados en ranuras incorrectas después de la sustitución de la placa del sistema

La DIMM X del conjunto intercalado persistente PMEM Intel Optane se debe mover a la DIMM Y.

Si aparece este mensaje de advertencia, lleve a cabos los siguientes pasos:

- 1. Registre cada una de las instrucciones de cambio de la ranura de PMEM de los sucesos de XCC.
- 2. Apague el sistema y quite los PMEM que se mencionan en los mensajes de advertencia. Se recomienda etiquetar estos PMEM para evitar confusiones.
- 3. Instale el PMEM en el número de ranura correcto indicado en los mensajes de advertencia. Quite las etiquetas para evitar bloquear el flujo de aire y la refrigeración.
- 4. Complete la sustitución y encienda el sistema. Asegúrese de que no haya ningún mensaje de advertencia similar en XCC.

Nota: No lleve a cabo ningún aprovisionamiento en PMEM para evitar la pérdida de datos cuando los mensajes siguen presentes en los sucesos de XCC.

### Después de volver a configurar los PMEM, los mensajes de error y los LED persisten para indicar que los PMEM están instalados en las ranuras incorrectas

Conecte la alimentación CA al sistema o reinicie XCC para resolver este problema.

### No se puede crear el objetivo correctamente al instalar los PMEM en el sistema por primera vez

Cuando vea unos de los siguientes mensajes:

- ERROR: no se puede recuperar la información de recursos de memoria
- ERROR: uno o varios módulos PMEM no tienen datos PCD. Se recomienda que se reinicie la plataforma para restaurar datos de PCD válidos.

Complete los siguientes pasos para resolver el problema.

- 1. Si se han instalado los PMEM en otro sistema con datos almacenados, lleve a cabo los siguientes pasos para borrar los datos.
	- a. En función del orden de llenado original, instale los PMEM en el sistema original en el que se instalaron anteriormente y realice una copia de seguridad de los datos de los PMEM en otros dispositivos de almacenamiento.
	- b. Deshabilite la seguridad de PMEM con una de las siguientes opciones:
		- LXPM

Vaya a Configuración de UEFI → Valores del sistema → PMEM Intel Optane → Seguridad → Presione para Desactivar la seguridad y escriba la frase de contraseña para deshabilitar la seguridad.

• Setup Utility

Vaya a Configuración del sistema y gestión de arranque  $\rightarrow$  Valores del sistema  $\rightarrow$  PMEM Intel Optane ➙ Seguridad ➙ Presione para Desactivar la seguridad y escriba la frase de contraseña para deshabilitar la seguridad.

- c. Elimine los espacios de nombre con el comando correspondiente al sistema operativo que está instalado:
	- Comando de **Linux**:

ndctl destroy-namespace all -f

- Comando de Windows PowerShell Get-PmemDisk | Remove-PmemDisk
- d. Elimine los datos de configuración de la plataforma (PCD) y el área de almacenamiento de etiquetas de espacios de nombre (LSA) con el siguiente comando ipmctl (para Linux y Windows). ipmctl delete -pcd

Notas: Consulte los siguientes enlaces para aprender a descargar y usar impctl en distintos sistemas operativos:

- Windows:<https://datacentersupport.lenovo.com/us/en/videos/YTV101407>
- Linux:<https://datacentersupport.lenovo.com/us/en/solutions/HT508642>
- 2. Vuelva a instalar los PMEM en el sistema de destino y actualice el firmware del sistema a la versión más reciente sin ingresar a Setup Utility.
- 3. Si el problema persiste, sobrescriba los PMEM con el siguiente comando ndctl. ndctl sanitize-dimm --overwrite all
- 4. Supervise el estado de sobrescritura con el siguiente comando. watch -n 1 "ipmctl show -d OverwriteStatus -dimm"
- 5. Cuando vea todos los PMEM OverwriteStatus=Completed, reinicie el sistema y vea si el problema persiste.

## Problemas de monitor y de video

<span id="page-254-3"></span>Consulte esta sección para resolver problemas asociados a un monitor o a video.

- ["Se muestran caracteres incorrectos" en la página 245](#page-254-0)
- ["La pantalla aparece en blanco" en la página 245](#page-254-1)
- ["La pantalla queda en blanco al iniciar algunos programa de aplicación" en la página 245](#page-254-2)
- ["El monitor presenta una pantalla inestable, o bien la imagen de la pantalla aparece ondulada, ilegible,](#page-255-0) [girada o distorsionada." en la página 246](#page-255-0)
- ["Aparecen caracteres incorrectos en la pantalla" en la página 246](#page-255-1)
- ["La presencia remota del controlador de gestión no funciona" en la página 246](#page-255-2)

### <span id="page-254-0"></span>Se muestran caracteres incorrectos

Lleve a cabo los siguientes pasos:

- 1. Verifique que los valores de localidad e idioma sean correctos para el teclado y el sistema operativo.
- 2. Si se muestra el idioma incorrecto, actualice el firmware del servidor a la versión más reciente. Consulte la sección ["Actualizaciones de firmware" en la página 10](#page-19-0).

### <span id="page-254-1"></span>La pantalla aparece en blanco

- 1. Si el servidor está conectado a un conmutador KVM, omita el conmutador KVM para descartarlo como causa posible del problema: conecte el cable del monitor directamente al conector correcto situado en la parte posterior del servidor.
- 2. Si el servidor instalado con los adaptadores gráficos instalados al encender el servidor, el logotipo de Lenovo se visualiza en la pantalla después de aproximadamente 3 minutos. Se trata de funcionamiento normal al cargar el sistema.
- 3. Asegúrese de que:
	- El servidor está encendido y se suministra alimentación al servidor.
	- Los cables del monitor están conectados correctamente.
	- El monitor está encendido y los controles de brillo y contraste están ajustados correctamente.
- 4. Si procede, asegúrese de que el servidor correcto está controlando el monitor.
- 5. Asegúrese de que el firmware de servidor dañado no afecte la salida de video; consulte ["Actualizaciones](#page-19-0) [de firmware" en la página 10.](#page-19-0)
- 6. Si el problema continúa, póngase en contacto con soporte técnico de Lenovo.

### <span id="page-254-2"></span>La pantalla queda en blanco al iniciar algunos programa de aplicación

- 1. Asegúrese de que:
	- El programa de aplicación no establece un modo de visualización más alto que la capacidad del monitor.
	- Ha instalado los controladores de dispositivos necesarios para la aplicación.

### <span id="page-255-0"></span>El monitor presenta una pantalla inestable, o bien la imagen de la pantalla aparece ondulada, ilegible, girada o distorsionada.

1. Si las pruebas automáticas del monitor muestran que este funciona correctamente, compruebe la ubicación del mismo. Los campos magnéticos que se encuentran junto a otros dispositivos (por ejemplo, transformadores, aparatos eléctricos, fluorescentes y otros monitores) pueden provocar una distorsión de la pantalla o imágenes poco claras, borrosas, difusas o confusas. Si esto ocurre, apague el monitor.

Atención: Mover un monitor en color mientras está encendido puede producir una decoloración de la pantalla.

Coloque el dispositivo y el monitor a una distancia mínima de 305 mm (12 pulgadas) entre ellos y encienda el monitor.

### Notas:

- a. Para evitar errores de lectura/escritura de la unidad de disquetes, asegúrese de que la distancia entre el monitor y cualquier unidad de disquetes externa sea de al menos 76 mm (3 pulgadas).
- b. Los cables de monitor que no son de Lenovo pueden producir problemas imprevisibles.
- 2. Vuelva a colocar el cable del monitor.
- 3. Sustituya los componentes mencionados en el paso 2 uno por uno, en el orden en el que aparecen, y reiniciando el servidor cada vez:
	- a. Cable del monitor
	- b. Adaptador de video (si hay uno instalado)
	- c. Monitor
	- d. (Solo un técnico de servicio experto) placa del sistema

### <span id="page-255-1"></span>Aparecen caracteres incorrectos en la pantalla

Lleve a cabo los siguientes pasos hasta que se solucione el problema:

- 1. Verifique que los valores de localidad e idioma sean correctos para el teclado y el sistema operativo.
- 2. Si se muestra el idioma incorrecto, actualice el firmware del servidor a la versión más reciente. Consulte la sección ["Actualizaciones de firmware" en la página 10.](#page-19-0)

### <span id="page-255-2"></span>La presencia remota del controlador de gestión no funciona

La función de presencia remota del controlador de gestión no puede mostrar la pantalla del sistema cuando hay un adaptador de video opcional. Para utilizar la función de presencia remota del controlador de gestión, quite el adaptador de video opcional o utilice el VGA incorporado como el dispositivo de pantalla.

# Problemas de red

<span id="page-255-4"></span>Consulte esta sección para resolver problemas asociados con redes.

• ["No se puede iniciar usando la cuenta LDAP con SSL habilitado" en la página 246](#page-255-3)

### <span id="page-255-3"></span>No se puede iniciar usando la cuenta LDAP con SSL habilitado

Lleve a cabo los siguientes pasos hasta que se solucione el problema:

- 1. Asegúrese de que la clave de licencia es válida.
- 2. Genere una clave de licencia nueva y vuelva a iniciar la sesión.

# Problemas observables

<span id="page-256-2"></span>Utilice esta información para resolver los problemas observables.

- ["El servidor se congela durante el proceso de arranque UEFI" en la página 247](#page-256-0)
- ["El servidor muestra inmediatamente el visor de sucesos de la POST cuando está encendido" en la](#page-256-1)  [página 247](#page-256-1)
- ["El servidor no responde \(POST completa y sistema operativo en ejecución\)" en la página 248](#page-257-0)
- ["El servidor no responde \(POST falló y no puede iniciar la configuración del sistema\)" en la página 248](#page-257-1)
- ["El error de voltaje de la placa se muestra en el registro de sucesos" en la página 249](#page-258-0)
- ["Olor inusual" en la página 249](#page-258-1)
- ["El servidor parece estar caliente" en la página 249](#page-258-2)
- ["No se puede entrar en el modo heredado después de instalar un adaptador nuevo" en la página 249](#page-258-3)
- ["Piezas agrietadas o chasis agrietado" en la página 249](#page-258-4)

### <span id="page-256-0"></span>El servidor se congela durante el proceso de arranque UEFI

Si el sistema se congela durante el proceso de arranque UEFI con el mensaje UEFI: DXE INITen la pantalla, asegúrese de que las ROM opcionales no se hayan configurado en Heredado. Puede ver la configuración actual de la ROM opcional de forma remota ejecutando el siguiente comando utilizando el Lenovo XClarity Essentials OneCLI:

onecli config show EnableDisableAdapterOptionROMSupport --bmc xcc\_userid:xcc\_password@xcc\_ipaddress

Para recuperar un sistema que se congela durante el proceso de arranque con la configuración Heredado de la ROM opcional, consulte la siguiente sugerencia de tecnología:

### <https://datacentersupport.lenovo.com/solutions/ht506118>

Si es necesario utilizar las ROM opcionales, no configure las ROM opcionales de ranura en **Heredado** en el menú de dispositivos y puertos de E/S. En su lugar, configure las ROM opcionales de ranura en Automático (valor predeterminado) y defina el modo de arranque del sistema en Modo heredado. Las ROM opcionales en Heredado se invocan poco antes del arranque del sistema.

### <span id="page-256-1"></span>El servidor muestra inmediatamente el visor de sucesos de la POST cuando está encendido

Lleve a cabo los siguientes pasos hasta que se solucione el problema.

- 1. Corrija los errores que se indican en los LED de diagnóstico de Lightpath.
- 2. Asegúrese de que el servidor admita a todos los procesadores y que los procesadores coinciden en velocidad y tamaño de la memoria caché.

Puede ver los detalles del procesador desde la configuración del sistema.

Para determinar si el procesador es compatible para el servidor, consulte [https://](https://serverproven.lenovo.com/)  [serverproven.lenovo.com/](https://serverproven.lenovo.com/).

- 3. (Solamente para técnicos de servicio expertos) Asegúrese de que el procesador 1 esté colocado correctamente
- 4. (Solamente para técnicos de servicio expertos) Quite el procesador 2 y reinicie el servidor.
- 5. Sustituya los siguientes componentes de uno en uno, en el orden mostrado y reiniciando el servidor cada vez:
	- a. (Solamente para técnicos de servicio expertos) Procesador

b. (Solamente para técnicos de servicio expertos) Placa del sistema

### <span id="page-257-0"></span>El servidor no responde (POST completa y sistema operativo en ejecución)

Lleve a cabo los siguientes pasos hasta que se solucione el problema.

- Si se encuentra en la misma ubicación del nodo de cálculo, lleve a cabo los siguientes pasos:
	- 1. Si está utilizando una conexión KVM, asegúrese de que la conexión esté funcionando correctamente. De lo contrario, asegúrese de que el teclado y el mouse estén funcionando correctamente.
	- 2. Si es posible, inicie sesión en el nodo de cálculo y verifique que todas las aplicaciones estén en ejecución (que no haya aplicaciones colgadas).
	- 3. Reinicie el nodo de cálculo.
	- 4. Si el problema continúa, asegúrese de que el software nuevo se haya instalado y configurado correctamente.
	- 5. Póngase en contacto con el establecimiento de compra del software o con su proveedor de software.
- Lleve a cabo los siguientes pasos si está accediendo al nodo de cálculo desde una ubicación remota:
	- 1. Asegúrese de que todas las aplicaciones estén en ejecución (que no haya aplicaciones colgadas).
	- 2. Intente cerrar la sesión del sistema e iniciar la sesión de nuevo.
	- 3. Valide el acceso de red haciendo ping o ejecutando una ruta de rastreo hasta el nodo de cálculo desde una línea de mandatos.
		- a. Si no puede obtener una respuesta durante una prueba de ping, intente hacer ping en otro nodo de cálculo en el alojamiento para determinar si se trata de un problema de conexión o del nodo de cálculo.
		- b. Ejecute una ruta de rastreo para determinar dónde se interrumpe la conexión. Intente resolver un problema de conexión con la VPN o el punto en el que se interrumpe la conexión.
	- 4. Reinicie el nodo de cálculo remotamente a través de la interfaz de gestión.
	- 5. Si el problema continúa, verifique que el software nuevo se haya instalado y configurado correctamente.
	- 6. Póngase en contacto con el establecimiento de compra del software o con su proveedor de software.

### <span id="page-257-1"></span>El servidor no responde (POST falló y no puede iniciar la configuración del sistema)

Los cambios de la configuración, como la adición de dispositivos y las actualizaciones de firmware del adaptador, y los problemas de código del firmware o la aplicación pueden hacer que el servidor no pase satisfactoriamente la POST (autoprueba de encendido).

Si esto ocurre, el servidor responde de alguna de las siguientes maneras:

- El servidor se reinicia automáticamente e intenta pasar la POST nuevamente.
- El servidor se cuelga y usted debe reiniciar manualmente el servidor para que intente pasar la POST nuevamente.

Después de un número especificado de intentos consecutivos (automáticos o manuales), el servidor se revierte a la configuración UEFI predeterminada e inicia la configuración del sistema, de modo que pueda hacer las correcciones necesarias a la configuración y reinicie el servidor. Si el servidor no puede completar la POST satisfactoriamente con la configuración predeterminada, es posible que haya un problema con la placa del sistema.

Puede especificar el número de intentos de reinicio consecutivos en la configuración del sistema. Reinicie el servidor y presione la tecla de acuerdo con las instrucciones en pantalla para mostrar la interfaz de configuración LXPM del sistema. (Para obtener más información, consulte la sección "Inicio" en la documentación de LXPM compatible con su servidor en <https://pubs.lenovo.com/lxpm-overview/>.) Luego,

haga clic en Valores del sistema → Recuperación y RAS → Intentos de POST → Límite de intentos de POST. Las opciones disponibles son 3, 6, 9 y Disable.

### <span id="page-258-0"></span>El error de voltaje de la placa se muestra en el registro de sucesos

Lleve a cabo los siguientes pasos hasta que se solucione el problema.

- 1. Restaure el sistema a la configuración mínima. Consulte ["Especificaciones" en la página 1](#page-10-0) para obtener información acerca del número mínimo de procesadores y DIMM.
- 2. Reinicie el sistema.
	- Si se reinicia del sistema, agregue los elementos que quitó, uno a la vez y reinicie el sistema después de cada instalación, hasta que se produzca el error. Sustituya el elemento que causa el error.
	- Si el sistema no se reinicia, puede que la placa del sistema produzca el problema.

### <span id="page-258-1"></span>Olor inusual

Lleve a cabo los siguientes pasos hasta que se solucione el problema.

- 1. Un olor inusual podría provenir del equipo recientemente instalado.
- 2. Si el problema continúa, póngase en contacto con soporte técnico de Lenovo.

### <span id="page-258-2"></span>El servidor parece estar caliente

Lleve a cabo los siguientes pasos hasta que se solucione el problema.

Múltiples nodos de cálculo o chasis:

- 1. Asegúrese de que le temperatura de la sala se encuentre dentro del rango especificado (consulte ["Especificaciones" en la página 1](#page-10-0)).
- 2. Asegúrese de que los ventiladores estén instalados correctamente.
- 3. Actualice UEFI y XCC a las versiones más recientes.
- 4. Asegúrese de que los rellenos del servidor estén instalados correctamente (consulte Manual de mantenimiento para ver los procedimientos de instalación detallados).
- 5. Utilice el comando IPMI para aumentar la velocidad del ventilador a la velocidad completa del ventilador para ver si se puede resolver el problema.

Nota: El comando crudo IPMI solo debe ser utilizado por un técnico de servicio experto y cada sistema tiene su propio comando crudo PMI.

6. Compruebe el registro de sucesos del procesador de gestión para buscar mensajes de sucesos de alza de temperatura. Si no hay sucesos de temperatura en aumento, el nodo de cálculo se está ejecutando dentro de las temperaturas de funcionamiento normales. Tenga en cuenta que cierta variación en la temperatura es previsible.

#### <span id="page-258-3"></span>No se puede entrar en el modo heredado después de instalar un adaptador nuevo

Lleve a cabo el siguiente procedimiento para solucionar el problema.

- 1. Vaya a Configuración de UEFI → Dispositivos y puertos de E/S → Establecer orden de ejecución de opción de ROM.
- 2. Mueva el adaptador RAID con el sistema operativo instalado al principio de la lista.
- 3. Seleccione Guardar.
- 4. Reinicie el sistema y arranque automáticamente en el sistema operativo.

#### <span id="page-258-4"></span>Piezas agrietadas o chasis agrietado

Póngase en contacto con Soporte de Lenovo.

## Problemas de los dispositivos opcionales

<span id="page-259-3"></span>Utilice esta información para resolver problemas asociados a dispositivos opcionales.

- ["El dispositivo USB externo no se reconoce" en la página 250](#page-259-0)
- ["No se reconoce o no funciona el adaptador PCIe" en la página 250](#page-259-1)
- ["Se detectó una insuficiencia de recursos de PCIe." en la página 250](#page-259-2)
- ["Un dispositivo opcional de Lenovo recién instalado no funciona." en la página 251](#page-260-0)
- ["Un dispositivo opcional de Lenovo que funcionaba antes ha dejado de funcionar." en la página 251](#page-260-1)

### <span id="page-259-0"></span>El dispositivo USB externo no se reconoce

Lleve a cabo los siguientes pasos hasta que se solucione el problema:

- 1. Actualice el firmware UEFI a la versión más reciente.
- 2. Asegúrese de que se instalaron los controladores apropiados en el nodo de cálculo. Para obtener información sobre los controladores de dispositivos, consulte la documentación del producto proporcionada para el dispositivo USB.
- 3. Utilice Setup Utility para verificar que el dispositivo está configurado de manera correcta.
- 4. Si el dispositivo USB está conectado a un concentrador o a un cable multiconector de la consola, desconecte el dispositivo y conéctelo directamente al puerto USB en la parte frontal del nodo de cálculo.

### <span id="page-259-1"></span>No se reconoce o no funciona el adaptador PCIe

Lleve a cabo los siguientes pasos hasta que se solucione el problema:

- 1. Actualice el firmware UEFI a la versión más reciente.
- 2. Compruebe el registro de sucesos y solucione cualquier problema relacionado con el dispositivo.
- 3. Valide que el dispositivo se diseñó para el servidor (consulte <https://serverproven.lenovo.com/>). Asegúrese de que el nivel de firmware del dispositivo tenga el nivel más reciente admitido y actualice el firmware, si corresponde.
- 4. Asegúrese de que el adaptador esté instalado en una ranura correcta.
- 5. Asegúrese de que los controladores de dispositivos correspondientes estén instalados para el dispositivo.
- 6. Resuelva cualquier conflicto de recursos si está ejecutando el modo heredado (UEFI). Compruebe las órdenes de arranque de la ROM heredada y modifique la configuración de UEFI para la base MM config.

Nota: Asegúrese de modificar el orden de arranque de la ROM asociado con el adaptador PCIe en el primer orden de ejecución.

- 7. Revise <http://datacentersupport.lenovo.com> para ver si existe algún sugerencia técnica (también conocida como consejos RETAIN o boletín de servicio) relacionada con el adaptador.
- 8. Asegúrese de que las conexiones externas del adaptador sean las correctas y que los conectores no estén dañados físicamente.
- 9. Asegúrese de que el adaptador PCIe esté instalado con el sistema operativo compatible.

### <span id="page-259-2"></span>Se detectó una insuficiencia de recursos de PCIe.

Si ve un mensaje de error que indica "Se detectó una insuficiencia de recursos de PCI", lleve a cabo los siguientes pasos hasta que se resuelva el problema:

1. Presione Intro para acceder a Setup Utility del sistema.

- 2. Seleccione Valores del sistema  $\rightarrow$  Dispositivos y puertos de E/S  $\rightarrow$  Base config MM; luego, modifique el valor para incrementar los recursos del dispositivo. Por ejemplo, modifique 3 GB a 2 GB o modifique 2 GB a 1 GB.
- 3. Guarde la configuración y reinicie el sistema.
- 4. Si el error persiste con la configuración más alta de recursos para el dispositivo (1 GB), apague el sistema y retire algunos dispositivos PCIe; a continuación, encienda el sistema.
- 5. Si se producen errores en el reinicio, repita los paso 1 al 4.
- 6. Si el error persiste, presione Intro para acceder a Setup Utility del sistema.
- 7. Seleccione Valores del sistema  $\rightarrow$  Dispositivos y puertos de E/S  $\rightarrow$  Asignación de recursos de 64 bits a PCI; luego, modifique el valor de Automático a Habilitar.
- 8. Si el dispositivo de arranque no admite MMIO sobre 4 GB para arranque heredado, use el modo de arranque de UEFI o retire o deshabilite algunos dispositivos PCIe.
- 9. Realice un ciclo de CC del sistema y asegúrese de que el sistema ingrese al menú de arranque de UEFI o al sistema operativo; a continuación, capture el registro de FFDC.
- 10. Póngase en contacto con el soporte técnico de Lenovo.

### <span id="page-260-0"></span>Un dispositivo opcional de Lenovo recién instalado no funciona.

- 1. Asegúrese de que:
	- El servidor admite el dispositivo (consulte <https://serverproven.lenovo.com/>).
	- Ha seguido las instrucciones de instalación que venían con el dispositivo y el dispositivo se ha instalado correctamente.
	- No ha soltado otros dispositivos instalados ni otros cables.
	- Ha actualizado la información de la configuración en configuración del sistema. Cuando reinicie un servidor y presione la tecla de acuerdo con las instrucciones en pantalla para mostrar Setup Utility. (Para obtener más información, consulte la sección "Inicio" en la documentación de LXPM compatible con su servidor en <https://pubs.lenovo.com/lxpm-overview/>.) Siempre que cambie la memoria o cualquier otro dispositivo, debe actualizar la configuración.
- 2. Vuelva a colocar el dispositivo que acaba de instalar.
- 3. Sustituya el dispositivo que acaba de instalar.
- 4. Vuelva a colocar la conexión del cable y asegúrese de que no hay daño físico en el cable.
- 5. Si hay algún daño en los cables, sustituya el cable.

### <span id="page-260-1"></span>Un dispositivo opcional de Lenovo que funcionaba antes ha dejado de funcionar.

- 1. Asegúrese de que todas las conexiones de cable del dispositivo estén bien sujetas.
- 2. Si el dispositivo se suministra con instrucciones de comprobación, siga estas para probar el dispositivo.
- 3. Vuelva a colocar la conexión del cable y compruebe si alguna pieza física está dañada, .
- 4. Sustituya el cable.
- 5. Vuelva a colocar el dispositivo que presenta el error.
- 6. Sustituya el dispositivo que presenta el error.

## Problemas de encendido y apagado

<span id="page-260-2"></span>Siga este procedimiento para resolver problemas al encender o al apagar el servidor.

- ["El hipervisor integrado no está en la lista de arranque." en la página 252](#page-261-0)
- ["El botón de alimentación no funciona \(el servidor no se inicia\)" en la página 252](#page-261-1)
- ["El servidor no enciende" en la página 253](#page-262-0)

### • ["El servidor no se apaga" en la página 253](#page-262-1)

#### <span id="page-261-0"></span>El hipervisor integrado no está en la lista de arranque.

Lleve a cabo los siguientes pasos hasta que se solucione el problema.

- 1. Si el servidor se instaló, movió o recibió mantenimiento recientemente, o si esta es la primera vez que se usa el hipervisor incorporado, asegúrese de que el dispositivo esté conectado correctamente y que no haya daño físico en los conectores.
- 2. Consulte la documentación que se incluye con el dispositivo flash del hipervisor integrado opcional para obtener información acerca de la instalación y la configuración.
- 3. Revise <https://serverproven.lenovo.com/> para validar que el dispositivo de hipervisor integrado sea admitido para el servidor.
- 4. Asegúrese de que el dispositivo hipervisor integrado esté enumerado en la lista de opción de arranque disponibles. En la interfaz de usuario del controlador de gestión, haga clic en Configuración del servidor → Opciones de arranque.

Para obtener información sobre cómo acceder a la interfaz del usuario del controlador de gestión, consulte la sección "Inicio y uso de la interfaz web de XClarity Controller" en la documentación de XCC compatible con su servidor en:

<https://pubs.lenovo.com/lxcc-overview/>

- 5. Revise <http://datacentersupport.lenovo.com> para ver consejos técnicos (boletines de servicio) relacionados con el hipervisor incorporado y el servidor.
- 6. Asegúrese de que el software restante funcione en el servidor para garantizar que funcione correctamente.

#### <span id="page-261-1"></span>El botón de alimentación no funciona (el servidor no se inicia)

Nota: El botón de alimentación no funcionará hasta aproximadamente 1 a 3 minutos después de que el servidor se haya conectado a la alimentación de CA.

Lleve a cabo los siguientes pasos hasta que se solucione el problema:

- 1. Asegúrese de que el botón de encendido del servidor funcione correctamente:
	- a. Desconecte los cables de alimentación del servidor.
	- b. Vuelva a conectar los cables de alimentación del servidor.
	- c. Vuelva a colocar el cable del panel de información del operador y, a continuación, repita los pasos 1a y 1b.
		- Si el servidor se inicia, vuelva a colocar el panel de información del operador.
		- Si el problema persiste, sustituya el panel de información del operador.
- 2. Asegúrese de que:
	- Los cables de alimentación están conectados correctamente al servidor y a una toma de corriente que funcione.
	- Los LED de la fuente de alimentación no indican ningún problema.
- 3. Vuelva a activar las fuentes de alimentación.
- 4. Sustituya cada fuente de alimentación y reinicie el servidor cada vez:
	- DIMM
	- Fuentes de alimentación
- 5. Si acaba de instalar un dispositivo opcional, extráigalo y reinicie el servidor. Si el servidor se inicia, es posible que haya instalado más dispositivos de los que admite la fuente de alimentación.

### <span id="page-262-0"></span>El servidor no enciende

Lleve a cabo los siguientes pasos hasta que se solucione el problema:

- 1. Compruebe el registro de eventos para ver si hay sucesos relacionados con el servidor que no se enciende.
- 2. Compruebe si hay algún LED que brille de forma parpadeante en color ámbar.
- 3. Revise el LED de encendido en la placa del sistema.
- 4. Vuelva a activar la fuente de alimentación.
- 5. Sustituya la fuente de alimentación.

### <span id="page-262-1"></span>El servidor no se apaga

Lleve a cabo los siguientes pasos hasta que se solucione el problema:

- 1. Determine si está utilizando una interfaz de alimentación y configuración avanzada (ACPI) o un sistema operativo que no sea ACPI. Si está utilizando un sistema operativo que no sea ACPI, lleve a cabo los siguientes pasos:
	- a. Presione Ctrl+Alt+Delete.
	- b. Apague el servidor presionando el botón de encendido y manteniéndolo durante 5 segundos.
	- c. Reinicie el servidor.
	- d. Si la POST del servidor produce un error y el botón de encendido no funciona, desconecte el cable de alimentación durante 20 segundos y, a continuación, vuelva a conectar el cable de alimentación y reinicie el servidor.
- 2. Si el problema persiste o si utiliza un sistema operativo que se base en ACPI, puede que exista un problema en la placa del sistema.

## Problemas del procesador

Consulte esta sección para resolver problemas asociados a un procesador.

• ["El servidor va directamente al visor de eventos de la POST cuando está encendido." en la página 253](#page-262-2)

### <span id="page-262-2"></span>El servidor va directamente al visor de eventos de la POST cuando está encendido.

- 1. Compruebe los LED de diagnóstico de Lightpath y el registro de eventos de XCC, y solucione cualquier error que haya ocurrido.
- 2. Asegúrese de que el servidor admita a todos los procesadores y que los procesadores coinciden en velocidad y tamaño de la memoria caché. Puede ver los detalles del procesador desde la configuración del sistema. Para determinar si el procesador es compatible para el servidor, consulte [https://](https://serverproven.lenovo.com/) [serverproven.lenovo.com/](https://serverproven.lenovo.com/).
- 3. (Solo un técnico de servicio experto) Asegúrese de que el procesador 1 esté colocado correctamente
- 4. (Solamente para técnicos de servicio expertos) Quite el procesador 2 y reinicie el servidor.
- 5. Sustituya los siguientes componentes de uno en uno, en el orden mostrado y reiniciando el servidor cada vez:
	- a. (Solo un técnico de servicio experto) Procesador
	- b. (Solo un técnico de servicio experto) Placa del sistema

## Problemas de dispositivo serie

<span id="page-262-3"></span>Consulte esta sección para resolver los problemas dispositivos o puertos de serie.

- ["El número de puertos serie mostrado es menos que el número de puertos serie instalados" en la página](#page-263-0)  [254](#page-263-0)
- ["Un dispositivo serie no funciona" en la página 254](#page-263-1)

### <span id="page-263-0"></span>El número de puertos serie mostrado es menos que el número de puertos serie instalados

Lleve a cabo los siguientes pasos hasta que se solucione el problema.

- 1. Asegúrese de que:
	- Cada puerto tiene asignada una dirección exclusiva en el programa Setup Utility y ninguno de los puertos serie está deshabilitado.
	- El adaptador de puerto serie (si se dispone de uno) está colocado correctamente
- 2. Vuelva a colocar el adaptador del puerto serie.
- 3. Sustituya el adaptador del puerto serie.

### <span id="page-263-1"></span>Un dispositivo serie no funciona

- 1. Asegúrese de que:
	- El dispositivo es compatible con el servidor.
	- El puerto serie está habilitado y tiene asignada una dirección única.
	- El dispositivo está conectado al conector correcto.
- 2. Vuelva a colocar los siguientes componentes:
	- a. Dispositivo serie que presenta errores.
	- b. Cable serie.
- 3. Sustituya los siguientes componentes:
	- a. Dispositivo serie que presenta errores.
	- b. Cable serie.
- 4. (Solamente para técnicos de servicio expertos) Sustituya la placa del sistema.

## Problemas de software

<span id="page-263-2"></span>Consulte esta sección para resolver los problemas de software.

- 1. Para averiguar si el problema está ocasionado por el software, asegúrese de que:
	- El servidor tiene la memoria mínima que se necesita para utilizar el software. Para conocer los requisitos de memoria, consulte la información que se proporciona con el software.

Nota: Si acaba de instalar un adaptador o una memoria, es posible que el servidor tenga un conflicto de dirección de memoria.

- El sistema operativo está en la lista ServerProven (consulte <https://serverproven.lenovo.com/>) y es compatible con su hardware.
- El software está diseñado para funcionar en el servidor.
- Otro software funciona en el servidor.
- El software funciona en otro servidor.
- 2. Si recibe mensajes de error al utilizar el software, consulte la información que se proporciona con el software para ver una descripción de los mensajes y las soluciones sugeridas para el problema.
- 3. Compruebe los registros del sistema operativo para ver si hay sucesos relacionados con su software e intente solucionarlos.
- 4. Póngase en contacto con el lugar donde adquirió el software.

# Apéndice A. Desensamblaje de hardware para reciclaje

Siga las instrucciones de esta sección para reciclar los componentes en cumplimiento con las leyes o regulaciones locales.

## <span id="page-264-0"></span>Desensamblaje del servidor para reciclaje del chasis

<span id="page-264-1"></span>Siga las instrucciones de esta sección para desensamblar el servidor antes de reciclar el chasis.

### Acerca de esta tarea

### Atención:

- Lea ["Directrices de instalación" en la página 61](#page-70-0) para asegurarse de trabajar de forma segura.
- Apague el servidor y desconecte todos los cables de alimentación para esta tarea.
- Evite la exposición a la electricidad estática, que podría producir fallas en el sistema y la pérdida de datos; para ello, mantenga los componentes sensibles a la estática en sus envases antiestáticos hasta la instalación y manipule estos dispositivos con una muñequera de descarga electrostática u otro sistema de descarga a tierra.
- Si el servidor está en un bastidor, extráigalo del bastidor.
- Si hay patas de soportes instaladas en el servidor, gírelas hacia dentro y coloque el servidor de lado para facilitar el funcionamiento.
- Paso 1. Extracción de la fuente de alimentación de intercambio en caliente. Consulte ["Extracción de una](#page-198-0) [fuente de alimentación de intercambio en caliente" en la página 189](#page-198-0).
- Paso 2. Extracción de todas las unidades y rellenos instalados. Consulte ["Extracción de una unidad de](#page-102-0) [intercambio en caliente" en la página 93](#page-102-0) o ["Extracción de una unidad de intercambio simple" en la](#page-99-0) [página 90](#page-99-0).
- Paso 3. Retire la cubierta del servidor. Consulte ["Extracción de la cubierta del servidor" en la página 210](#page-219-0).
- Paso 4. Quite la puerta de seguridad. Consulte ["Extracción de la puerta de seguridad" en la página 208.](#page-217-0)
- Paso 5. Quite el marco biselado frontal. Consulte ["Extracción del marco biselado frontal" en la página 116.](#page-125-0)
- Paso 6. Extracción del conjunto de la placa de panel frontal. Consulte ["Extracción del conjunto de la placa](#page-128-0) [de panel frontal " en la página 119](#page-128-0).
- Paso 7. Extracción de las unidades ópticas. Consulte ["Extracción del conjunto de adaptador de bahía de](#page-176-0) [unidad de 5,25 pulgadas" en la página 167](#page-176-0) o ["Extracción de una unidad óptica o una unidad de](#page-169-0) [cinta" en la página 160](#page-169-0).
- Paso 8. Extracción del compartimiento de la unidad de expansión. ["Extracción del compartimiento de la](#page-109-0)  [unidad de expansión" en la página 100](#page-109-0).
- Paso 9. Extracción del compartimiento de la unidad óptica. Consulte "Extracción del compartimiento de la [unidad óptica" en la página 157](#page-166-0).
- Paso 10. Extraiga los rellenos de T4. Consulte ["Extracción de un relleno de T4" en la página 226](#page-235-0).
- Paso 11. Quite todos los módulos de alimentación flash. Consulte ["Extracción de un módulo de](#page-118-0)  [alimentación flash" en la página 109.](#page-118-0)
- Paso 12. Extracción del relleno de GPU. Consulte ["Extracción de un relleno de GPU" en la página 126](#page-135-0).
- Paso 13. Extraiga el deflector de aire. Consulte ["Extracción del deflector de aire" en la página 81.](#page-90-0)
- Paso 14. Extraiga los puentes NVLink. Consulte ["Extracción de un puente NVLink" en la página 153.](#page-162-0)
- Paso 15. Quite todos los adaptadores GPU de longitud completa. Consulte ["Extracción de un adaptador](#page-131-0)  [GPU de longitud completa" en la página 122.](#page-131-0)
- Paso 16. Quite todos los adaptadores PCIe. Consulte ["Extracción de un adaptador PCIe" en la página 177](#page-186-0).
- Paso 17. Extraiga los soportes del adaptador PCIe. Consulte ["Extracción de un soporte del adaptador PCIe"](#page-183-0) [en la página 174.](#page-183-0)
- Paso 18. Extraiga los conductos de aire de la GPU A2/L4. Consulte ["Extracción de un conducto de aire de](#page-87-0)  [GPU A2/L4" en la página 78.](#page-87-0)
- Paso 19. Extraiga todos los ventiladores. Consulte ["Extracción de un ventilador de intercambio en caliente"](#page-112-0) [en la página 103.](#page-112-0)
- Paso 20. Extraiga el compartimiento del ventilador. Consulte ["Extracción del conjunto de la caja del](#page-115-0)  [ventilador" en la página 106](#page-115-0).
- Paso 21. Extracción de las placas posteriores. Consulte ["Extracción de una placa posterior de una unidad](#page-74-0) [de intercambio en caliente de 2,5 pulgadas" en la página 65](#page-74-0), ["Extracción de una placa posterior de](#page-81-0) [una unidad de intercambio en caliente de 3,5 pulgadas" en la página 72](#page-81-0) o ["Extracción de una placa](#page-84-0) [posterior de la unidad de intercambio simple de 3,5 pulgadas" en la página 75](#page-84-0).
- Paso 22. Extracción de todas las unidades M.2 del adaptador de arranque M.2. Consulte "Extracción de una [unidad M.2" en la página 144](#page-153-0).
- Paso 23. Extraiga el adaptador de arranque M.2. Consulte ["Extracción del adaptador de arranque M.2." en](#page-150-0) [la página 141](#page-150-0).
- Paso 24. Quite el adaptador CFF interno. Consulte ["Extracción del adaptador CFF interno" en la página 133.](#page-142-0)
- Paso 25. Extracción del conmutador de intrusión. Consulte ["Extracción del conmutador de intrusión" en la](#page-146-0)  [página 137](#page-146-0).
- Paso 26. Extracción de la batería CMOS (CR2032). Consulte ["Extracción de la batería CMOS \(CR2032\)" en](#page-94-0) [la página 85.](#page-94-0)
- Paso 27. Extraiga todos los módulos de memoria. Consulte ["Extracción de un módulo de memoria" en la](#page-158-0) [página 149](#page-158-0).
- Paso 28. Extracción de todas las PHM. Consulte ["Extracción de procesadores y disipadores de calor" en la](#page-205-0)  [página 196](#page-205-0).
- Paso 29. Extraiga la placa del sistema. Consulte ["Extracción de la placa del sistema" en la página 214.](#page-223-0)
- Paso 30. Extracción de la placa de distribución de alimentación. Consulte ["Extracción de la placa de](#page-190-0)  [distribución de alimentación" en la página 181](#page-190-0).
- Paso 31. Extracción de las patas de soporte. Consulte ["Extracción de las patas de soporte" en la página](#page-122-0) [113.](#page-122-0)
- Paso 32. Extracción de los soportes EIA. Consulte ["Extracción de los soportes EIA" en la página 96.](#page-105-0)

Después de desensamblar el servidor, recicle la unidad según lo estipulado en la normativa local.

# <span id="page-266-0"></span>Apéndice B. Obtención de ayuda y asistencia técnica

Si necesita ayuda, servicio o asistencia técnica, o simplemente desea obtener más información acerca de los productos de Lenovo, encontrará una amplia variedad de fuentes disponibles en Lenovo que le asistirán.

<span id="page-266-1"></span>En la siguiente dirección de la World Wide Web, encontrará información actualizada acerca de los sistemas, los dispositivos opcionales, los servicios y el soporte de Lenovo:

#### <http://datacentersupport.lenovo.com>

Nota: IBM es el proveedor de servicios preferido de Lenovo para ThinkSystem.

### Antes de llamar

Antes de llamar, existen varios pasos que debe tomar para intentar resolver el problema usted mismo. Si decide que necesita solicitar asistencia, recopile la información necesaria para el técnico de servicio para facilitar la resolución expedita del problema.

### <span id="page-266-2"></span>Intente resolver el problema usted mismo

Usted puede resolver muchos problemas sin asistencia externa siguiendo los procedimientos de resolución de problemas que Lenovo proporciona en la ayuda en línea o en la documentación del producto Lenovo. La documentación del producto Lenovo también describe las pruebas de diagnóstico que usted puede realizar. La documentación de la mayoría de sistemas, sistemas operativos y programas contiene procedimientos de resolución de problemas y explicaciones de mensajes de error y códigos de error. Si sospecha que tiene un problema de software, consulte la documentación del sistema operativo o del programa.

Encontrará documentación de producto para los productos ThinkSystem en la siguiente ubicación

#### <http://thinksystem.lenovofiles.com/help/index.jsp>

Puede realizar estos pasos para intentar solucionar el problema usted mismo:

- Compruebe todos los cables para asegurarse de que están correctamente conectados.
- Compruebe los interruptores de alimentación para asegurarse de que el sistema y los posibles dispositivos opcionales están encendidos.
- Revise los controladores de dispositivo actualizados de software, firmware y sistema operativo para su producto Lenovo. Los términos y condiciones de Lenovo Warranty establecen que usted, el propietario del producto Lenovo, es responsable del mantenimiento y la actualización de todo el software y firmware para el producto (excepto que esté cubierto por un contrato de mantenimiento adicional). Su técnico de servicio le solicitará que actualice su software y firmware si el problema posee una solución documentada dentro de una actualización de software.
- Si ha instalado hardware o software nuevos en su entorno, revise <https://serverproven.lenovo.com/> para asegurarse de que el hardware y software son compatibles con su producto.
- Vaya a <http://datacentersupport.lenovo.com> y revise la información sobre cómo resolver el problema.
	- Revise los foros de Lenovo en [https://forums.lenovo.com/t5/Datacenter-Systems/ct-p/sv\\_eg](https://forums.lenovo.com/t5/Datacenter-Systems/ct-p/sv_eg) para ver si otro se encontró con un problema similar.

Usted puede resolver muchos problemas sin asistencia externa siguiendo los procedimientos de resolución de problemas que Lenovo proporciona en la ayuda en línea o en la documentación del producto Lenovo. La documentación del producto Lenovo también describe las pruebas de diagnóstico que usted puede realizar. La documentación de la mayoría de sistemas, sistemas operativos y programas contiene procedimientos de

resolución de problemas y explicaciones de mensajes de error y códigos de error. Si sospecha que tiene un problema de software, consulte la documentación del sistema operativo o del programa.

### Recopilación de información necesaria para llamar a Soporte

Si cree que requiere servicio de garantía para su producto Lenovo, los técnicos de servicio estarán disponibles para ayudarlo de forma más eficaz si usted se prepara antes de llamar. También puede consultar <http://datacentersupport.lenovo.com/warrantylookup> para obtener más información sobre la garantía del producto.

Reúna la siguiente información para proporcionar al técnico de servicio. Esta información ayudará al técnico de servicio a proporcionar rápidamente una solución para su problema y asegurar que usted reciba el nivel de servicio que ha contratado.

- Números de contrato del acuerdo de Mantenimiento de hardware y software, si corresponde
- Número del tipo de equipo (identificador de 4 dígitos del equipo Lenovo)
- Número de modelo
- Número de serie
- Niveles de firmware para el sistema actual y UEFI
- Otra información pertinente, como mensajes y registros de errores

Como alternativa a llamar a soporte de Lenovo, puede ir a <https://support.lenovo.com/servicerequest> para enviar una solicitud de servicio electrónico. Al enviar una Solicitud de servicio electrónico se inicia el proceso para determinar una solución a su problema poniendo la información relevante a disposición de los técnicos de servicio. Los técnicos de servicio de Lenovo podrán empezar a trabajar en la búsqueda de una solución en cuanto haya completado y enviado una Solicitud de servicio electrónico.

## Recopilación de datos de servicio

Para identificar claramente la causa de un problema de servidor o para atender a una petición del soporte técnico de Lenovo, es posible que deba recopilar datos del servicio que se pueden utilizar para un análisis posterior. Los datos de servicio incluyen información como registros de eventos e inventario de hardware.

<span id="page-267-0"></span>Los datos de servicio se pueden recopilar a través de las siguientes herramientas:

• Lenovo XClarity Provisioning Manager

Utilice la función de recopilación de datos del servicio de Lenovo XClarity Provisioning Manager para recopilar datos del servicio del sistema. Puede recopilar datos existentes del registro del sistema o ejecutar un nuevo diagnóstico para recopilar nuevos datos.

### • Lenovo XClarity Controller

Puede utilizar la interfaz web de Lenovo XClarity Controller o la CLI para recopilar datos de servicio del servidor. El archivo se puede guardar y enviar a soporte técnico de Lenovo.

- Para obtener más información acerca del uso de la interfaz web para recopilar datos del servicio, consulte la sección "Descarga de datos de servicio" en la versión de documentación de XCC compatible con su servidor en <https://pubs.lenovo.com/lxcc-overview/>.
- Para obtener más información acerca del uso de la CLI para recopilar datos del servicio, consulte la sección "Comando ffdc" en la versión de documentación de XCC compatible con su servidor en <https://pubs.lenovo.com/lxcc-overview/>.

### • Lenovo XClarity Administrator

Lenovo XClarity Administrator se puede configurar para que automáticamente recopile y envíe archivos de diagnóstico al soporte técnico de Lenovo cuando ocurran ciertos eventos de mantenimiento en

Lenovo XClarity Administrator y en los puntos finales gestionados. Puede elegir enviar los archivos de diagnóstico a Lenovo Support mediante Call Home o a otro proveedor de servicio mediante SFTP. También puede recopilar los archivos de diagnóstico de forma manual, abrir un registro de problemas y enviar archivos de diagnóstico al centro de soporte de Lenovo.

Puede encontrar más información acerca de la configuración de notificaciones automáticas en Lenovo XClarity Administrator en [http://sysmgt.lenovofiles.com/help/topic/com.lenovo.lxca.doc/admin\\_](http://sysmgt.lenovofiles.com/help/topic/com.lenovo.lxca.doc/admin_setupcallhome.html)  [setupcallhome.html](http://sysmgt.lenovofiles.com/help/topic/com.lenovo.lxca.doc/admin_setupcallhome.html).

### • Lenovo XClarity Essentials OneCLI

Lenovo XClarity Essentials OneCLI tiene la aplicación de inventario para recopilar datos del servicio. Puede ejecutarse en banda y fuera de banda. Cuando funcione en banda dentro del sistema operativo del host en el servidor, OneCLI puede recopilar información acerca del sistema operativo, como el registro de eventos del sistema operativo, adicionalmente a los datos de servicio del hardware.

Para obtener datos del servicio, puede ejecutar el comando getinfor. Para obtener más información acerca de la ejecución de getinfor, consulte https://pubs.lenovo.com/lxce-onecli/onecli\_r\_getinfor\_ [command](https://pubs.lenovo.com/lxce-onecli/onecli_r_getinfor_command).

### Ponerse en contacto con soporte

<span id="page-268-0"></span>Puede ponerse en contacto con soporte para obtener ayuda para su problema.

Puede recibir servicio para hardware a través de un proveedor de servicio autorizado de Lenovo. Para localizar a un proveedor de servicio autorizado por Lenovo para prestar servicio de garantía, visite la página <https://datacentersupport.lenovo.com/serviceprovider> y use los filtros de búsqueda para diferentes países. Para ver los números de teléfono del soporte de Lenovo, consulte [https://datacentersupport.lenovo.com/](https://datacentersupport.lenovo.com/supportphonelist)  [supportphonelist](https://datacentersupport.lenovo.com/supportphonelist). En los EE. UU. y Canadá, llame a 1-800-426-7378.

En los EE. UU. y Canadá, el servicio y soporte de hardware está disponible las 24 horas del día, los 7 días de la semana. En el Reino Unido, estos servicios están disponibles de lunes a viernes, de 9:00 a 18:00.

### Soporte de producto para China continental

Para ponerse en contacto con el soporte de producto en China continental, vaya a: [http://](http://support.lenovo.com.cn/lenovo/wsi/es/ThinkSystem.html)  [support.lenovo.com.cn/lenovo/wsi/es/ThinkSystem.html](http://support.lenovo.com.cn/lenovo/wsi/es/ThinkSystem.html)

También puede llamar al número 400-106-8888 para obtener asistencia técnica. El soporte telefónico está disponible de lunes a viernes, de 9:00 a 18:00.

### Soporte de producto para Taiwán

Para ponerse en contacto con soporte de producto para Taiwán, llame al 0800-016-888. El soporte telefónico está disponible 24 horas al día, 7 días a la semana.

# <span id="page-270-0"></span>Apéndice C. Avisos

Puede que Lenovo no comercialice en todos los países los productos, servicios o características a los que se hace referencia en este documento. Póngase en contacto con su representante local de Lenovo para obtener información acerca de los productos y servicios disponibles actualmente en su zona.

<span id="page-270-1"></span>Las referencias a productos, programas o servicios de Lenovo no pretenden afirmar ni implicar que solo puedan utilizarse esos productos, programas o servicios de Lenovo. En su lugar, puede utilizarse cualquier producto, programa o servicio funcionalmente equivalente que no infrinja ninguno de los derechos de propiedad intelectual de Lenovo. Sin embargo, es responsabilidad del usuario evaluar y verificar el funcionamiento de cualquier otro producto, programa o servicio.

Lenovo puede tener patentes o solicitudes de patentes pendientes que aborden temas descritos en este documento. La posesión de documento no constituye una oferta y no le otorga ninguna licencia sobre ninguna patente o solicitud de patente. Puede enviar sus consultas, por escrito, a:

Lenovo (United States), Inc. 8001 Development Drive Morrisville, NC 27560 U.S.A. Attention: Lenovo Director of Licensing

LENOVO PROPORCIONA ESTA PUBLICACIÓN "TAL CUAL" SIN GARANTÍA DE NINGUNA CLASE, NI EXPLÍCITA NI IMPLÍCITA, INCLUIDAS, PERO SIN LIMITARSE A, LAS GARANTÍAS IMPLÍCITAS DE NO VULNERACIÓN DE DERECHOS, COMERCIABILIDAD O IDONEIDAD PARA UNA FINALIDAD DETERMINADA. Algunas legislaciones no contemplan la exclusión de garantías, ni implícitas ni explícitas, por lo que puede haber usuarios a los que no afecte dicha norma.

Esta información podría incluir inexactitudes técnicas o errores tipográficos. La información aquí contenida está sometida a modificaciones periódicas, las cuales se incorporarán en nuevas ediciones de la publicación. Lenovo se reserva el derecho a realizar, si lo considera oportuno, cualquier modificación o mejora en los productos o programas que se describen en esta publicación.

Los productos descritos en este documento no están previstos para su utilización en implantes ni otras aplicaciones de reanimación en las que el funcionamiento incorrecto podría provocar lesiones o la muerte a personas. La información contenida en este documento no cambia ni afecta a las especificaciones o garantías del producto de Lenovo. Ninguna parte de este documento deberá regir como licencia explícita o implícita o indemnización bajo los derechos de propiedad intelectual de Lenovo o de terceros. Toda la información contenida en este documento se ha obtenido en entornos específicos y se presenta a título ilustrativo. Los resultados obtenidos en otros entornos operativos pueden variar.

Lenovo puede utilizar o distribuir la información que le suministre el cliente de la forma que crea oportuna, sin incurrir con ello en ninguna obligación con el cliente.

Las referencias realizadas en esta publicación a sitios web que no son de Lenovo se proporcionan únicamente en aras de la comodidad del usuario y de ningún modo pretenden constituir un respaldo de los mismos. La información de esos sitios web no forma parte de la información para este producto de Lenovo, por lo que la utilización de dichos sitios web es responsabilidad del usuario.

Los datos de rendimiento incluidos en este documento se han obtenido en un entorno controlado. Así pues, los resultados obtenidos en otros entornos operativos pueden variar de forma significativa. Es posible que algunas mediciones se hayan realizado en sistemas en desarrollo, por lo que no existen garantías de que estas sean las mismas en los sistemas de disponibilidad general. Además, es posible que la estimación de

algunas mediciones se haya realizado mediante extrapolación. Los resultados reales pueden variar. Los usuarios de la presente publicación deben verificar los datos pertinentes en su entorno de trabajo específico.

## Marcas registradas

LENOVO, THINKSYSTEM, Flex System, System x, NeXtScale System y x Architecture son marcas registradas de Lenovo.

<span id="page-271-1"></span>Intel e Intel Xeon son marcas registradas de Intel Corporation en Estados Unidos y/o en otros países.

Internet Explorer, Microsoft y Windows son marcas registradas del grupo de empresas Microsoft.

Linux es una marca registrada de Linus Torvalds.

El resto de las marcas registradas son propiedad de sus propietarios respectivos.

## Notas importantes

La velocidad del procesador indica la velocidad del reloj interno del microprocesador; también hay otros factores que afectan al rendimiento de la aplicación.

<span id="page-271-0"></span>La velocidad de la unidad de CD o DVD es la velocidad de lectura variable. Las velocidades reales varían y con frecuencia son inferiores a la velocidad máxima posible.

Cuando se hace referencia al almacenamiento del procesador, al almacenamiento real y virtual o al volumen del canal, KB representa 1.024 bytes, MB representa 1.048.576 bytes y GB representa 1.073.741.824 bytes.

Cuando se hace referencia a la capacidad de la unidad de disco duro o al volumen de comunicaciones, MB representa 1 000 000 bytes y GB representa 1 000 000 000 bytes. La capacidad total a la que puede acceder el usuario puede variar en función de los entornos operativos.

Las capacidades máximas de las unidades de disco internas suponen sustituir cualquier unidad de disco duro estándar y llenar todas las bahías de unidad de disco duro con las unidades de mayor tamaño admitidas actualmente y disponibles en Lenovo.

Es posible que la memoria máxima requiera la sustitución de la memoria estándar por un módulo de memoria opcional.

Cada celda de memoria de estado sólido cuenta con un número finito e intrínseco de ciclos de escritura en los que la celda puede incurrir. Por lo tanto, un dispositivo de estado sólido tiene un número máximo de ciclos de escritura a los que puede estar sujeto. Estos se expresan como total bytes written (total de bytes escritos, TBW). Un dispositivo que excede este límite puede no responder a los mandatos generados por el sistema o bien no se podrá escribir en él. Lenovo no se hace responsable de la sustitución de un dispositivo que haya excedido el número garantizado máximo de ciclos de programa/eliminación, como está documentado en las Especificaciones oficiales publicadas para el dispositivo.

Lenovo no ofrece declaraciones ni garantía de ningún tipo respecto a productos que no sean de Lenovo. El soporte (si existe) para productos que no sean de Lenovo lo proporcionan terceros y no Lenovo.

Es posible que parte del software difiera de su versión minorista (si está disponible) y que no incluya manuales de usuario o todas las funciones del programa.

## Avisos de emisiones electrónicas

Cuando fija un monitor al equipo, debe utilizar el cable de monitor asignado y todos los dispositivos de supresión de interferencia que se proveen con él.

Los avisos electrónicos adicionales acerca de las emisiones están disponibles en:

[https://pubs.lenovo.com/important\\_notices/](https://pubs.lenovo.com/important_notices/)

# Declaración de RoHS de BSMI de la región de Taiwán

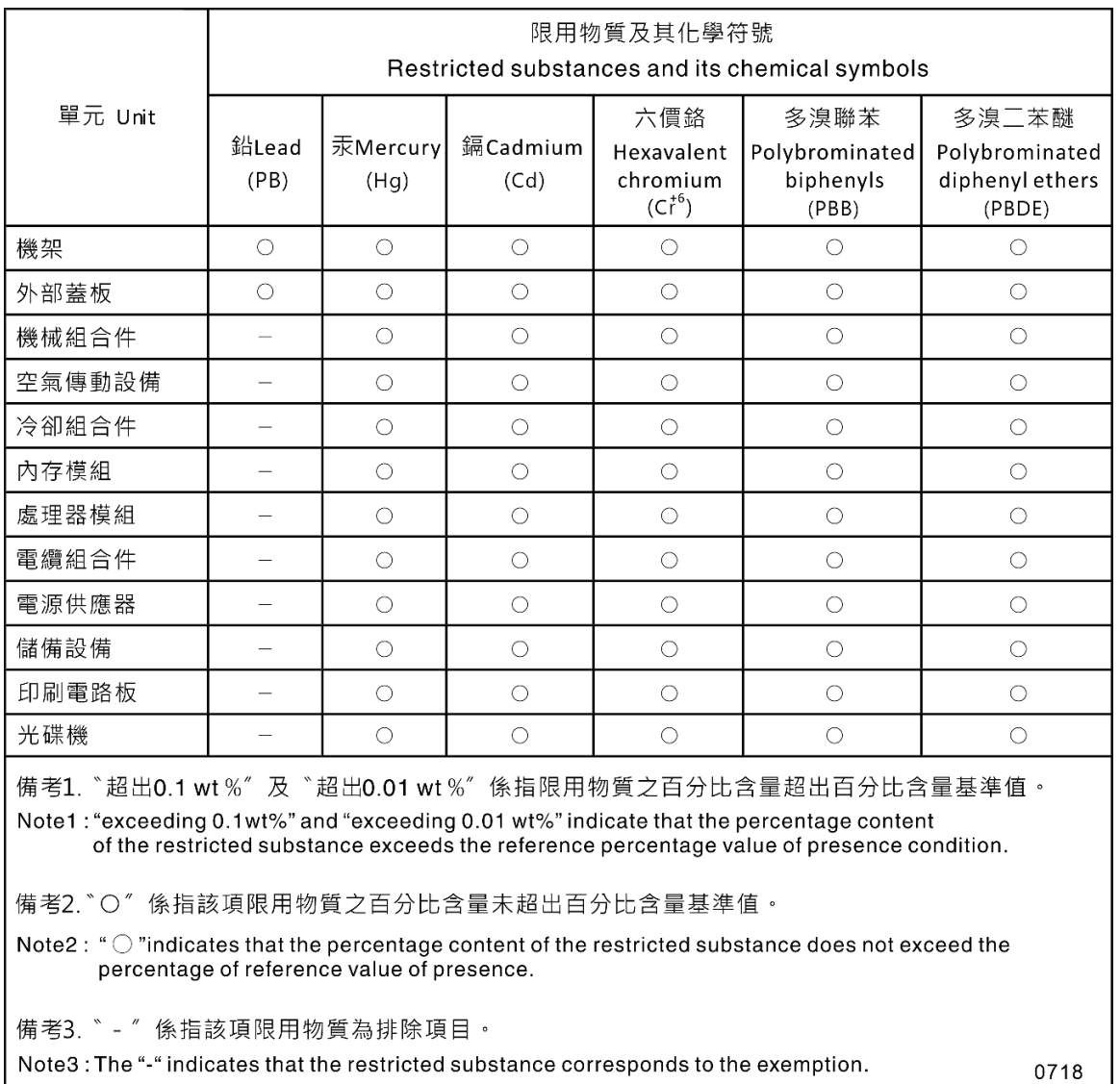

## Información de contacto de importación y exportación de la región de Taiwán

<span id="page-272-0"></span>Existen contactos disponibles para la información de importación y exportación para la región de Taiwán.

委製商/進口商名稱: 台灣聯想環球科技股份有限公司<br>進口商地址: 台北市南港區三重路 66 號 8 樓<br>進口商電話: 0800-000-702

# Índice

## A

actualización, tipo de equipo [221](#page-230-0) actualizaciones de firmware [10](#page-19-1) adaptador CFF interno extracción [133](#page-142-1) instalación [135](#page-144-0) Adaptador de arranque M.2 instalación [143](#page-152-0) sustituir [141](#page-150-1) adaptador de expansión CFF RAID/HBA interno sustituir [132](#page-141-0) Adaptador GPU sustituir [122](#page-131-1) Adaptador PCIe sustituir [177](#page-186-1) Apagado del servidor [15](#page-24-0) Arranque seguro [225](#page-234-0) Arranque seguro de UEFI [225](#page-234-0) avisos [261](#page-270-1) avisos de seguridad [15](#page-24-1) avisos importantes [262](#page-271-0) avisos, importantes [262](#page-271-0) ayuda [257](#page-266-1)

## B

bahía de unidad de almacenamiento [18](#page-27-0) bahía de unidad óptica [18](#page-27-0) Batería CMOS extraer [85](#page-94-1) instalar [87](#page-96-0) sustituir [85](#page-94-2) bloqueos de servidor ubicaciones [41](#page-50-0) botón de expulsión/cierre de la unidad óptica [18](#page-27-0) botón de ID del sistema [24](#page-33-0) botón de inicio/apagado [24](#page-33-0)

# C

cables de alimentación [50](#page-59-0) cómo crear una página web de soporte personalizada [257](#page-266-1) Cómo obtener ayuda [257](#page-266-1) cómo trabajar en el interior del servidor encender [64](#page-73-0) Compartimiento de adaptador PCIe extracción [174](#page-183-1) instalación [176](#page-185-0) sustituir [174](#page-183-2) compartimiento de la unidad de expansión extracción [100](#page-109-1) instalación [102](#page-111-0) sustituir [100](#page-109-2) compartimiento de la unidad óptica extracción [157](#page-166-1) instalación [158](#page-167-0) sustituir [157](#page-166-2) compartimiento del ventilador instalar [108](#page-117-0) componentes de la placa del sistema [36](#page-45-0) componentes del servidor [17](#page-26-0) conector de placa posterior de la unidad [42](#page-51-0) conectores

placas posteriores [42–](#page-51-1)[44](#page-53-0) conectores de la placa posterior de la unidad [42](#page-51-0) Conectores de placa de distribución de alimentación [44](#page-53-1) conjunto de la caja del ventilador extraer [106](#page-115-1) conjunto de la placa de panel frontal extracción [119](#page-128-1) instalación [120](#page-129-0) sustituir [119](#page-128-2) conmutador de intrusión extracción [137](#page-146-1) instalación [139](#page-148-0) sustituir [137](#page-146-2) conmutadores y puentes de la placa del sistema [39](#page-48-0) contaminación gaseosa [9](#page-18-0) contaminación por partículas [9](#page-18-0) contaminación, por partículas y gaseosa [9](#page-18-0) CPU extracción [196](#page-205-1)<br>instalación 202 instalación separación [200](#page-209-0) CR2032 [85](#page-94-2) cubierta del servidor extracción [210](#page-219-1) instalación [212](#page-221-0) sustituir [210](#page-219-2)

# CH

chasis [255](#page-264-0)

# D

Deflector de aire del extracción [81](#page-90-1) instalación [83](#page-92-0) sustituir [81](#page-90-2) desensamble [255](#page-264-1) determinación de problemas [231](#page-240-1) DIMM sustituir [149](#page-158-1) directrices fiabilidad del sistema [63](#page-72-0) instalación de opciones [61](#page-70-1) directrices de fiabilidad del sistema [63](#page-72-0) directrices de instalación [61](#page-70-1) disipador de calor extracción [196](#page-205-1) instalación [202](#page-211-0) separación [200](#page-209-0) disposición de los cables Adaptador de arranque M.2 [55](#page-64-0) Adaptador RAID CFF [55](#page-64-1) panel frontal [52](#page-61-0) placa de distribución de alimentación [58](#page-67-0) Ranura de PCIe 8 [57](#page-66-0) unidad de cinta [58](#page-67-1) unidad óptica [56](#page-65-0) USB frontal [53](#page-62-0) disposición interna de los cables [51](#page-60-0) dispositivos sensibles a la electricidad estática gestión [64](#page-73-1) dispositivos, sensibles a la electricidad estática gestión [64](#page-73-1)

### E

elemento de sujeción del adaptador de arranque M.2 ajuste [146](#page-155-0) encender el servidor [15](#page-24-2) Ethernet Controlador resolución de problemas [234](#page-243-0) etiqueta de acceso de red [1](#page-10-1) Etiqueta de ID [1](#page-10-1) extracción adaptador CFF interno [133](#page-142-1) Compartimiento de adaptador PCIe [174](#page-183-1) compartimiento de la unidad de expansión [100](#page-109-1) compartimiento de la unidad óptica [157](#page-166-1) conjunto de la placa de panel frontal [119](#page-128-1) conmutador de intrusión [137](#page-146-1) CPU [196](#page-205-1) cubierta del servidor [210](#page-219-1) Deflector de aire del [81](#page-90-1) disipador de calor [196](#page-205-1) fuente de alimentación de intercambio en caliente [189](#page-198-1) marco biselado frontal [116](#page-125-1) microprocesador de [196](#page-205-1) módulo de alimentación flash [109](#page-118-1) módulo de microprocesador-disipador de calor [196](#page-205-1) módulo de procesador-disipador de calor [196](#page-205-1) Módulos de memoria patas de soporte [113](#page-122-1) PHM [196](#page-205-1) placa de distribución de alimentación [181](#page-190-1) placa del sistema [214](#page-223-1) placa posterior de la unidad de intercambio en caliente [65](#page-74-1), [72](#page-81-1) placa posterior de unidad de intercambio simple [75](#page-84-1) procesador [196](#page-205-1) Relleno de GPU [126](#page-135-1) Relleno de T4 [226](#page-235-1) Soporte EIA [96](#page-105-1) unidad de 2,5 pulgadas desde una bahía de unidad de 3,5 pulgadas [68](#page-77-0) unidad de cinta [160](#page-169-1), [167](#page-176-1) unidad de intercambio en caliente [93](#page-102-1) unidad de intercambio simple [90](#page-99-1) unidad óptica [160](#page-169-1), [167](#page-176-1) extraer Adaptador de arranque M.2 [141](#page-150-2) Batería CMOS [85](#page-94-1) conjunto de la caja del ventilador [106](#page-115-1) Puente NVLink [153](#page-162-1) Unidad M.2 [144](#page-153-1) ventilador [103](#page-112-1)

## F

factor de forma [1](#page-10-2) firmware actualización [10](#page-19-1) fuente de alimentación de intercambio en caliente extracción [189](#page-198-1) instalación [192](#page-201-0)

# G

garantía [1](#page-10-1)

# H

habilitar TCM [223](#page-232-0) TPM [223](#page-232-0)

### I

Información de contacto de importación y exportación de la región de Taiwán [263](#page-272-0) instalación adaptador CFF interno [135](#page-144-0) Compartimiento de adaptador PCIe [176](#page-185-0) compartimiento de la unidad de expansión [102](#page-111-0) compartimiento de la unidad óptica [158](#page-167-0) conjunto de la placa de panel frontal [120](#page-129-0) conmutador de intrusión [139](#page-148-0) CPU [202](#page-211-0) cubierta del servidor [212](#page-221-0) Deflector de aire del [83](#page-92-0) directrices [61](#page-70-1) disipador de calor [202](#page-211-0) fuente de alimentación de intercambio en caliente [192](#page-201-0) marco biselado frontal [117](#page-126-0) microprocesador de [202](#page-211-0) módulo de alimentación flash [111](#page-120-0) módulo de memoria [151](#page-160-0) módulo de microprocesador-disipador de calor [202](#page-211-0) módulo de procesador-disipador de calor [202](#page-211-0) patas de soporte [115](#page-124-0) PHM [202](#page-211-0) placa de distribución de alimentación [183](#page-192-0) placa del sistema [218](#page-227-0) placa posterior de la unidad de intercambio en caliente [67](#page-76-0), [73](#page-82-0) placa posterior de unidad de intercambio simple [76](#page-85-0) procesador [202](#page-211-0) Relleno de GPU [127](#page-136-0) Relleno de T4 [227](#page-236-0) Soporte EIA [98](#page-107-0) tuerca del disipador de calor [131](#page-140-0) Tuerca T30 [131](#page-140-0) Tuerca T30 de PEEK [131](#page-140-0) Unidad de 2,5 pulgadas en una bahía de unidad de 3,5 pulgadas [70](#page-79-0) unidad de cinta [163](#page-172-0) unidad de intercambio en caliente [94](#page-103-0) unidad de intercambio simple [91](#page-100-0) unidad óptica [163](#page-172-0) unidad óptica delgada [171](#page-180-0) instalar Batería CMOS [87](#page-96-0) compartimiento del ventilador [108](#page-117-0) ventilador [105](#page-114-0) insuficiencia de recursos de PCIe resolución [250](#page-259-3) Introducción [1](#page-10-1)

## L

LED de actividad de red [24](#page-33-0) LED de encendido del sistema [38](#page-47-0) LED de error del sistema [24](#page-33-0), [38](#page-47-0) LED de estado de energía [24](#page-33-0) LED de estado de unidad óptica [18](#page-27-0) LED de ID del sistema [24](#page-33-0), [38](#page-47-0) LED de placa del sistema [38](#page-47-0) LED de vista posterior [28](#page-37-0) lista de comprobación de inspección de seguridad [vi](#page-7-0), [62](#page-71-0) lista de piezas [45](#page-54-0) Longitud completa [122](#page-131-1)

# M

manipulación de dispositivos sensibles a la electricidad estática [64](#page-73-1) marcas registradas [262](#page-271-1) marco biselado frontal

extracción [116](#page-125-1) instalación [117](#page-126-0) sustituir [116](#page-125-2) microprocesador de extracción [196](#page-205-1) instalación [202](#page-211-0) separación [200](#page-209-0) módulo de alimentación flash extracción [109](#page-118-1) instalación [111](#page-120-0) sustituir [109](#page-118-2) módulo de memoria extracción [149](#page-158-2) sustituir [149](#page-158-1) módulo de memoria, extracción de [149](#page-158-2) módulo de memoria, instalación [151](#page-160-0) módulo de microprocesador-disipador de calor extracción [196](#page-205-1) instalación [202](#page-211-0) separación [200](#page-209-0) Módulo de plataforma fiable [223](#page-232-0) módulo de procesador-disipador de calor extracción [196](#page-205-1) instalación [202](#page-211-0) Módulos de memoria extracción [149](#page-158-2)

## N

Número de serie de [221](#page-230-0) números de teléfono [259](#page-268-0)

# O

orificio de expulsión manual de la unidad óptica [18](#page-27-0)

# P

página web de soporte personalizada [257](#page-266-1) panel frontal [18,](#page-27-0) [24](#page-33-0) patas de soporte extracción [113](#page-122-1) instalación [115](#page-124-0) sustituir [113](#page-122-2) PCIe resolución de problemas [250](#page-259-3) personalizada, página web de soporte [257](#page-266-1) PHM extracción [196](#page-205-1) instalación [202](#page-211-0) separación [200](#page-209-0) placa de distribución de alimentación extracción [181](#page-190-1) instalación [183](#page-192-0) sustituir [181](#page-190-2) Placa de distribución de alimentación [44](#page-53-1) placa del sistema extracción [214](#page-223-1) instalación [218](#page-227-0) sustituir [214](#page-223-2) placa posterior conectores [42–](#page-51-1)[44](#page-53-0) sustituir [65,](#page-74-2) [72](#page-81-2) placa posterior de la unidad de intercambio en caliente extracción [65,](#page-74-1) [72](#page-81-1) instalación [67,](#page-76-0) [73](#page-82-0) Placa posterior de unidad de intercambio en caliente sustituir [65,](#page-74-2) [72](#page-81-2) placa posterior de unidad de intercambio simple extracción [75](#page-84-1)

instalación [76](#page-85-0)<br>sustituir 75 sustituir problemas alimentación [233](#page-242-0) Controlador Ethernet [234](#page-243-0) dispositivo serie [253](#page-262-3) Dispositivo USB [239](#page-248-0) dispositivos opcionales [250](#page-259-3) monitor [245](#page-254-3) mouse [239](#page-248-0) observable [247](#page-256-2) PCIe [250](#page-259-3) red [246](#page-255-4) secuencias de encendido y apagado [251](#page-260-2) software de [254](#page-263-2) teclado [239](#page-248-0) unidad de disco duro [235](#page-244-0) ventilador [237](#page-246-0) video [245](#page-254-3) problemas de alimentación [233](#page-242-0) problemas de dispositivo serie [253](#page-262-3) problemas de encendido y apagado de servidor [251](#page-260-2) problemas de la unidad de disco duro [235](#page-244-0) problemas de los dispositivos opcionales [250](#page-259-3) problemas de monitor [245](#page-254-3) problemas de mouse [239](#page-248-0) problemas de software [254](#page-263-2) problemas de teclado [239](#page-248-0) problemas de video [245](#page-254-3) Problemas del controlador Ethernet resolución [234](#page-243-0) Problemas del dispositivo USB [239](#page-248-0) problemas del ventilador [237](#page-246-0) problemas observables [247](#page-256-2) procesador extracción [196](#page-205-1) instalación [202](#page-211-0) Puente NVLink instalación [155](#page-164-0) sustituir [153](#page-162-2)

# R

realización sustitución de piezas [229](#page-238-0) reciclaje [255](#page-264-0) reciclar [255](#page-264-0) recopilación de datos de servicio [258](#page-267-0) red problemas [246](#page-255-4) Relleno de GPU extracción [126](#page-135-1) instalación [127](#page-136-0) sustituir [126](#page-135-2) Relleno de T4 extracción [226](#page-235-1)<br>instalación 227 instalación sustituir [226](#page-235-2) resolución insuficiencia de recursos de PCIe [250](#page-259-3) Problemas del controlador Ethernet [234](#page-243-0) resolución de problemas [245,](#page-254-3) [250](#page-259-3), [254](#page-263-2)  por síntoma [235](#page-244-1) problemas de dispositivo serie [253](#page-262-3) problemas de encendido y apagado [251](#page-260-2) problemas de la unidad de disco duro [235](#page-244-0) problemas de mouse [239](#page-248-0) problemas de red [246](#page-255-4) problemas de teclado [239](#page-248-0) Problemas del dispositivo USB [239](#page-248-0) problemas del ventilador [237](#page-246-0) problemas observables [247](#page-256-2) resolución de problemas por síntoma [235](#page-244-1)

video [245](#page-254-3) resolución de problemas de alimentación [233](#page-242-0)

## S

seguridad v bloqueo de cable integrado [41](#page-50-0) candado [41](#page-50-0) seguridad candado de la puerta de seguridad [41](#page-50-0) separación CPU [200](#page-209-0) disipador de calor [200](#page-209-0) microprocesador de [200](#page-209-0) módulo de microprocesador-disipador de calor [200](#page-209-0) PHM [200](#page-209-0) transportador [200](#page-209-0) servicio y soporte antes de llamar [257](#page-266-2) Hardware de [259](#page-268-0) software de [259](#page-268-0) Servicio y soporte de hardware números de teléfono [259](#page-268-0) servicio y soporte de software números de teléfono [259](#page-268-0) servicio, datos [258](#page-267-0) Soporte EIA extracción [96](#page-105-1) instalación [98](#page-107-0) sustituir [96](#page-105-2) Sugerencias de tecnología [15](#page-24-3) sustitución ventilador, compartimento del ventilador [103](#page-112-2) sustitución de piezas, realizar [229](#page-238-0) sustitución de tuerca del disipador de calor [129](#page-138-0) sustituir Adaptador de arranque M.2 [141](#page-150-1) adaptador de expansión CFF RAID/HBA interno [132](#page-141-0) Adaptador GPU [122](#page-131-1) Adaptador PCIe [177](#page-186-1) Batería CMOS [85](#page-94-2) Compartimiento de adaptador PCIe [174](#page-183-2) compartimiento de la unidad de expansión [100](#page-109-2) compartimiento de la unidad óptica [157](#page-166-2) conjunto de la placa de panel frontal [119](#page-128-2) conmutador de intrusión [137](#page-146-2) cubierta del servidor [210](#page-219-2) Deflector de aire del [81](#page-90-2) DIMM [149](#page-158-1) marco biselado frontal [116](#page-125-2) módulo de alimentación flash [109](#page-118-2) módulo de memoria [149](#page-158-1) patas de soporte [113](#page-122-2) placa de distribución de alimentación [181](#page-190-2) placa del sistema [214](#page-223-2) placa posterior [65](#page-74-2), [72](#page-81-2) placa posterior de la unidad de intercambio en caliente [65](#page-74-2), [72](#page-81-2) placa posterior de unidad de intercambio simple [75](#page-84-2) Puente NVLink [153](#page-162-2) Relleno de GPU [126](#page-135-2) Relleno de T4 [226](#page-235-2) Soporte EIA [96](#page-105-2) unidad [89](#page-98-0) unidad de 2,5 pulgadas desde bahía de unidad de 3,5 pulgadas [68](#page-77-1) unidad de cinta [159](#page-168-0)

unidad de fuente de alimentación redundante [189](#page-198-2) Unidad M.2 [144](#page-153-2) unidad óptica [159](#page-168-0)

# T

TCM [223](#page-232-0) TPM [223](#page-232-0) transportador [200](#page-209-0) Trusted Cryptographic Module [223](#page-232-0) tuerca del disipador de calor [129,](#page-138-0) [131](#page-140-0) instalación [131](#page-140-0) Tuerca T30 [131](#page-140-0)  instalación [131](#page-140-0) Tuerca T30 de PEEK 131 instalación [131](#page-140-0) Tuerca Torx T30 [129](#page-138-0)

# U

unidad sustituir [89](#page-98-0) unidad de 2,5 pulgadas desde bahía de unidad de 3,5 pulgadas sustituir [68](#page-77-1) unidad de 2,5 pulgadas desde una bahía de unidad de 3,5 pulgadas extracción [68](#page-77-0) Unidad de 2,5 pulgadas en una bahía de unidad de 3,5 pulgadas instalación [70](#page-79-0) unidad de cinta extracción [160,](#page-169-1) [167](#page-176-1) instalación [163](#page-172-0) sustituir [159](#page-168-0) unidad de fuente de alimentación redundante sustituir [189](#page-198-2) unidad de intercambio en caliente extracción [93](#page-102-1) instalación [94](#page-103-0) unidad de intercambio simple [171](#page-180-0)  instalación [91](#page-100-0) Unidad M.2 instalación [147](#page-156-0) sustituir [144](#page-153-2) unidad óptica extracción [160,](#page-169-1) [167](#page-176-1)<br>instalación 163 instalación sustituir [159](#page-168-0) unidad óptica delgada instalación [171](#page-180-0) unidades de intercambio simple extracción [90](#page-99-1)

## V

ventilador extraer [103](#page-112-1) instalar [105](#page-114-0) ventilador, compartimento del ventilador sustitución [103](#page-112-2) vista frontal [18](#page-27-0) vista posterior [26](#page-35-0)

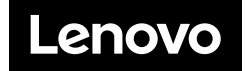